# **Operating Manual**

# VIP4G

VIP4G LTE Ethernet Bridge/Serial Gateway Document: VIP4G Operating Manual.v1.4.pdf FW Version: 1.1.6-r1172

101

April 2014

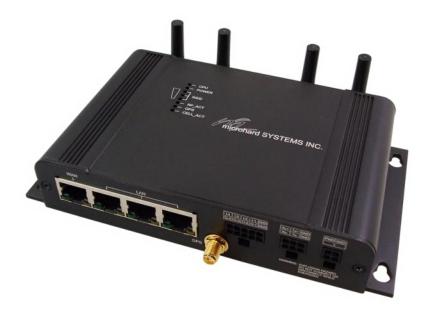

ard systems inc.

150 Country Hills Landing NW Calgary, Alberta Canada T3K 5P3

> Phone: (403) 248-0028 Fax: (403) 248-2762 www.microhardcorp.com

### **Important User Information**

#### Warranty

Microhard Systems Inc. warrants that each product will be free of defects in material and workmanship for a period of one (1) year for its products. The warranty commences on the date the product is shipped by Microhard Systems Inc. Microhard Systems Inc.'s sole liability and responsibility under this warranty is to repair or replace any product which is returned to it by the Buyer and which Microhard Systems Inc. determines does not conform to the warranty. Product returned to Microhard Systems Inc. for warranty service will be shipped to Microhard Systems Inc. at Buyer's expense and will be returned to Buyer at Microhard Systems Inc.'s expense. In no event shall Microhard Systems Inc. be responsible under this warranty for any defect which is caused by negligence, misuse or mistreatment of a product or for any unit which has been altered or modified in any way. The warranty of replacement shall terminate with the warranty of the product.

1101

VIP4G

#### Warranty Disclaims

Microhard Systems Inc. makes no warranties of any nature of kind, expressed or implied, with respect to the hardware, software, and/or products and hereby disclaims any and all such warranties, including but not limited to warranty of non-infringement, implied warranties of merchantability for a particular purpose, any interruption or loss of the hardware, software, and/or product, any delay in providing the hardware, software, and/ or product or correcting any defect in the hardware, software, and/or product, or any other warranty. The Purchaser represents and warrants that Microhard Systems Inc. has not made any such warranties to the Purchaser or its agents MICROHARD SYSTEMS INC. EXPRESS WARRANTY TO BUYER CONSTITUTES MICROHARD SYSTEMS INC. SOLE LIABILITY AND THE BUYER'S SOLE REMEDIES. EXCEPT AS THUS PROVIDED, MICROHARD SYSTEMS INC. DISCLAIMS ALL WARRANTIES, EXPRESS OR IMPLIED, INCLUDING ANY WARRANTY OF MER-CHANTABILITY OR FITNESS FOR A PARTICULAR PROMISE.

MICROHARD SYSTEMS INC. PRODUCTS ARE NOT DESIGNED OR INTENDED TO BE USED IN ANY LIFE SUPPORT RELATED DEVICE OR SYSTEM RELATED FUNCTIONS NOR AS PART OF ANY OTHER CRITICAL SYSTEM AND ARE GRANTED NO FUNCTIONAL WARRANTY.

#### Indemnification

The Purchaser shall indemnify Microhard Systems Inc. and its respective directors, officers, employees, successors and assigns including any subsidiaries, related corporations, or affiliates, shall be released and discharged from any and all manner of action, causes of action, liability, losses, damages, suits, dues, sums of money, expenses (including legal fees), general damages, special damages, including without limitation, claims for personal injuries, death or property damage related to the products sold hereunder, costs and demands of every and any kind and nature whatsoever at law.

IN NO EVENT WILL MICROHARD SYSTEMS INC. BE LIABLE FOR ANY INDIRECT, SPECIAL, CONSEQUENTIAL, INCIDENTAL, BUSINESS INTERRUPTION, CATASTROPHIC, PUNITIVE OR OTHER DAMAGES WHICH MAY BE CLAIMED TO ARISE IN CONNECTION WITH THE HARDWARE, REGARDLESS OF THE LEGAL THEORY BEHIND SUCH CLAIMS, WHETHER IN TORT, CONTRACT OR UNDER ANY APPLICABLE STATUTORY OR REGULATORY LAWS, RULES, REGULATIONS, EXECUTIVE OR ADMINISTRATIVE ORDERS OR DECLARATIONS OR OTHERWISE, EVEN IF MICROHARD SYSTEMS INC. HAS BEEN ADVISED OR OTHERWISE HAS KNOWLEDGE OF THE POSSIBILITY OF SUCH DAMAGES AND TAKES NO ACTION TO PREVENT OR MINIMIZE SUCH DAMAGES. IN THE EVENT THAT REGARDLESS OF THE WARRANTY DISCLAIMERS AND HOLD HARMLESS PROVISIONS INCLUDED ABOVE MICROHARD SYSTEMS INC. IS SOMEHOW HELD LIABLE OR RESPONSIBLE FOR ANY DAMAGE OR INJURY, MICROHARD SYSTEMS INC.'S LIABILITY FOR ANYDAMAGES SHALL NOT EXCEED THE PROFIT REALIZED BY MICROHARD SYSTEMS INC. ON THE SALE OR PROVISION OF THE HARDWARE TO THE CUSTOMER.

#### **Proprietary Rights**

The Buyer hereby acknowledges that Microhard Systems Inc. has a proprietary interest and intellectual property rights in the Hardware, Software and/or Products. The Purchaser shall not (i) remove any copyright, trade secret, trademark or other evidence of Microhard Systems Inc.'s ownership or proprietary interest or confidentiality other proprietary notices contained on, or in, the Hardware, Software or Products, (ii) reproduce or modify any Hardware, Software or Products or make any copies thereof, (iii) reverse assemble, reverse engineer or decompile any Software or copy thereof in whole or in part, (iv) sell, transfer or otherwise make available to others the Hardware, Software, or Products or documentation thereof or any copy thereof, except in accordance with this Agreement.

### **Important User Information (continued)**

### **About This Manual**

It is assumed that users of the products described herein have either system integration or design experience, as well as an understanding of the fundamentals of radio communications.

Throughout this manual you will encounter not only illustrations (that further elaborate on the accompanying text), but also several symbols which you should be attentive to:

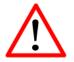

#### Caution or Warning

Usually advises against some action which could result in undesired or detrimental consequences.

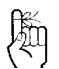

#### **Point to Remember**

Highlights a key feature, point, or step which is noteworthy. Keeping these in mind will simplify or enhance device usage.

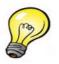

#### Тір

An idea or suggestion to improve efficiency or enhance usefulness.

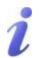

#### Information

Information regarding a particular technology or concept.

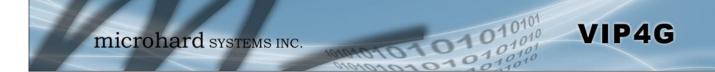

# Important User Information (continued)

### **Regulatory Requirements**

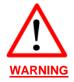

To satisfy FCC RF exposure requirements for mobile transmitting devices, a separation distance of 23cm or greater for the VIP4G utilizing a 3dBi antenna, or 3.5m or greater for the VIP4G utilizing a 3dBi antenna, should be maintained between the antenna of this device and persons during device operation. To ensure compliance, operations at closer than this distance is not recommended. The antenna being used for this transmitter must not be co-located in conjunction with any other antenna or transmitter.

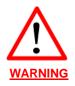

This device can only be used with Antennas approved for this device. Please contact Microhard Systems Inc. if you need more information or would like to order an antenna.

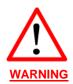

#### MAXIMUM EIRP

FCC Regulations allow up to 36dBm Effective Isotropic Radiated Power (EIRP). Therefore, the sum of the transmitted power (in dBm and not to exceed +30dBm)), the cabling loss, and omnidirectional antenna gain cannot exceed 36dBm.

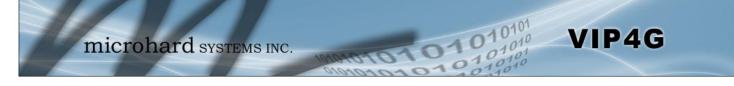

# **CSA Class 1 Division 2 Option**

### CSA Class 1 Division 2 is Available Only on Specifically Marked Units

If marked this for Class 1 Division 2 – then this product is available for use in Class 1, Division 2, in the indicated Groups on the product.

In such a case the following must be met:

The transceiver is not acceptable as a stand-alone unit for use in hazardous locations. The transceiver must be mounted within a separate enclosure, which is suitable for the intended application. Mounting the units within an approved enclosure that is certified for hazardous locations, or is installed within guidelines in accordance with CSA rules and local electrical and fire code, will ensure a safe and compliant installation.

Do not connect or disconnect equipment unless power has been switched off or the area is known to be non-hazardous.

Installation, operation and maintenance of the transceiver should be in accordance with the transceiver's installation manual, and the National Electrical Code.

Tampering or replacement with non-factory components may adversely affect the safe use of the transceiver in hazardous locations, and may void the approval.

The wall adapters supplied with your transceivers are NOT Class 1 Division 2 approved, and therefore, power must be supplied to the units using the screw-type or locking type connectors supplied from Microhard Systems Inc. and a Class 1 Division 2 power source within your panel.

If you are unsure as to the specific wiring and installation guidelines for Class 1 Division 2 codes, contact CSA International.

# **Revision History**

| Revision | Description                                                                                                    | Initials | Date        |
|----------|----------------------------------------------------------------------------------------------------|----------|-------------|
| 1.0      | Initial Release                                                                                                    | PEH      | June 2012   |
| 1.1      | Updated Screen shots, Firewall settings, added VPN settings                                                                                                    | PEH      | August 2012 |
| 1.2      | Updated Network (LAN/WAN), Added SMS, SMS over Serial, GPS over serial, I/O Rules, Acceler-<br>ometer, GPS, Updated Firewall, Added MultiWAN, Event Reporting, Modbus, NMS Settings, Up-<br>dated Screen shots, Updated reference numbers for drawings and images, misc formatting. Added<br>IP-Passthrough, Port Forwarding Examples. Based on firmware v1.1.6-r1114.                    | PEH      | Dec 2012    |
| 1.3      | Updated to reflect changes made in firmware version v.1.1.6-r1130. Updated Network (LAN/<br>WAN), Added SMS Alerts, Wireless Virtual Interfaces, AP Isolation, Updated GPS Report, Added<br>GPSGate, Recorder and Load Record, Updated Gateway-Gateway VPN, Added AT Commands<br>(Serial & Telnet), Supported AT Commands. Misc formatting & various corrections. Updated<br>screenshots. | PEH      | Mar 2013    |
| 1.31     | Added GPS Receiver specs                                                                                                    | PEH      | Mar 2013    |
| 1.32     | Corrected LTE Frequency Band Specs                                                                                                    | PEH      | Apr 2013    |
| 1.33     | Added PoE information                                                                                                    | PEH      | Apr 2013    |
| 1.34     | Added IP67 Enclosure Dimensional Info                                                                                                    | PEH      | Apr 2013    |
| 1.4      | Updated to reflect changes made up to firmware version v.1.1.6-r1172. Added Data Usage Alerts, GPS TAIP, WebSocket, Updated Firewall, Updated Network, Updated WAN, Updated MultiWan, Added Firewall Examples, Updated VPN etc.                                                                                                    | PEH      | Apr 2014    |
|          |                                                                                                    |          |             |

10101

101010

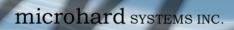

# **Table of Contents**

| 1.0 | Ove      | ervie        | W                               | 10   |
|-----|----------|--------------|---------------------------------|------|
|     | 1.1      |              | rmance Features                 |      |
|     | 1.2      |              | fications                       |      |
|     |          | -1           |                                 |      |
| 20  |          |              | START                           | 12   |
| 2.0 |          |              |                                 |      |
|     | 2.1      |              | ling the SIM Card               |      |
|     | 2.2      |              | ng Started with Cellular        |      |
|     | 2.3      |              | ng Started with WiFi            |      |
|     |          |              | Setting up WiFi                 |      |
|     |          | 2.3.1        | Connecting to WiFi              | 18   |
|     |          |              |                                 |      |
| 3.0 | Har      | dwai         | re Features                     | 20   |
|     | 3.1      | VIP40        | 3                               | 20   |
|     |          |              | VIP4G Mechanical Drawings       |      |
|     |          |              | VIP4G Connections               |      |
|     |          | 0            | 3.1.2.1 Front                   |      |
|     |          |              | 3.1.2.2 Rear                    |      |
|     |          | 313          | VIP4G Indicators                |      |
|     |          | 0.1.0        |                                 | 20   |
| 4.0 | <b>^</b> | . <b>f</b> : | wation.                         | ~~   |
| 4.0 | CO       |              | ration                          |      |
|     | 4.0      | Web          | User Interface                  | 26   |
|     |          | 4.0.1        | Logon Window                    | 27   |
|     | 4.1      | Syste        | em                              | . 28 |
|     |          |              | Summary                         |      |
|     |          |              | Settings                        |      |
|     |          |              | Host Name                       |      |
|     |          |              | Date/Time                       |      |
|     |          |              | NTP Server Settings             |      |
|     |          |              | HTTP Port Settings              |      |
|     |          |              | HTTPS Port Settings             |      |
|     |          | 112          | Access Control                  |      |
|     |          | 4.1.3        |                                 |      |
|     |          |              | Password Change                 |      |
|     |          |              | Users                           |      |
|     |          | 4.1.4        | Services                        |      |
|     |          |              | RSSI LED's                      |      |
|     |          |              | SSH                             |      |
|     |          |              | Telnet                          |      |
|     |          |              | Power Saving                    |      |
|     |          | 4.1.6        | Maintenance                     |      |
|     |          |              | Version Information             | 37   |
|     |          |              | Firmware Upgrade                |      |
|     |          |              | Reset to Default                | 38   |
|     |          |              | Backup & Restore Configurations | 38   |
|     |          | 4.1.7        | Reboot                          | 39   |
|     |          |              | Logout                          |      |
|     | 4.2      | Netw         | ork                             | . 40 |
|     |          |              | Status                          |      |
|     |          |              | LAN                             |      |
|     |          |              | WAN                             |      |
|     |          | -            | Switch                          | -    |
|     |          |              |                                 | -    |
|     |          |              | Routes                          |      |
|     |          |              | GRE                             |      |
|     |          |              | SNMP                            |      |
|     |          |              | sdpServer                       |      |
|     |          | 4.2.9        | Local Monitor                   | 59   |

0101

01010

# **Table of Contents**

| 4.3 | Carrier                      |       |
|-----|------------------------------|-------|
|     | 4.3.1 Status                 |       |
|     | 4.3.2 Settings               | . 61  |
|     | IP-Passthrough               |       |
|     | APN (Access Point Name)      |       |
|     | 4.3.3 Keepalive              |       |
|     | 4.3.4 Traffic Watchdog       |       |
|     | 4.3.5 Dynamic DNS            |       |
|     | 4.3.6 SMS Config             |       |
|     | SMS Commands                 |       |
|     | SMS Alerts                   |       |
|     | 4.3.7 SMS                    |       |
|     | 4.3.8 Data Usage Alerts      |       |
| 4.4 | Wireless                     |       |
|     | 4.4.1 Status                 | . 75  |
|     | 4.4.2 Radio1                 | . 76  |
|     | Radio Phy Configuration      | . 76  |
|     | 802.11 Mode                  | . 76  |
|     | Channel Frequency            | . 77  |
|     | Radio Virtual Interface      | . 78  |
|     | Operating Mode               |       |
|     | TX Rate                      | . 79  |
|     | TX Power                     | . 80  |
|     | AP Isolation                 | . 80  |
|     | SSID                         | . 80  |
|     | Encryption Type              |       |
| 4.5 | Comport                      | . 82  |
|     | 4.5.1 Status                 | . 82  |
|     | 4.5.2 Settings               | . 83  |
|     | Data Baud Rate               |       |
|     | IP Protocol Config           |       |
|     | TCP Client                   |       |
|     | TCP Server                   |       |
|     | TCP Client/Server            | . 88  |
|     | UDP Point-to-Point           |       |
|     | UDP Point-to-Multipoint (P)  | . 88  |
|     | UDP Point-to-Multipoint (MP) |       |
|     | UDP Multipoint-to-Multipoint |       |
|     | SMTP Client                  |       |
|     | SMS Transparent Mode         |       |
|     | GPS Transparent Mode         |       |
| 4.6 | I/O                          |       |
|     | 4.6.1 Status                 |       |
|     | 4.6.2 Output                 |       |
|     | 4.6.3 I/O Rules              |       |
|     | 4.6.4 Accelerometer          |       |
| 4.7 | GPS                          |       |
|     | 4.7.1 Location               |       |
|     | 4.7.2 Settings               |       |
|     | 4.7.3 GPS Report             |       |
|     | 4.7.4 GpsGate                |       |
|     | 4.7.5 Recorder               |       |
|     | 4.7.6 Load Record            |       |
|     | 4.7.7 TAIP                   | . 109 |

10101

01010

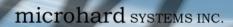

# **Table of Contents**

|      | 4.8   | Firew    | all                             | 111 |
|------|-------|----------|---------------------------------|-----|
|      |       | 4.8.1    | Status                          | 111 |
|      |       | 4.8.2    | General                         | 112 |
|      |       | 4.8.3    | Rules                           | 114 |
|      |       | 4.8.4    | Port Forwarding                 | 116 |
|      |       |          | DMZ                             |     |
|      |       | 4.8.5    | MAC-IP List                     |     |
|      |       |          | MAC List Configuration          |     |
|      |       |          | IP List Configuration           |     |
|      |       |          | Reset Firewall to Defaults      |     |
|      | 4.9   |          | -                               |     |
|      |       |          | Summary                         |     |
|      |       |          | Gateway to Gateway              |     |
|      |       |          | Client to Gateway (L2TP Client) |     |
|      |       |          | VPN Client Access               |     |
|      | 4 4 0 |          | Certificate Management          |     |
|      | 4.10  |          | WAN                             |     |
|      |       | -        | Status                          | -   |
|      |       |          | Settings                        |     |
|      |       |          | Traffic                         |     |
|      | 4.11  |          |                                 |     |
|      |       |          | Discovery<br>Netflow Reports    |     |
|      |       |          | NMS Settings                    |     |
|      |       |          | Event Report                    |     |
|      |       | 4.11.4   | 4.11.4.1 Configuration          |     |
|      |       |          | 4.11.4.2 Message Structure      |     |
|      |       |          | 4.11.4.3 Message Payload        |     |
|      |       | 4.11.5   | Modbus                          |     |
|      |       |          | 4.11.5.1 TCP Modbus             | 146 |
|      |       |          | 4.11.5.2 COM (Serial) Modbus    | 148 |
|      |       |          | 4.11.5.3 Modbus Data Map        |     |
|      |       |          | Websocket                       |     |
|      |       |          | Site Survey                     |     |
|      |       |          | Ping                            |     |
|      |       | 4.11.9   | TraceRoute                      | 154 |
|      |       | _        |                                 |     |
| 5.0  |       |          | mand Line Interface             |     |
|      | 5.1   | AT C     | ommand Overview                 | 155 |
|      |       | 5.1.1    | Serial Port                     |     |
|      |       | 5.1.2    | Telnet (TCP/IP)                 |     |
|      |       |          | ommand Syntax                   | 157 |
|      | 5.3   | Supp     | orted AT Commands               | 158 |
|      |       |          |                                 |     |
|      |       |          |                                 |     |
| Apr  | oenc  | lices    |                                 | 181 |
| 1- I | Appe  | endix A: | Serial Interface.               | 181 |
|      |       |          | IP-Passthrough Example          |     |
|      |       |          | : Port Forwarding Example       |     |
|      |       |          | : Firewall Example              |     |
|      | Appe  | endix E: | VPN Example                     | 188 |
|      | Appe  | ndix F:  | Troubleshooting (FAQ)           | 190 |

010101

101010

### 1.0 Overview

The VIP4G is a high-performance 4G LTE Cellular Ethernet & Serial Gateway with 802.11 a/ b/g/n WiFi capability, 4 Gigabit Ethernet Ports, 4x Digital I/O, and a fully complimented RS232/485/422 serial port.

010

The VIP4G utilizes the cellular infrastructure to provide network access to wired and wireless devices anywhere cellular coverage is supported by a cellular carrier. The VIP4G supports up to 100Mbps when connected to a LTE enabled carrier, or global fallback to 3G/Edge networks for areas without 4G LTE.

Providing reliable wireless Ethernet bridge functionality as well gateway service for most equipment types which employ an RS232, RS422, or RS485 interface, the VIP4G can be used in a limitless number and types of applications such as:

- High-speed backbone
- IP video surveillance
- Voice over IP (VoIP)
- Ethernet wireless extension
- WiFi Hotspot

- Legacy network/device migration
- SCADA (PLC's, Modbus, Hart)

VIP4G

Facilitating internetwork wireless communications

#### **1.1 Performance Features**

Key performance features of the VIP4G include:

- Fast 4G LTE Link to Wireless Carrier
- Up to 100Mbps Downlink / 50 Mbps Uplink
- Fast Data Rates to 802.11a/b/g/n WiFi Devices
- Digital I/O 4 Inputs, 4 Outputs
- DMZ and Port Forwarding
- 4 10/100/1000 Ethernet Ports (WAN/LAN)
- Integrated GPS (TCP Server/UDP Reporting)
- User interface via local console, telnet, web browser
- communicates with virtually all PLCs, RTUs, and serial devices through either RS232, RS422, or RS485 interface
- Local & remote wireless firmware upgradable
- User configurable Firewall with IP/MAC ACL
- IP/Sec secure VPN and GRE Tunneling

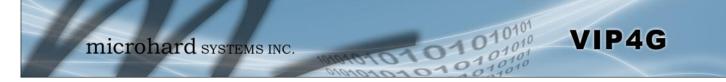

# 1.0 Overview

### 1.2 Specifications

For detailed specifications, please see the specification sheets available on the Microhard website @ http:///www.microhardcorp.com for your specific model.

### **Electrical/General**

| <u>Cellular:</u>             |                                                                                                    |
|------------------------------|----------------------------------------------------------------------------------------------------|
| Supported Bands:             | 4G LTE B4/B17 (1700/2100/700 MHz)<br>Global Fallback to:<br>HSPA+/UMTS 850/AWS/1900/2100 MHz<br>GPRS 850/900/1800/1900 MHz |
| Data Features:               | 4G LTE<br>Up to 100 Mbps downlink<br>Up to 50 Mbps uplink                                                                  |
| SIM Card:                    | 1.8 / 3.0 V                                                                                                    |
| <u>WiFi: (Order Options)</u> |                                                                                                    |
| Frequency:                   | 2.4 GHz / 5.8 GHz                                                                                                    |
| Spread Method:               | OFDM/QPSK/16QAM/64QAM                                                                                                    |
| Data Rates:                  | 802.11 b/g (up to 30dBm) <u>or </u> 802.11 a/b/g/n (up to 20 dBm)                                                          |
| TX Power:                    | Adjustable (See above)                                                                                                    |
| Data Encryption:             | WEP, WPA(PSK), WPA2(PSK), WPA+WPA2 (PSK)<br>(Subject to Export Restrictions)                                               |
| <u>General:</u>              |                                                                                                    |
| Input Voltage:               | 9 - 30 VDC                                                                                                    |
| Power over Ethernet:         | 802.3af Passive PoE on Ethernet Port                                                                                       |
| Serial Baud Rate:            | 300bps to 921kbps                                                                                                    |
| Ethernet:                    | 10/100/1000 BaseT, Auto - MDI/X, IEEE 802.3                                                                                |
| Network Protocols:           | TCP, UDP, TCP/IP, TFTP, ARP, ICMP, DHCP, HTTP,<br>HTTPS*, SSH*, SNMP, FTP, DNS, Serial over IP                             |
| Operating Modes:             | Access Point, Client/Station, Repeater, Mesh Point                                                                         |
| Management:                  | Local Serial Console, Telnet, WebUI, SNMP, FTP & Wireless Upgrade                                                          |
| Diagnostics:                 | Status LED's, RSSI, Ec/No, Temperature, Remote Diagnostics, Watchdog, UDP Reporting                                        |
| Digital I/O:                 | 4 Inputs / 4 Outputs                                                                                                    |

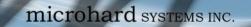

# 1.0 Overview

### 1.2 Specifications (Continued)

#### <u>GPS:</u>

| Navigation | Update Rate: | Up to 5 Hz |
|------------|--------------|------------|
|            |              |            |

| Accuracy:    | Position:<br>SBAS:                           | 2.5 m CEP<br>2.0 m CEP           |
|--------------|----------------------------------------------|----------------------------------|
| Acquisition: | Cold Starts:<br>Aided Starts:<br>Hot Starts: | 4 seconds                        |
| Sensitivity: | Tracking:<br>Cold Starts:<br>Hot Starts:     | -159 dBm<br>-147 dBm<br>-156 dBm |

### Environmental

**Operation Temperature:** -40°F(-40°C) to 185°F(85°C)

Humidity: 5% to 95% non-condensing

### Mechanical

#### **Dimensions:**

5.65" (145mm) X 3.72" (95mm) X 1.20" (30mm)

#### Weight:

Approx. 405 grams

#### **Connectors:**

| Antenna:                                                                                                    | Cellular: 2x         | -SMA Female<br>SMA Female (Main, DIV)<br>A Female (Supports Active & Passive Antennas with LNA)                      |  |  |  |  |
|----------------------------------------------------------------------------------------------------|----------------------|----------------------------------------------------------------------------------------------------|--|--|--|--|
| Data:                                                                                                    | RS232 Data<br>RS485: | : DE-9 Female<br>SMT: 6-Pin Micro MATE-N-LOK AMP 3-794618-6<br>Mating Connector: 6-Pin Micro MATE-N-LOK AMP 794617-6 |  |  |  |  |
|                                                                                                    | Ethernet :           | 4x RJ-45                                                                                                    |  |  |  |  |
| <b>PWR, Misc:</b> Power: SMT: 4-Pin Micro MATE-N-LOK AMP 3-794618-4<br>Mating Connector: 4-Pin Micro MATE-N-LOK AMP 794617-4 |                      |                                                                                                    |  |  |  |  |
| Misc:                                                                                                    | Digital I/O:         | SMT: 10-Pin Micro MATE-N-LOK AMP 4-794618-0<br>Mating Connector: 10-Pin Micro MATE-N-LOK AMP 1-794617-0              |  |  |  |  |
| IP67 Enclosure                                                                                                    | (Optional):          |                                                                                                    |  |  |  |  |
| Dimensions                                                                                                    | s: Approx:           | 8.4"(213mm) X 7.2"(182mm) X 1.75" (44mm)                                                                             |  |  |  |  |
| Weight:                                                                                                    | Approx:              | 1.25 kg                                                                                                    |  |  |  |  |

10101

1010

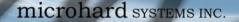

This QUICK START guide will walk you through the setup and process required to access the WebUI configuration window and to establish a basic wireless connection to your carrier.

VIP4G

Note that the units arrive from the factory with the Local Network setting configured as 'Static' (IP Address 192.168.168.1, Subnet Mask 255.255.255.0, and Gateway 192.168.168.1), in DHCP server mode. (This is for the LAN Ethernet Adapter on the back of the VIP4G unit.

### 2.1 Installing the SIM Card

✓ Before the VIP4G can be used on a cellular network a valid *SIM Card* for your Wireless Carrier must be installed. Insert the SIM Card into the slot as shown below.

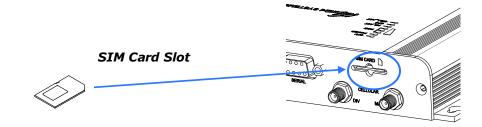

### 2.2 Getting Started with Cellular

✓ Connect the Antenna's to the applicable **ANTENNA** jack's of the VIP4G.

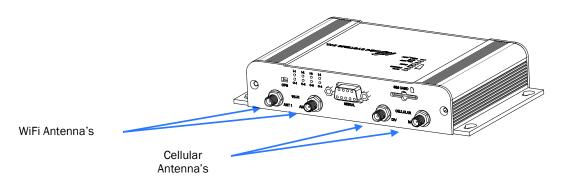

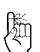

Use the MHS-supplied power adapter or an equivalent power source.

✓ Connect the power connector to the power adapter and apply power to the unit, once the blue CPU LED is on solid, proceed to the next step.

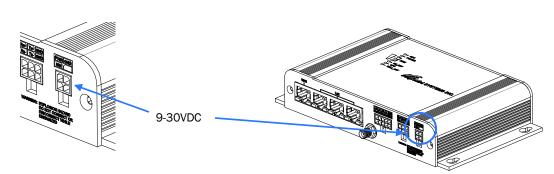

To reset to factory defaults, press and hold the CFG button for 8 seconds with the VIP4G powered up. The LED's will flash quickly and the IP4G will reboot with factory defaults.

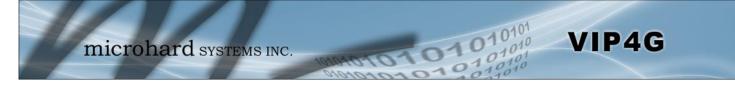

✓ Connect A PC configured for DHCP directly to one of the LAN **ETHERNET** ports of the VIP4G, using an Ethernet Cable. If the PC is configured for DHCP it will acquire a IP Address from the VIP4G.

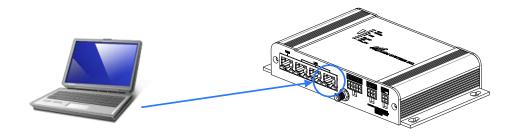

✓ Open a Browser Window and enter the IP address 192.168.168.1 into the address bar.

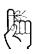

The factory default network settings:

IP: 192.168.168.1 Subnet: 255.255.255.0 Gateway: 192.168.168.1

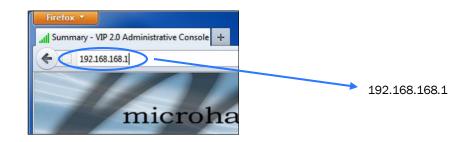

 $\checkmark~$  The VIP4G will then ask for a Username and Password. Enter the factory defaults listed below.

| 2          | A username and password are being requested by http://192.168.168.1. The site says: "VIP4G+ wifi" |
|------------|---------------------------------------------------------------------------------------------------|
| Jser Name: |                                                                                                   |
| Password:  |                                                                                                   |

The Factory default login:

User name: **admin** Password: **admin** 

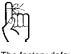

The factory default login:

User name: admin Subnet: admin

It is always a good idea to change the default admin login for future security.

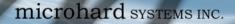

✓ Once successfully logged in, the System Summary page will be displayed.

| System   | Network      | Carrier 1 | Wireless       | Comport   | I/0        | Firewall  | Multicast      | Qos | Tools                |
|----------|--------------|-----------|----------------|-----------|------------|-----------|----------------|-----|----------------------|
| Summary  | Settings     | Access C  | ontrol         | Services  | Maintenanc | e Rebo    | ot Logout      |     |                      |
| System I | nformation   |           |                |           |            |           |                |     |                      |
| System I | nformation   |           |                |           |            | Carrier S | tatus          |     |                      |
| Syst     | em:          |           |                |           |            | Mode      | ule Status     |     | Enabled              |
| Host     | t Name       |           | VIP4G+v        | vifi      |            | Curre     | ent APN        |     | Unknown              |
| Syste    | em date      |           | 1970-01        | -01       |            | Activ     | ity Status     |     | Disconnected         |
| Syste    | em time      |           | 00:00:49       | 9         |            | Netw      | ork            |     | Bell                 |
| Syste    | em uptime    |           | 0 min          |           |            | Hom       | e/Roaming      |     | Home                 |
| Vers     | sion:        |           |                |           |            | Curre     | ent Technology | /   | HSUPA                |
| Prod     | luct Name    |           | VIP4G+v        | vifi      |            | Core      | Temperature(   | °C) | 28                   |
| Firm     | ware Version |           | <b>VIP 2.0</b> |           |            | IMEI      |                |     | 012773002004297      |
| Hard     | iware Type   |           | v2.0.0         |           |            | SIM N     | umber (ICCID   | )   | 89302610202061722946 |
| Build    | d Version    |           | v1.1.2 b       | uild 1076 |            | Phon      | e Number       |     | 14034635915          |
| Built    | date         |           | 2012-05        | 5-10      |            | RSSI      | (dBm)          |     | -54 dBm 🤒            |
| Built    | time         |           | 16:10:44       | \$        |            | Conr      | ection Duratio | n   | 0                    |

VIP4G

✓ As seen above under Carrier Status, the SIM card is installed, but an APN has not been specified. Setting the APN to auto (default) may provide quick network connectivity, but may not work with some carriers, or with private APN's. To set or change the APN, click on the Carrier > Settings tab and enter the APN supplied by your carrier in the APN field. Some carriers may also require a Username and Password.

| System  | Network          | Carrier    | Wireless    | Comport  | t I/O  | GPS   | Firewall   | VPN | MultiWAN | Tools |
|---------|------------------|------------|-------------|----------|--------|-------|------------|-----|----------|-------|
| Status  | Settings         | Keepalive  | Traffic W   | /atchdog | Dynami | c DNS | SMS Config | SMS | 8        |       |
| Carrier | Configuration    | n          |             |          |        |       |            |     |          |       |
| Config  | uration          |            |             |          |        |       |            |     |          |       |
| Car     | rrier status     |            | Enable      | •        |        |       |            |     |          |       |
| IP-I    | Passthrough      |            | Disable     | •        |        |       |            |     |          |       |
| DN      | S-Passthrough    |            | Disable     | •        |        |       |            |     |          |       |
| APN     | N                |            | staticip.ap | n        |        |       |            |     |          |       |
| SIM     | 1 Pin            |            |             |          |        |       |            |     |          |       |
| Tec     | chnologies Type  |            | ALL .       | -        |        |       |            |     |          |       |
| Tec     | chnologies Mode  | 2          | AUTO        | •        |        |       |            |     |          |       |
| Dat     | ta Call Paramete | rs         |             |          |        |       |            |     |          |       |
| Prir    | mary DNS Addre   | 55         |             |          |        |       |            |     |          |       |
| Sec     | ondary DNS Add   | dress      |             |          |        |       |            |     |          |       |
| Prir    | mary NetBIOS Na  | ame Server |             |          |        |       |            |     |          |       |
| Sec     | ondary NetBIOS   | Server     |             |          |        |       |            |     |          |       |
| IP A    | Address          |            |             |          |        |       |            |     |          |       |
| Aut     | thentication     |            | Device de   | cide 👻   |        |       |            |     |          |       |
| Use     | ar Name          |            |             |          |        |       |            |     |          |       |
| Pas     | sword            |            |             |          |        |       |            |     |          |       |

✓ Once the APN and any other required information is entered to connect to your carrier, click on "Submit". Return to the System > Summary tab.

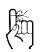

Auto APN: Introduced in firmware version v1.1.6r1142, the VIP4G will attempt to detect the carrier based on the SIM card installed and cycle through a list of commonly used APN's to provide quick network connectivity.

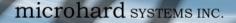

✓ On the Carrier > Status Tab, verify that a WAN IP Address has been assigned by your carrier. It may take a few minutes, so try refreshing the page if the WAN IP Address doesn't show up right away. The Activity Status should also show "Connected".

VIP4G

| System  | Network Carrier      | Wireless Comport I/O GF    | PS Firewall VPN Mu          | ItiWAN Tools                            |
|---------|----------------------|----------------------------|-----------------------------|-----------------------------------------|
| tatus   | Settings Keepalive   | Traffic Watchdog Dynamic D | NS SMS Config SMS           |                                         |
| Carrier | Status               |                            |                             |                                         |
| Carrie  | r Status             |                            |                             |                                         |
| Cu      | urrent APN           | staticio aon               | Core Temperature(°C)        | 73                                      |
| Ac      | tivity Status        | Connected                  | IMEI                        | 012773002003661                         |
| Ne      | etwork               | ROGERS                     | SIM PIN                     | READY                                   |
| Но      | ome/Roaming          | Home                       | SIM Number (ICCID)          | 89302720401025355549                    |
| Se      | rvice Mode           | Automatic                  | Phone Number                | +15878938641                            |
| Se      | rvice State          | WCDMA CS and PS            | RSSI (dBm)                  | -64 Juli                                |
| Ce      | II ID                | 2745009                    | RSRP (dBm)                  | N/A                                     |
| LA      | NC .                 | 63333                      | RSRQ (dBm)                  | N/A                                     |
| Cu      | urrent Technology    | HSPA+                      | Connection Duration         | 22 sec                                  |
| Av      | ailable Technology   | UMTS, HSDPA, HSUPA, HSPA+  | WAN IP Address              | 74.198.186.193                          |
|         |                      |                            | DNS Server 1                | 208.67.222.222                          |
|         |                      |                            | DNS Server 2                | 208.67.220.220                          |
| Reciev  | ed Packet Statistics | т                          | ansmitted Packet Statistics |                                         |
| Re      | cieve bytes          | 14.228MB                   | Transmit bytes              | 9.451MB                                 |
| Re      | cieve packets        | 30782                      | Transmit packets            | 90513                                   |
| Re      | cieve errors         | 0                          | Transmit errors             | 0                                       |
| Dr      | op packets           | 0                          | Drop packets                | 0                                       |
|         |                      |                            |                             | Stop Refreshing Interval: 20 (in second |

- ✓ If you have set a static IP on your PC, you may need to add the DNS Servers shown in the Carrier Status Menu to you PC to enable internet access.
- ✓ Congratulations! Your VIP4G is successfully connected to your Cellular Carrier. The next section gives a overview on enabling and setting up the WiFi Wireless features of the modem giving 802.11 devices network access.
- ✓ To access devices connected to VIP4G remotely, one or more of the following must be configured: IP-Passthrough, Port Forwarding, DMZ. Another option would be to set up a VPN.
- ✓ Ensure that all default passwords are changed to limit access to the modem.
- ✓ For best practices and to limit data charges it is critical to properly set up the firewall. (Especially important for Public Static IP addresses.)

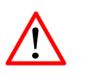

Ensure the default passwords are changed.

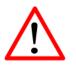

Set up appropriate firewall rules to block unwanted incoming data.

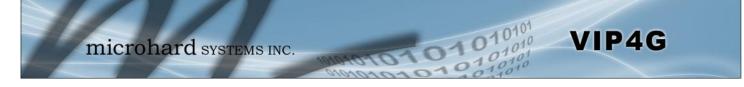

### 2.3 Getting Started with WiFi

This **Quick Start** section walks users through setting up a basic WiFi AP (Access Point). For additional settings and configuration considerations, refer to the appropriate sections in the manual. This walkthrough assumes all setting are in the factory default state.

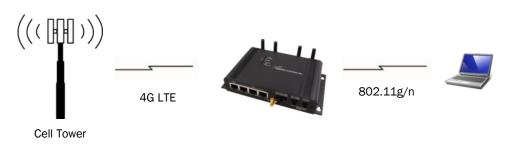

### 2.3.1 Setting up WiFi

- ✓ Use Section 2.2 Getting Started with Cellular to connect, power up and log in and configure the Carrier in a VIP4G.
- $\checkmark$  Click on the Wireless > Radio1 Tab to setup the WiFi portion of the VIP4G.

| atus Radio1              |                                        | In <b>Radio1 Phy Configuration</b> , ensur the mode is set for <u>802.11NG</u> . |
|--------------------------|----------------------------------------|----------------------------------------------------------------------------------|
| Wireless Configuration   |                                        |                                                                                  |
| Radio1 Phy Configuration |                                        |                                                                                  |
| Radio                    | ⊛ On © Off                             | In the Radio1 Virtual Interface, en-                                             |
| Mode                     | 802.11NG - High Throughput on 2.4GHz 🔹 |                                                                                  |
| High Throughput Mode     | HT20 -                                 | sure that the Mode is set for <u>Access</u>                                      |
| Advanced Capabilities    | Show                                   | <u>Point.</u>                                                                    |
| Channel-Frequency        | 11 - 2.462 GHz 🔹                       |                                                                                  |
| Wireless Distance        | 10000 (m)                              |                                                                                  |
| RTS Thr (256~2346)       | I OFF                                  | Enter a name for the Wireless Networ                                             |
| Fragment Thr (256~2346)  | Ø OFF                                  | / under <b>SSID</b> . This example uses                                          |
|                          |                                        | MyNetwork                                                                        |
| Radio1 Virtual Interface |                                        | ITYNELWOIK                                                                       |
| Network                  | LAN -                                  |                                                                                  |
| Mode                     | Access Point 👻                         |                                                                                  |
| TX bitrate               | Auto 👻                                 | (Optional) Set a password for the WiF                                            |
| Tx Power                 | 17 dbm 👻                               | this example uses <u>MyPassword</u>                                              |
| WDS                      | ● On <sup>©</sup> Off                  |                                                                                  |
| ESSID Broadcast          | ⊛ On ◎ Off                             | Click <b>Submit.</b>                                                             |
| SSID                     | MyNetwork                              |                                                                                  |
| Encryption Type          | WPA2 (PSK)                             |                                                                                  |
| WPA PSK                  | MyPassword                             |                                                                                  |
| Show password            |                                        |                                                                                  |

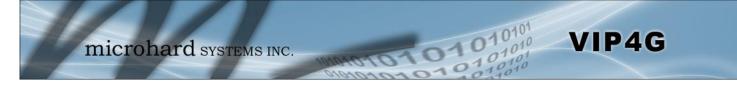

### 2.3.2 Connecting to WiFi

- ✓ Now that the VIP4G has connection to the Cellular Carrier (See Section 2.2) and the WiFI has been set up (See Section 2.3), WiFi devices should be able to detect and connect to the VIP4G.
- ✓ On a WiFi enabled PC/Device, the SSID of <u>MyNetwork</u>, that was created in the last example should be visible. Connect to that SSID and enter the password.

| Currently connected to: 5 A Currently connected to: 5 A Cu |                    |                  |
|----------------------------------------------------------------------------------------------------|--------------------|------------------|
| Wireless Network Connection                                                                                                    | Y Connect to a Net | work             |
| Microguest Connected Microguest                                                                                                    | Type the netwo     | ork security key |
| ob_test_24g                                                                                                    | Security key:      | MyPassword       |
| AyNetwork                                                                                                    |                    | Hide characters  |
| Connect automatically Connect                                                                                                    |                    | OK Cance         |
| nodelcar                                                                                                    | L                  |                  |
| SLEMBY                                                                                                    |                    |                  |
| Open Network and Sharing Center                                                                                                    |                    |                  |

 $\checkmark$  Once connected the status should change to connected, and network access should be enabled.

| Currently connected |           | **       | Î |
|---------------------|-----------|----------|---|
| MyNetwork           |           |          |   |
| Wireless Network Co | onnection | ^        |   |
| MyNetwork           | Connecte  | liter, b |   |
| Microguest          |           | In.      |   |
| work2901            |           | Iter.    |   |
| bob_test_24g        |           | In.      |   |
| wlan0               |           | 31       | l |
| MyWLAN              |           | -11      |   |
| TigerClaw           |           |          |   |
| 9F691D              |           | -11      |   |

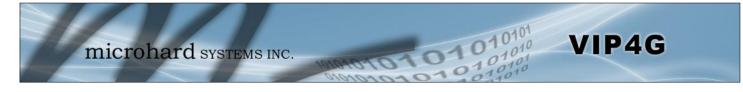

✓ The status of the WiFi connection should also be visible in the Wireless > Status tab in the WebUI as seen below.

| ystem    | Network         | Carrier          | Wireless      | Comport         | I/O G      | PS Fi       | rewall \   | PN MultiV     | VAN      | Tools           |          |
|----------|-----------------|------------------|---------------|-----------------|------------|-------------|------------|---------------|----------|-----------------|----------|
| atus     | Radio1          |                  |               |                 |            |             |            |               |          |                 |          |
| Vireless | Interfaces      |                  |               |                 |            |             |            |               |          |                 |          |
| Radio 1  | Status          |                  |               |                 |            |             |            |               |          |                 |          |
| Gen      | neral Status    |                  |               |                 |            |             |            |               |          |                 |          |
| MAG      | C Address       | Mode             |               | SSID            |            | Frequency I | Band       | Radio Frequen | cy       | Security mode   |          |
| 00:8     | 80:48:79:8E:46  | Access           | Point         | MHSMKT          |            | Dual-Band   | Mode       | 2.462         |          | WPA+WPA2(PSK)   |          |
| Tra      | ffic Status     |                  |               |                 |            |             |            |               |          |                 |          |
| Rec      | eive bytes      |                  | Receiv        | e packets       |            | Transmit    | t bytes    |               | Transm   | it packets      |          |
| 877      | 7.7KB           |                  | 7972          |                 |            | 6.55651     | мв         |               | 46638    |                 |          |
| Con      | nnection Status |                  |               |                 |            |             |            |               |          |                 |          |
| MAG      | C Address       | Noise F<br>(dBm) | loor<br>SNR ( | (dB) RSSI (dBm) | TX CCQ (%) | RX CCQ (%)  | TX Rate    | RX Rate       | Signal I | Level           |          |
| 98:0     | 03:d8:c5:52:18  | -88              | 70            | -25             | 93         | 99          | 58.5 MBit/ | s 65.0 MBit/s | 5        | 100%            |          |
|          |                 |                  |               |                 |            |             |            |               |          | Stop Refreshing | Interval |

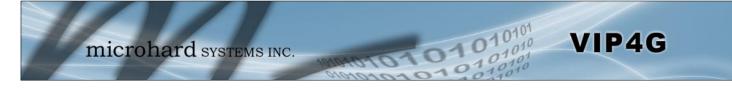

### 3.1 VIP4G

The VIP4G is a fully-enclosed unit ready to be interfaced to external devices.

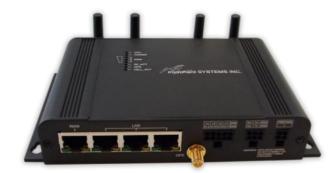

Image 3-1: Front View of VIP4G

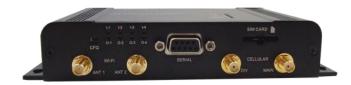

Image 3-2: Rear View of VIP4G

VIP4G Hardware Features Include:

- Standard Connectors for:
  - 1 WAN Ethernet Ports (RJ45)
  - 3 LAN Ethernet Ports (RJ45)
  - Data Port (RS232/DB9)
  - 4-Pin: MATE-N-LOK Type Connector for Power
  - 6-Pin: MATE-N-LOK Type Connector for RS485 Data
  - 10-Pin: MATE-N-LOK Type Connector for Digital I/O
  - Cellular Antenna (SMA Female Antenna Connection x2)
  - WiFi Antenna (RP-SMA Female Antenna Connection x2)
  - Built in GPS (SMA Female Antenna Connection)
- Status/Diagnostic LED's for CPU, POWER, RSSI, RF\_ACT, GPS, CELL\_ACT
- CFG Button for resetting to factory settings and firmware recovery operations
- Mounting Holes/Tabs

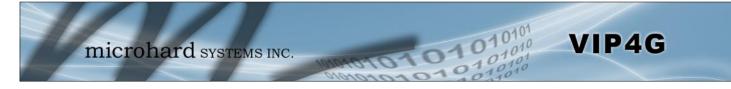

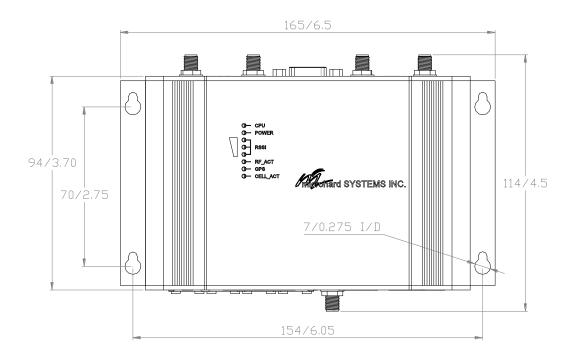

### 3.1.1 Mechanical Drawings

Drawing 3-1: VIP Top View Dimensions

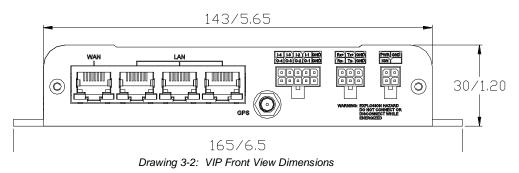

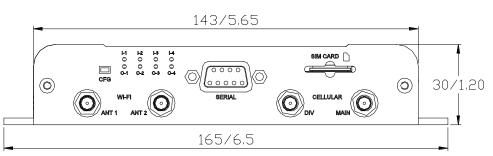

Drawing 3-3: VIP Rear View Dimensions

### Note: All dimension units: Millimeter & Inches (mm/inches)

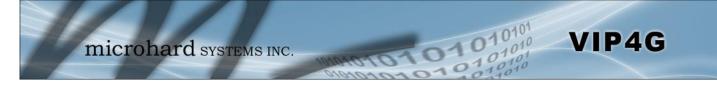

### 3.1.2 Connections

### 3.1.2.1 Front

On the front of the VIP4G Series are, from left to right:

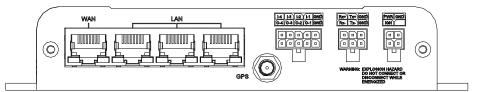

Drawing 3-4: VIP4G Front View

- WAN port
  - 10/100/1000 Ethernet RJ45 Connection.
  - 802.3af Passive PoE (WAN port only)

| Ethernet RJ45 Connector Pin Number |      |      |      |     |     |      |     |     |
|------------------------------------|------|------|------|-----|-----|------|-----|-----|
| Source<br>Voltage                  | 1    | 2    | 3    | 4   | 5   | 6    | 7   | 8   |
| 9 - 30 Vdc                         | Data | Data | Data | DC+ | DC+ | Data | DC- | DC- |

Table 3-1: WAN PoE Connections

- LAN port
  - 3x 10/100/1000 Ethernet RJ45 Connection.
  - GPS
    - SMA Female
- Digital I/O Connector 10-Pin: (Use AMP MATE-N-LOK PN# 1-794617-0)
  - I-4, I-3, I-2, I-1, GND
  - O-4, O-3, O-2, O-1, GND
- RS485/422 Connector 6-Pin: (Use AMP MATE-N-LOK PN# 794617-6)
  - Rx+, Tx+, GND
  - Rx-, Tx-, GND
- Power Connector 4-Pin: (Use AMP MATE-N-LOK PN# 794617-4)
  - PWR, GND
  - IGN Ignition signal for Power Saving Mode\*

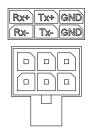

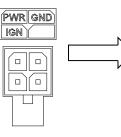

| Name     | Input or<br>Output |
|----------|--------------------|
| TxB (D+) | 0                  |
| TxA (D-) | 0                  |
| RxB (R+) | I                  |
| RxA (R-) | I                  |
| GND -    |                    |
| PWR +    | I                  |

\* Power Saving Mode only available on select units, must be specified at time of order or returned to factory for upgrade.

Table 3-2: Data RS422/485 Vin Pin Assignment

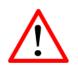

**Caution:** Using a power supply that does not provide proper voltage may damage the VIP4G unit.

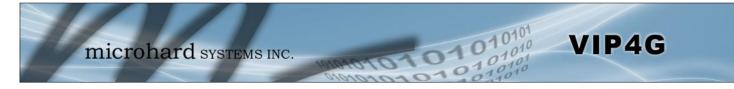

#### 3.1.2.2 Rear

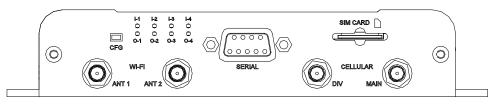

Drawing 3-5: VIP4G Rear View

#### **CFG Button**

Holding this button for 8 seconds while the VIP4G is powered up and running, will cause the unit to reset and load factory default settings:

#### IP: 192.168.168.1 Subnet: 255.255.255.0

#### With these settings a web browser can be used to configure the unit.

Holding this button depressed while powering-up the VIP4G will boot the unit into FLASH FILE SYSTEM RECOVERY mode. The default IP address for *system recovery (only - not for normal access to the unit)* is static: 192.168.1.39.

#### **ANTENNA** Connectors

The VIP4G uses female SMA antenna connectors for the Cellular and female RP-SMA connectors for the WiFi antennas. Two antenna connections are provided for Wi-Fi, ANT1, and ANT2. Two connectors are also provided for Cellular, MAIN and DIV.

#### Digital I/0 LED's

The I-1, I-2, I-3, and I-4 LED's indicate the status of the input pins on the digital I/O interface. The O-1, O-2, O-3 and O-4 LED's indicate the current state of the corresponding output relays.

#### Serial Port

The Serial port can be used for console type configuration (If disabled), or as a data communications port for RS232 Devices.

| ort Settings    |         |                  |  |                               |
|-----------------|---------|------------------|--|-------------------------------|
| 6               |         |                  |  | Default Console Port Settings |
| Bits per second | 115200  | ~                |  |                               |
| Data bits:      | 0       |                  |  | Bits per Second: 115,200      |
| Data bits.      | 8       | <u> </u>         |  | Data Bits: 8                  |
| Parity          | None    | ×                |  | Parity: None                  |
|                 | -       |                  |  | Stop bits: 1                  |
| Stop bits:      | 1       | *                |  | Flow control: None            |
| Elow control    | None    | ~                |  | Flow control: None            |
|                 |         |                  |  |                               |
|                 | F       | Restore Defaults |  |                               |
|                 | -       |                  |  |                               |
| 0               | K. Cano | al Apply         |  |                               |

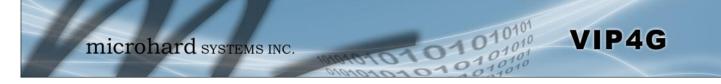

### **Serial Port (Continued)**

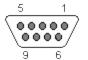

See <u>Appendix A</u> for a full description of the COM1 RS-232 interface functions.

| Pin Name | No. | Description         | In/<br>Out |
|----------|-----|---------------------|------------|
| DCD      | 1   | Data Carrier Detect | 0          |
| RXD      | 2   | Receive Data        | 0          |
| TXD      | 3   | Transmit Data       | I          |
| DTR      | 4   | Data Terminal Ready | Ι          |
| SG       | 5   | Signal Ground       |            |
| DSR      | 6   | Data Set Ready      | 0          |
| RTS      | 7   | Request To Send     | I          |
| CTS      | 8   | Clear To Send       | 0          |

Table 3-3: COM2 DB9 Pin Assignment

#### SIM Card

This slot is used to install a SIM card provided by the cellular carrier to enable communication to their cellular network. Ensure the SIM card is installed properly by paying attention to the diagram printed above the SIM card slot.

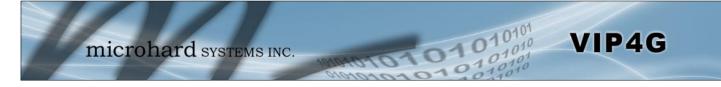

### 3.1.3 Indicators

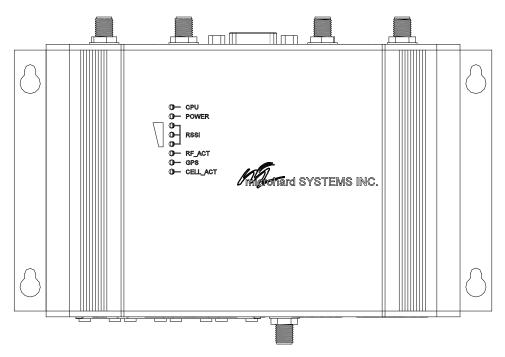

Drawing 3-6: VIP4G Indicators

#### CPU (Blue)

ON indicates the CPU is running.

#### POWER (Red)

Illuminates when power is correctly applied to the unit.

#### RSSI (3 LEDs)

Indicate the received signal strength of the signal to the Cellular carrier. The number of LED's illuminated indicate the strength of the signal, with all 3 being illuminated representing a strong signal.

#### **RF-ACT**

The RF Activity LED illuminates when there is activity on the WiFi wireless interface.

#### GPS

Indicates that the GPS module is powered on and ready.

#### CELL\_ACT

The CELL Activity LED illuminates when there is cellular activity.

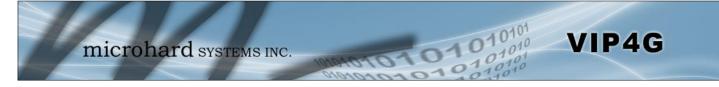

| 192.168.168.1/cgi-bin/webit/sy                                                                                                    | stem-info.sh                                                                                                    |                                                                                                    |                                                                                                    | 10 V I                                          | C" 🚺 - Goog                                         | ale :                                           |                  | 0          | D.           |                |                           | _                    |                                                    |     |              |    |
|----------------------------------------------------------------------------------------------------|----------------------------------------------------------------------------------------------------|----------------------------------------------------------------------------------------------------|----------------------------------------------------------------------------------------------------|-------------------------------------------------|-----------------------------------------------------|-------------------------------------------------|------------------|------------|--------------|----------------|---------------------------|----------------------|----------------------------------------------------|-----|--------------|----|
| otem Network Carri                                                                                                    | ohard sy<br>ier Wireless Comp                                                                                                    | iport I/O                                                                                                    | INC.<br>Firewall M                                                                                                    | nonon o<br>uticast Qos                          |                                                     |                                                 | 010              | 101<br>010 |              |                | 습 후 ሮ<br>(010)<br>ust Qos | 11.                  |                                                    | 01  | P 🔒          |    |
|                                                                                                    | ess Control Service                                                                                                    | s Mainten                                                                                                    | ance Reboot                                                                                                    | Logout                                          |                                                     |                                                 |                  |            | 1            | 1000           | 010                       | 1                    | 01                                                 | 10  | 10101        |    |
| ystem Information                                                                                                    |                                                                                                    |                                                                                                    |                                                                                                    |                                                 |                                                     |                                                 |                  |            | cewa         | Il Multica     | ist Oos                   | Tool                 |                                                    | 46  | 10           |    |
| System information                                                                                                    |                                                                                                    |                                                                                                    | Carrier Statu                                                                                                    | •                                               |                                                     |                                                 |                  |            | i cwa        | a prutus       | tar Qua                   | 100                  |                                                    |     |              |    |
| System                                                                                                    | Se Intelescont                                                                                                    |                                                                                                    |                                                                                                    |                                                 | e                                                   |                                                 |                  |            |              | 12161          | ×                         |                      |                                                    |     |              |    |
| Host Name                                                                                                    | A Site Survey - VIP 2.0 Ad                                                                                                    |                                                                                                    | Local Contract of Contract of |                                                 |                                                     |                                                 |                  |            |              |                |                           |                      |                                                    |     |              |    |
| System date<br>System time                                                                                                    | < d 192.168.168.1                                                                                                    | (ogi-bin/webil/tools                                                                                          | s-wlatt-survey.sh                                                                                                    |                                                 |                                                     |                                                 | ≙≠e              | - Googie   |              | P 🚖            | ED-                       |                      |                                                    |     |              |    |
| System uptime                                                                                                    |                                                                                                    |                                                                                                    |                                                                                                    |                                                 |                                                     |                                                 |                  |            |              | 0101           | 1 fi                      |                      |                                                    |     |              |    |
| and the second second se | the second second second second second second second second second second second second second second second se                                | mian                                                                                                    | hard                                                                                                    | YSTEMS I                                        | -                                                   |                                                 |                  |            | 40           | 10,10          |                           |                      |                                                    |     |              |    |
| Version:                                                                                                    |                                                                                                    | THE                                                                                                    |                                                                                                    |                                                 | NC                                                  |                                                 |                  |            |              | -10-1          |                           |                      |                                                    |     |              |    |
| Product Name                                                                                                    |                                                                                                    |                                                                                                    |                                                                                                    | -                                               | NC.                                                 | word                                            | 10               | 10         | 01           | 0100           | lio Freque                | ency                 | Security mo                                        | ide |              |    |
| Product Name<br>Firmware Version                                                                                                    | System Netw                                                                                                    | vork Carrier                                                                                                  | r Wireless Co                                                                                                    | mport I/O                                       | Firewall                                            | Multicast                                       | Qos              | Tools      | 01           | 10101          | tio Freque<br>62          | ncy                  | Security mo<br>WPA2(PSK)                           | ide |              |    |
| Product Name<br>Firmware Version<br>Hardware Type                                                                                                    | System Netw<br>Discovery Site                                                                                                    | vork Carrier                                                                                                  |                                                                                                    | mport I/O                                       | Firewall                                            | Multicast                                       | <b>Q05</b>       | Tools      | 01           | 0101<br>10100  | 100 CONTRA                | ncy                  | 1453 C                                             | ide |              |    |
| Product Name<br>Firmware Version<br>Hardware Type<br>Build Version                                                                                                    | System Netw<br>Discovery Site<br>Site Survey                                                                                                   | vork Carrier<br>le Survey Pi                                                                                  | r Wireless Co                                                                                                    | mport I/O                                       | Firewall                                            | Multicast                                       | Qos              | Tools      | 01           | 0101           | 100 CONTRA                |                      | WPA2(PSK)                                          | ide |              |    |
| Product Name<br>Firmware Version<br>Hardware Type<br>Build Version<br>Built date                                                                                                    | System Netw<br>Discovery Site<br>Site Survey<br>Wireless Survey                                                                                | vork Carrier<br>le Survey p                                                                                   | r Wireless. Co<br>ng TraceRoote                                                                                                    | mport 1/0<br>Network Traffi                     | Firewall                                            | Multicast                                       | Qos              | Tools      | .01          | 01001<br>40140 | 100 CONTRA                |                      | WPA2(PSK)                                          | ide |              |    |
| Product Name<br>Firmware Version<br>Hardware Type<br>Build Version                                                                                                    | System Netwo<br>Discovery Site<br>Site Survey<br>Wireless Survey<br>Note: Your WLA                                                             | vork Carrier<br>le Survey p<br>M traffic will be i                                                            | r Wireless Co                                                                                                    | mport 1/0<br>Network Traffi                     | Firewall                                            | Multicast                                       | Qos              | Tools      | . 01         | 01001          | 100 CONTRA                | Tran                 | WPA2(PSK)                                          | de  |              |    |
| Product Name<br>Firmware Version<br>Hardware Type<br>Build Version<br>Built date                                                                                                    | System Netw<br>Discovery Site<br>Site Survey<br>Wireless Survey                                                                                | vork Carrier<br>le Survey p<br>M traffic will be i                                                            | r Wireless. Co<br>ng TraceRoote                                                                                                    | mport 1/0<br>Network Traffi                     | Firewall                                            | Multicast                                       | Qos              | Tools      | .01          | 20101<br>2010  | 100 CONTRA                | Tran                 | WPA2(PSK)                                          | ide |              |    |
| Product Name<br>Firmware Version<br>Hardware Type<br>Build Version<br>Built date                                                                                                    | System Netwo<br>Discovery Site<br>Site Survey<br>Wireless Survey<br>Note: Your WLA                                                             | vork Carrier<br>le Survey p<br>M traffic will be i                                                            | r Wireless. Co<br>ng TraceRoote                                                                                                    | mport 1/0<br>Network Traffi                     | Firewall                                            | in 910<br>Multicast                             | Qos              | Tools      | 01           | 0101           | 100 CONTRA                | Tran:<br>4186        | WPA2(PSK)                                          | ide |              |    |
| Product Name<br>Firmware Version<br>Hardware Type<br>Build Version<br>Built date                                                                                                    | System Netwo<br>Discovery Site<br>Site Survey<br>Wireless Survey<br>Note: Your WLA                                                             | vork Carrier<br>le Survey Pi<br>r<br>AN traffic will be i<br>can again                                        | r Wireless. Co<br>ng TraceRoote                                                                                                    | mport 1/0<br>Network Traffi                     | Firewall                                            | Multicast                                       | 10 <sup>2</sup>  | Tools      | 01           | 0101           | 62<br>*<br>RX Rate        | Tran<br>4186<br>Sign | WPA2(PSK)<br>smit packets<br>i                     |     |              |    |
| Product Name<br>Firmware Version<br>Hardware Type<br>Build Version<br>Built date                                                                                                    | System Netw<br>Discovery Site<br>Site Survey<br>Wireless Survey<br>Note: Your WLAI<br>Stattfhe ac                                              | vork Carrier<br>le Survey Pi<br>M traffic will be i<br>can agen<br>Results                                    | r Wireless. Co<br>ng TraceRoote                                                                                                    | mport 1/0<br>Network traffi                     | Tirewall                                            | Multicast                                       | Qos              | Tools      |              | 0101           | 52                        | Tran<br>4186<br>Sign | WPA2(PSK)<br>smit packets<br>i<br>al Level<br>1000 |     |              |    |
| Product Name<br>Firmware Version<br>Hardware Type<br>Build Version<br>Built date                                                                                                    | System Netwo<br>Obcovery Site<br>Site Survey<br>Wretess Survey<br>Note: Your WA<br>Statt free ac<br>Radio1 Survey R<br>Channel S               | work Carrier<br>le Survey of<br>Minaffic will be in<br>can again,<br>Results<br>SSID                          | Wireless: Co<br>ng Traceikoute                                                                                                    | mport 1/0<br>Network Traffi<br>is brief period. | Frequency F                                         | Multicast<br>RSSI SNR                           | Qos              | Signal Lev |              | 0101           | 62<br>*<br>RX Rate        | Tran<br>4186<br>Sign | WPA2(PSK)<br>smit packets<br>i<br>al Level<br>1000 |     | erval: 20(s; | ;) |
| Product Name<br>Firmware Version<br>Hardware Type<br>Build Version<br>Built date                                                                                                    | System Netw<br>Discovery Silt<br>Site Survey<br>Werdes Survey<br>Nete: Your HLA<br>Guint the se<br>Channel S<br>1 •                            | work Carrier<br>te Survey pa<br>,<br>NN traffic will be i<br>can again<br>Results<br>SSID<br>work2901         | Wireless Co<br>mg Traceitoute<br>interrupted during th<br>MACDDR                                                                                                    | mport 1/0<br>Network Traffi<br>is brief period. | Frequency F<br>2.412CHz d<br>2.412CHz               | Multicast<br>RSSI SNR<br>-53 47 48              | Noise<br>-95 dBm | Signal Lev | rel          | 0101           | 62<br>*<br>RX Rate        | Tran<br>4186<br>Sign | WPA2(PSK)<br>smit packets<br>i<br>al Level<br>1000 |     | rval: 20(s;  | ;) |
| Product Name<br>Firmware Version<br>Hardware Type<br>Build Version<br>Built date                                                                                                    | System Networks<br>Discovery Silt<br>Site Survey<br>Werdess Survey<br>Nete: Your HLAI<br>Gattle Survey R<br>Radio Survey R<br>Channel S<br>1 4 | vork Carrier<br>te Survey n<br>w traffic will be i<br>can again<br>Results<br>SSID<br>work/2501<br>Microguest | r Wireless Co<br>mg TraceRoute<br>atternupted during the<br>MACDDR<br>80:15:50:68:3D:0C                                                                                                    | mport 1/0<br>Network Traffi<br>is brief period. | Frequency F<br>2.412CHz a<br>2.437CHz a<br>2.442CHz | Multicast<br>RSSI SNR<br>-53 42 d5<br>d5m 42 d5 | Noise<br>-95 dBm | Signal Lev | vel<br>LIIN- |                | 62<br>*<br>RX Rate        | Tran<br>4186<br>Sign | WPA2(PSK)<br>smit packets<br>i<br>al Level<br>1000 |     | erval: 20(s) | ;) |

### 4.0 Web User Interface

Image 4-0-1: WebUI

Initial configuration of an VIP4G using the Web User (Browser) Interface (Web UI) method involves the following steps:

- configure a static IP Address on your PC to 192.168.168.10 (or any address on the 192.168.168.X subnet other than the default IP of 192.168.168.1)
- connect a VIP4G LAN ETHERNET port to PC NIC card using an Ethernet cable
- apply power to the VIP4G and wait approximately 60 seconds for the system to load
- open a web browser and enter the factory default IP address of the unit: 192.168.168.1
- logon window appears; log on using default Username: <u>admin</u> Password: <u>admin</u>
- use the web browser based user interface to configure the VIP4G as required.
- refer to Section 2.0: Quick Start for step by step instructions.

In this section, all aspects of the Web Browser Interface, presented menus, and available configuration options will be discussed.

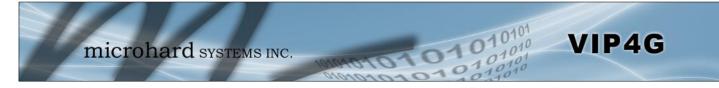

### 4.0.1 Logon Window

Upon successfully accessing the VIP4G using a Web Browser, the Logon window will appear.

| Authenticat | ion Required 🛛 🔀                                                                            |
|-------------|---------------------------------------------------------------------------------------------|
| ?           | A username and password are being requested by http://192.168.1.120. The site says: "webUI" |
| User Name:  | admin                                                                                       |
| Password:   |                                                                                             |
|             | OK Cancel                                                                                   |

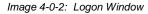

The factory default User Name is: admin

The default password is: admin

Note that the password is case sensitive. It may be changed (discussed further along in this section), but once changed, if forgotten, may not be recovered.

When entered, the password appears as 'dots' as shown in the image below. This display format prohibits others from viewing the password.

The 'Remember my password' checkbox may be selected for purposes of convenience, however it is recommended to ensure it is deselected - particularly once the unit is deployed in the field - for one primary reason: security.

| Authenticat | ion Required 🛛 🔀                                                                            |
|-------------|---------------------------------------------------------------------------------------------|
| ?           | A username and password are being requested by http://192.168.1.120. The site says: "webUI" |
| User Name:  | admin                                                                                       |
| Password:   | •••••                                                                                       |
|             | OK Cancel                                                                                   |

Image 4-0-3: Logon Window : Password Entry

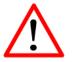

For security, do not allow the web browser to remember the User Name or Password.

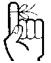

It is advisable to change the login Password. Do not FORGET the new password as it cannot be recovered.

### 4.1 System

The main category tabs located at the top of the navigation bar separate the configuration of the VIP4G into different groups based on function. The System Tab contains the following sub menu's:

VIP4G

| • | Summary        | - | Status summary of entire radio including network settings, version information, and radio connection status. |
|---|----------------|---|----------------------------------------------------------------------------------------------------|
| • | Settings       | - | Host Name, Default System Mode (Bridge or Router),<br>System Time/Date, HTTP Port for the WebUI,             |
| ٠ | Access Control | - | Change passwords, create new users                                                                           |
| ٠ | Services       | - | Enable/Disable RSSI LED's, SSH and Telnet services                                                           |
| • | Maintenance    | - | Version information, firmware Upgrades, reset to defaults, configuration backup and restore.                 |
| ٠ | Reboot         | - | Remotely reboot the system.                                                                                  |
| ٠ | Logout         | - | Logout of the current browser session.                                                                       |

#### 4.1.1 System > Summary

The System Summary screen is displayed immediately after initial login, showing a summary and status of all the functions of the VIP4G in a single display. This information includes System Status, Carrier Status, LAN & WAN network information, version info and WiFi radio status as seen below.

| → C f P 74.198.186       | 5.197/cgi-bin/webif/syst | em-info.sh                                      |                                                                                                    |                                                  |               |          |                                  |               | \$2 <b>=</b> |          |                     |          |     |   |
|--------------------------|--------------------------|-------------------------------------------------|----------------------------------------------------------------------------------------------------|--------------------------------------------------|---------------|----------|----------------------------------|---------------|--------------|----------|---------------------|----------|-----|---|
| Apps 2 microhardcorp.com |                          |                                                 | ID Search                                                                                                    | Webmaill                                         | OGIN Q        | ManticRT | Constan                          | t Contact - L | 0.0          |          |                     |          |     |   |
| micr                     | ohard sys                | STEMS INC.                                      |                                                                                                    |                                                  |               |          | ools                             |               |              |          |                     |          |     |   |
| ummary Settings Acco     | ess Control Services     | Maintenance Rel                                 |                                                                                                    |                                                  |               |          |                                  |               |              |          |                     |          |     |   |
| System Information       |                          |                                                 |                                                                                                    |                                                  |               |          |                                  |               |              |          |                     |          |     |   |
| System Information       |                          | Carrie                                          | er Status                                                                                                    |                                                  |               |          |                                  |               |              |          |                     |          |     |   |
| System:                  |                          | Firefox *                                       | odule Status                                                                                                    |                                                  |               | Enabled  |                                  |               |              |          |                     | No.      | 6   | 5 |
| Host Name                | VIP4G_MKT                | J Summary - VIP4G Administrativ                 | e Console 🛃                                                                                                    |                                                  |               |          |                                  |               |              |          |                     |          |     |   |
| System date              | 2014-03-24               | <ul> <li>3 192.168.168.1/cgi-bin/web</li> </ul> | and the second second se |                                                  |               |          |                                  |               | ÷ ≠ e        | 1.       |                     | ρ.       | ÷ 1 | 5 |
| System time              | 10:25:49                 | CHW SIGUES                                      | in system much                                                                                                    | 1.).                                             |               |          |                                  |               | - H - G      | <b>0</b> | sye                 |          | n 1 |   |
| System uptime            | 41 min                   | General Status                                  |                                                                                                    |                                                  |               |          |                                  |               |              |          |                     |          |     |   |
| Version:                 |                          |                                                 |                                                                                                    |                                                  |               |          |                                  |               |              |          |                     |          |     |   |
| Product Name             | VIP4G_WIFI_N             |                                                 |                                                                                                    | Connection Type Net Mask<br>static 255.255.255.0 |               |          | MAC Address<br>00:0F:92:00:00:00 |               |              |          |                     |          |     |   |
| Hardware Version         | Rev 3.0                  | 192.168.168.1<br>Connection Status              |                                                                                                    | static                                           |               |          | 255.255.2                        | 55.0          |              | 00:01:97 | 2:00:00:00          |          |     |   |
| Software Version         | v1.1.6                   |                                                 |                                                                                                    |                                                  |               |          |                                  |               |              |          |                     |          |     |   |
| Build Version            | 1170                     | IP Address                                      |                                                                                                    |                                                  |               | Product  | Name                             | 52 N.Z        |              | es in    |                     |          |     |   |
| Built date               | 2014-03-06               | 192.168.168.150<br>192.168.168.184              |                                                                                                    | 48:5d:60:<br>00:80:c8:                           |               |          | Laptop<br>*                      |               |              | 11h :    | 59min 40sec         |          |     |   |
| Built time               | 16:12:10                 | Radio 1 Status                                  |                                                                                                    | 00.00.00                                         | 00.00000      |          |                                  |               |              |          |                     |          |     |   |
| NMS status               | UDP Enabled / W          | General Status                                  |                                                                                                    |                                                  |               |          |                                  |               |              |          |                     |          |     |   |
| WAN Status               |                          | MAC Address                                     | Mode                                                                                                    |                                                  | SSID          |          | Frequency                        | Band          | Radio Freque | ncy      | Security mode       |          |     |   |
|                          |                          | 00:80:48:79:8E:46                               | Access Point                                                                                                    | t                                                | MHSMKT        |          | Dual-Band                        | Mode          | 2.462        |          | WPA+WPA2(PSK)       |          |     |   |
| General Status           |                          | Connection Status                               |                                                                                                    |                                                  |               |          |                                  |               |              |          |                     |          |     |   |
| IP Address               | Connection Ty            | MAC Address                                     | Noise Floor                                                                                                    | CAID (JP                                         | DCCI (JD      | TY COO O | A BY CCO CO                      | TV Date       | DV Day       | 6.       |                     |          |     |   |
| Unknown                  |                          | MAC Address                                     | (dBm)                                                                                                    | SINK (dB)                                        | 16221 (GISUU) | ix ccu o | N RX CCQ (%                      | LX Kate       | RX Rate      | Signa    | al Level            |          |     |   |
| LAN Status               |                          | 48:5d:60:98:8c:94                               | -89                                                                                                    | 61                                               | -34           | 85       | 96                               | 12.0 MBit/s   | 36.0 MBit    | /s       | 100N                |          |     |   |
| General Status           |                          |                                                 |                                                                                                    |                                                  |               |          |                                  |               |              |          | Auto Refresh Interv | ul: 20 + | (s) |   |
|                          |                          |                                                 |                                                                                                    |                                                  |               |          |                                  |               |              |          |                     |          |     |   |

Image 4-1-1: System Info Window

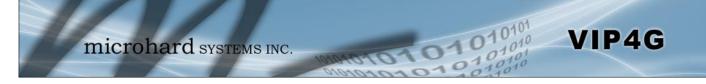

#### 4.1.2 System > Settings

#### System Settings

Options available in the System Settings menu allow for the configuration of the Host Name.

|                                                                                                    | er Wireless Con       | port I/O GPS             | 6 Firewall | VPN   | MultiWAN | Tools |
|----------------------------------------------------------------------------------------------------|-----------------------|--------------------------|------------|-------|----------|-------|
| mmary Settings Acc                                                                                              | ss Control Servic     | es Maintenance           | Reboot L   | ogout |          |       |
| stem Settings                                                                                                   |                       |                          |            |       |          |       |
| System Settings                                                                                                 |                       |                          |            |       |          |       |
| Host Name                                                                                                    | VIP4G                 |                          |            |       |          |       |
| Time Settings : Current Date()                                                                                  | yyy.mm.dd) 2013.12.04 | Time(hh:mm:ss): 13:1     | 3:39       |       |          |       |
| Timezone                                                                                                    | Mountain Time         |                          |            |       |          |       |
| Date and Time Setting Mor                                                                                       | le Synchronize Date   | And Time Over Network    | . 💌        |       |          |       |
| POSIX TZ String                                                                                                 | MST7MDT,M3.2.0,       | M11.1.0                  |            |       |          |       |
| NTP Server                                                                                                    | pool.ntp.org          |                          |            |       |          |       |
| NTP Server Port                                                                                                 | 123                   |                          |            |       |          |       |
|                                                                                                    |                       |                          |            |       |          |       |
| Remove NTP Server                                                                                               |                       |                          |            |       |          |       |
| Remove NTP Server<br>Add NTP Server                                                                             |                       |                          |            |       |          |       |
|                                                                                                    |                       |                          |            |       |          |       |
| Add NTP Server                                                                                                  | 80                    |                          |            |       |          |       |
| Add NTP Server<br>Web Configuration Settings                                                                    | 80<br>On 💌            |                          |            |       |          |       |
| Add NTP Server<br>Web Configuration Settings<br>HTTP Port                                                       | 1                     |                          |            |       |          |       |
| Add NTP Server<br>Web Configuration Settings<br>HTTP Port<br>HTTP SSL                                           | On 💌                  |                          |            |       |          |       |
| Add NTP Server<br>Web Configuration Settings<br>HTTP Port<br>HTTP SSL<br>HTTP SSL PORT                          | On 💌                  |                          |            |       |          |       |
| Add NTP Server<br>Web Configuration Settings<br>HTTP Port<br>HTTP SSL<br>HTTP SSL PORT<br>HTTPD Access From LAN | On •<br>443<br>On •   | 1figuration will only be | available  |       |          |       |

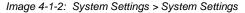

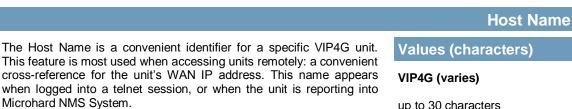

up to 30 characters

#### **Time Settings**

The VIP4G can be set to use a local time source, thus keeping time on its own, or it can be configured to synchronize the date and time via a NTP Server. The options and menus available will change depending on the current setting of the Date and Time Setting Mode, as seen below.

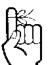

The Host Name must not be confused with the Network Name (SSID) (Wireless Configuration menu). The Network Name MUST be exactly the same on each wireless device within a VIP4G network

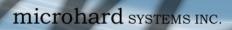

| Setting Mode                              |                                                                                                    |                                                                                                    |                                                                                                    |
|-------------------------------------------|----------------------------------------------------------------------------------------------------|----------------------------------------------------------------------------------------------------|----------------------------------------------------------------------------------------------------|
| Date (yyyy.mm.dd)                         | 2011.04.01                                                                                                    |                                                                                                    |                                                                                                    |
| Time (hh:mm:ss)                           | 21:38:12                                                                                                    |                                                                                                    |                                                                                                    |
|                                           |                                                                                                    |                                                                                                    |                                                                                                    |
| Date and Time Setting<br>Mode<br>Timezone |                                                                                                    |                                                                                                    | 5): 05:16:37                                                                                                    |
| POSIX TZ String                           | MST7MDT,M3.2.0,M11.1.0                                                                                                    |                                                                                                    |                                                                                                    |
| NTP Server                                | pool.ntp.org                                                                                                    |                                                                                                    |                                                                                                    |
| NTP Server Port                           | 123                                                                                                    |                                                                                                    |                                                                                                    |
| Remove NTP Server                         |                                                                                                    |                                                                                                    |                                                                                                    |
|                                           | Time (hh:mm:ss)<br>Time Settings : Current E<br>Date and Time Setting<br>Mode<br>Timezone<br>POSIX TZ String<br>NTP Server<br>NTP Server Port | Time (hh:mm:ss)       21:38:12         Time Settings : Current Date(yyyy.mm.dd) 2011.04.0         Date and Time Setting         Mode         Timezone         POSIX TZ String         MST7MDT,M3.2.0,M11.1.0         NTP Server         Pool.ntp.org         NTP Server Port | Time (hh:mm:ss)       21:38:12         Time Settings : Current Date(yyyy.mm.dd) 2011.04.01 Time(hh:mm:s:         Date and Time Setting         Mode         Timezone       Mountain Time         POSIX TZ String       MST7MDT.M3.2.0.M11.1.0         NTP Server       pool.ntp.org         NTP Server Port       123 |

0101

01010

| Date                                                                                                    | and Time Setting Mode                                              |
|----------------------------------------------------------------------------------------------------|--------------------------------------------------------------------|
| Select the Date and Time Setting Mode required. If set for 'Use Local Time' the unit will keep its own time and not attempt to synchronize | Values (selection)                                                 |
| with a network server. If 'Synchronize Date And Time Over Network' is selected, a NTP server can be defined.                               | Use Local Time Source<br>Synchronize Date And Time<br>Over Network |
|                                                                                                    | Date                                                               |
| The calendar date may be entered in this field. Note that the entered value is lost should the VIP4G lose power for some reason.           | Values (yyyy-mm-dd)                                                |
|                                                                                                    | 2011.04.01 (varies)                                                |
|                                                                                                    | Time                                                               |
| The time may be entered in this field. Note that the entered value is lost should the VIP4G lose power for some reason.                    | Values (hh:mm:ss)                                                  |
|                                                                                                    | 11:27:28 (varies)                                                  |
|                                                                                                    | Timezone                                                           |
| If connecting to a NTP time server, specify the timezone from the dropdown list.                                                           | Values (selection)                                                 |
| dropdown list.                                                                                                    | User Defined (or out of date)                                      |
|                                                                                                    | POSIX TZ String                                                    |
| This displays the POSIX TZ String used by the unit as determined by the timezone setting.                                                  | Values (read only)                                                 |
| the unrecone setting.                                                                                                    | (varies)                                                           |

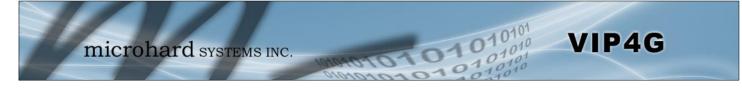

|                                                                     | NTP Server       |
|---------------------------------------------------------------------|------------------|
| Enter the IP Address or domain name of the desired NTP time server. | Values (address) |
|                                                                     | pool.ntp.org     |
|                                                                     | NTP Port         |
| Enter the IP Address or domain name of the desired NTP time server. | Values (port#)   |
|                                                                     | 123              |

### Web Configuration Settings

The last section of the System Setting menu allows the configuration of the HTTP and HTTPS Ports used for the web server of the WEBUI.

| Web Configuration Settings |                                                              |  |
|----------------------------|--------------------------------------------------------------|--|
| HTTP Port                  | 80                                                           |  |
| HTTP SSL                   | On 💌                                                         |  |
| HTTP SSL PORT              | 443                                                          |  |
| HTTPD Access From LAN      |                                                              |  |
| LAN access                 | On 💌                                                         |  |
| WARNING: When LAN ac       | cess is turned off, web configuration will only be available |  |
| through a WAN connect      | ion!                                                         |  |

Image 4-1-4: System Settings > Web Configuration Settings

|                                                                                                    |      | HTTP Port          |
|----------------------------------------------------------------------------------------------------|------|--------------------|
| The default web server port for the web based configuration tools used                                                                                      |      | Values (port#)     |
| n the VIP4G is port 80. If a non standard port is used, it must be specified in a internet browser to access the unit. (example: http://192.168.168.1:8080) | 80   |                    |
|                                                                                                    |      | HTTP SSL Port      |
| The secure web port (HTTPS) can be enabled or disabled using the                                                                                            |      | Values (port#)     |
| <b>HTTP SSL</b> On/Off drop down menu. If enabled, the port used can be specified, the default is port 443.                                                 |      |                    |
|                                                                                                    |      | LAN Access         |
| This option can be used to disable LAN access of the HTTP WebUI                                                                                             |      | Values (selection) |
| port. If disabled, connection can only be made from the WAN side (Wired or 4G).                                                                             | On / | Off                |

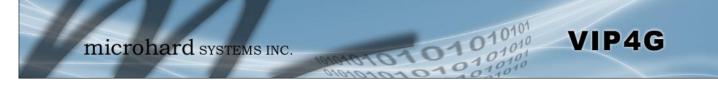

#### 4.1.3 System > Access Control

#### **Password Change**

The Password Change menu allows the password of the user 'admin' to be changed. The 'admin' username cannot be deleted, but additional users can be defined and deleted as required as seen in the Users menu below.

| System   | Network         | Carrier      | Wireless      | Compo           | t I/0       | GPS      | Firew  | all VPN | MultiWAN | Tools |
|----------|-----------------|--------------|---------------|-----------------|-------------|----------|--------|---------|----------|-------|
| Summary  | Settings        | Access       | Control       | Services        | Mainten     | ance     | Reboot | Logout  |          |       |
| Access C | ontrol          |              |               |                 |             |          |        |         |          |       |
| Passwor  | d Change        |              |               |                 |             |          |        |         |          |       |
|          |                 |              |               |                 |             |          |        |         |          |       |
|          | Name : admi     | n            |               |                 |             |          |        |         |          |       |
| New      | Password :      |              |               |                 | (min 5 c    | haracter | s)     |         |          |       |
| Conf     | irm Password:   |              |               |                 | Change      | Passwd   | ]      |         |          |       |
| Addition | - Alata Chan    |              |               | uneil else euro |             |          |        |         |          |       |
| Add Use  | r: ( Note: Chan | iges will no | t take effect | until the sys   | tem is repo | oted )   |        |         |          |       |
| User     | name :          |              |               |                 | (5-32 ch    | aracters | )      |         |          |       |
| Passy    | word            |              |               |                 | (min 5 c    | haracter | s)     |         |          |       |
| Confi    | irm Password    |              |               |                 |             |          |        |         |          |       |
| Carrie   | er              |              | Hide Sub      | muenu 🔻         |             |          |        |         |          |       |
| Com      | port            |              | Hide Sub      | muenu 🔻         |             |          |        |         |          |       |
| Firew    | vall            |              | Hide Sub      | muenu 🔻         |             |          |        |         |          |       |
| GPS      |                 |              | Hide Sub      | muenu 🔻         |             |          |        |         |          |       |
| I/O      |                 |              | Hide Sub      | muenu 🔻         |             |          |        |         |          |       |
| Multi    | WAN             |              | Hide Sub      | muenu 🔻         |             |          |        |         |          |       |
| Netw     | ork             |              | Hide Sub      | muenu 🔻         |             |          |        |         |          |       |
| Syste    | em              |              | Hide Sub      | muenu 💌         |             |          |        |         |          |       |
| Tools    | 5               |              | Hide Sub      | muenu 💌         |             |          |        |         |          |       |
| VPN      |                 |              | Hide Sub      | muenu 💌         |             |          |        |         |          |       |
| Wirel    | ess             |              | Hide Sub      | muenu 💌         |             |          |        |         |          |       |
| Add      | User            |              | Add User      |                 |             |          |        |         |          |       |

Image 4-1-5: Access Control > Password Change

|                                                                                                    | New Password                 |
|----------------------------------------------------------------------------------------------------|------------------------------|
| Enter a new password for the 'admin' user. It must be at least 5 characters in length. The default password for 'admin' is 'admin'. | Values (characters)          |
|                                                                                                    | admin                        |
|                                                                                                    | min 5 characters             |
|                                                                                                    | Confirm Password             |
|                                                                                                    |                              |
| The exact password must be entered to confirm the password change, if there is a mistake all changes will be discarded              | Values (characters)          |
| The exact password must be entered to confirm the password change, if there is a mistake all changes will be discarded.             | Values (characters)<br>admin |

#### 4.1.3 System > Access Control

#### Users

Different users can be set up with customized access to the WebUI. Each menu or tab of the WebUI can be disabled on a per user basis as seen below.

| Username :         |                                                                                                    | (5-5 | Carrier         | Show Submuenu |
|--------------------|----------------------------------------------------------------------------------------------------|------|-----------------|---------------|
| Password           |                                                                                                    | (mi  | Status          | Disable 💌     |
| Confirm Password   |                                                                                                    |      | Settings        | Disable 💌     |
| Carrier            | Hide Submuenu 💌                                                                                                |      | Keepalive       | Disable 💌     |
| Comport            | Hide Submuenu 💌                                                                                                |      | TrafficWatchdog | Disable 💌     |
| Firewall           | Hide Submuenu                                                                                                  |      | DynamicDNS      | Disable 💌     |
| GPS                |                                                                                                    |      | SMSConfig       | Disable 💌     |
|                    | Land and the second second second second second second second second second second second second second second |      | SMS             | Disable 💌     |
| 1/0                | Hide Submuenu                                                                                                  |      | DataUsage       | Disable 💌     |
| MultiWAN           | Hide Submuenu 💌                                                                                                |      | Comport         | Show Submuenu |
| Network            | Hide Submuenu 💌                                                                                                |      | Status          | Disable 💌     |
| System             | Hide Submuenu 💌                                                                                                |      | Settings        | Disable 💌     |
| Tools              | Hide Submuenu 💌                                                                                                |      | Firewall        | Show Submuenu |
| VPN                | Hide Submuenu 💌                                                                                                |      | Status          | Disable 💌     |
| Wireless           | Hide Submuenu 💌                                                                                                |      | General         | Disable 💌     |
| Add User           | Add User                                                                                                    |      | Rules           | Disable 💌     |
| /ldd Ober          | Add Osei                                                                                                    |      | PortForwarding  | Disable 💌     |
| Jsers Summary      |                                                                                                    |      | MACIPList       | Disable 💌     |
| Sector Contraction |                                                                                                    |      | CPS             | Hide Submuenu |
| No users defined.  |                                                                                                    |      | I/O             | Hide Submuenu |
|                    |                                                                                                    |      | MultiWAN        | Hide Submuenu |
|                    |                                                                                                    |      | Network         | Hide Submuenu |
|                    |                                                                                                    |      | System          | Hide Submuenu |
|                    |                                                                                                    |      | Tools           | Hide Submuenu |
|                    |                                                                                                    |      | VPN             | Hide Submuenu |
|                    |                                                                                                    |      | Wireless        | Hide Submuenu |
|                    |                                                                                                    |      | Add User        | Add User      |

Image 4-1-6: Access Control > Users

#### Username

Enter the desired username. Minimum or 5 character and maximum of 32 character. Changes will not take effect until the system has been restarted.

### Values (characters)

(no default) Min 5 characters Max 32 characters

#### **Password / Confirm Password**

Passwords must be a minimum of 5 characters. The Password must be re-entered exactly in the Confirm Password box as well.

### Values (characters)

(no default) min 5 characters

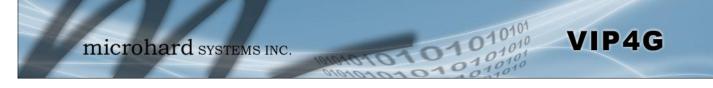

#### 4.1.4 System > Services

#### **Available Services**

Certain services in the VIP4G can be disabled or enabled for either security considerations or resource/ power considerations. The Enable/Disable options are applied after a reboot and will take affect after each start up. The Start/Restart/Stop functions only apply to the current session and will not be retained after a power cycle.

| ystem     | Network        | Carrier    | Wireless  | Com       | port | 1/0 0      | SPS I      | irewall        | VPN  | MultiWAN | Tool    | S                   |
|-----------|----------------|------------|-----------|-----------|------|------------|------------|----------------|------|----------|---------|---------------------|
| mmary     | Settings       | Access     | Control   | Service   | s Ma | intenan    | ce Reb     | oot Log        | gout |          |         |                     |
| rvices    |                |            |           |           |      |            |            |                |      |          |         |                     |
| Available | e Services     |            |           |           |      |            |            |                |      |          |         |                     |
| 0         | RSSI LED       |            | OAuto Sta | rt Enable | Auto | Start Disa | ble OStar  | CRestart       | Stop |          | Service | Auto Start Enabled  |
| 0         | Throughput T   | est Server | OAuto Sta | rt Enable | Auto | Start Disa | ble OStar  | Restart        | Stop |          | Service | Auto Start Disabled |
| 0         | SSH Service    |            | OAuto Sta | rt Enable | Auto | Start Disa | ble OStar  | Restart        | Stop |          |         |                     |
| 0         | Telnet Service | 9          | OAuto Sta | rt Enable | Auto | Start Disa | ble OStar  | Restart        | Stop |          |         |                     |
| 0         | FTP Server     |            | OAuto Sta | rt Enable | Auto | Start Disa | ble OStar  | Restart        | Stop |          |         |                     |
| 0         | Microhard Sh   |            | ON/A      |           | ON/A |            | Star       | <u>Restart</u> | Stop |          |         |                     |
| Services  | Status         |            |           |           |      |            |            |                |      |          |         |                     |
| RSS       | LED            |            |           |           | 0    | Service    | Auto Start | Enabled        |      |          | 0       | Started             |
| Thro      | oughput Test S | erver      |           |           | 0    | Service    | Auto Start | Enabled        |      |          | 0       | Started             |
| SSH       | Service        |            |           |           | 0    | Service    | Auto Start | Enabled        |      |          | 0       | Started             |
| Teln      | et Service     |            |           |           | 0    | Service    | Auto Start | Enabled        |      |          | 0       | Started             |
| FTP :     | Server         |            |           |           | 0    | Service    | Auto Start | Enabled        |      |          | 0       | Started             |
| Distant.  | ohard Sh       |            |           |           | 0    | N/A        |            |                |      |          | 0       | Stopped             |

Image 4-1-7: System > Services

|                                                                                                    | RSSI LED               |  |  |  |
|----------------------------------------------------------------------------------------------------|------------------------|--|--|--|
| The VIP4G has the ability to turn off the RSSI LED's. The RSSI value can still be read from the unit, but the status will not be visible on the   | Values (selection)     |  |  |  |
| unit itself.                                                                                                    | Enable / Disable       |  |  |  |
|                                                                                                    | Throughput Test Server |  |  |  |
| For testing purposes the VIP4G has an internal iperf server that can be<br>used to test unit performance. The user must install a iperf client to | Values (selection)     |  |  |  |
| use this functionality.                                                                                                    | Enable / Disable       |  |  |  |
|                                                                                                    | SSH Service            |  |  |  |
| Using the SSH Service Enable/Disable function, you can disable the SSH service (Port 22) from running on the VIP4G.                               | Values (selection)     |  |  |  |
|                                                                                                    | Enable / Disable       |  |  |  |

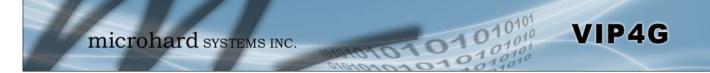

|                                                                                                    | Telnet Service         |  |  |
|----------------------------------------------------------------------------------------------------|------------------------|--|--|
| Using the Telnet Service Enable/Disable function, you can disable the Telnet service (Port 23) from running on the VIP4G.                 | Values (characters)    |  |  |
| remet service (Port 23) from running on the VIP4G.                                                                                        | Enable / Disable       |  |  |
|                                                                                                    | FTP Serve              |  |  |
| Using the FTP Service Enable/Disable function, you can disable the FTP service (Port 21) from running on the VIP4G. This port is reserved | Values (selection)     |  |  |
| for internal use / future use.                                                                                                    | Start / Restart / Stop |  |  |
|                                                                                                    | Microhard S            |  |  |
| Custom SSH Port. Reserved for internal use.                                                                                               | Values (selection)     |  |  |
|                                                                                                    | Start / Restart / Stop |  |  |

#### 4.1.5 System > Power Saving (Factory Installed Option)

The Power Saving feature of the VIP4G is only available in firmware version 1.1.6-1170 or later. It also requires a factory installed modification that must be specified at the time of order, or returned to the factory for an upgrade.

VIP4G

The Power Saving feature of the VIP4G works with the IGN line located on the PWR connector. It was designed with vehicle systems in mind, but could be useful in other applications. The VIP4G must run for at least 5 minutes before power saving will work.

The VIP4G requires that the IGN line be ON (1.8 - 32V) to boot up and perform normal operations. If the IGN line goes OFF (Less than 1.8V) or floating (The Ignition of the vehicle turned OFF), the VIP4G will then look at the Power Down Delay and start counting down to when it will turn itself off. It will also look at the Power Down Voltage, if the voltage drops below the set value, the VIP4G will power down.

The VIP4G will power up and resume normal operation once the IGN line is retuned to the ON state.

|                      | mi               | cro         | hare     | d syst   | rems    | INC   | 1010       | 101   | 0     | 11     | 0     |
|----------------------|------------------|-------------|----------|----------|---------|-------|------------|-------|-------|--------|-------|
| System               | Network          | Carrier     | Wireless | Compor   | t I/0   | GPS   | Firewall   | VPN   | Multi | WAN    | Tools |
| Summary              | Settings         | Access      | Control  | Services | Power S | aving | Maintenand | e Rel | poot  | Logout |       |
| Power Sa<br>System S |                  |             |          |          |         |       |            |       |       |        |       |
| Powe                 | er Saving Status | s           | Enable • |          |         |       |            |       |       |        |       |
| Powe                 | er Down Delay(   | Minutes)    | 60       |          |         |       |            |       |       |        |       |
| Powe                 | er Down Voltag   | ge (8-32 V) | 10       |          |         |       |            |       |       |        |       |

Image 4-1-8: System > Power Saving

|                                                                                                    | Power Saving Status     |  |  |
|----------------------------------------------------------------------------------------------------|-------------------------|--|--|
| Enable or disable the power saving feature of the VIP4G. If enabled, it                                                                                                | Values (selection)      |  |  |
| requires that the IGN line is high to run, if IGN is low it will initiate the power down delay.                                                                        | Enable / <b>Disable</b> |  |  |
|                                                                                                    | Power Down Delay        |  |  |
| Once the VIP4G is running for at least five minutes, and the IGN line goes low (less than 1.8V), the VIP4G will stay on for the amount of time (minutes) defined here. | Values (minutes)        |  |  |
|                                                                                                    | 60                      |  |  |
|                                                                                                    | Power Down Voltage      |  |  |
| The VIP4G can be configured to power down if the supply voltage                                                                                                    | Values (8 - 32 V))      |  |  |
| drops below the value defined here. This ensures that the unit will<br>power down before it causes a significant drain on the vehicles battery.                        | 10                      |  |  |

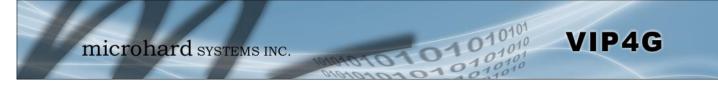

### 4.1.6 System > Maintenance

### **Version Information**

Detailed version information can be found on this display. The Product Name, Firmware Version, Hardware Type, Build Version, Build Date and Build Time can all be seen here, and may be requested from Microhard Systems to provide technical support.

|          | mi             | icro      | har             | d sys           | TEMS INC.     | 101010        | 1010         | <b>10101</b><br>01010 |
|----------|----------------|-----------|-----------------|-----------------|---------------|---------------|--------------|-----------------------|
| System   | Network        | Carrier   | Wireless        | Compor          | t I/O GPS     | Firewall VP   | MultiWAN To  | pols                  |
| Summary  | Settings       | Access    | Control         | Services        | Maintenance   | Reboot Logout |              |                       |
| System I | Maintenance    |           |                 |                 |               |               |              |                       |
| Version  | Information    |           |                 |                 |               |               |              |                       |
| Pro      | duct Name      | Part No   | D.              | Serial No.      | Hardware Type | Build Versio  | n Build Date | Build Time            |
| VIP4     | IG_WIFI_N      | MHS11     | 6700            | 1057883         | v2.0.0        | v1.1.6 build  | 2014-03-06   | 16:12:10              |
| Firmwar  | e Upgrade      |           |                 |                 |               |               |              |                       |
| Erase    | e Current Conf | iguration | Keep AL         | L Configuration | •             |               |              |                       |
| Firmv    | vare Image     |           | Choose          | File No file ch | iosen         |               |              |                       |
| 1000     | ade            |           | I Incorporate 1 | Firmware        |               |               |              |                       |

Image 4-1-9: Maintenance > Version Information / Firmware Upgrade

### Firmware Upgrade

Occasional firmware updates may be releases by Microhard Systems which include fixes and new features. The firmware can be updated here wirelessly using the WebUI.

| Eras                                                                                                    | e Current Configuration                                                     |
|----------------------------------------------------------------------------------------------------|-----------------------------------------------------------------------------|
| Allows a user to select if the unit is to keep its current configuration, erase its configuration, or to erase the configuration, but keep Carrier                    | Values (selection)                                                          |
| Settings during the firmware upgrade process.                                                                                                    | Keep ALL Configuration<br>Keep Carrier Configuration<br>Erase Configuration |
|                                                                                                    | Firmware Image                                                              |
| Use the Browse button to find the firmware file supplied by Microhard Systems. Select "Upgrade Firmware" to start the upgrade process. This can take several minutes. | Values (file)<br>(no default)                                               |

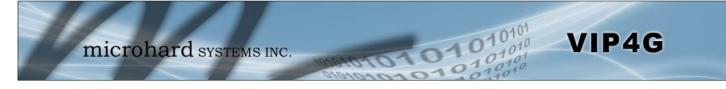

#### 4.1.6 System > Maintenance

#### **Reset to Default**

The VIP4G may be set back to factory defaults by using the Reset to Default option under System > Maintenance > Reset to Default. \*Caution\* - All settings will be lost!!!

| Reset to Default           |                           |                                                                   |        |
|----------------------------|---------------------------|-------------------------------------------------------------------|--------|
| Reset to Default           | Reset to Default          | Carrier Settings                                                  |        |
| Backup Configuration       |                           |                                                                   |        |
| Name this configuration    | VIP4G                     |                                                                   |        |
| Backup                     | Backup Configuration      |                                                                   |        |
| Restore Configuration      | Down                      | loading Configuration File, please wait                           |        |
| Restore Configuration file | Choose File No file If do | ownloading does not start automatically, click here <u>VIP4G.</u> | config |
| Check Configuration file   | Check Restore File        |                                                                   |        |
|                            | Restore Configuration     |                                                                   |        |
|                            | The configuration looks   | good!                                                             |        |
|                            | Config file Name          | VIP4G                                                             |        |
|                            | Generated                 | Wed Dec 4 13:47:08 MST 2013                                       |        |
|                            | Vendor                    | 2012 Microhard Systems Inc.                                       |        |
|                            | Product                   | VIP4G_WIFI_N-VIP4G                                                |        |
|                            | Hardware Type             | v2.0.0                                                            |        |
|                            | Restore                   |                                                                   |        |

Image 4-1-10: Maintenance > Reset to Default / Backup & Restore Configuration

### **Backup & Restore Configuration**

The configuration of the VIP4G can be backed up to a file at any time using the Backup Configuration feature. The file can the be restored using the Restore Configuration feature. It is always a good idea to backup any configurations in case of unit replacement. The configuration files cannot be edited offline, they are used strictly to backup and restore units.

### Name this Configuration / Backup Configuration

Use this field to name the configuration file. The .config extension will automatically be added to the configuration file.

#### **Restore Configuration file / Check Restore File / Restore**

Use the 'Browse' button to find the backup file that needs to be restored to the unit. Use the 'Check Restore File' button to verify that the file is valid, and then the option to restore the configuration is displayed, as seen above.

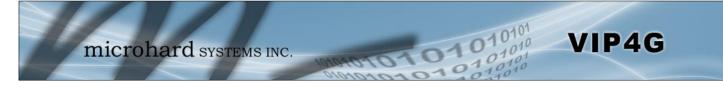

### 4.1.7 System > Reboot

The VIP4G can be remotely rebooted using the System > Reboot menu. As seen below a button 'OK, reboot now' is provided. Once pressed, the unit immediately reboots and starts its boot up procedure.

| System   | microhard systems INC.<br>Network Carrier Wireless Comport I/O GPS Firewall VPN MultiWAN Tools<br>y Settings Access Control Services Maintenance Reboot Logout                                                                                                    | 0  |
|----------|----------------------------------------------------------------------------------------------------|----|
| OK, rebo | microbord merry me                                                                                                    |    |
|          | System       Network       Carrier       Wireless       Comport       I/O       GPS       Firewall       VPN       MultiWAN       Tools         Summary       Settings       Access       Control       Services       Maintenance       Reboot       Logout         Rebooting now       Please wait about 60 seconds. The web interface should automatically reload.       Image: Control of the second second sec |    |
|          | Copyright © 2012 Microhard Systems Inc. VIP4G_MH51234                                                                                                    | 56 |

Image 4-1-11: System > Reboot

### 4.1.8 System > Logout

The logout function allows a user to end the current configuration session and prompt for a login screen.

| 7        | mi          | icroha                                         | rd sys      | TEMS IN        | C. 10         | noto                  | 101      | 01               | 010101           |
|----------|-------------|------------------------------------------------|-------------|----------------|---------------|-----------------------|----------|------------------|------------------|
| System   | Network     | Carrier Wire                                   | less Compo  | rt I/O GP      | S Firew       | vall VPN              | MultiWAN | Tools            |                  |
| Summary  | y Settings  | Access Contr                                   | ol Services | Maintenance    | Reboot        | Logout                |          |                  |                  |
| Are you  | sure you wa | nt to log out                                  |             |                |               |                       |          |                  |                  |
| Logout N | ow          |                                                |             |                |               |                       |          |                  |                  |
|          |             | Authentication<br>Q<br>User Name:<br>Password: |             | nd password ar | e being requi | ested by htt<br>Cance |          | 3.1. The site sa | ys: "VIP4G+wifi" |

Image 4-1-12: System > logout

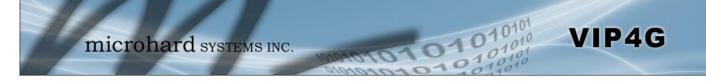

### 4.2 Network

### 4.2.1 Network > Status

The Network Status display gives a overview of the currently configured network interfaces including the Connection Type (Static/DHCP), IP Address, Net Mask, Default Gateway, DNS, and IPv4 Routing Table.

| tem      | Network     | Carrier | Wireless                     | Col    | nport  | I/0       | GPS        | Firewall  | VPN           | MultiW    | AN      | 1010<br>101<br>Tools |  |
|----------|-------------|---------|------------------------------|--------|--------|-----------|------------|-----------|---------------|-----------|---------|----------------------|--|
| tus      | LAN WAN     | Switch  | Routes                       | GRE    | SNMP   | sdpS      |            | LocalMoni |               |           |         |                      |  |
| twork    | Status      |         |                              |        |        |           |            |           |               |           |         |                      |  |
| AN Por   | t Status    |         |                              |        |        |           |            |           |               |           |         |                      |  |
| Gen      | eral Status |         |                              |        |        |           |            |           |               |           |         |                      |  |
| IP Ac    | ddress      |         | Connection                   | Type   |        | Ne        | t Mask     |           | M             | AC Addre  | 255     |                      |  |
| 192.     | 168.168.1   |         | static                       |        |        | 25        | 5.255.255  | 5.0       | 00            | ):0F:92:0 | D:85:73 |                      |  |
| Traf     | fic Status  |         |                              |        |        |           |            |           |               |           |         |                      |  |
| Rece     | eive bytes  |         | Receive p                    | ackets |        | 1         | Fransmit   | oytes     |               | Transmi   | t packe | ts                   |  |
| 313.     | 242KB       |         | 2314                         |        |        | 5         | 50.914KE   |           |               | 813       |         |                      |  |
| AN Por   | t Status    |         |                              |        |        |           |            |           |               |           |         |                      |  |
| Gen      | eral Status |         |                              |        |        |           |            |           |               |           |         |                      |  |
| IP Ac    | ddress      |         | Connection                   | туре   |        | Ne        | et Mask    |           | M             | AC Addre  | 255     |                      |  |
| 192.     | 168.168.1   |         | static                       |        |        | 25        | 5.255.255  | 5.0       | 00            | ):0F:92:0 | D:85:73 |                      |  |
| Traf     | fic Status  |         |                              |        |        |           |            |           |               |           |         |                      |  |
| Rece     | eive bytes  |         | Receive p                    | ackets |        | 1         | Fransmit I | oytes     |               | Transmi   | t packe | ts                   |  |
| 313.     | 288KB       |         | 2316                         |        |        | 5         | 52.227KE   |           |               | 814       |         |                      |  |
| efault ( | Gateway     |         |                              |        |        |           |            |           |               |           |         |                      |  |
| Gatev    | way         | 7       | 4.198.186.19                 | 8      |        |           |            |           |               |           |         |                      |  |
| NS       |             |         |                              |        |        |           |            |           |               |           |         |                      |  |
| DNS      | Server(s)   |         | 4.71.255.205<br>4.71.255.253 |        |        |           |            |           |               |           |         |                      |  |
| Pv4 Rou  | uting Table |         |                              |        |        |           |            |           |               |           |         |                      |  |
| Des      | tination    | Gate    | eway                         |        | Netm   | ask       |            | Flags     | <u>Metric</u> | Ref       | Use     | Interface            |  |
| 74.1     | 98.186.196  | 0.0.    | 0.0                          |        | 255.2  | 55.255.25 | 52         | U         | 0             | 0         | 0       | (br-wan2)            |  |
| 1000     | 168.168.0   | 0.0.    |                              |        | 107217 | 55.255.0  |            | U         | 0             | 0         | 0       | (br-lan)             |  |
| 0.0.0    | 0.0         | 74.1    | 98.186.198                   |        | 0.0.0. | .0        |            | UG        | 0             | 0         | 0       | (br-wan2)            |  |

Image 4-2-1: Network > Network Status

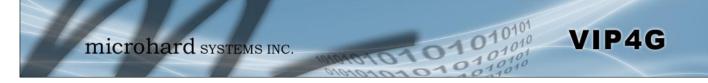

### 4.2.2 Network > LAN

### **Network LAN Configuration**

The Ethernet port (RJ45) on the back of the VIP4G is the LAN port, used for connection of devices on a local network. By default, this port has a static IP Address of 192.168.168.1. It also, by default is running a DHCP server to provide IP Addresses to devices that are connected to the physical port, and devices connected by a WiFi connection (if equipped).

| System             | Net                                       | work    | Carrier | Wireless    | Con | nport | I/0 | GPS            | Firewall | VPN  | MultiWAN   | Tools   |
|--------------------|-------------------------------------------|---------|---------|-------------|-----|-------|-----|----------------|----------|------|------------|---------|
| Status             | LAN                                       | WAN     | Switch  | Routes      | GRE | SNMP  | sdp | Server         | LocalMon | itor |            |         |
| Networl            | k LAN                                     | Config  | uration |             |     |       |     |                |          |      |            |         |
| LAN Inte           | erfaces                                   |         |         |             |     |       |     |                |          |      |            |         |
| No.                | Na                                        | ame     | IP Addr | ess         |     |       | F   | rotocol        | t.       | DHCP | Config     |         |
| 1                  | lar                                       | 1       | 192.16  | 8.168.1     |     |       | 5   | tatic          | (        | Dn   | Remove     | Edit    |
| Add                | 3                                         |         |         |             |     |       |     |                |          |      |            |         |
| Nam<br>MAC<br>IP A | ne<br>C Addre<br>ddress                   |         | HCP)    |             |     |       |     |                |          |      |            |         |
|                    | static IP                                 | 9       |         |             |     |       |     |                |          |      |            |         |
| Static Add         | 6. S. S. S. S. S. S. S. S. S. S. S. S. S. |         |         |             |     |       |     |                |          |      |            |         |
| MAC                | Address                                   |         |         | IP Address  |     |       |     | Name           |          |      | NetStatus  |         |
| Active DH          | CP Lease                                  | 25      |         |             |     |       |     |                |          |      |            |         |
| MAC                | Address                                   |         |         | IP Address  |     |       |     | Name           |          |      | Expires in |         |
| 00:88              | :65:50:2d                                 | i:df    |         | 192.168.168 | 162 |       |     | Pauls-iPhone 5 |          |      | 33sec      | Release |
| Re                 | lease A                                   | II) Ref | resh    |             |     |       |     |                |          |      |            |         |

Image 4-2-2: Network > LAN Configuration

### LAN Add/Edit Interface

The VIP4G has the capability to have multiple SSID's for the WiFi radio (optional). New Interfaces can be added for additional SSID's, providing, if required, separate subnets for each SSID. By default any additional interfaces added will automatically assign IP addresses to connecting devices via DHCP. Additional interfaces can only be used by additional WIFI SSID's (virtual interfaces).

| Network LAN Configuratio | n             |  |  |
|--------------------------|---------------|--|--|
| lan Configuration        |               |  |  |
| Spanning Tree (STP)      | On 💌          |  |  |
| Connection Type          | Static IP 💌   |  |  |
| IP Address               | 192.168.168.1 |  |  |
| Netmask                  | 255.255.255.0 |  |  |
| Default Gateway          |               |  |  |
| lan DNS Servers          |               |  |  |
| DNS Server 1             |               |  |  |

Image 4-2-3: Network > Add/Edit LAN Interface

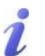

DHCP: Dynamic Host Configuration Protocol may be used by networked devices (Clients) to obtain unique network addresses from a DHCP server.

#### Advantage:

Ensures unique IP addresses are assigned, from a central point (DHCP server) within a network.

#### Disadvantage:

The address of a particular device is not 'known' and is also subject to change.

STATIC addresses must be tracked (to avoid duplicate use), yet they may be permanently assigned to a device.

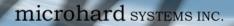

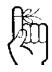

Within any IP network, each device must have its own unique IP address.

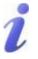

A SUBNET MASK is a bit mask that separates the network and host (device) portions of an IP address.

The 'unmasked' portion leaves available the information required to identify the various devices on the subnet.

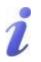

A GATEWAY is a point within a network that acts as an entrance to another network.

In typical networks, a router acts as a gateway.

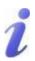

DNS: Domain Name Service is an Internet service that translates easilyremembered domain names into their not-so-easilyremembered IP addresses.

Being that the Internet is based on IP addresses, without DNS, if one entered the domain name www.microhardcorp.com (for example) into the URL line of a web browser, the website 'could not be found').

|                                                                                                    | Spanning Tree (STP) |
|----------------------------------------------------------------------------------------------------|---------------------|
| Use this option to enable or disable the use of Spanning Tree Protocol (STP).                                                                                                    | Values (selection)  |
|                                                                                                    | On<br><b>Off</b>    |
|                                                                                                    | Connection Type     |
| This selection determines if the VIP4G will obtain an IP address from a DHCP server on the attached network, or if a static IP address will be                                                                                    | Values (selection)  |
| entered. If a Static IP Address is chosen, the fields that follow must also be populated.                                                                                                    | DHCP<br>Static      |
|                                                                                                    | IP Address          |
| If 'Static' Connection Type is selected, a valid IPv4 Address for the network being used must be entered in the field. If 'DHCP' is chosen                                                                                        | Values (IP Address) |
| this field will not appear and it will be populated automatically from the DHCP server.                                                                                                    | 192.168.168.1       |
|                                                                                                    | Netmask             |
| If 'Static' Connection Type is selected, the Network Mask must be<br>entered for the Network. If 'DHCP' is chosen this field will not appear                                                                                      | Values (IP Address) |
| and it will be populated automatically from the DHCP server.                                                                                                    | 255.255.255.0       |
|                                                                                                    | Default Gateway     |
| If the VIP4G is integrated into a network which has a defined gateway,<br>then, as with other hosts on the network, this gateway's IP address will                                                                                | Values (IP Address) |
| be entered into this field. If there is a DHCP server on the network,<br>and the Connection Type (see previous page) is selected to be DHCP,<br>the DHCP server will populate this field with the appropriate gateway<br>address. | (no default)        |
| A simple way of looking at what the gateway value should be is: If a denot know where to send, send it to the gateway. If necessary - and appet the packet onwards to another network.                                            |                     |
|                                                                                                    | LAN DNS Servers     |
| DNS (Domain Name Service) Servers are used to resolve domain                                                                                                    | Values (IP Address) |

1010

DNS (Domain Name Service) Servers are used to resolve domain names into IP addresses. If the Connection Type is set for DHCP the DHCP server will populate this field and the value set can be viewed on the Network > Status page.

(no default)

VIP4G

### LAN DHCP

A VIP4G may be configured to provide dynamic host control protocol (DHCP) service to all attached (either wired or wireless (WiFi)-connected) devices. By default the DHCP service is enabled, so devices that are connected to the physical Ethernet LAN ports, as well as any devices that are connected by WiFi will be assigned an IP by the VIP4G.

101

101

VIP4G

| HCP Server              | Enable 💌        |
|-------------------------|-----------------|
| Start                   | 192.168.168.100 |
| Limit                   | 150             |
| Lease Time (in minutes) | 2               |
| Alternate Gateway       |                 |
| Preferred DNS server    |                 |
| Alternate DNS server    |                 |
| Domain Name             | lan             |
| WINS/NBNS Servers       |                 |
| WINS/NBT Node Type      | none 💌          |

#### Image 4-2-4: Network > Add/Edit Interface DHCP

|                                                                                                    | DHCP                |
|----------------------------------------------------------------------------------------------------|---------------------|
| The option is used to enable or disable the DHCP service for devices connected to the LAN Port and devices connected through a Wireless     | Values (selection)  |
| connection. This includes VIP connected as clients and other wireless devices such as 802.11 connections.                                   | <b>On</b> / Off     |
|                                                                                                    | Start               |
| Select the starting address DHCP assignable IP Addresses. The first octets of the subnet will be pre-set based on the LAN IP configuration, | Values (IP Address) |
| and can not be changed.                                                                                                    | 192.168.168.100     |
|                                                                                                    | Limit               |
| Set the maximum number of IP addresses that can be assigned by the VIP4G.                                                                   | Values (integer)    |
| VII 40.                                                                                                    | 150                 |
|                                                                                                    | Lease Time          |
| The DHCP lease time is the amount of time before a new request for a network address must be made to the DHCP Server.                       | Values (minutes)    |
| network address must be made to the DHCF Server.                                                                                            | (minutes)           |

Prior to enabling this service, verify that there are no other devices - either wired (e.g. LAN) or wireless (e.g. another VIP Series unit) with an active DHCP SERVER service. (The Server issues IP address information at the request of a DHCP Client, which receives the information.)

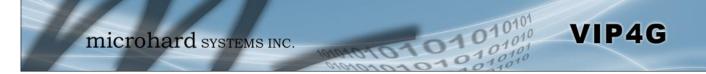

|                                                                                                    | Alternate Gateway                                                                                                    |
|----------------------------------------------------------------------------------------------------|----------------------------------------------------------------------------------------------------|
| Specify an alternate gateway for DHCP assigned devices if the default gateway is not to be used.                                                                                                    | Values (IP Address)                                                                                                    |
| galeway is not to be used.                                                                                                    | (IP Address)                                                                                                    |
|                                                                                                    | Preferred DNS Server                                                                                                    |
| Specify a preferred DNS server address to be assigned to DHCP devices.                                                                                                    | Values (IP Address)                                                                                                    |
|                                                                                                    | (IP Address)                                                                                                    |
|                                                                                                    | Alternate DNS Server                                                                                                    |
| Specify the alternate DNS server address to be assigned to DHCP devices.                                                                                                    | Values (IP Address)                                                                                                    |
| devices.                                                                                                    | (IP Address)                                                                                                    |
|                                                                                                    | Domain Name                                                                                                    |
|                                                                                                    |                                                                                                    |
| Enter the Domain Name for the DHCP devices.                                                                                                    | Values (string)                                                                                                    |
| Enter the Domain Name for the DHCP devices.                                                                                                    | Values (string)<br>(IP Address)                                                                                                    |
| Enter the Domain Name for the DHCP devices.                                                                                                    |                                                                                                    |
| Enter the address of the WINS/NBNS (NetBIOS) Server. The WINS                                                                                                    | (IP Address)                                                                                                    |
|                                                                                                    | (IP Address)<br>WINS/NBNS Servers                                                                                                    |
| Enter the address of the WINS/NBNS (NetBIOS) Server. The WINS server will translate computers names into their IP addresses, similar                                                                                                    | (IP Address)<br>WINS/NBNS Servers<br>Values (IP/Domain)                                                                               |
| Enter the address of the WINS/NBNS (NetBIOS) Server. The WINS server will translate computers names into their IP addresses, similar to how a DNS server translates domain names to IP addresses.                                                                                                    | (IP Address)<br>WINS/NBNS Servers<br>Values (IP/Domain)<br>(no default)                                                               |
| Enter the address of the WINS/NBNS (NetBIOS) Server. The WINS server will translate computers names into their IP addresses, similar to how a DNS server translates domain names to IP addresses.<br>Select the method used to resolve computer names to IP addresses.<br>Four name resolution methods are available:<br>B-node: broadcast                                 | (IP Address)<br>WINS/NBNS Servers<br>Values (IP/Domain)<br>(no default)<br>WINS/NBT Node Type<br>Values (selection)<br>none           |
| Enter the address of the WINS/NBNS (NetBIOS) Server. The WINS server will translate computers names into their IP addresses, similar to how a DNS server translates domain names to IP addresses.<br>Select the method used to resolve computer names to IP addresses.<br>Four name resolution methods are available:                                                      | (IP Address)<br>WINS/NBNS Servers<br>Values (IP/Domain)<br>(no default)<br>WINS/NBT Node Type<br>Values (selection)                   |
| Enter the address of the WINS/NBNS (NetBIOS) Server. The WINS<br>server will translate computers names into their IP addresses, similar<br>to how a DNS server translates domain names to IP addresses.<br>Select the method used to resolve computer names to IP addresses.<br>Four name resolution methods are available:<br>B-node: broadcast<br>P-node: point-to-point | (IP Address)<br>WINS/NBNS Servers<br>Values (IP/Domain)<br>(no default)<br>WINS/NBT Node Type<br>Values (selection)<br>none<br>b-node |

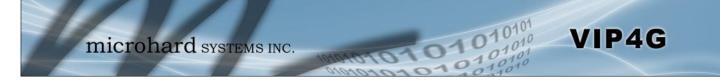

### Static IP Addresses (for DHCP)

In some applications it is important that specific devices always have a predetermined IP address. This section allows for MAC Address binding to a IP Address, so that whenever the device that has the specified MAC address, will always get the selected IP address. In this situation, all attached (wired or wireless) devices can all be configured for DHCP, but still get a known IP address.

| ic IP addresses (for DHCI | P) |  |
|---------------------------|----|--|
|                           |    |  |
| Name                      |    |  |
| MAC Address               |    |  |
| P Address                 |    |  |

Image 4-2-5: Network > MAC Address Binding

|                                                                                                    | Name                 |
|----------------------------------------------------------------------------------------------------|----------------------|
| The name field is used to give the device a easily recognizable name.                                                              | Values (characters)  |
|                                                                                                    | (no default)         |
|                                                                                                    | MAC Address          |
| Enter in the MAC address of the device to be bound to a set IP address. Set the IP Address in the next field. Must use the format: | Values (MAC Address) |
| AB:CD:DF:12:34:D3. It is not case sensitive, but the colons must be present.                                                       | (no default)         |
|                                                                                                    | IP Address           |
| Enter the IP Address to be assign to the device specified by the MAC address above.                                                | Values (IP Address)  |
| address above.                                                                                                    | (minutes)            |

#### **Static Addresses**

This section displays the IP address and MAC address currently assigned through the DCHP service, that are bound by it's MAC address. Also shown is the Name, and the ability to remove the binding by clicking "Remove \_\_\_\_\_".

#### **Active DHCP Leases**

This section displays the IP Addresses currently assigned through the DCHP service. Also shown is the MAC Address, Name and Expiry time of the lease for reference.

#### **Network Interfaces**

When additional Network Interfaces are added, they will show up here in a list. You can remove Network Interfaces by clicking "Remove \_\_\_\_\_".

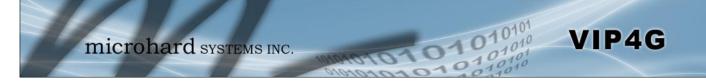

#### 4.2.3 Network > WAN

### **WAN Configuration**

The WAN configuration refers to the wired WAN connection on the VIP4G. The WAN port can be used to connect the VIP4G to other networks, the internet and/or other network resources.

| System  | Netwo      | ork   | Carrier | Wireless   | Compo | ort I/ | 0   | GPS    | Firewall | VPN  | MultiWAN | Tools |  |
|---------|------------|-------|---------|------------|-------|--------|-----|--------|----------|------|----------|-------|--|
| Status  | LAN V      | VAN   | Switch  | Routes     | GRE   | SNMP   | sdp | Server | LocalMon | itor |          |       |  |
| Network | WAN C      | onfig | uration |            |       |        |     |        |          |      |          |       |  |
| WAN Co  | onfigurati | on    |         |            |       |        |     |        |          |      |          |       |  |
| Wor     | king Mode  | e     |         | Independer | it 💌  |        |     |        |          |      |          |       |  |
| Con     | nection T  | ype   |         | Static IP  | -     |        |     |        |          |      |          |       |  |
| IP Ac   | dress      |       |         |            |       |        |     |        |          |      |          |       |  |
| Netn    | nask       |       |         |            |       |        |     |        |          |      |          |       |  |
| Defa    | ult Gatew  | vay   |         |            |       |        |     |        |          |      |          |       |  |
| WAN DI  | NS Servers | 5     |         |            |       |        |     |        |          |      |          |       |  |
| auto    | ,          |       |         | Re         | move  |        |     |        |          |      |          |       |  |
|         |            |       | Add     |            |       |        |     |        |          |      |          |       |  |

Image 4-2-6: Network > WAN Configuration

|                |                                                                                                    | Working Mode                 |  |  |  |
|----------------|----------------------------------------------------------------------------------------------------|------------------------------|--|--|--|
|                | Use this to set the function of the physical WAN RJ45 port. If set to                                                                                              | Values (selection)           |  |  |  |
| У              | independent, the physical WAN port will operate as a standard WAN port, if disabled, the physical port will operate as another LAN port on the LAN.                | Independent<br>Bridge to LAN |  |  |  |
|                |                                                                                                    | Connection Type              |  |  |  |
|                | This selection determines if the VIP4G will obtain an WAN IP address from a DHCP server, or if a static IP address will be entered. If a Static                    | Values (selection)           |  |  |  |
| ses<br>al<br>a | IP Address is chosen, the fields that follow must also be populated.                                                                                               | DHCP<br>Static               |  |  |  |
|                |                                                                                                    | IP Address                   |  |  |  |
| 6              | If 'Static' Connection Type is selected, a valid IPv4 Address for the                                                                                              | Values (IP Address)          |  |  |  |
| e              | network being used must be entered in the field. If 'DHCP' is chosen<br>this field will not appear and it will be populated automatically from the<br>DHCP server. | (no default)                 |  |  |  |
|                |                                                                                                    | Netmask                      |  |  |  |
|                | If 'Static' Connection Type is selected, the Network Mask must be<br>entered for the Network. If 'DHCP' is chosen this field will not appear                       | Values (IP Address)          |  |  |  |
|                | and it will be populated automatically from the DHCP server.                                                                                                    | (no default)                 |  |  |  |

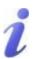

DHCP: Dynamic Host Configuration Protocol may be used by networked devices (Clients) to obtain unique network addresses from a DHCP server.

#### Advantage:

Ensures unique IP addresses are assigned, from a central point (DHCP server) within a network.

#### Disadvantage:

The address of a particular device is not 'known' and is also subject to change.

STATIC addresses must be tracked (to avoid duplicate use), yet they may be permanently assigned to a device.

### **Default Gateway**

If the VIP4G is integrated into a network which has a defined gateway, then, as with other hosts on the network, this gateway's IP address will be entered into this field. If there is a DHCP server on the network, and the Connection Type (see previous page) is selected to be DHCP, the DHCP server will populate this field with the appropriate gateway address.

(no default)

Values (IP Address)

VIP4G

### **WAN Static DNS Servers**

Values (IP Address)

(no default)

WAN St rvers are used to resolve domain Value

010

DNS (Domain Name Service) Servers are used to resolve domain names into IP addresses. If the Connection Type is set for DHCP the DHCP server will populate this field and the value set can be viewed on the Network > Status page. To add additional static servers, enter them here.

#### 4.2.4 Network > Switch

The VIP4G has the capability to add multiple network interfaces. It may also be desirable to segment these different subnets. The VIP4G features two different VLAN mode, Port Based, and 802.1Q VLAN.

VIP4G

In port based VLAN port membership is exclusive, a port can only belong to a single VLAN, and is generally used to separate the different subnets. In a port based VLAN every port should be a Untagged Member, not a Tagged Member.

802.1Q VLAN uses tagging to allow separation of network segments. Ports can belong to multiple VLANs. A Trunk port can be configured to communicate with other VLAN switch by adding all configured VLANs to a single port. The native VLAN1 is used by default, it is important that any connected VLAN switch use the same Native VLAN.

| System  | Network      | Carrier   | Wireless   | Compo    | t I/0 | GPS       | Firewall   | VPN   | MultiWAN   | Tools   |
|---------|--------------|-----------|------------|----------|-------|-----------|------------|-------|------------|---------|
| Status  | LAN WA       | N Switch  | Routes     | GRE S    | NMP   | sdpServer | LocalMor   | nitor |            |         |
| Etherne | t Switch Set | up        |            |          |       |           |            |       |            |         |
| VLAN M  | lode         |           |            |          |       |           |            |       |            |         |
| Port    | t based 💌    |           |            |          |       |           |            |       |            |         |
| VLAN C  | onfiguration |           |            |          |       |           |            |       |            |         |
| VLA     | N ID         |           | 2          |          | [212  | 7]        |            |       |            |         |
| VLA     | N Name       |           | vlan2      |          |       |           |            |       |            |         |
| Port    | :1           |           | Untagged M | lember 💌 |       |           |            |       |            |         |
| Port    | 2            |           | Untagged M | lember 💌 |       |           |            |       |            |         |
| Port    | 3            |           | Untagged M | 1ember 💌 |       |           |            |       |            |         |
| Add     | VLAN         |           |            |          |       |           |            |       |            |         |
| VLAN S  | ummary       |           |            |          |       |           |            |       |            |         |
| VLA     | N ID         | VLAN Name | Port1      |          |       | Port2     |            |       | Port3      |         |
| 1       |              | vlan1     | Untagged I | Member 💌 |       | Untagge   | d Member 💌 |       | Untagged M | ember 💌 |
|         |              |           |            |          |       |           |            |       |            |         |

Image 4-2-7: Network > Switch

|                                                                                                    | VLAN Mode                            |
|----------------------------------------------------------------------------------------------------|--------------------------------------|
| By default the VIP4G is configured to Port Based VLAN with all ports bridged. See above description for differences between Port Based   | Values (selection)                   |
| and Tagged VLANs.                                                                                                    | <b>Port Based</b><br>802.1Q (Tagged) |
|                                                                                                    | Native VLAN                          |
| If 802.1Q is selected for the VLAN mode, the Native VLAN can be configured here. It is important for switch-to-switch connections to use | Values                               |
| a consistent Native VLAN.                                                                                                    | 1                                    |

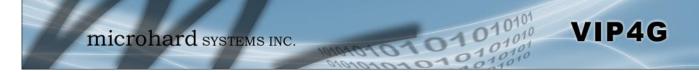

|                                                                                                    | VLAN Mod                                |
|----------------------------------------------------------------------------------------------------|-----------------------------------------|
| By default the VIP4G is configured to Port Based VLAN with all ports                                                                                                    | Values (selection)                      |
| ed. See above description for differences between Port Based<br>Fagged VLANs.<br>2.1Q is selected for the VLAN mode, the Native VLAN can be<br>gured here. It is important for switch-to-switch connections to use<br>isistent Native VLAN.<br>In adding a VLAN you must select a VLAN ID. Select between 2<br>127 for valid VLAN IDs.<br>In ammes can be added to aid in VLAN identification (purpose, I,e<br>heering, Accounting, etc).<br>In port to the current VLAN.<br>In port to the current VLAN.<br>In adde: Not part of the current VLAN<br>Inted Member: In 802.1Q this assigns the current VLAN to the port,<br>Integed Member: In port based VLAN this assigns a port to the<br>nt VLAN. As mentioned previously, in port based VLAN, ports can<br>belong to a single VLAN.                                                                                                    | Port Based                              |
| fault the VIP4G is configured to Port Based VLAN with all ports       Values (selected for the VLAN for differences between Port Based 802.1Q (Tagged)         Agged VLANs.       N         1Q is selected for the VLAN mode, the Native VLAN can be ured here. It is important for switch-to-switch connections to use isstent Native VLAN.       Values         adding a VLAN you must select a VLAN ID. Select between 2       Values         27 for valid VLAN IDs.       Values         adding a VLAN you must select a VLAN ID. Select between 2       Values         27 for valid VLAN IDs.       Values         added to aid in VLAN identification (purpose, I,e erring, Accounting, etc).       Values         addere: Not part of the current VLAN.       Values (select Tagged Member: In 802.1Q this assigns the current VLAN to the port, error values 1. In port based VLAN, in port based VLAN, ports can elong to a single VLAN.         at the user the ability to assign specific configured network ces to a specific VLAN. (802.1Q)       Values (select None LAN                                                                                                    | 802.1Q (Tagged)                         |
|                                                                                                    | Native VLA                              |
| If 802.1Q is selected for the VLAN mode, the Native VLAN can be                                                                                                    | Values                                  |
| a consistent Native VLAN.                                                                                                    | 1                                       |
|                                                                                                    | VLAN I                                  |
| When adding a VLAN you must select a VLAN ID. Select between 2                                                                                                    |                                         |
| and 127 for valid VLAN IDs.                                                                                                    |                                         |
| ridged. See above description for differences between Port Based         and Tagged VLANs.         802.1Q is selected for the VLAN mode, the Native VLAN can be onfigured here. It is important for switch-to-switch connections to use consistent Native VLAN.         1         //hen adding a VLAN you must select a VLAN ID. Select between 2         v/ hen adding a VLAN you must select a VLAN ID. Select between 2         v/ hen adding a VLAN you must select a VLAN ID. Select between 2         v/ nd 127 for valid VLAN IDs.         2         LAN names can be added to aid in VLAN identification (purpose, I,e ngineering, Accounting, etc).       v         ssign port to the current VLAN.       v         exclude:       Not part of the current VLAN       v         agged Member:       In 802.1Q this assigns the current VLAN to the port, urrent VLAN. As mentioned previously, in port based VLAN, ports can nly belong to a single VLAN.       v         Ilows the user the ability to assign specific configured network therfaces to a specific VLAN. (802.1Q)       N                                                                                                    |                                         |
|                                                                                                    | VLAN Nam                                |
| VLAN names can be added to aid in VLAN identification (purpose, I,e Engineering, Accounting, etc).                                                                                                    | Values                                  |
|                                                                                                    | vlan2                                   |
|                                                                                                    | Port 1 -                                |
| Assign port to the current VLAN.                                                                                                    | Values (selection)                      |
| Exclude: Not part of the current VLAN                                                                                                    |                                         |
| By default the VIP4G is configured to Port Based VLAN with all ports<br>bridged. See above description for differences between Port Based<br>and Tagged VLANs.       Values (select<br>Port Based<br>802.1Q (Tagged)         National State       Values         If 802.1Q is selected for the VLAN mode, the Native VLAN can be<br>configured here. It is important for switch-to-switch connections to use<br>a consistent Native VLAN.       Values<br>1         When adding a VLAN you must select a VLAN ID. Select between 2<br>and 127 for valid VLAN IDs.       Values<br>2 (2-127)         WLAN names can be added to aid in VLAN identification (purpose, I,e<br>Engineering, Accounting, etc).       Values<br>van2         Assign port to the current VLAN.       Values<br>(values)<br>van2         Assign port to the current VLAN.       Exclude:<br>Naged Member:<br>In 802.1Q this assigns the current VLAN to the port,<br>untagged Member:<br>In port based VLAN this assigns a port to the<br>current VLAN. As mentioned previously, in port based VLAN, ports can<br>only belong to a single VLAN.       Values (select<br>Yalues (select<br>Tagged Member:<br>None         Allows the user the ability to assign specific configured network       Values (select<br>Yalues (select<br>Tagged Nember) | Tagged Member<br><b>Untagged Member</b> |
| pridged. See above description for differences between Port Based         and Tagged VLANs.         Port Based         and Tagged VLANs.         Port Based         802.1Q is selected for the VLAN mode, the Native VLAN can be configured here. It is important for switch-to-switch connections to use a consistent Native VLAN.         When adding a VLAN you must select a VLAN ID. Select between 2         Values         and 127 for valid VLAN IDS.         VLAN names can be added to aid in VLAN identification (purpose, I,e         VLAN names can be added to aid in VLAN identification (purpose, I,e         Values         Engineering, Accounting, etc).         Values         Values                                                                                                    |                                         |
| current VLAN. As mentioned previously, in port based VLAN, ports can only belong to a single VLAN.                                                                                                    |                                         |
|                                                                                                    | Netwo                                   |
| Allows the user the ability to assign specific configured potwork                                                                                                    |                                         |
|                                                                                                    |                                         |
|                                                                                                    |                                         |
|                                                                                                    | LAN                                     |

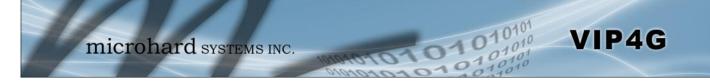

#### 4.2.5 Network > Routes

### **Static Routes Configuration**

It may be desirable to have devices on different subnets to be able to talk to one another. This can be accomplished by specifying a static route, telling the VIP4G where to send data.

| itus LAN        | WAN Switch    | Routes GRI    | E SNMP | sdpServer | Localmon | llor   |           |
|-----------------|---------------|---------------|--------|-----------|----------|--------|-----------|
| atic Routes     | Configuration |               |        |           |          |        |           |
| Castic Bouts C. | afiguration   |               |        |           |          |        |           |
| Static Route Co | omiguration   |               |        |           |          |        |           |
| Name            |               | route1        |        |           |          |        |           |
| Destination     | 1             | 192.168.168.0 |        |           |          |        |           |
| Gateway         |               | 192.168.168.1 |        |           |          |        |           |
| Netmask         |               | 255.255.255.0 |        |           |          |        |           |
| Metric          |               | 0             |        |           |          |        |           |
| Interface       |               | LAN 💌         |        |           |          |        |           |
| Add Static I    | Route         |               |        |           |          |        |           |
|                 |               |               |        |           |          |        |           |
| Static Route Su | immary        |               |        |           |          |        |           |
| Name            | Destination   | 0             | ateway | Netmas    | ik.      | Metric | Interface |
|                 |               |               |        |           |          |        |           |

Image 4-2-8: Network > Routes

|                                                                               | Name                |
|-------------------------------------------------------------------------------|---------------------|
| Routes can be names for easy reference, or to describe the route being added. | Values (characters) |
| being added.                                                                  | (no default)        |
|                                                                               | Destination         |
| Enter the network IP address for the destination.                             | Values (IP Address) |
|                                                                               | (192.168.168.0)     |
|                                                                               | Gateway             |
| Specify the Gateway used to reach the network specified above.                | Values (IP Address) |
|                                                                               | 192.168.168.1       |
|                                                                               | Netmask             |
| Enter the Netmask for the destination network.                                | Values (IP Address) |
|                                                                               | 255.255.255.0       |

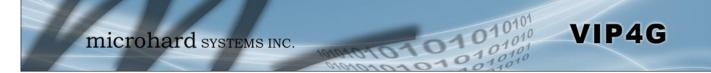

|                                                                                                    | Metric             |
|----------------------------------------------------------------------------------------------------|--------------------|
| n some cases there may be multiple routes to reach a destination.<br>The Metric can be set to give certain routes priority, the lower the | Values (Integer)   |
| netric is, the better the route. The more hops it takes to get to a estination, the higher the metric.                                    | 0                  |
|                                                                                                    | Interface          |
| Define the exit interface. Is the destination a device on the LAN, or the VAN?                                                            | Values (Selection) |
|                                                                                                    | <b>LAN</b><br>WAN  |
|                                                                                                    | 4G<br>None         |

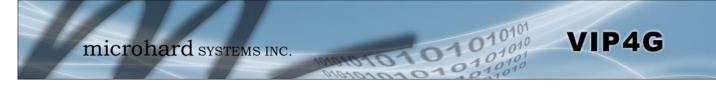

#### 4.2.6 Network > GRE

#### **GRE Configuration**

The VIP4G supports GRE (Generic Routing Encapsulation) Tunneling which can encapsulate a wide variety of network layer protocols not supported by traditional VPN. This allows IP packets to travel from one side of a GRE tunnel to the other without being parsed or treated like IP packets.

| tatus | s LAI    | N V    | /AN S     | Switch  |     | loute   | GRE                            | SNMP sdps      | Server Lo                      | ocalMonitor    |                               |             |           |
|-------|----------|--------|-----------|---------|-----|---------|--------------------------------|----------------|--------------------------------|----------------|-------------------------------|-------------|-----------|
| Sumn  | nary     |        |           |         |     |         |                                |                |                                |                |                               |             |           |
| No. I | Name     | Status | Multicast | ARP     | TTL | IPsec   | Local Tunnel IP                | Local Gateway  | Local Subnet                   | Remote Gateway | Remote Subnet                 | RX/TX Bytes | Tunnel Te |
| 1 1   | tunnel_1 | Enable | Disable   | Disable |     | Disable | 192.168.168.1<br>255.255.255.0 | 74.186.198.197 | 192.168.168.1<br>255.255.255.0 | 74.186.198.195 | 192.168.20.1<br>255.255.255.0 |             | N/A       |
| Add   | d        |        |           |         |     |         |                                |                |                                |                |                               |             |           |

Image 4-2-9: Network > GRE Summary

| stem      | Network        | Carrier | Wireless   | Com   | port I | /O GPS   | Firewall   | VPN   | MultiWAN | Tools |  |
|-----------|----------------|---------|------------|-------|--------|----------|------------|-------|----------|-------|--|
| atus      | LAN WAI        | Switch  | Routes     | GRE   | SNMP   | sdpServe | er LocaiMo | nitor |          |       |  |
| Edit a Ti | unnel          |         |            |       |        |          |            |       |          |       |  |
| Nam       | e              |         | tunnel_1   |       |        |          |            |       |          |       |  |
| Enab      | ble            |         | V          |       |        |          |            |       |          |       |  |
| Mult      | icast          |         |            |       |        |          |            |       |          |       |  |
| TTL       |                |         | 255        |       |        |          |            |       |          |       |  |
| Key       |                |         | password   |       |        |          |            |       |          |       |  |
| ARP       |                |         | V          |       |        |          |            |       |          |       |  |
| Inter     | face           |         | 4G 💌       |       |        |          |            |       |          |       |  |
| Local Se  |                |         |            |       |        |          |            |       |          |       |  |
|           | way IP Addre   |         | 74.186.198 |       |        |          |            |       |          |       |  |
|           | nel IP Address |         | 192.168.16 |       |        |          |            |       |          |       |  |
| Netn      |                |         | 255.255.25 |       |        |          |            |       |          |       |  |
| 1000      | net IP Addres  | 5       | 192.168.16 |       |        |          |            |       |          |       |  |
| Subr      | net Mask       |         | 255 255 25 | 5.0   |        |          |            |       |          |       |  |
| Remote    | Setup          |         |            |       |        |          |            |       |          |       |  |
| Gate      | way IP Addre   | \$\$    | 74.186.198 | . 195 |        |          |            |       |          |       |  |
| Subr      | net IP Address | 5       | 192.168.20 | .1    |        |          |            |       |          |       |  |
| Subr      | net Mask       |         | 255.255.25 | 5.0   |        |          |            |       |          |       |  |
| IPsec Se  | tup            |         |            |       |        |          |            |       |          |       |  |
|           |                |         |            |       |        |          |            |       |          |       |  |

Image 4-2-10: Network > Edit/Add GRE Tunnel

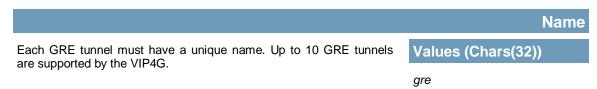

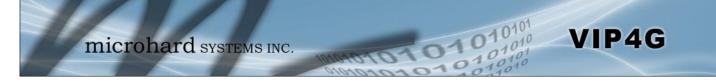

|                                                                                                    | Enable              |
|----------------------------------------------------------------------------------------------------|---------------------|
| Enable / Disable the GRE Tunnel.                                                                         | Values (selection)  |
|                                                                                                    | Disable / Enable    |
|                                                                                                    | Multicast           |
| Enable / Disable Multicast support over the GRE tunnel.                                                  | Values (selection)  |
|                                                                                                    | Disable / Enable    |
|                                                                                                    | TTL                 |
| Set the TTL (Time-to-live) value for packets traveling through the GRE tunnel.                           | Values (value)      |
|                                                                                                    | 1 - <b>255</b>      |
|                                                                                                    | Key                 |
| Enter a key is required, key must be the same for each end of the GRE tunnel.                            | Values (chars)      |
|                                                                                                    | (none)              |
|                                                                                                    | ARP                 |
| Enable / Disable ARP (Address Resolution Protocol) support over the GRE tunnel.                          | Values (selection)  |
|                                                                                                    | Disable / Enable    |
| Local Setup                                                                                              |                     |
| The local setup refers to the local side of the GRE tunnel, as opposed                                   | to the remote end.  |
|                                                                                                    | Gateway IP Address  |
| This is the WAN IP Address of the VIP4G, this field should be populated with the current WAN IP address. | Values (IP Address) |

|                                                       | (varies)            |
|-------------------------------------------------------|---------------------|
|                                                       | Tunnel IP Address   |
| This is the IP Address of the local tunnel.           | Values (IP Address) |
|                                                       | (varies)            |
|                                                       | Netmask             |
| Enter the subnet mask of the local tunnel IP address. | Values (IP Address) |
|                                                       | (varies)            |

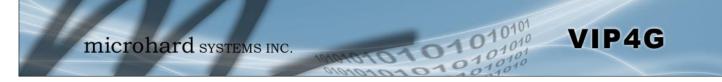

|                                                 | Subnet IP Address   |
|-------------------------------------------------|---------------------|
| Enter the subnet address for the local network. | Values (IP Address) |
|                                                 | (varies)            |
|                                                 | Subnet Mask         |
|                                                 | Subhet Mask         |
| The subnet mask for the local network/subnet.   | Values (IP Address) |

### **Remote Setup**

The remote setup tells the VIP4G about the remote end, the IP address to create the tunnel to, and the subnet that is accessible on the remote side of the tunnel.

|                                                                                                    | Gateway IP Address  |
|----------------------------------------------------------------------------------------------------|---------------------|
| Enter the WAN IP Address of the VIP4G or other GRE supported device in which a tunnel is to be created with at the remote end. | Values (IP Address) |
|                                                                                                    | (varies)            |
|                                                                                                    | Subnet IP Address   |
| The is the IP Address of the remote network, on the remote side of the GRE Tunnel.                                             | Values (IP Address) |
| GRE fuille.                                                                                                    | (varies)            |
|                                                                                                    | Subnet Mask         |
| The is the subnet mask for the remote network/subnet.                                                                          | Values (IP Address) |
|                                                                                                    | (varies)            |

### **IPsec Setup**

Refer to the IPsec setup in the VPN Site to Site section of the manual for more information.

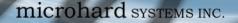

#### 4.2.7 Network > SNMP

The VIP4G may be configured to operate as a Simple Network Management Protocol (SNMP) agent. Network management is most important in larger networks, so as to be able to manage resources and measure performance. SNMP may be used in several ways:

1010

VIP4G

- configure remote devices
- monitor network performance
- detect faults
- audit network usage
- detect authentication failures

A SNMP management system (a PC running SNMP management software) is required for this service to operate. This system must have full access to the VIP4G. Communications is in the form of queries (information requested by the management system) or traps (information initiated at, and provided by, the SNMP agent in response to predefined events).

Objects specific to the VIP4G are hosted under private enterprise number 21703.

An object is a variable in the device and is defined by a Management Information Database (MIB). Both the management system and the device have a copy of the MIB. The MIB in the management system provides for identification and processing of the information sent by a device (either responses to queries or device-sourced traps). The MIB in the device relates subroutine addresses to objects in order to read data from, or write data to, variables in the device.

An SNMPv1 agent accepts commands to retrieve an object, retrieve the next object, set and object to a specified value, send a value in response to a received command, and send a value in response to an event (trap).

SNMPv2c adds to the above the ability to retrieve a large number of objects in response to a single request.

SNMPv3 adds strong security features including encryption; a shared password key is utilized. Secure device monitoring over the Internet is possible. In addition to the commands noted as supported above, there is a command to synchronize with a remote management station.

The pages that follow describe the different fields required to set up SNMP on the VIP4G. MIBS may be requested from Microhard Systems Inc.

The MIB file can be downloaded directly from the unit using the 'Get MIB File' button on the Network > SNMP menu.

| Download MIB File |  |  |  |
|-------------------|--|--|--|
| Get MIB File      |  |  |  |
| Get MID FIle      |  |  |  |

Image 4-2-11: Network > MIB Download

SNMP: Simple Network Management Protocol provides a method of managing network devices from a single PC running network management software.

Managed networked devices are referred to as SNMP agents.

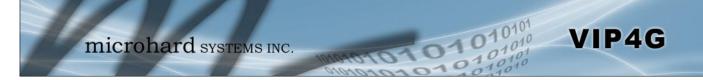

### **SNMP Settings**

| system | Networ              | k (     | Carrier  | Wireless   | Com                      | port     | 1/0 | GPS     | Firewall | VPN   | MultiWAN | Tools |
|--------|---------------------|---------|----------|------------|--------------------------|----------|-----|---------|----------|-------|----------|-------|
| tatus  | LAN W               | AN      | Switch   | Routes     | GRE                      | SNMP     | sd  | pServer | LocalMo  | nitor |          |       |
|        | ettings<br>Settings |         |          |            |                          |          |     |         |          |       |          |       |
| SNN    | MP Operation        | n Mod   | le       | © Disable  | <mark>● V1&amp;</mark> V | 2c&V3    |     |         |          |       |          |       |
| Rea    | ad Only Com         | munit   | y Name   | public     |                          |          |     |         |          |       |          |       |
| Rea    | ad Write Corr       | nmuni   | ty Name  | private    |                          |          |     |         |          |       |          |       |
| SNN    | MP V3 User N        | lame    |          | V3user     |                          |          |     |         |          |       |          |       |
| V3     | User Read W         | Vrite L | imit     | Read Or    | nly 🔘 Re                 | ad Write |     |         |          |       |          |       |
| V3     | User Authen         | ticati  | on Level | AuthNoPriv | / 💌                      |          |     |         |          |       |          |       |
| V3     | Authenticati        | on Pa   | ssword   | 00000000   |                          |          |     |         |          |       |          |       |
| V3     | Privacy Pass        | word    |          | 00000000   |                          |          |     |         |          |       |          |       |
| SNM    | MP Trap Vers        | ion     |          | V1 Traps   | 0                        |          |     |         |          |       |          |       |
| Aut    | h Failure Tra       | ps      |          | Disable    | 🖲 Enabl                  | е        |     |         |          |       |          |       |
| Tra    | p Community         | y Nam   | e        | TrapUser   |                          |          |     |         |          |       |          |       |
| Traj   | p Manage Ho         | ost IP  |          | 0.0.0.0    |                          |          |     |         |          |       |          |       |
| SNN    | MP Listening        | Proto   | col      | IDP 🔘      | ГСР                      |          |     |         |          |       |          |       |
| SNM    | MP Listening        | Port    |          | 161        |                          |          |     |         |          |       |          |       |
| Downl  | oad MIB File        |         |          |            |                          |          |     |         |          |       |          |       |
| Get    | MIB File            |         |          |            |                          |          |     |         |          |       |          |       |

Image 4-2-12: Network > SNMP

|                                                                                                    | SNMP Operation Mode                    |  |  |  |
|----------------------------------------------------------------------------------------------------|----------------------------------------|--|--|--|
| If disabled, an SNMP service is not provided from the device.<br>Enabled, the device - now an SNMP agent - can support SNMPv1, v2,                                                               | Values (selection)                     |  |  |  |
| & v3.                                                                                                    | Disable / V1&V2c&V3                    |  |  |  |
| Read                                                                                                    | Only Community Name                    |  |  |  |
| Effectively a plain-text password mechanism used to weakly authenticate SNMP queries. Being part of the community allows the                                                                     |                                        |  |  |  |
| SNMP agent to process SNMPv1 and SNMPv2c requests. This community name has only READ priority.                                                                                                   | public                                 |  |  |  |
|                                                                                                    |                                        |  |  |  |
| Read                                                                                                    | Only Community Name                    |  |  |  |
| Also a plain-text password mechanism used to weakly authenticate                                                                                                    | Only Community Name<br>Values (string) |  |  |  |
|                                                                                                    |                                        |  |  |  |
| Also a plain-text password mechanism used to weakly authenticate SNMP queries. Being part of the community allows the SNMP agent to process SNMPv1 and SNMPv2c requests. This community name has | Values (string)                        |  |  |  |

V3user

| V                                                                                                    | /3 User Read Write Limit                                           |  |  |
|----------------------------------------------------------------------------------------------------|--------------------------------------------------------------------|--|--|
| Defines accessibility of SNMPv3; If Read Only is selected, the SNMPv3 user may only read information; if Read Write is selected, the | Values (selection)                                                 |  |  |
| SNMPv3 user may read and write (set) variables.                                                                                      | Read Only / Read Write                                             |  |  |
| V3 Us                                                                                                    | ser Authentication Level                                           |  |  |
| Defines SNMPv3 user's authentication level:<br>NoAuthNoPriv: No authentication, no encryption.                                       | Values (selection)                                                 |  |  |
| AuthNoPriv:Authentication, no encryption.AuthPriv:Authentication, encryption.                                                        | <b>NoAuthNoPriv</b><br>AuthNoPriv<br>AuthPriv                      |  |  |
| V3 User A                                                                                                    | uthentication Password                                             |  |  |
| SNMPv3 user's authentication password. Only valid when V3 User Authentication Level set to AuthNoPriv or AuthPriv.                   | Values (string)                                                    |  |  |
|                                                                                                    | 0000000                                                            |  |  |
| V3                                                                                                    | User Privacy Password                                              |  |  |
| SNMPv3 user's encryption password. Only valid when V3 User Authentication Level set to AuthPriv (see above).                         | Values (string)                                                    |  |  |
|                                                                                                    | 0000000                                                            |  |  |
|                                                                                                    | SNMP Trap Version                                                  |  |  |
| Select which version of trap will be sent should a failure or alarm condition occur.                                                 | Values (string)                                                    |  |  |
|                                                                                                    | <b>V1 Traps</b> V2 Traps<br>V3 Traps V1&V2 Traps<br>V1&V2&V3 Traps |  |  |
|                                                                                                    | Auth Failure Traps                                                 |  |  |
| If enabled, an authentication failure trap will be generated upon authentication failure.                                            | Values (selection)                                                 |  |  |
|                                                                                                    | Disable / Enable                                                   |  |  |
|                                                                                                    | Trap Community Name                                                |  |  |
| The community name which may receive traps.                                                                                          | Values (string)                                                    |  |  |
|                                                                                                    | TrapUser                                                           |  |  |
|                                                                                                    | Trap Manage Host IP                                                |  |  |
| Defines a host IP address where traps will be sent to (e.g. SNMP                                                                     | Values (IP Address)                                                |  |  |
| management system PC IP address).                                                                                                    | 0.0.0.0                                                            |  |  |

10101

101010

VIP4G

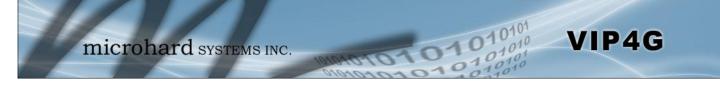

#### 4.2.8 Network > sdpServer

#### sdpServer Settings

Microhard Radio employ a discovery service that can be used to detect other Microhard Radio's on a network. This can be done using a stand alone utility from Microhard System's called 'IP Discovery' or from the Tools > Discovery menu. The discovery service will report the MAC Address, IP Address, Description, Product Name, Firmware Version, Operating Mode, and the SSID.

| System | m:<br>Network                  | icro<br><sub>Carrier</sub> | hard      | l syst     | -        |          | 1010<br>Firewall | VPN | MultiWAN  | O1<br>Tools | 01 |
|--------|--------------------------------|----------------------------|-----------|------------|----------|----------|------------------|-----|-----------|-------------|----|
|        | LAN WAN                        |                            |           |            |          | dpServer | LocalMon         |     | MUILIVYAN | 10015       |    |
|        | er Settings<br>statuse Setting | s                          |           |            |          |          |                  |     |           |             |    |
|        | overy server s                 | tatus                      | O Disable | Discovable | e 🖱 Char | ngable   |                  |     |           |             |    |
| Serv   | er Port                        |                            | 20097     |            | ]        |          |                  |     |           |             |    |

Image 4-2-13: Network > sdpServer Settings

|                                                                   | <b>Discovery Service Status</b>              |
|-------------------------------------------------------------------|----------------------------------------------|
| Use this option to disable or enable the discovery service.       | Values (selection)                           |
|                                                                   | Disable / <b>Discoverable</b> /<br>Changable |
|                                                                   | Server Port Settings                         |
| Specify the port running the discovery service on the VIP4G unit. | Values (Port #)                              |
|                                                                   | 20097                                        |

### 4.2.9 Network > Local Monitor

The Local Device Monitor allows the VIP4G to monitor a local device connected locally to the Ethernet port or to the locally attached network. If the VIP4G cannot detect the specified IP or a DHCP assigned IP, the unit will restart the DHCP service, and eventually restart the modem to attempt to recover the connection.

| System  | Net       | vork      | Carrier | Wireless   | Comp      | ort I/C   | GPS       | Firewall | VPN  | MultiWAN |
|---------|-----------|-----------|---------|------------|-----------|-----------|-----------|----------|------|----------|
| Status  | LAN       | WAN       | Switch  | Routes     | GRE       | SNMP      | sdpServer | LocalMor | itor |          |
| Local D | evice M   | Ionitor   |         |            |           |           |           |          |      |          |
| Monito  | or Settin | gs        |         |            |           |           |           |          |      |          |
| St      | atus      | 7494.<br> |         | Enable Loo | al Device | Monitor 💌 |           |          |      |          |
| 0165    | Mode      |           |         | Fixed Loca |           | Monitor 2 |           |          |      |          |
|         | cal IP S  | etting    |         | 0.0.0.0    |           | [0.0.0.   | 0]        |          |      |          |
| Lo      |           |           |         |            |           |           | -1        |          |      |          |
|         | atus Tin  | eout      |         | 10         |           | [5~655    |           |          |      |          |

Image 4-2-14: Network Configuration , Local Monitor

|                                                                                                    | Status                             |
|----------------------------------------------------------------------------------------------------|------------------------------------|
| Enable or disable the local device monitoring service.                                                                                                    | Values (selection)                 |
|                                                                                                    | Disable / Enable                   |
|                                                                                                    | IP Mode                            |
| Select the IP mode. By selecting a fixed IP address the service will monitor the connection to that specific IP. If auto detect is selected, the VIP4G will | Values (selection)                 |
| detect and monitor DHCP assigned IP address.                                                                                                    | Fixed local IP<br>Auto Detected IP |
|                                                                                                    | Local IP Setting                   |
| This field is only shown if Fixed Local IP is selected for the IP Mode. Enter the static IP to be monitored in this field.                                  | Values (IP)                        |
|                                                                                                    | 0.0.0.0                            |
|                                                                                                    | Status Timeou                      |
| The status timeout is the maximum time the VIP4G will wait to detect the monitored device. At this time the VIP4G will restart the DHCP service. (5-        | Values (seconds)                   |
| 65535 seconds)                                                                                                    | 10                                 |
| W                                                                                                    | aiting DHCP Timeou                 |
| This field defines the amount of time the VIP4G will wait to detect the monitored device before it will reboot the modem. (30-65535 seconds)                | Values (seconds)                   |

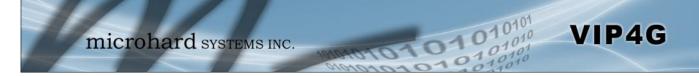

### 4.3 Carrier

#### 4.3.1 Carrier > Status

The Carrier Status window provides complete overview information related to the Cellular Carrier portion of the VIP4G. A variety of information can be found here, such as Activity Status, Network (Name of Wireless Carrier connected), Data Service Type WCDMA/HSPA/HSPA+/LTE etc), Frequency band, Phone Number etc.

| System  | Network C            | arrier Wireless Comp     | ort I/O GPS   | Firewall VPN             | MultiWAN Tools              |
|---------|----------------------|--------------------------|---------------|--------------------------|-----------------------------|
| itatus  | Settings Kee         | epalive Traffic Watchdog | J Dynamic DNS | SMS Config SM            | S Data Usage                |
| Carrier | Status               |                          |               |                          |                             |
| Carrie  | er Status            |                          |               |                          |                             |
| Cu      | urrent APN           | staticip.apn             |               | Core Temperature(        | ° <b>C)</b> 45              |
| A       | ctivity Status       | Connected                |               | IMEI                     | 012773002108452             |
| Ne      | etwork               | ROGERS                   |               | SIM PIN                  | READY                       |
| Ho      | ome/Roaming          | Home                     |               | SIM Number (ICCID)       | 8930272040102535553         |
| Se      | ervice Mode          | Automatic                |               | Phone Number             | +15878938645                |
| Se      | ervice State         | WCDMA CS and PS          |               | RSSI (dBm)               | -61                         |
| Ce      | ell ID               | 2744979                  |               | RSRP (dBm)               | N/A                         |
| LA      | AC                   | 63333                    |               | RSRQ (dBm)               | N/A                         |
| Cu      | urrent Technolog     | HSPA+                    |               | Connection Duratio       | n 19 hour 51 min 3 sec      |
| A       | vailable Technolo    | gy UMTS, HSDPA, HSU      | PA, HSPA+     | WAN IP Address           | 74.198.186.197              |
|         |                      |                          |               | DNS Server 1             | 64.71.255.205               |
|         |                      |                          |               | DNS Server 2             | 64.71.255.253               |
| Receiv  | ved Packet Statistic | s                        | Transi        | mitted Packet Statistics |                             |
| Re      | eceive bytes         | 1.175MB                  |               | Transmit bytes           | 699.727KB                   |
| Re      | eceive packets       | 4778                     |               | Transmit packets         | 5046                        |
| Re      | eceive errors        | 0                        |               | Transmit errors          | 0                           |
| Dr      | rop packets          | 0                        |               | Drop packets             | 0                           |
|         |                      |                          |               |                          | Stop Refreshing Interval: 2 |

Image 4-3-1: Carrier > Status

Not all statistics parameters displayed are applicable.

The Received and Transmitted bytes and packets indicate the respective amount of data which has been moved through the radio.

The Error counts reflect those having occurred on the wireless link.

For best practices and to control data usage it is critical that the firewall be configured properly. It is recommended to block all incoming 4G/Cellular traffic and create rules to open specific ports and/or use ACL lists to limit incoming connections.

### 4.3.2 Carrier > Settings

The parameters within the Carrier Configuration menu must be input properly; they are the most basic requirement required by your cellular provider for network connectivity.

01

| System  | Network                | Carrier     | Wireless         | Comport | I/0    | GPS    | Firewall   | VPN | MultiWAN   | Tools |
|---------|------------------------|-------------|------------------|---------|--------|--------|------------|-----|------------|-------|
| Status  | Settings               | Keepalive   | Traffic Wa       | atchdog | Dynami | ic DNS | SMS Config | SMS | Data Usage |       |
| Carrier | Configurati            | on          |                  |         |        |        |            |     |            |       |
| Config  | guration               |             |                  |         |        |        |            |     |            |       |
| Car     | rrier status           |             | Enable •         |         |        |        |            |     |            |       |
| Dat     | ta Roaming             |             | Disable <b>v</b> |         |        |        |            |     |            |       |
| Car     | rriers                 |             | Auto             | ¥       |        |        |            |     |            |       |
| IP-P    | assthrough             |             | Disable •        |         |        |        |            |     |            |       |
| DN      | S-Passthrough          | 1           | Disable <b>T</b> |         |        |        |            |     |            |       |
| APM     | N                      |             | staticip.apn     |         |        |        |            |     |            |       |
| SIM     | 1 Pin                  |             |                  |         |        |        |            |     |            |       |
| Tec     | chnologies Typ         | pe          | ALL 🔻            |         |        |        |            |     |            |       |
| Tec     | chnologies Mo          | de          | AUTO             | •       |        |        |            |     |            |       |
| Dat     | ta Call Paramet        | ters        |                  |         |        |        |            |     |            |       |
| Prin    | mary DNS Add           | ress        |                  |         |        |        |            |     |            |       |
| Sec     | condary DNS A          | Address     |                  |         |        |        |            |     |            |       |
| Prin    | mary NetBIOS I         | Name Server |                  |         |        |        |            |     |            |       |
| Sec     | condary NetBl          | OS Server   |                  |         |        |        |            |     |            |       |
| IP A    | Address                |             |                  |         |        |        |            |     |            |       |
| Aut     | thentication           |             | Device deci      | de 🔻    |        |        |            |     |            |       |
| Use     | e <mark>r N</mark> ame |             |                  |         |        |        |            |     |            |       |
| Pas     | sword                  |             |                  |         |        |        |            |     |            |       |

Image 4-3-2: Carrier > Settings

|                                                                           |                                                                                                    | Carrier Status           |
|---------------------------------------------------------------------------|----------------------------------------------------------------------------------------------------|--------------------------|
|                                                                           | Carrier Status is used to Enable or Disable the connection to the Cellular Carrier. By default this option is enabled. If disabled the | Values (Selection)       |
| $\bigwedge$                                                               | cellular module is disabled and the modem will not even attempt to<br>connect to the cellular carrier.                                 | <b>Enable</b><br>Disable |
| <u>··</u>                                                                 |                                                                                                    | Data Roaming             |
| Enabling Data Roaming<br>may result in increased<br>data charges from the | Enable or disable Data Roaming. If enabled the modem will be allowed to roam on another carriers' network if their home carrier is not | Values (Selection)       |

to roam on another carriers' network if their home carrier is not available. In most cases the data roaming usage data charges are much higher than home service areas. Roaming is Disabled by default.

Enable **Disable** 

VIP4G

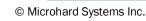

Carrier. In some cases this

and unexpected amount. It is important to understand the data plan with the Cellular Carrier.

could be an excessive.

### Carriers

In some cases, a user may want to lock onto certain carrier to avoid data roaming. There were four options presented to a user to choose from, Auto, SIM based, Scan & Select and Fixed.

010

- Auto will allow the VIP4G to pick the carrier automatically. Data roaming is permitted.
- SIM based will only allow the VIP4G to connect to the network indicated by the SIM card used in the unit.
- Manual will scan for available carriers and allow a user to select from the available carriers. It takes 2 to 3 minutes to complete a scan.
- Fixed allows a user to enter the carrier code (numerical) directly and then the VIP4G will only connect to that carrier.

Values (Selection)

VIP4G

Auto Based on SIM Manual Fixed

### **IP-Passthrough**

### Values (Selection)

**Disable** Ethernet WAN Port

IP pass-through allows the 4G WAN IP address to be assigned to the device connected to the physical LAN or WAN Port. In this mode the VIP4G is for the most part transparent and forwards all traffic to the device connected to the specified port except that listed below:

- The WebUI port (*Default Port:TCP 80*), this port is retained for remote management of the VIP4G. This port can be changed to a different port under the System > Settings Menu.
- The SNMP Listening Port (Default Port: UDP 161).

The connected device must support and be configured for DHCP, or the static WAN IP must be set on the end device.

Local WebUI of the VIP4G is retained by using the first 3 octets of the Wan IP and changing the last octet to 1, so if the assigned WAN IP is A.B.C.D, the local WebUI is available at A.B.C.1.

|                                                                                                    | DNS-Passthrough         |  |
|----------------------------------------------------------------------------------------------------|-------------------------|--|
| When enabled DNS-Passthrough will pass on the WAN assigned DNS information to the end device.                                     | Values (Selection)      |  |
|                                                                                                    | Enable / <b>Disable</b> |  |
| A                                                                                                    | PN (Access Point Name)  |  |
| The APN is required by every Carrier in order to connect to their networks. The APN defines the type of network the VIP4G is      | Values (characters)     |  |
| connected to and the service type. Most Carriers have more than one APN, usually many, dependant on the types of service offered. | auto                    |  |

Auto APN (default) may allow the unit to quickly connect to a carrier, by cycling through a predetermined list of common APN's. Auto APN will not work for private APN's or for all carriers.

|                                                                                                    | SIM I               |
|----------------------------------------------------------------------------------------------------|---------------------|
| The SIM Pin is required for some international carriers. If supplied and required by the cellular carrier, enter the SIM Pin here. | Values (characters) |

(none)

Pin

| Set to ALL by default, the Technologies field allows the selection of Values (Selection)                                                                                                    |     |
|----------------------------------------------------------------------------------------------------|-----|
|                                                                                                    | уре |
| 3GPP technologies (LTE), and or 3GPP2 technology (CDMA).                                                                                                    |     |
| ALL / 3GPP / 3GPP2                                                                                                    |     |
| Technologies Mo                                                                                                    | bde |
| The Technologies Mode option allows a user the ability to specify what type of Cellular networks to connect to.                                                                                                    |     |
| AUTO / LTE Only / WCDMA<br>Only / GSM Only                                                                                                    | 4   |
| Data Call Paramet                                                                                                    | ers |
| Sets the modems connect string if required by the carrier. Not usually Values (string) required in North America.                                                                                                    |     |
| (none)                                                                                                    |     |
| Primary DNS Addro                                                                                                    | ess |
| If let blank the VIP4G with use the DNS server as specified Values (IP Address)                                                                                                    |     |
| automatically by the service provider. (none)                                                                                                    |     |
| Secondary DNS Addr                                                                                                    |     |
| Secondary DNS Addro                                                                                                    | ess |
| If let blank the VIP4G with use the DNS server as specified Values (IP Address)                                                                                                    | ess |
|                                                                                                    | ess |
| If let blank the VIP4G with use the DNS server as specified automatically by the service provider.                                                                                                    |     |
| If let blank the VIP4G with use the DNS server as specified automatically by the service provider. (none)                                                                                                    |     |
| If let blank the VIP4G with use the DNS server as specified automatically by the service provider. (none) Primary NetBIOS Name Ser                                                                                                    |     |
| If let blank the VIP4G with use the DNS server as specified automatically by the service provider.       Values (IP Address)         (none)       Primary NetBIOS Name Server         Enter the Primary NetBIOS Name Server if required by the carrier.       Values (IP Address)                                                                                                    | ver |
| If let blank the VIP4G with use the DNS server as specified automatically by the service provider.       Values (IP Address)         (none)       Primary NetBIOS Name Server         Enter the Primary NetBIOS Name Server if required by the carrier.       Values (IP Address)         (none)       (none)                                                                                                    | ver |
| If let blank the VIP4G with use the DNS server as specified automatically by the service provider.       Values (IP Address)         (none)       Primary NetBIOS Name Server         Enter the Primary NetBIOS Name Server if required by the carrier.       Values (IP Address)         (none)       (none)         Enter the Primary NetBIOS Name Server if required by the carrier.       Values (IP Address)         (none)       (none)         Secondary NetBIOS Name Server       (none)                                                                                                    | ver |
| If let blank the VIP4G with use the DNS server as specified automatically by the service provider.       Values (IP Address)         (none)       Primary NetBIOS Name Server         Enter the Primary NetBIOS Name Server if required by the carrier.       Values (IP Address)         (none)       (none)         Enter the Primary NetBIOS Name Server if required by the carrier.       Values (IP Address)         (none)       (none)         Enter the Secondary NetBIOS Name Server if required by the carrier.       Values (IP Address)         (none)       (none)         Enter the Secondary NetBIOS Name Server if required by the carrier.       Values (IP Address)         (none)       (none) | ver |
| If let blank the VIP4G with use the DNS server as specified automatically by the service provider.       Values (IP Address)         (none)       Primary NetBIOS Name Server         Enter the Primary NetBIOS Name Server if required by the carrier.       Values (IP Address)         (none)       (none)         Enter the Primary NetBIOS Name Server if required by the carrier.       Values (IP Address)         (none)       (none)         Enter the Secondary NetBIOS Name Server if required by the carrier.       Values (IP Address)         Enter the Secondary NetBIOS Name Server if required by the carrier.       Values (IP Address)                                                         | ver |
| If let blank the VIP4G with use the DNS server as specified automatically by the service provider.       Values (IP Address)         (none)       Primary NetBIOS Name Server         Enter the Primary NetBIOS Name Server if required by the carrier.       Values (IP Address)         (none)       (none)         Enter the Primary NetBIOS Name Server if required by the carrier.       Values (IP Address)         (none)       (none)         Enter the Secondary NetBIOS Name Server if required by the carrier.       Values (IP Address)         (none)       (none)                                                                                                    | ver |

10101

101010

VIP4G

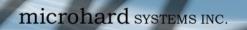

|                                                                                                    | Authenticatio                              |  |  |
|----------------------------------------------------------------------------------------------------|--------------------------------------------|--|--|
| Sets the authentication type required to negotiate with peer.                                                                           | Values (Selection)                         |  |  |
| PAP - Password Authentication Protocol.<br>CHAP - Challenge Handshake Authentication Protocol.                                          | <b>Device decide (AUTO)</b><br>PAP<br>CHAP |  |  |
|                                                                                                    | User Nan                                   |  |  |
| A User Name may be required for authentication to a remote peer.<br>Although usually not required for dynamically assigned IP addresses | Values (characters)                        |  |  |
| from the wireless carrier, but required in most cases for static IP addresses. Varies by carrier.                                       | Carrier/peer dependant                     |  |  |
|                                                                                                    | Passwo                                     |  |  |
| Enter the password for the user name above. May not be required by some carriers, or APN's                                              | Values (characters)                        |  |  |
|                                                                                                    | Carrier/peer dependant                     |  |  |

10101010101

VIP4G

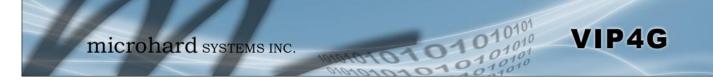

#### 4.3.3 Carrier > Keepalive

The Keep alive tab allows for the configuration of the keep alive features of the VIP4G. The VIP4G can either do a ICMP or HTTP keep alive by attempting to reach a specified address at a regular interval. If the VIP4G cannot reach the intended destination, it will reset the unit in an attempt to obtain a new connection to the carrier. The Keepalive ensures that there is internet/network connectivity to the address specified at all times. *If the VIP4G does not have a SIM card installed, is not connected to the Carrier, or is on a private APN, the default keepalive may not work and the unit will reboot at the interval configured.* 

| System    | Network        | Carrier   | Wireless  | Comport | I/O     | GPS | Firewall   | VPN | MultiWAN   | Too |
|-----------|----------------|-----------|-----------|---------|---------|-----|------------|-----|------------|-----|
| Status    | Settings       | Keepalive | Traffic W | atchdog | Dynamic | DNS | SMS Config | SMS | Data Usage |     |
| Keepali   | ve Configur    | ation     |           |         |         |     |            |     |            |     |
| Config    | uration        |           |           |         |         |     |            |     |            |     |
| Kee       | p alive status |           | Enable 💌  | 1       |         |     |            |     |            |     |
| Тур       | e              |           |           |         |         |     |            |     |            |     |
| Host Name |                | 8.8.8.8   |           | ]       |         |     |            |     |            |     |
| Inte      | rval (60 ~ 60  | 000)      | 300       |         | (s)     |     |            |     |            |     |
| Cou       | int            |           | 10        |         | 1       |     |            |     |            |     |

Image 4-3-3: Carrier > Keepalive

|                                                                                                    | Keep Alive Status     |  |  |
|----------------------------------------------------------------------------------------------------|-----------------------|--|--|
| Enable or Disable the keep alive functions in the VIP4G.                                                                                                    | Values (Selection)    |  |  |
|                                                                                                    | Enable / Disable      |  |  |
|                                                                                                    | Туре                  |  |  |
| Select the type of keep alive used. ICMP uses a "ping" to reach a select destination.                                                                                  | Values (Selection)    |  |  |
|                                                                                                    | ICMP / HTTP           |  |  |
|                                                                                                    | Host Name             |  |  |
| Specify a IP Address or Domain that is used to test the VIP4G connection.                                                                                              | Values (IP or Domain) |  |  |
| connection.                                                                                                    | 8.8.8.8               |  |  |
|                                                                                                    | Interval              |  |  |
| The Interval value determines the frequency, or how often, the VIP4G                                                                                                   | Values (seconds)      |  |  |
| will send out PING messages to the Host.                                                                                                    | 300                   |  |  |
|                                                                                                    | Count                 |  |  |
| The <b>Count</b> field is the maximum number of PING errors such as "Host                                                                                              | Values (number)       |  |  |
| unreachable" the VIP4G will attempt before the unit will reboot itself to attempt to correct connection issues. If set to zero (0), the unit will never reboot itself. | 10                    |  |  |

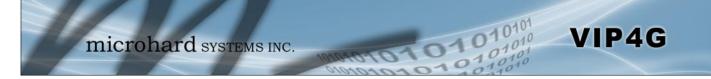

### 4.3.4 Carrier > Traffic Watchdog

The Wireless Traffic Watchdog will detect if there has been no wireless traffic, or communication with the Cellular carrier for a configurable amount of time. Once that time has elapsed, the unit will reset, and attempt to re-establish communication with the cellular carrier.

| System                     | Network                    | Carrier                     | Wireless  | Comport | I/0     | GPS    | Firewall   | VPN | MultiWAN   | Tools |
|----------------------------|----------------------------|-----------------------------|-----------|---------|---------|--------|------------|-----|------------|-------|
| Status                     | Settings                   | Keepalive                   | Traffic W | atchdog | Dynami  | c DNS  | SMS Config | SMS | Data Usage |       |
| Traffic V<br>Configu       |                            | o <mark>nfi</mark> guration | n         |         |         |        |            |     |            |       |
| 2000 - 100 <del>-</del> 10 |                            |                             |           | ř       |         |        |            |     |            |       |
|                            | ic Watchdog<br>ck Interval |                             | Enable 💌  |         | (1~6000 | 0)     |            |     |            |       |
|                            | oot Time Limi              |                             | 1         |         | 1       |        |            |     |            |       |
| Keb                        | oot nine Limi              | L                           | 600       |         | (300~60 | 000\$) |            |     |            |       |

Image 4-3-4: Carrier > Traffic Watchdog

|                                                                                                    | Traffic Watchdog   |  |  |  |
|----------------------------------------------------------------------------------------------------|--------------------|--|--|--|
| Enable or Disable the Traffic Watchdog.                                                                                            | Values (Selection) |  |  |  |
|                                                                                                    | Enable / Disable   |  |  |  |
|                                                                                                    | Check Interval     |  |  |  |
| The Check Interval tells the VIP4G how often (in seconds) to check for wireless traffic to the cellular carrier. (1-60000 seconds) | Values (seconds)   |  |  |  |
| whereas traine to the central carrier. (1-00000 seconds)                                                                           | 1                  |  |  |  |
|                                                                                                    | Reboot Time Limit  |  |  |  |
| The Reboot Timer will reset the unit if there has been no Cellular RF activity in the configured time. (300 –60000 seconds)        | Values (seconds)   |  |  |  |
| activity in the configured time. (Sou –60000 seconds)                                                                              | 600                |  |  |  |

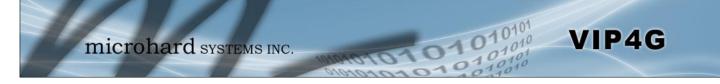

### 4.3.5 Carrier > Dynamic DNS

Unless a carrier issues a Static IP address, it may be desirable to use a dynamic DNS service to track dynamic IP changes and automatically update DNS services. This allows the use of a constant resolvable host name for the VIP4G.

| System | Network                     | Carrier   | Wireless  | Comport | I/0    | GPS   | Firewall   | VPN | MultiWAN   | Tools |  |  |
|--------|-----------------------------|-----------|-----------|---------|--------|-------|------------|-----|------------|-------|--|--|
| Status | Settings                    | Keepalive | Traffic W | atchdog | Dynami | C DNS | SMS Config | SMS | Data Usage |       |  |  |
| Dynami | Dynamic_DNS Configuration   |           |           |         |        |       |            |     |            |       |  |  |
|        | by manie_bris configuration |           |           |         |        |       |            |     |            |       |  |  |
| Config | uration                     |           |           |         |        |       |            |     |            |       |  |  |
| DD     | NS status                   |           | Enable -  |         |        |       |            |     |            |       |  |  |
| Ser    | vice                        |           | changeip  |         |        |       |            |     |            |       |  |  |
| Use    | er Name                     |           |           |         | ]      |       |            |     |            |       |  |  |
| Pas    | sword                       |           |           |         | 1      |       |            |     |            |       |  |  |
| Hos    | st                          |           |           |         | ]      |       |            |     |            |       |  |  |
|        |                             |           |           |         |        |       |            |     |            |       |  |  |

Image 4-3-5: Carrier > Traffic Watchdog

|                                                                                                    | DDNS Status                                            |  |  |  |
|----------------------------------------------------------------------------------------------------|--------------------------------------------------------|--|--|--|
| This selection allows the use of a Dynamic Domain Name Server (DDNS), for the VIP4G.                                                      | Values (Selection)                                     |  |  |  |
|                                                                                                    | Enable / Disable                                       |  |  |  |
|                                                                                                    | Service                                                |  |  |  |
| This is a list of supported Dynamic DNS service providers. Free and premium services are offered, contact the specific providers for more | Values (selection)                                     |  |  |  |
| information.                                                                                                    | changeipodsdyndnsovheurodyndnsregfishhntzonoipzoneedit |  |  |  |
|                                                                                                    | User Name                                              |  |  |  |
| Enter a valid user name for the DDNS service selected above.                                                                              | Values (characters)                                    |  |  |  |
|                                                                                                    | (none)                                                 |  |  |  |
|                                                                                                    | Password                                               |  |  |  |
| Enter a valid password for the user name of the DDNS service selected above.                                                              | Values (characters)                                    |  |  |  |
| Selected above.                                                                                                    | (none)                                                 |  |  |  |
|                                                                                                    | Host                                                   |  |  |  |
| This is the host or domain name for the VIP4G as assigned by the DDNS provider.                                                           | Values (domain name)                                   |  |  |  |
| טועט אוטען אויטען אויטען אויטען אויטען אויען אויען אויען איזעען אויען אויען אויען אויען אויען אויען אויען אויע                            | (none)                                                 |  |  |  |

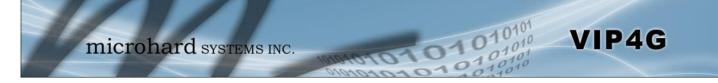

### 4.3.6 Carrier > SMS Config

SMS messages can be used to remotely reboot or trigger events in the VIP4G. SMS alerts can be set up to get SMS messages based on system events such as Roaming status, RSSI, Ethernet Link Status or IO Status.

### System SMS Command

| ystem  | Network      | Carrier   | Wireless   | Comport     | I/0    | GPS   | Firewall   | VPN | MultiWAN   | Tools |
|--------|--------------|-----------|------------|-------------|--------|-------|------------|-----|------------|-------|
| atus   | Settings     | Keepalive | Traffic W  | atchdog     | Dynami | C DNS | SMS Config | SMS | Data Usage |       |
| MS Cor | figuration   |           |            |             |        |       |            |     |            |       |
| System | SMS Comm     | and:      |            |             |        |       |            |     |            |       |
| Stat   | us           |           | Enable SM  | S Command   |        |       |            |     |            |       |
| Set    | Phone Filter |           | Enable Pho | ne Filter 💌 |        |       |            |     |            |       |
| Valid  | Phone Num    | bers:     |            |             |        |       |            |     |            |       |
| Pho    | one No.1     |           |            |             | ].     |       |            |     |            |       |
| Pho    | one No.2     |           |            |             | ]      |       |            |     |            |       |
| Pho    | one No.3     |           |            |             | ]      |       |            |     |            |       |
| Pho    | one No.4     |           |            |             | ]      |       |            |     |            |       |
| Pho    | one No.5     |           |            |             | ]      |       |            |     |            |       |
| Pho    | one No.6     |           | [          |             | 1      |       |            |     |            |       |

Image 4-3-6: SMS > SMS Configuration

| This option allows a user to enable on SMS commands to reboot or trigger events to reboot or trigger events to reb | 5                                                                                                    | Values (Selection)                                                                 |
|----------------------------------------------------------------------------------------------------|----------------------------------------------------------------------------------------------------|------------------------------------------------------------------------------------|
|                                                                                                    |                                                                                                    | Enable / Disable                                                                   |
| MSC#REBOOT Reboot system<br>MSC#NMS Send NMS UDP Report<br>MSC#WEB Send web client inquiry<br>MSC#MIOP1 open I/O ouput1<br>MSC#MIOP2 open I/O ouput2<br>MSC#MIOP3 open I/O ouput3<br>MSC#MIOP4 open I/O ouput4<br>MSC#MIOC1 close I/O ouput1<br>MSC#MIOC2 close I/O ouput2<br>MSC#MIOC3 close I/O ouput3<br>MSC#MIOC4 close I/O ouput4                                                                                                    | MSC#EURD0 trigger even<br>MSC#EURD1 trigger even<br>MSC#EURD2 trigger even<br>MSC#EURD3 trigger even<br>MSC#GPSR0 trigger gps<br>MSC#GPSR1 trigger gps<br>MSC#GPSR2 trigger gps<br>MSC#GPSR3 trigger gps<br>MSC#GPSR3 trigger gps | nt report1<br>nt report2<br>nt report3<br>report0<br>report1<br>report2<br>report3 |
|                                                                                                    |                                                                                                    | Set Phone Filte                                                                    |

enabled, the VIP4G will only accept and execute commands originating from the phone numbers in the Phone Filter List. Up to 6 numbers can be added.

values (Selection)

Enable / Disable

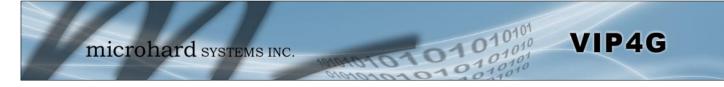

### System SMS Alerts

| Status                    | Enable SMS Alert V    |              |  |
|---------------------------|-----------------------|--------------|--|
| Received Phone Numbers:   |                       |              |  |
| Phone No.1                | 0                     |              |  |
| Phone No.2                | 0                     |              |  |
| Phone No.3                | 0                     |              |  |
| Phone No.4                | 0                     |              |  |
| Phone No.5                | 0                     |              |  |
| Phone No.6                | 0                     |              |  |
| Alert Condition Settings: |                       |              |  |
| Time Interval(s)          | 300                   | [5~65535]    |  |
| RSSI Check                | Enable RSSI Check V   |              |  |
| Low Threshold(dBm):       | -99                   | default: -99 |  |
| Carrier Network           | Enable Roaming Check  | •            |  |
| Home/Roaming Status:      | Changed               | •            |  |
| Ethernet                  | Enable Ethernet Check | •            |  |
| Link Status:              | Changed               | 1            |  |
| IO Status                 | Enable: INPUT or OUTF | UT Changed V |  |

Image 4-3-7: SMS > SMS Alerts

|                                                                             | Status                                  |
|-----------------------------------------------------------------------------|-----------------------------------------|
| Enable SMS Alerts. IF enabled SMS alerts will be send when                  | Values (Selection)                      |
| conditions are met as configured to the phone numbers listed.               | Enable / <b>Disable</b>                 |
|                                                                             | <b>Received Phone Numbers</b>           |
| SMS Alerts can be sent to up to 6 different phone numbers that are          | Values (Selection)                      |
| sing Alerts can be sent to up to 6 different phone numbers that are         | (no default)                            |
|                                                                             | Time Interval(s)                        |
| SMS alerts, when active, will be sent out at the frequency defined here.    | Values (Seconds)                        |
|                                                                             | 300                                     |
|                                                                             | RSSI Check                              |
| Enable or disable the RSSI alerts. If enable, enter the low RSSI threshold. | Values (Selection)                      |
|                                                                             | Disable RSSI check<br>Enable RSSI check |

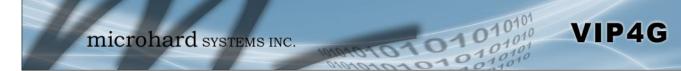

|                                                                                                    | RSSI Check                                                                                                    |
|----------------------------------------------------------------------------------------------------|----------------------------------------------------------------------------------------------------|
| Set the threshold for RSSI alerts.                                                                                                    | Values (dBm)                                                                                                    |
|                                                                                                    | -99                                                                                                    |
|                                                                                                    | Carrier Network                                                                                                    |
| Enable or disable SMS Alerts for Roaming Status.                                                                                           | Values (Selection)                                                                                                    |
|                                                                                                    | Disable Roaming Check<br>Enable Roaming Check                                                                                                    |
|                                                                                                    | Home / Roaming Status                                                                                                    |
| The VIP4G can send alerts based on the roaming status. Data rates during roaming can be expensive and it is important to know when a       | -99<br>Carrier Network<br>Values (Selection)<br>Disable Roaming Check<br>Enable Roaming Check                                                                                                    |
| device has started roaming.                                                                                                    | Changed or In Roaming                                                                                                    |
|                                                                                                    | Ethernet                                                                                                    |
| Enable or disable SMS Alerts for the Ethernet Link status of the LAN RJ45 port.                                                            | ning can be expensive and it is important to know when a started roaming. In Roaming Changed or In Roaming Changed to Roaming Ethernet disable SMS Alerts for the Ethernet Link status of the LAN Values (Selection) |
|                                                                                                    |                                                                                                    |
|                                                                                                    | Ethernet Link Status                                                                                                    |
| The status of the Ethernet Link of the LAN (RJ45) can be used to send SMS Alerts. The link status may indicate an issue with the connected | Values (Selection)                                                                                                    |
| device.                                                                                                    | Changed<br>In no-link<br>Changed or in no-link<br>Changed to no-link                                                                                                    |
|                                                                                                    | I/O Status                                                                                                    |
| SMS Alerts can be sent based on the state changes of the Digital I/O lines.                                                                | Values (Selection)                                                                                                    |
|                                                                                                    | Disable IO Check<br>Enable: INPUT Changed<br>Enable: Output Changed<br>Enable: INPUT or OUTPUT<br>Changed.                                                                                                    |

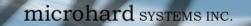

#### 4.3.7 Carrier > SMS

#### **SMS Command History**

The SMS menu allows a user to view the SMS Command History and view the SMS messages on the SIM Card.

101

101

VIP4G

| yster | m Netwo    | rk Carrier    | Wireless       | Comport     | t I/O         | GPS             | Firewall          | VPN      | MultiWAN          | То    |
|-------|------------|---------------|----------------|-------------|---------------|-----------------|-------------------|----------|-------------------|-------|
| atus  | Settings   | Keepalive     | Traffic Wa     | atchdog     | Dynamic       | DNS             | SMS Config        | SMS      | Data Usage        |       |
| SMS ( | Command H  | listory       |                |             |               |                 |                   |          |                   |       |
| Fron  | n          | Send Time     |                | Conte       | ent           | Re              | sult              |          |                   |       |
| +140  | 036129217  | 26/03/2014 10 | :58:44 -0600 ( | (MDT) MSC#  | REBOOT        | Ru              | n:reboot @Wed     | Mar 26   | 10:58:46 2014     |       |
| +140  | 036129217  | 26/03/2014 11 | :02:58 -0600 ( | MDT) MSC#   | NMS           | Se              | nd NMS report     | @Wed M   | ar 26 11:03:06 20 | 014   |
| +140  | 036129217  | 26/03/2014 11 | :06:18 -0600 ( | MDT) MSC#   | MIOC1         | Se              | t output 1 close  | ed @Wed  | Mar 26 11:06:24   | 1 201 |
| +140  | 036129217  | 26/03/2014 11 | :09:52 -0600 ( | MDT) MSC#   | REBOOT        | Ru              | in:reboot @Wed    | Mar 26   | 11:09:56 2014     |       |
| SMS   | Untreated  | In SIM Card   |                |             |               |                 |                   |          |                   |       |
| No.   | From       | Time          |                | C           | Content       |                 |                   |          |                   |       |
| 1     | +140361292 | 17 26/03/201  | 4 11:04:03 -0  | 600 (MDT) T | est Messag    | ge #2 De        | lete <u>Reply</u> |          |                   |       |
| 2     | +140361292 | 17 26/03/201  | 4 11:04:41 -0  | 600 (MDT) T | est Messag    | ge - Tech       | onsite 3/25 De    | lete Rep | lγ                |       |
| 3     | +140361292 | 17 26/03/201  | 4 11:00:27 -0  | 600 (MDT) T | est Messa     | ge #1 <u>De</u> | lete Reply        |          |                   |       |
|       |            |               |                | le le       | Delete All Al | AND CLAC        | Send New S        | 140      |                   |       |

Image 4-3-8: SMS > SMS Command History

### Send SMS Message

The SMS messages can be sent directly from the VIP4G WebUI interface. Also, the SMS message history can be viewed.

| 036129217               |                                               |                  |
|-------------------------|-----------------------------------------------|------------------|
|                         |                                               |                  |
| age from VIP4G          |                                               |                  |
|                         |                                               |                  |
|                         |                                               |                  |
|                         |                                               |                  |
| Cancel                  | 6                                             |                  |
|                         |                                               |                  |
| nd Time                 | Content                                       | Result           |
| ed Mar 26 14:19:55 2014 | Test Message from VIP4G                       | Succeed to send. |
|                         | Cancel<br>end Time<br>ed Mar 26 14:19:55 2014 | end Time Content |

Image 4-3-9: SMS > SMS Send

Set up appropriate firewall rules to block unwanted data which may result in excessive

data charges.

### 4.3.8 Carrier > Data Usage

The Data Usage tool on the VIP4G allows users to monitor the amount of cellular data consumed. Since cellular devices are generally billed based on the amount of data used, alerts can be triggered by setting daily and/or monthly limits. Notifications can be sent using SMS or Email, allowing a early warning if configurable limits are about to be exceeded. The usage data reported by the Data Usage Monitor may not precisely match the data reported by the carrier, but it gives the users an idea of the bandwidth consumed by the VIP4G.

|                                                | Network                                                                                                    | Carrier                   | Wireless                                                                                                    | Compor                  | t I/O                                                   | GPS       | Firewall   | VPN | MultiWAN   | Т |
|------------------------------------------------|----------------------------------------------------------------------------------------------------|---------------------------|----------------------------------------------------------------------------------------------------|-------------------------|---------------------------------------------------------|-----------|------------|-----|------------|---|
| tatus                                          | Settings                                                                                                    | Keepalive                 | Traffic W                                                                                                    | atchdog                 | Dynami                                                  | c DNS     | SMS Config | SMS | Data Usage |   |
| Data U                                         | sage Monito                                                                                                    | or                        |                                                                                                    |                         |                                                         |           |            |     |            |   |
| Data l                                         | Usage Statistic                                                                                                    |                           |                                                                                                    |                         |                                                         |           |            |     |            |   |
| То                                             | day's Usage:                                                                                                    |                           | 12.532 MB                                                                                                    |                         |                                                         |           |            |     |            |   |
| Yes                                            | sterday's Usag                                                                                                    | e:                        | 0 Bytes                                                                                                    |                         |                                                         |           |            |     |            |   |
|                                                | rrent Monthly                                                                                                    |                           | 105.805 M                                                                                                    | в                       |                                                         |           |            |     |            |   |
| Las                                            | st Monthly Usa                                                                                                    | age:                      | 0 Bytes                                                                                                    |                         |                                                         |           |            |     |            |   |
| Re                                             | set and Clear                                                                                                    | all Record:               | Reset Reco                                                                                                    | ord To Zero             |                                                         |           |            |     |            |   |
| Att                                            | tention:Data u                                                                                                    | sage statistic i          | is not exact s                                                                                                    | ame to you              | r carrier's c                                           | aculatio  | n on       |     |            |   |
|                                                |                                                                                                    | with different            |                                                                                                    | (123)                   |                                                         |           |            |     |            |   |
|                                                |                                                                                                    |                           |                                                                                                    |                         |                                                         |           |            |     |            |   |
| Data (                                         | Usage Monitor                                                                                                    |                           |                                                                                                    |                         |                                                         |           |            |     |            |   |
| Se.                                            | atus                                                                                                    |                           | Enable Dat                                                                                                    |                         | 4 A                                                     |           |            |     |            |   |
| JLd                                            | itus                                                                                                    |                           | Lindble Dat                                                                                                    | a Usage ivior           | itor 🔻                                                  |           |            |     |            |   |
|                                                | ast Config Tim                                                                                                    | e                         | · Companya in a second second                                                                                             | 12:02:47 M              |                                                         |           |            |     |            |   |
| La                                             |                                                                                                    |                           | · Companya in a second second                                                                                             | 12:02:47 M              |                                                         |           |            |     |            |   |
| La<br>Mo                                       | ast Config Tim                                                                                                    | imit                      | Thu Jun 20                                                                                                    | 12:02:47 M              |                                                         |           |            |     |            |   |
| La<br>Ma<br>M                                  | ast Config Tim<br>onthly Over L                                                                                                    | imit                      | Thu Jun 20<br>Send Notic                                                                                                  | 12:02:47 M              |                                                         | 5]        |            |     |            |   |
| La<br>Mo<br>M                                  | ast Config Tim<br>Onthly Over L<br>Ionthly Data U                                                                                                    | imit<br>nits              | Thu Jun 20<br>Send Notic<br>M Bytes V                                                                                     | 12:02:47 M              | DT 2013                                                 | ·         | nth)       |     |            |   |
| La<br>Ma<br>M<br>D                             | ast Config Tim<br>Onthly Over L<br>Ionthly Data U<br>Data Limit                                                                                                    | imit<br>Inits<br>Y        | Thu Jun 20<br>Send Notic<br>M Bytes ¥<br>500                                                                              | 12:02:47 M              | DT 2013                                                 | ·         | nth)       |     |            |   |
| Li<br>Mo<br>M<br>P<br>P                        | ast Config Tim<br>onthly Over L<br>Ionthly Data U<br>Data Limit<br>eriod Start Da                                                                                                    | <b>imit</b><br>Inits<br>Y | Thu Jun 20<br>Send Notic<br>M Bytes ▼<br>500                                                                              | 12:02:47 MI<br>e SMS ▼] | DT 2013                                                 | ·         | nth)       |     |            |   |
| La<br>Mo<br>D<br>Pe<br>Da                      | ast Config Tim<br>onthly Over L<br>Ionthly Data U<br>Data Limit<br>eriod Start Da<br>hone Number                                                                                            | imit<br>Inits<br>Y        | Thu Jun 20<br>Send Notic<br>M Bytes V<br>500<br>1<br>+1403                                                                | 12:02:47 MI<br>e SMS V  | DT 2013                                                 | ·         | nth)       |     |            |   |
| Lá<br>Mo<br>D<br>Pí<br>Da<br>Da                | ast Config Tim<br>onthly Over L<br>Ionthly Data U<br>Data Limit<br>eriod Start Da<br>hone Number<br>iily Over Limi                                                                          | imit<br>Inits<br>Y        | Thu Jun 20<br>Send Notic<br>M Bytes V<br>500<br>1<br>+1403<br>Send Notic                                                  | 12:02:47 MI<br>e SMS V  | DT 2013                                                 | ay of mor | nth)       |     |            |   |
| Li<br>Mo<br>D<br>Pi<br>Da<br>D<br>D<br>D       | ast Config Tim<br>onthly Over L<br>Ionthly Data U<br>Data Limit<br>eriod Start Dat<br>hone Number<br>hily Over Limi<br>Daily Data Units                                                     | imit<br>Inits<br>Y        | Thu Jun 20<br>Send Notic<br>M Bytes ▼<br>500<br>1<br>+1403<br>Send Notic<br>M Bytes ▼<br>50                               | 12:02:47 MI<br>e SMS V  | DT 2013<br>[1~65535<br>[1~31](da<br>]<br>[1~65535       | ay of mor | nth)       |     |            |   |
| La<br>Mo<br>D<br>Pe<br>Da<br>D<br>D<br>D<br>M  | ast Config Tim<br>onthly Over L<br>Ionthly Data U<br>Pata Limit<br>eriod Start Da<br>hone Number<br>hily Over Limi<br>Paily Data Units<br>Pata Limit                                        | imit<br>Inits<br>Y<br>t   | Thu Jun 20<br>Send Notic<br>M Bytes ▼<br>500<br>1<br>+1403<br>Send Notic<br>M Bytes ▼<br>50                               | 12:02:47 Mi<br>e SMS V  | DT 2013<br>[1~65535<br>[1~31](da<br>]<br>[1~65535       | ay of mor | nth)       |     |            |   |
| La<br>Mo<br>D<br>Pi<br>Da<br>D<br>D<br>M<br>M  | ast Config Tim<br>onthly Over L<br>Ionthly Data U<br>Data Limit<br>eriod Start Data<br>hone Number<br>Lily Over Limit<br>Daily Data Units<br>Data Limit<br>fail Subject                     | imit<br>Inits<br>Y<br>t   | Thu Jun 20<br>Send Notic<br>M Bytes ▼<br>500<br>1<br>+1403<br>Send Notic<br>M Bytes ▼<br>50<br>Monthly Dat                | 12:02:47 Mi<br>e SMS V  | DT 2013<br>[1~65535<br>[1~31](da<br>]<br>[1~65535<br>[1 | ay of mor | nth)       |     |            |   |
| La<br>Mo<br>Pe<br>Da<br>Da<br>D<br>D<br>M<br>M | ast Config Tim<br>onthly Over L<br>Ionthly Data U<br>Data Limit<br>eriod Start Data<br>hone Number<br>hily Over Limi<br>Daily Data Units<br>Data Limit<br>Itail Subject<br>Mail Server(IP/N | imit<br>Inits<br>Y<br>t   | Thu Jun 20<br>Send Notic<br>M Bytes V<br>500<br>1<br>+1403<br>Send Notic<br>M Bytes V<br>50<br>Monthly Dat<br>smtp.gmail. | 12:02:47 Mi<br>e SMS V  | DT 2013<br>[1~65535<br>[1~31](da<br>]<br>[1~65535<br>[1 | ay of mor | nth)       |     |            |   |

Image 4-3-10: Carrier > Data Usage

### Status

If enabled the VIP4G will track the amount of cellular data consumed. If disabled, data is not recorded, even in the Current Data Usage display.

Values (selection)

Disable Enable

VIP4G

© Microhard Systems Inc.

72

### Monthly/Daily Over Limit

VIP4G

Select the notification method used to send alerts when daily or monthly thresholds are exceeded. If none is selected, notifications will not be sent, but data usage will be recorded for reference purposes.

### Values (selection)

None Send Notice SMS Send Notice Email

| Monthly Over Limit | Send Notice SMS 💌 |                      |
|--------------------|-------------------|----------------------|
| Monthly Data Units | M Bytes 💌         |                      |
| Data Limit         | 500               | [1~65535]            |
| Period Start Day   | 1                 | [1~31](day of month) |
| Phone Number       | +1                |                      |

101

01

Image 4-3-11: Data Usage > SMS Config

|                                                                                                    |                                                                                                    |                                                                                         | onthly/Daily Data Uni                             |
|----------------------------------------------------------------------------------------------------|----------------------------------------------------------------------------------------------------|-----------------------------------------------------------------------------------------|---------------------------------------------------|
| Select the data unit to I                                                                                                    | be used for data usage                                                                                                    | e monitoring.                                                                           | Values (selection)                                |
|                                                                                                    |                                                                                                    |                                                                                         | Bytes / K Bytes / <b>M Bytes</b><br>G Bytes       |
|                                                                                                    |                                                                                                    |                                                                                         | Data Limi                                         |
|                                                                                                    |                                                                                                    | sed in connection with the data<br>le limit to 250 Mbytes, select M                     | Values (1-65535)                                  |
| Bytes for the data unit,                                                                                                    |                                                                                                    |                                                                                         | 500                                               |
|                                                                                                    |                                                                                                    |                                                                                         | Period Start Day                                  |
|                                                                                                    | alaat tha day tha hilli                                                                                                    |                                                                                         |                                                   |
|                                                                                                    |                                                                                                    | ng/data cycles begins. On this                                                          | Values (1-31)                                     |
|                                                                                                    |                                                                                                    | ng/data cycles begins. On this<br>a usage monitor numbers.                              | Values (1-31)<br>1 (Day of Month)                 |
|                                                                                                    |                                                                                                    |                                                                                         | 1 (Day of Month)                                  |
| day each month the VII                                                                                                    | P4G will reset the data                                                                                                    | a usage monitor numbers.                                                                |                                                   |
| day each month the VII<br>If SMS is selected as<br>send any SMS messa                                                                                                    | P4G will reset the data                                                                                                    | a usage monitor numbers.                                                                | 1 (Day of Month)<br>Phone Numbe                   |
| day each month the VI<br>f SMS is selected as<br>send any SMS messa                                                                                                    | P4G will reset the data                                                                                                    | a usage monitor numbers.<br>od, enter the phone number to<br>the data usage exceeds the | 1 (Day of Month)<br>Phone Numbe<br>Values (phone) |
| day each month the VII<br>f SMS is selected as<br>send any SMS messa<br>configured limits.                                                                                                | P4G will reset the data<br>the notification metho<br>ages generated when                                                                                         | a usage monitor numbers.<br>od, enter the phone number to<br>the data usage exceeds the | 1 (Day of Month)<br>Phone Numbe<br>Values (phone) |
| day each month the VII<br>f SMS is selected as<br>send any SMS messa<br>configured limits.<br>Daily Over Limit                                                                            | P4G will reset the data<br>the notification metho<br>ages generated when<br>Send Notice Email                                                                    | a usage monitor numbers.<br>od, enter the phone number to<br>the data usage exceeds the | 1 (Day of Month)<br>Phone Numbe<br>Values (phone) |
| day each month the VII<br>f SMS is selected as<br>send any SMS messa<br>configured limits.<br>Daily Over Limit<br>Daily Data Units                                                        | P4G will reset the data<br>the notification metho<br>ages generated when<br>Send Notice Email •<br>M Bytes •                                                     | a usage monitor numbers.                                                                | 1 (Day of Month)<br>Phone Numbe<br>Values (phone) |
| day each month the VII<br>If SMS is selected as<br>send any SMS messa<br>configured limits.<br>Daily Over Limit<br>Daily Data Units<br>Data Limit                                         | P4G will reset the data<br>the notification metho<br>ages generated when<br>Send Notice Email •<br>M Bytes •<br>50                                               | a usage monitor numbers.                                                                | 1 (Day of Month)<br>Phone Numbe<br>Values (phone) |
| day each month the VII<br>If SMS is selected as<br>send any SMS messa<br>configured limits.<br>Daily Over Limit<br>Daily Data Units<br>Data Limit<br>Mail Subject                         | P4G will reset the data<br>the notification metho<br>ages generated when<br>Send Notice Email •<br>M Bytes •<br>50<br>Monthly Data Usage N                       | a usage monitor numbers.                                                                | 1 (Day of Month)<br>Phone Numbe<br>Values (phone) |
| day each month the VII<br>If SMS is selected as<br>send any SMS messa<br>configured limits.<br>Daily Over Limit<br>Daily Data Units<br>Data Limit<br>Mail Subject<br>Mail Server(IP/Name) | P4G will reset the data<br>the notification metho<br>ages generated when<br>Send Notice Email •<br>M Bytes •<br>50<br>Monthly Data Usage N<br>smtp.gmail.com:465 | a usage monitor numbers.                                                                | 1 (Day of Month)<br>Phone Numbe<br>Values (phone) |

Image 4-3-12: Data Usage > Email Config

|                                                                                                    | Mail Subject                       |
|----------------------------------------------------------------------------------------------------|------------------------------------|
| If Email is selected as the notification method, enter the desired email subject line for the notification email sent when daily and/or monthly usage | Values (string)                    |
| limits are exceeded.                                                                                                    | Daily/Monthly Data Usage<br>Notice |
|                                                                                                    | Mail Server(IP/Name)               |
| If Email is selected as the notification method, enter the SMTP server details for the account used to send the Email notifications. Domain or IP     | Values (xxx:port)                  |
| address with the associated port as shown.                                                                                                    | smtp.gmail.com:465                 |
|                                                                                                    | Username                           |
| If Email is selected as the notification method, enter the username of the<br>Email account used to send Emails.                                      | Values (username)                  |
|                                                                                                    | @gmail.com                         |
|                                                                                                    | Password                           |
| If Email is selected as the notification method, enter the password of the Email account used to send Emails. Most email servers require              | Values (string)                    |
| authentication on outgoing emails.                                                                                                    | ***                                |
|                                                                                                    | Mail Recipient                     |
| Enter the email address of the individual or distribution list to send the email notification to.                                                     | Values (xx@xx.xx)                  |
|                                                                                                    | host@                              |

10101

01010

VIP4G

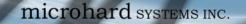

### 4.4 Wireless (WiFi)

#### 4.4.1 Wireless > Status

The Status window gives a summary of all radio or wireless related settings and connections.

1010

The **General Status** section shows the Wireless MAC address of the current radio, the Operating Mode (Access Point, Client, MESH etc), the SSID being used, frequency channel information and the type of security used.

VIP4G

Traffic Status shows statistics about the transmitted and received data.

The VIP4G shows information about all Wireless connections in the **Connection Status** section. The Wireless MAC address, Noise Floor, Signal to Noise ratio (SNR), Signal Strength (RSSI), The transmit and receive Client Connection Quality (CCQ), TX and RX data rates, and a graphical representation of the signal level or quality.

|        | Umi               | croh                | ard          | SVST           | TMS    | INC        | _             |                 | AN Tools                     | 0101         |
|--------|-------------------|---------------------|--------------|----------------|--------|------------|---------------|-----------------|------------------------------|--------------|
| 1      |                   | CIUM                | lare         | 1 51511        | CIVIS  | INC.       | 10101         | 010             | 10010                        | 2100         |
| System | n Network         | Carrier V           | Vireless     | Comport        | 1/0    | GPS        | Firewall V    | PN MultiW       | AN Tools                     |              |
| Status | Radio1            |                     |              |                |        |            |               |                 |                              |              |
| Wirele | ss Interfaces     |                     |              |                |        |            |               |                 |                              |              |
| Radio  | 1 Status          |                     |              |                |        |            |               |                 |                              |              |
|        |                   |                     |              |                |        |            |               |                 |                              |              |
| C      | General Status    |                     |              |                |        |            |               |                 |                              |              |
| M      | IAC Address       | Mode                |              | SSID           |        | Frequer    | ncy Band      | Radio Frequency | y Security mode              |              |
| 0      | 0:80:48:79:8E:46  | Access Po           | oint         | MHSMKT         |        | Dual-Ba    | and Mode      | 2.462           | WPA+WPA2(PSK)                |              |
| 1      | raffic Status     |                     |              |                |        |            |               |                 |                              |              |
| R      | eceive bytes      |                     | Receive      | packets        |        | Tran       | smit bytes    |                 | Transmit packets             |              |
| 6      | 3.883KB           |                     | 558          |                |        | 209.       | .343KB        |                 | 2466                         |              |
| c      | Connection Status |                     |              |                |        |            |               |                 |                              |              |
| N      | IAC Address       | Noise Floo<br>(dBm) | or<br>SNR (d | 1B) RSSI (dBm) | тх ссо | 2 % RX CCC | Q (%) TX Rate | RX Rate         | Signal Level                 |              |
| 9      | 8:03:d8:c5:52:18  | -93                 | 68           | -27            | 86     | 95         | 65.0 MBit/s   | 65.0 MBit/s     | 100%                         |              |
| 4      | 8:5d:60:98:8c:94  | -93                 | 60           | -35            | 87     | 96         | 54.0 MBit/s   | 54.0 MBit/s     | 100%<br>Stop Refreshing Inte | erval: 20(s) |

Image 4-4-1: Wireless > Status

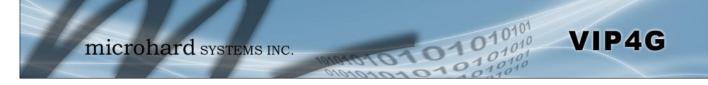

### 4.4.2 Wireless > Radio1

### **Radio1 Phy Configuration**

The top section of the Wireless Configuration allows for the configuration of the physical radio module. You can turn the radio on or off, and select the channel bandwidth and frequency as seen below.

| System   | Network           | Carrier | Wireless     | Comport        | I/0       | GPS   | Firewall | VPN | Mult |
|----------|-------------------|---------|--------------|----------------|-----------|-------|----------|-----|------|
| Status   | Radio1            |         |              | •              |           |       |          |     |      |
| Wireless | Configuratio      | on      |              |                |           |       |          |     |      |
| Radio1   | Phy Configuration | on      |              |                |           |       |          |     |      |
| Radi     | 0                 |         | ● On ◎ Off   |                |           |       |          |     |      |
| Mod      | e                 |         | 802.11NG -   | High Throughpu | ut on 2.4 | GHz 👻 |          |     |      |
| н        | igh Throughput    | t Mode  | HT20 -       |                |           |       |          |     |      |
| A        | dvanced Capab     | ilities | Show         |                |           |       |          |     |      |
| Char     | nel-Frequency     | 1       | 11 - 2.462 G | Hz 🕶           |           |       |          |     |      |
| Wire     | less Distance     |         | 10000        | (m             | )         |       |          |     |      |
| RTS      | Thr (256~2346     | 5)      | OFF          |                |           |       |          |     |      |
| Frag     | ment Thr (256-    | ~2346)  | OFF          |                |           |       |          |     |      |
| Add      | Virtual Interfac  | e       |              |                |           |       |          |     |      |

Image 4-4-2: Wireless > Radio Configuration

|                                                                                                    |                   | Radio                                                                                              |
|----------------------------------------------------------------------------------------------------|-------------------|----------------------------------------------------------------------------------------------------|
| This option is used to turn the radio module on or off. If turned                                                                                                    | off               | Values (selection)                                                                                 |
| Wireless connections can not be made. The default is On.                                                                                                    |                   | <b>On</b> / Off                                                                                    |
|                                                                                                    |                   | Mode                                                                                               |
| The Mode defines which wireless standard to use for the wireless network. The VIP4G supports all 802.11a/b/g/n modes as seen                                         | Va                | lues (selection)                                                                                   |
| here. Select the appropriate operating mode from the list.<br>The options below are dependant and vary on the operating mode chosen here.                            | 802<br>802<br>802 | 2.11B ONLY<br>2.11BG<br>2.11NG-High Throughout 2.4GHz<br>2.11A ONLY<br>2.11NA-High Throughout 5GHz |
|                                                                                                    |                   | Channel Bandwidth                                                                                  |
| Only appears when using 802.11b, bg or a modes. Lower chant<br>bandwidths may provide longer range and be less susceptible to noi                                    |                   | Values (selection)                                                                                 |
| but at the trade off of data rates. Higher channel bandwidth m<br>provide greater data rates but will be more susceptible to noise a<br>shorter distance potentials. | ay                | 20MHz Normal Rate                                                                                  |

Select HT20 for a 20MHz channel, or HT40 for a 40 MHz Channel. The 40MHz channel is comprised of 2 adjacent 20MHz channels and the + and—designate to use the higher or lower of the adjacent channels.

#### Advanced Capabilities (Only shown if box is checked)

**MPDU** Aggregation (Enable/Disable) - Allows multiple data frames to be sent in a single transmission block, allowing for acknowledging or retransmitting if errors occur.

1010

**Short GI** (<u>Enable</u>/Disable) - GI (guard interval) is the time the receiver waits for any RF reflections to settle before sampling data. Enabling a short GI (400ns) can increase throughput, but can also increase the error rate in some installations.

HT Capabilities Info - TX-STBC RX-STBC1 DSSS\_CCK-40 Maximum AMSDU (byte) - 3839 Maximum AMPDU (byte) - 65535

#### **Channel-Freq**

The Channel-Freq setting allows configuration of which channel to operate on, auto can be chosen where the unit will automatically pick a channel to operate. If a link cannot be established it will try another channel.

| Auto         Auto           Channel 01 : 2.412 GHz         Channel 02 : 2.417 GHz           Channel 02 : 2.417 GHz         Channel 36: 5.18 GHz           Channel 03 : 2.422 GHz         Channel 40: 5.2 GHz           Channel 04 : 2.427 GHz         Channel 44: 5.22 GHz           Channel 05 : 2.432 GHz         Channel 48: 5.24 GHz           Channel 06 : 2.437 GHz         Channel 149 : 5.745 GHz           Channel 07 : 2.442 GHz         Channel 153 : 5.765 GHz           Channel 08 : 2.447 GHz         Channel 157 : 5.785 GHz           Channel 09 : 2.452 GHz         Channel 161 : 5.805 GHz           Channel 10 : 2.457 GHz         Channel 165 : 5.825 GHz           Channel 11 : 2.462 GHz         Channel 165 : 5.825 GHz | 2.4 GHz Channels                                                                                                    | 5 GH Channels                                                                                                    |
|----------------------------------------------------------------------------------------------------|----------------------------------------------------------------------------------------------------|----------------------------------------------------------------------------------------------------|
|                                                                                                    | Channel 01 : 2.412 GHz<br>Channel 02 : 2.417 GHz<br>Channel 03 : 2.422 GHz<br>Channel 04 : 2.427 GHz<br>Channel 05 : 2.432 GHz<br>Channel 06 : 2.437 GHz<br>Channel 07 : 2.442 GHz<br>Channel 08 : 2.447 GHz<br>Channel 09 : 2.452 GHz<br>Channel 10 : 2.457 GHz | Channel 36: 5.18 GHz<br>Channel 40: 5.2 GHz<br>Channel 44: 5.22 GHz<br>Channel 48: 5.24 GHz<br>Channel 149 : 5.745 GHz<br>Channel 153 : 5.765 GHz<br>Channel 157 : 5.785 GHz<br>Channel 161 : 5.805 GHz |

### Wireless Distance

Values (meters)

The Wireless Distance parameter allows a user to set the expected distance the WiFi signal needs to travel. The default is 10km, so the VIP4G will assume that the signal may need to travel up to 10km so it sets various internal timeouts to account for this travel time. Longer distances will require a higher setting, and shorter distances may perform better if the setting is reduced.

10000

Values (selection)

VIP4G

**HT20** HT40-HT40+

Once the RTS Threshold defined packet size is reached, the system will invoke RTS/CTS flow control. A large RTS Threshold will improve bandwidth, while a smaller RTS Threshold will help the system recover from interference or collisions caused by obstructions.

The Fragmentation Threshold allows the system to change the maximum RF packet size. Increasing the RF packet size reduces the need to break packets into smaller fragments. Increasing the fragmentation threshold slightly may improve performance if a high packet error rate is experienced.

RTS Thr (256 ~ 2346)

Values (selection)

VIP4G

On / OFF

### Fragment Thr (256 ~ 2346) ange the Values (selection) duces the

 $\text{On}\,/\,\text{OFF}$ 

#### **Radio1 Virtual Interface**

The bottom section of the Wireless Configuration provides for the configuration of the Operating Mode of the Wireless Interface, the TX power, Wireless Network information, and Wireless Encryption. The VIP4G can support multiple virtual interfaces. These interfaces provide different SSID's for different users, and can also be assigned to separate subnets (Network Interfaces) to prevent groups from interacting.

| etwork          | LAN -            |
|-----------------|------------------|
| Mode            | Access Point 👻   |
| TX bitrate      | Auto 👻           |
| Tx Power        | 17 dbm 👻         |
| WDS             | On Off           |
| ESSID Broadcast | 🖲 On 🔘 Off       |
| AP Isolation    | On Off           |
| SSID            | MyNetwork        |
| Encryption Type | WPA+WPA2 (PSK) 👻 |
| WPA PSK         | •••••            |
| Show password   |                  |

Image 4-4-3: Wireless > Radio Configuration

|                                                                                                    | Networl                                      |
|----------------------------------------------------------------------------------------------------|----------------------------------------------|
| Choose between LAN or WAN for the Virtual Interface. If additional                                                  | Values (selection)                           |
| <b>Network Interfaces</b> have been defined in the Network > LAN section, the Interface name will also appear here. | <b>LAN</b><br>WAN<br>(Additional Interfaces) |

### Mode

Access Point - An Access Point may provide a wireless data connection to many clients, such as stations, repeaters, or other supported wireless devices such as laptops etc.

Values (selection)

VIP4G

Access Point Client Repeater Mesh Point

If more than 1 Virtual Interface (more than 1 SSID) has been defined, the VIP4G can **ONLY** operate as a Access Point, and will be locked into this mode.

Station/Client - A Station may sustain one wireless connection, i.e. to an Access Point.

**Repeater** - A Repeater can be connected to an Access Point to extend the range and provide a wireless data connection to many clients, such as stations.

01

**Mesh Point** - Units can be configured as a Mesh "Node". When multiple units are configured as a Mesh node, they automatically establish a network between each other. SSID for each radio in a Mesh network must be the same.

**TX** Rate

This setting determines the rate at which the data is to be wirelessly transferred.

The default is 'Auto' and, in this configuration, the unit will transfer data at the highest possible rate in consideration of the receive signal strength (RSSI).

Setting a specific value of transmission rate has the benefit of 'predictability' of that rate, but if the RSSI drops below the required minimum level to support that rate, communications will fail.

| 802.11 b/g           | 802.11a | 802.11n (HT20/HT40)      |
|----------------------|---------|--------------------------|
| Auto                 | Auto    | Auto                     |
| 1 Mbps (802.11b,g)   | 6 Mbps  | mcs-0 (7.2/15) Mbps      |
| 2 Mbps (802.11b,g)   | 9 Mbps  | mcs-1 (14.4/30.0) Mbps   |
| 5.5 Mbps (802.11b,g) | 12 Mbps | mcs-2 (21.7/45.0) Mbps   |
| 11 Mbps (802.11b,g)  | 18 Mbps | mcs-3 (28.9/60.0) Mbps   |
| 6 Mbps (802.11g)     | 24 Mbps | mcs-4 (43.3/90.0) Mbps   |
| 9 Mbps (802.11g)     | 36 Mbps | mcs-5 (57.8/120.0) Mbps  |
| 12 Mbps (802.11g)    | 48 Mbps | mcs-6 (65.0/135.0) Mbps  |
| 18 Mbps (802.11g)    | 54 Mbps | mcs-7 (72.2/150.0) Mbps  |
| 24 Mbps (802.11g)    |         | mcs-8 (14.4/30.0) Mbps   |
| 36 Mbps (802.11g)    |         | mcs-9 (28.9/60.0) Mbps   |
| 48 Mbps (802.11g)    |         | mcs-10 (43.3/90.0) Mbps  |
| 54 Mbps (802.11g)    |         | mcs-11 (57.8/120.0) Mbps |
|                      |         | mcs-12 (86.7/180.0) Mbps |
|                      |         | mcs-13 (115.6/240.0) Mbp |
|                      |         | mcs-14 (130.3/270.0) Mb  |

mcs-15 (144.4/300.0) Mbps

|                                                                                                    |                                                                                                    | TX Power                                                                                                    |
|----------------------------------------------------------------------------------------------------|----------------------------------------------------------------------------------------------------|----------------------------------------------------------------------------------------------------|
| •                                                                                                    | This setting establishes the transmit power level which will be                                                                                                    | Values (selection)                                                                                                    |
| Refer to FCC (or as<br>otherwise applicable)<br>regulations to ascertain,<br>and not operate beyond,<br>the maximum allowable<br>transmitter output power<br>and effective isotropic<br>radiated power (EIRP). | presented to the antenna connectors at the rear of the VIP4G. Unless<br>required, the Tx Power should be set not for maximum, but rather for<br>the minimum value required to maintain an adequate system fade<br>margin. | 11 dBm21 dBm12 dBm22 dBm13 dBm23 dBm14 dBm24 dBm15 dBm25 dBm16 dBm26 dBm17 dBm27 dBm18 dBm28 dBm19 dBm29 dBm20 dBm30 dBm |
|                                                                                                    |                                                                                                    | WDS                                                                                                    |
|                                                                                                    | Wireless distribution system (WDS) is a system enabling the wireless interconnection of access points. WDS preserves the MAC addresses of client frames across links between access points                                | Values (selection)                                                                                                    |
| 1                                                                                                    |                                                                                                    |                                                                                                    |
|                                                                                                    |                                                                                                    | ESSID Broadcast                                                                                                    |
| SSID: Service Set Identifier.<br>The 'name' of a wireless<br>network. In an open wireless<br>network, the SSID is                                                                                              | Disabling the SSID broadcast helps secure the wireless network.<br>Enabling the broadcast of the SSID (Network Name) will permit others<br>to 'see' the wireless network and perhaps attempt to 'join' it.                | Values (selection)<br>On / Off                                                                                           |
| broadcast; in a closed system<br>it is not. The SSID must be<br>known by a potential client for                                                                                                    |                                                                                                    |                                                                                                    |
| it to be able to access the wireless network.                                                                                                    |                                                                                                    | AP Isolation                                                                                                    |
|                                                                                                    | When AP Isolation is enabled wireless devices connected to this SSID will not be able to communicate with each other. In other words if the                                                                               | Values (selection)                                                                                                    |
|                                                                                                    | VIP4G is being used as a Hot Spot for many wireless clients, AP<br>Isolation would provide security for those clients by not allowing<br>access to any other wireless device.                                             | On / <b>Off</b>                                                                                                    |
| £≸5                                                                                                    |                                                                                                    | SSID                                                                                                    |
|                                                                                                    | All devices connecting to the VIP4G in a given network must use the SSID of the VIP4G. This unique network address is not only a security                                                                                 | Values (string)                                                                                                    |
| Change the default value for<br>the Network Name to<br>something unique for your<br>network. Do this for an<br>added measure of security                                                                       | feature for a particular network, but also allows other networks - with<br>their own unique network address - to operate in the same area<br>without the possibility of undesired data exchange between networks.         | wlan0                                                                                                    |
| and to differentiate your<br>network from others which<br>may be operating nearby.                                                                                                    |                                                                                                    | MESH ID                                                                                                    |
|                                                                                                    | In Mesh Networks, this must be the same for all VIP4G, or VIP                                                                                                    | Values (string)                                                                                                    |
|                                                                                                    | Series units participating, similar to the SSID for other wireless networks.                                                                                                    | (no default)                                                                                                    |
|                                                                                                    |                                                                                                    |                                                                                                    |

010101

01010

VIP4G

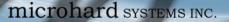

### Encryption Type

Security options are dependent on the version type. This section describes all available options. Export versions may not have all optional available to meet regulatory requirements set government policies.

**Disabled** WEP WPA (PSK) WPA2 (PSK)

WPA+WPA2 (PSK)

Values (selection)

VIP4G

WEP: Wired Equivalency Privacy is a security protocol defined in 802.11b. It is commonly available for Wi-Fi networks and was intended to offer the equivalent security of a wired network, however, it has been found to be not as secure as desired.

Operating at the data link and physical layers, WEP does not provide complete end-toend security. **WEP:** Wired Equivalency Protocol (WEP) encryption adds some overhead to the data, thereby negatively effecting throughput to some degree.

1010

The image below shows the associated configuration options:

| Encryption Type | WEP            | *      |
|-----------------|----------------|--------|
| Passphrase      | X58B77p0JsdE   | x3OfrF |
|                 | Generate 40bit | Keys   |
|                 | Generate 104b  | it Key |
| WEP Key 1       | 0              |        |
| WEP Key 2       | 0              |        |
| WEP Key 3       | 0              |        |
| WEP Key 4       | 0              |        |
| MAC Filter      | Disabled -     |        |

Image 4-4-4: Encryption Type > WEP

Key Generation

4 complex WEP keys may be generated based on the supplied Passphrase

<u>Procedure:</u> Input a Key Phrase, select the type of Key to be generated using the Generate Key soft button.

Using the same Passphrase on all VIP4G/VIP Series units within the network will generate the same Keys on all units. All units must operate with the same Key selected.

Alternately, key phrases may be entered manually into each Key field.

**WPA:** Wi-Fi Protected Access (WPA/WPA2). It provides stronger security than WEP does. The configuration is essentially the same as for WEP (described above), without the option for automatic Key generation.

|                                                                                                  | Show Password      |
|--------------------------------------------------------------------------------------------------|--------------------|
| Check this box to show the currently configured password for WPA/<br>WPA2 encryption passphrase. | Values (selection) |
| WFAZ encryption passpillase.                                                                     | unchecked          |

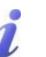

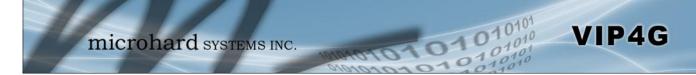

### 4.5 Comport

### 4.5.1 Comport > Status

The Status window gives a summary of the Serial port on the VIP4G. The Status window shows if the comport has been enabled, how it is configured (Connect As), and the connection status.

Also shown is statistical information about the serial port, including the number of transmitted and received packets and bytes. This can be used to diagnose connection and data usage issues.

| System   | Network                  | Carrier | Wireless | Comport   | I/0 | GPS | Firewall     | VPN | MultiWAN | То        |
|----------|--------------------------|---------|----------|-----------|-----|-----|--------------|-----|----------|-----------|
| Status   | Settings                 |         |          |           |     |     |              |     |          |           |
| Comport  | t Status                 |         |          |           |     |     |              |     |          |           |
| Port Sta | atus                     |         |          |           |     |     |              |     |          |           |
| Ge       | neral Status             |         |          |           |     |     |              |     |          |           |
| Por      | t Status                 |         | Baud R   | ate       |     | Co  | nnect As     |     | Conn     | ect Sta   |
| Ena      | ble                      |         | 11520    | 0         |     | тс  | P Server     |     | Activ    | e (1)     |
| Tra      | affic Status             |         |          |           |     |     |              |     |          |           |
| Rec      | eive <mark>by</mark> tes |         | Receiv   | e packets |     | Tra | insmit bytes |     | Trans    | mit pac   |
| 208      | 8                        |         | 207      |           |     | 0   |              |     | 0        |           |
|          |                          |         |          |           |     |     |              |     | Stop F   | Refreshir |

Image 4-5-1: Comport > Comport Status

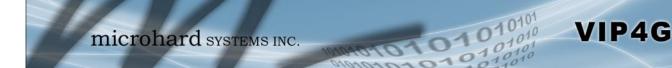

### 4.5.2 Comport > Settings

This menu option is used to configure the serial device server for the serial communications port. Serial device data may be brought into the IP network through TCP, UDP, or multicast; it may also exit the VIP4G network on another VIP4G serial port. The fully-featured RS232 interface supports hardware handshaking.

Basic configuration of the serial port would be to first, set the appropriate interface connection settings such as the baud rate and data format. Next, it is critical to define the IP Protocol Config, since all serial data entering the VIP4G is essentially converted to IP, to either TCP, or UDP packets. The following section describes the configuration of the serial port.

|                             |                             | -                       |
|-----------------------------|-----------------------------|-------------------------|
| micro                       | ard systems inc.            | 1010101010              |
| System Network Carrier      | ireless Comport I/O GPS Fir | ewall VPN MultiWAN Tool |
| Status Settings             |                             |                         |
| Comport Configuration       |                             |                         |
| Comport Configuration       |                             |                         |
| Com Port status             | nable 🔻                     |                         |
| Channel Mode                | RS232 -                     |                         |
| Data Baud Rate              | 600 👻                       |                         |
| Data Format                 | N1 -                        |                         |
| Flow Control                | one 👻                       |                         |
| Pre-Data Delay (ms)         | 00                          |                         |
| Post-Data Delay (ms)        | 00                          |                         |
| Data Mode                   | Seamless 🖲 Transparent      |                         |
| Character Timeout           |                             |                         |
| Maximum Packet Size         | 024                         |                         |
| Priority                    | Normal 🔘 Medium 🔘 High      |                         |
| No-Connection Data          | Disable 🖲 Enable            |                         |
| TCP MODBUS Status           | Disable 🔘 Enable            |                         |
| IP Protocol Config          | CP Server 🗸                 |                         |
| TCP Configuration           |                             |                         |
| Local Listening port        | 0001                        |                         |
| Incoming Connection Timeout | 00                          |                         |

Image 4-5-2: Comport > Settings Configuration

|                                                                                              |                                                                                                    | Co                                                                                | om Port Status                                                    |
|----------------------------------------------------------------------------------------------|----------------------------------------------------------------------------------------------------|-----------------------------------------------------------------------------------|-------------------------------------------------------------------|
|                                                                                              | Select operational status of the Serial Port. The port is disabled by default, to allow the port to be used for console and AT command operations. If it is required to connect to a serial based device, the port first must be enabled. | Values (s<br>Disabled / E                                                         |                                                                   |
|                                                                                              |                                                                                                    |                                                                                   | Channel Mode                                                      |
|                                                                                              | Determines which serial interface shall be used to connect to external devices: RS232, RS485, or RS422. When an interface other than                                                                                                    | Values (s                                                                         |                                                                   |
|                                                                                              | RS232 is selected, the DE9 port will be inactive.                                                                                                    | <b>RS232 /</b> RS                                                                 | 485 / RS422                                                       |
|                                                                                              |                                                                                                    | D                                                                                 | ata Baud Rate                                                     |
|                                                                                              | The serial baud rate is the rate at which the modem is to communicate with the attached local asynchronous device.                                                                                                    | Values (b                                                                         | ops)                                                              |
| Note: Most PCs do not<br>readily support serial<br>communications greater than<br>115200bps. |                                                                                                    | 921600<br>460800<br>230400<br>115200<br>57600<br>38400<br>28800<br>19200<br>14400 | <b>9600</b><br>7200<br>4800<br>3600<br>2400<br>1200<br>600<br>300 |
|                                                                                              |                                                                                                    |                                                                                   | Data Format                                                       |
|                                                                                              | This setting determines the format of the data on the serial port.<br>The default is 8 data bits, No parity, and 1 Stop bit.                                                                                                    | Values (s                                                                         | election)                                                         |
| Software flow control (XON/<br>XOFF) is not supported.                                       |                                                                                                    | <b>8N1</b><br>8N2<br>8E1<br>8O1<br>7N1                                            | 7N2<br>7E1<br>7O1<br>7E2<br>7O2                                   |
|                                                                                              |                                                                                                    |                                                                                   | Flow Control                                                      |

10101

1010

VIP4G

Flow control may be used to enhance the reliability of serial data communications, particularly at higher baud rates. If the attached device does not support hardware handshaking, leave this setting at the default value of 'None'. When CTS Framing is selected, the VIP4G uses the CTS signal to gate the output data on the serial port.

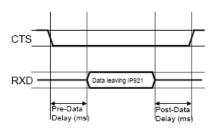

#### Drawing 4A: CTS Output Data Framing

### Values (selection)

None Hardware **CTS** Framing

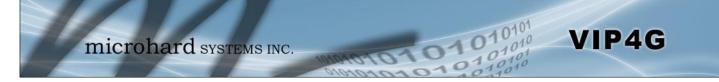

|                                                                                                    | Pre-Data Delay         |
|----------------------------------------------------------------------------------------------------|------------------------|
| Refer to Drawing 4A on the preceding page.                                                                                             | Values (time (ms) )    |
|                                                                                                    | 100                    |
|                                                                                                    | Post-Data Delay        |
| Refer to Drawing 4A on the preceding page.                                                                                             | Values (time (ms) )    |
|                                                                                                    | 100                    |
|                                                                                                    | Date Mode              |
| This setting defines the serial output data framing. In Transparent mode (default), the received data will be output promptly from the | Values (selection)     |
| VIP4G.                                                                                                    | Seamless / Transparent |
| When set to Seamless, the serial port server will add a gap between                                                                    |                        |

When set to Seamless, the serial port server will add a gap between data frames to comply with the MODBUS protocol for example. See 'Character Timeout' below for related information.

| In Seamless mode (see Data Mode described on the preceding page),                                                              | V |
|----------------------------------------------------------------------------------------------------|---|
| this setting determines when the serial server will consider the recently                                                      | • |
| -received incoming data as being ready to transmit. As per the MODBUS standard, frames will be marked as 'bad' if the time gap | 0 |
| between frames is greater than 1.5 characters, but less than the                                                               |   |
| Character Timeout value.                                                                                                    |   |
|                                                                                                    |   |

The serial server also uses this parameter to determine the time gap inserted between frames. It is measured in 'characters' and related to baud rate.

Example: If the baud rate is 9600bps, it takes approximately 1ms to move one character. With the Character Timeout set to 4, the timeout period is 4ms. When the calculated time is less than 3.5ms, the serial server will set the character timeout to a minimum value of 3.5ms.

If the baud rate is greater than 19200bps, the minimum character timeout is internally set to 750us (microseconds).

|                                                                                                    | Maximum Packet Size |
|----------------------------------------------------------------------------------------------------|---------------------|
| Defines the buffer size that the serial server will use to receive data from the serial port. When the server detects that the Character | Values (bytes)      |
| Timeout criteria has been met, or the buffer is full, it packetizes the received frame and transmits it.                                 | 1024                |
|                                                                                                    | Priority            |
| This setting effects the quality of service associated with the data traffic on the COM port.                                            | Values (selection)  |

Normal / Medium / High

**Character Timeout** 

Values (characters)

|                                                                                                    | No-Connection Data     |
|----------------------------------------------------------------------------------------------------|------------------------|
| When enabled the data will continue to buffer received on the serial data port when the radio loses synchronization. When disabled the | Values (selection)     |
| VIP4G will disregard any data received on the serial data port when<br>radio synchronization is lost.                                  | Disable / Enable       |
|                                                                                                    | MODBUS TCP Status      |
| This option will enable or disable the MODBUS decoding and encoding features.                                                          | Values (selection)     |
| encouring reatures.                                                                                                    | Disable / Enable       |
| N                                                                                                    | IODBUS TCP Protectior  |
| The field allows the MODBUS TCP Protection Status flag to be enabled or disabled. If enabled the MODBUS data will be encrypted         | Values (selection)     |
| with the MODBUS Protection Key.                                                                                                    | Disable / Enable       |
| MODE                                                                                                    | BUS TCP Protection Key |
| MODBUS encryption key used for the MODBUS TCP Protection Status feature.                                                               | Values (string)        |
|                                                                                                    | 1234                   |

11010

0101

VIP4G

### IP Protocol Config

VIP4G

# 质

The protocol selected in the IP Protocol Config field will determine which configuration options appear in the remainder of the COM1 Configuration Menu. This setting determines which protocol the serial server will use to transmit serial port data over the VIP4G network.

The protocol selected in the IP Protocol Config field will determine which configuration options appear in the remainder of the COM1 Configuration Menu.

The serial port will not work unless the IP Protocol Config has been configured properly. Once serial data is collected at the serial port, the modem must be told how to deal with it, and where to send it. TCP Client TCP Server TCP Client/Server UDP Point-to-Point UDP Point-to-Multipoint (P) **UDP Point-to-Multipoint** MTP Client SMS Transparent Mode GPS Transparent Mode

Values (selection)

**TCP Client:** When TCP Client is selected and data is received on its serial port, the VIP4G takes the initiative to find and connect to a remote TCP server. The TCP session is terminated by this same unit when the data exchange session is completed and the connection timeout has expired. If a TCP connection cannot be established, the serial port data is discarded.

#### Remote Server Address

IP address of a TCP server which is ready to accept serial port data through a TCP connection. For example, this server may reside on a LAN network server. Default: **0.0.0** 

#### Remote Server Port

A TCP port which the remote server listens to, awaiting a session connection request from the TCP Client. Once the session is established, the serial port data is communicated from the Client to the Server. Default: **20001** 

#### Outgoing Connection Timeout

This parameter determines when the VIP4G will terminate the TCP connection if the connection is in an idle state (i.e. no data traffic on the serial port). Default: **60** (seconds)

**TCP Server:** In this mode, the VIP4G Series will not INITIATE a session, rather, it will wait for a Client to request a session of it (it's being the Server—it 'serves' a Client). The unit will 'listen' on a specific TCP port. If a session is established, data will flow from the Client to the Server, and, if present, from the Server to the Client. If a session is not established, both Client-side serial data, and Server-side serial data , if present, will be discarded.

#### Local Listening Port

The TCP port which the Server listens to. It allows a TCP connection to be created by a TCP Client to carry serial port data.

Default: 20001

#### Incoming Connection Timeout

Established when the TCP Server will terminate the TCP connection is the connection is in an idle state.

Default: 300 (seconds)

UDP: User Datagram Protocol does not provide sequencing information for the packets sent nor does it establish a 'connection' ('handshaking')

to communicating small packets of data.

and is therefore most suited

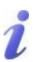

TCP: Transmission Control Protocol in contrast to UDP does provide sequencing information and is connection -oriented; a more reliable protocol, particularly when large amounts of data are being communicated.

Requires more bandwidth than UDP.

### IP Protocol Config (Continued...)

VIP4G

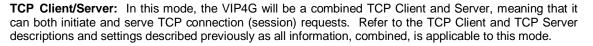

**UDP Point-to-Point:** In this configuration the VIP4G will send serial data to a specifically-defined point, using UDP packets. This same VIP4G will accept UDP packets from that same point.

### Remote IP Address

IP address of distant device to which UDP packets are sent when data received at serial port. Default: **0.0.0** 

#### Remote Port

UDP port of distant device mentioned above. Default: **20001** 

#### Listening Port

UDP port which the IP Series listens to (monitors). UDP packets received on this port are forwarded to the unit's serial port. Default: **20001** 

**UDP Point-to-Multipoint (P):** This mode is configured on an VIP4G which is to send multicast UDP packets; typically, the Access Point in the VIP4G network.

#### Multicast IP Address

A valid multicast address this unit uses to send multicast UDP packets upon receiving data from the serial port. The default value is a good example of a valid multicast address. Default: **224.1.1** 

#### Multicast Port

A UDP port that this IP Series will send UDP packets to. The Multipoint (MP - see the UDP Point-to-Multipoint (MP) description) stations should be configured to listen to this point in order to receive multicast packets from this VIP4G unit. Default: **20001** 

#### Listening Port

The UDP port that this unit receives incoming data on from multiple remote units. Default: **20011** 

#### • Time to Live

Time to live for the multicast packets. Default: **1** (hop)

A UDP or TCP port is an application end-point. The IP address identifies the device and, as an extension of the IP address, the port essentially fine tunes' where the data is to go 'within the device'.

Be careful to select a port number that is not predetermined to be associated with another application type, e.g. HTTP uses port 80.

i

Multicast is a one-to-many transmission of data over an IP network. It is an efficient method of transmitting the same data to many recipients. The recipients must me members of the specific multicast group.

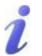

TTL: Time to Live is the number of hops a packet can travel before being discarded.

In the context of multicast, a TTL value of 1 restricts the range of the packet to the same subnet.

### IP Protocol Config (Continued...)

VIP4G

**UDP Point-to-Multipoint (MP):** This protocol is selected on the units which are to receive multicast UDP packets, typically the Remote units. See the previous description of UDP Point-to-Multipoint (P).

#### Remote IP Address

The IP address of a distant device (VIP4G or, for example, a PC) to which the unit sends UDP packets of data received on the serial port. Most often this is the IP address of the Access Point.

#### Default: 0.0.0.0 Remote Port

The UDP port associated with the Remote IP Address (above). In the case of this 'Remote' being the VIP Series Station, the value in this field should match the Listening Port of the Access Point (see UDP Point-to-Multipoint (P)). Default: **20011** 

#### Multicast IP Address

A valid MULTICAST address that this unit will use to receive multicast UDP packets sent by a UDP Point-to-Multipoint (P) unit. Note that the default value for this field matches the default Multicast IP Address of the UDP Point-to-Multipoint (P) configuration described on the previous page.

### Default: 224.1.1.1

Multicast Port

The UDP port that this unit will use, along with the Multicast IP Address detailed above, to receive the multicast UDP packets sent by the UDP Point-to-Multipoint (P) unit. Default: **20001** 

#### UDP Multipoint-to-Multipoint

#### Multicast IP Address

A valid multicast address the unit will use to send multicast UDP packets upon receiving them at its serial port. Default: **224.1.1** 

Multicast Port

UDP port that the packets are sent to. Multipoint stations should be configured to listen to this port in order to receive multicast packets. Default: **20011** 

Time to Live

Time to live for the multicast packets. Default: **1** (hop)

Listening Multicast IP Address

A valid multicast address the unit is to listen to receive multicast UDP packets sent by another UDP Multipoint-to-Multipoint unit.

- Default: 224.1.1.1
- Listening Multicast Port

UDP port that the unit will listen to for multicast UDP packets sent by another UDP Multipoint-to-Multipoint unit.

Default: 20011

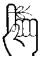

In a Point-to-Multipoint (PMP) network topology which is to utilize UDP multicast, typically the MASTER would be configured as '(P)' (the POINT) and the REMOTES would be configured as '(MP)' (the MULTIPOINTS).

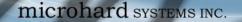

•

## 4.0 Configuration

### **IP Protocol Config (Continued...)**

VIP4G

**SMTP Client:** If the VIP4G has Internet access, this protocol may be used to send the data received on the serial port (COM1), in a selectable format (see Transfer Mode (below)), to an e-mail addressee. Both the SMTP Server and the e-mail addressee must be 'reachable' for his feature to function.

- Mail Subject Enter a suitable 'e-mail subject' (e-mail heading). Default: **COM1 Message**
- Mail Server (IP/Name) IP address or 'Name' of SMTP (Mail) Server. Default: 0.0.0.0
  - Mail Recipient A valid e-mail address for the intended addressee, entered in the proper format. Default: **host**@
  - Message Max Size Maximum size for the e-mail message. Default: **1024**
  - Timeout (s)

How long the unit will wait to gather data from the serial port before sending an e-mail message; data will be sent immediately upon reaching Message Max Size.

Default: 10

Transfer Mode

Select how the data received on COM1 is to be sent to the email addressee. Options are: Text, Attached File, Hex Code. Default: **Text** 

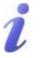

SMTP: Simple Mail Transport Protocol is a protocol used to transfer mail across an IP network.

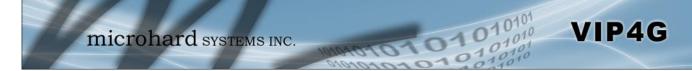

### IP Protocol Config (Continued...)

**SMS Transparent Mode:** Serial data from the COM1 port can be send to one or multiple destinations via SMS text messaging. SMS messages received by the VIP4G can also be sent to the COM1 port.

| Message Max Size                                         | 160          |   | 1160]               |
|----------------------------------------------------------|--------------|---|---------------------|
| Reply Timeout(s)                                         | 10           |   | 165535] default: 10 |
| Access Control                                           | Anonymous    | • |                     |
| Read SMS Control                                         | Delete       | • |                     |
| Example: +1403xxxxxx                                     | <u>د</u>     |   |                     |
|                                                          |              |   |                     |
|                                                          |              |   |                     |
| Example: +1403xxxxxx<br>Phone Number 1<br>Phone Number 2 | +15878938644 |   |                     |
| Phone Number 1                                           |              |   |                     |
| Phone Number 1<br>Phone Number 2                         |              |   |                     |

Image 4-5-3: Comport > SMS Transparent Mode

- Message Max Size Enter the maximum message size. Once the number of characters has been reached the VIP4G will package the data up and send it as a SMS message to the number(s) specified. [1....160]. The character timeout can be used to send messages more frequently by detecting a pause in the incoming data. Default: 160
  - Reply Timeout(s)
     Enter a value for the Reply Timeout in seconds.
     Default: 10
  - Access Control By selecting Anonymous, the VIP4G will accept a SMS message from any number. If Control Phone List is selected, only messages from the numbers in the Access Control List will be accepted. Default: Anonymous
  - Read SMS Control Select Keep in SIM Card to save incoming SMS messages in the SIM card, select Delete to delete messages once they have been output to serial port. Default: Keep in SIM Card
  - Access Control Phone List Messages can be sent to up to five (5) numbers, also, this list can be used to filter incoming SMS messages (See Access Control) Default: None

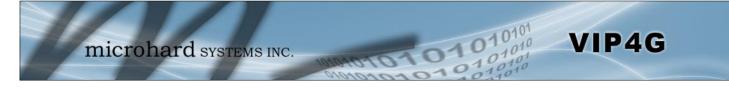

## IP Protocol Config (Continued...)

**GPS Transparent Mode:** When in GPS Transparent Mode, GPS data is reported out the serial port at 1 second intervals. Sample output is shown below:

| GPS - HyperTermin                                                                                                    |                                                 | elp                                            |        |      |     |         |            | 1 | X |
|----------------------------------------------------------------------------------------------------|-------------------------------------------------|------------------------------------------------|--------|------|-----|---------|------------|---|---|
| 🗅 🗃 🍘 🔏 💷                                                                                                    | ነ 🗃 🖻                                           |                                                |        |      |     |         |            |   |   |
| \$GPVTG,.T,<br>\$GPGSV,1,1<br>\$GPGGA,.,,<br>\$GPRMC,.V,<br>\$GPGSA,A,1<br>\$GPVTG,.T,<br>\$GPGSV,1,1<br>\$GPGGA,.,,<br>\$GPRMC,.V,<br>\$GPGSA,A,1 | ,00*79<br>,0,,,<br>,M,,N,,K*,<br>,00*79<br>,0,, | ,,*66<br>N*53<br>,,,*1E<br>4E<br>,,*66<br>N*53 |        |      |     |         |            |   |   |
|                                                                                                    |                                                 |                                                |        |      |     |         |            |   |   |
| Connected 0:08:02                                                                                                    | Auto detect                                     | 9600 8-N-1                                     | SCROLL | CAPS | NUM | Capture | Print echo |   |   |

Image 4-5-4: Comport > GPS Transparent Mode

### Values (selection)

TCP Client TCP Server TCP Client/Server UDP Point-to-Point UDP Point-to-Multipoint (P) **UDP Point-to-Multipoint** MTP Client SMS Transparent Mode GPS Transparent Mode

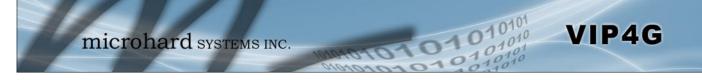

### 4.6 I/O

### 4.6.1 I/O > Status

The VIP4G has 4 status inputs, which can be used with various alarms and sensors for monitoring, telling the modem when certain events have occurred, such as an intrusion alarm on a door, a temperature threshold has been exceed, or a generator has failed, out of fuel. Also included are 4 outputs, that can be used to drive external relays to remotely control equipment and devices.

| System   | Network  | Carrier   | Wireless | Comport | I/0 | GPS | Firewall | VPN | MultiWAN | Too |
|----------|----------|-----------|----------|---------|-----|-----|----------|-----|----------|-----|
| tatus    | OUTPUT   | I/O Rules | Accelero | meter   |     |     |          |     |          |     |
| I/O Stat | us       |           |          |         |     |     |          |     |          |     |
| INPUT S  | TATUS    |           |          |         |     |     |          |     |          |     |
| INPL     | П 1      |           | Open     |         |     |     |          |     |          |     |
| INPU     | IT 2     |           | Open     |         |     |     |          |     |          |     |
| INPL     | IT 3     |           | Open     |         |     |     |          |     |          |     |
| INPU     | IT 4     |           | Open     |         |     |     |          |     |          |     |
| OUTPUT   | T STATUS |           |          |         |     |     |          |     |          |     |
| OUT      | PUT 1    |           | Close    |         |     |     |          |     |          |     |
| OUT      | PUT 2    |           | Open     |         |     |     |          |     |          |     |
| OUT      | PUT 3    |           | Close    |         |     |     |          |     |          |     |
| OUT      | PUT 4    |           | Open     |         |     |     |          |     |          |     |

Image 4-6-1: I/O > Status

### **Input Status**

The WebUI will display the current state of each input. The I/O pins are all normally open so an open status indicates that there is nothing connected to the input pins, or that an event has not occurred to trigger the input. The inputs have a small wetting current (Vin) used to detect a contact closure, and prevent false readings by any noise or intermittent signals, it has a threshold sensitivity of 1.8V.

### **Output Status**

The WebUI will display the current state of each control output. Using the Output menu discussed in the next section, a user can remotely control the status of the output pins.

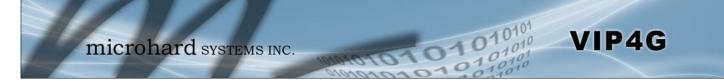

### 4.6.2 I/O > OUTPUT

Each of the 4 Outputs can be controlled separately, allowing a user to remotely trigger an event.

| System | Network      | Carrier   | Wireless | Comport | I/0 | GPS | Firewall | VPN | MultiWAN | То |
|--------|--------------|-----------|----------|---------|-----|-----|----------|-----|----------|----|
| Status | OUTPUT       | I/O Rules | Accelero | meter   |     |     |          |     |          |    |
| OUTPU  | T Configurat | tion      |          |         |     |     |          |     |          |    |
| ou     | TPUT 1       |           | Open 🖲   | Close   |     |     |          |     |          |    |
| OU     | TPUT 2       |           | Open     | Close   |     |     |          |     |          |    |
| ou     | TPUT 3       |           | Open     | Close   |     |     |          |     |          |    |
| 011    | TPUT 4       |           | Open     | Close   |     |     |          |     |          |    |

Image 4-6-2: I/O > OUTPUT

The output pins on the VIP4G can be used provide output signals, which can be used to drive an external relay to control an external device. Maximum recommended load for the Output Pin is 150mA @ 32 VDC (Vin)

### 4.6.3 I/O > I/O Rules

Custom rules can be applied to the I/O behavior, such as setting a output after a specified time, or an input or combination of inputs triggering output(s).

| ystem    | Network         | Carrier   | Wireless             | Comport     | I/0    | GPS    | Firewall | VPN     | MultiWAN | Tools      |        |
|----------|-----------------|-----------|----------------------|-------------|--------|--------|----------|---------|----------|------------|--------|
| tatus    | Ουτρυτ          | I/O Rules | Accelero             |             |        |        |          |         |          |            |        |
| /O Rule  | P.5             |           |                      |             |        |        |          |         |          |            |        |
|          |                 |           |                      |             |        |        |          |         |          |            |        |
| I/O Rule | es Configuratio | on        |                      |             |        |        |          |         |          |            |        |
| 1/0      | Port Rule Def   | ine       | User Custo           | m Rules 🔻   |        |        |          |         |          |            |        |
| RUL      | E NAME          |           | rule0                |             |        |        |          |         |          |            |        |
| 1/0      | RULE MODE:      |           | Use Timer            | Only        | -      |        |          |         |          |            |        |
|          |                 |           | 1                    | Se          | conds  |        |          |         |          |            |        |
| INPL     | JT EVENT:       |           |                      |             |        |        |          |         |          |            |        |
| IN       | NPUT 1          |           | Open                 | Close       |        |        |          |         |          |            |        |
| IN       | NPUT 2          |           | Open                 | Close       |        |        |          |         |          |            |        |
| IN       | NPUT 3          |           | Open                 | Close       |        |        |          |         |          |            |        |
| IN       | NPUT 4          |           | Open                 | Close       |        |        |          |         |          |            |        |
| ACT      | ION TO OUTPU    | JT:       |                      |             |        |        |          |         |          |            |        |
| 0        | UTPUT 1         |           | 🧿 n/a 🔘 O            | pen 🔘 Close |        |        |          |         |          |            |        |
| 0        | UTPUT 2         |           | 🖲 n/a 🖱 Open 🖱 Close |             |        |        |          |         |          |            |        |
| 0        | UTPUT 3         |           | In /a ◎ 0            | pen 🔘 Close |        |        |          |         |          |            |        |
| 0        | UTPUT 4         |           | n/a ◎ 0              | pen 🔘 Close |        |        |          |         |          |            |        |
|          |                 |           | Add To I/C           | RULELIST    |        |        |          |         |          |            |        |
|          |                 |           |                      |             |        |        |          |         |          |            |        |
| I/O RUL  | LE LIST         |           |                      |             |        |        |          |         |          |            |        |
| Nar      | me Rule Mod     | le Expira | tion Time            | Input1      | Input2 | Input3 | Input4   | Dutput1 | Output2  | Output3 Or | utput4 |
|          |                 |           |                      |             |        |        |          |         |          |            |        |

Image 4-6-3: I/O > I/O Rules

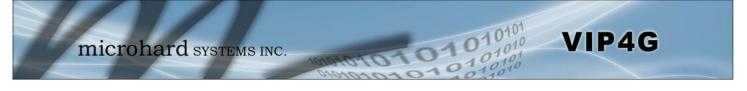

### I/O Port Rule Define

Values (selection)

Disable Default Rules

**Custom Rules** 

Set the type of I/O rules to perform:

Disabled: Outputs have no logical connection to inputs.

Default Rules: Each input has a logical connection to each output as follows: Input 1 -> Output 1 Input 2 -> Output 2 Input 3 -> Output 3 Input 4 -> Output 4

Custom Rules:

User can make custom rules to trigger output states. Custom rules can contain any of the following I/O rules:

- A timer has finished counting down
- A input signal has changed state
- A combination of a input state and a timer.

|                                                                                                    | Rule Name           |
|----------------------------------------------------------------------------------------------------|---------------------|
| Each I/O rule must have a unique name. This is for reference purposes and has no effect on the rule itself. | Values (characters) |
|                                                                                                    | rule0               |
|                                                                                                    |                     |

Define the parameters of the desired rule:

Use *Timer Only:* Once the programmed timer has expired, the defined output state will be triggered.

Use Input States Only: The VIP4G will set puts as defined based on input states.

Use Input States With Timer: A combination of inputs states and a timer would trigger an output action when the input state if changed for more than the specified time.

### I/O Rule Mode

Values (selection)

Use Timer Only Use Input States Only Use Input States With Timer

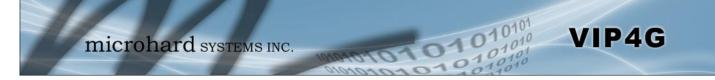

### 4.6.4 I/O > Accelerometer

The VIP4G has a internal Accelerometer, which can be configured to report events to a remote host based on a specific physical activity.

| System  | Network        | Carrier   | Wireless   | Comport        | I/0      | GPS    | Firewall | VPN | MultiWAN | Tool |
|---------|----------------|-----------|------------|----------------|----------|--------|----------|-----|----------|------|
| Status  | OUTPUT         | I/O Rules | Accelero   | meter          |          |        |          |     |          |      |
| Acceler | ometer Rep     | ort       |            |                |          |        |          |     |          |      |
| Report  | Configuration  |           |            |                |          |        |          |     |          |      |
| Acc     | elerometer R   | eport     | Enable     | -              |          |        |          |     |          |      |
| Re      | port Trigger M | Mode      | Event      | •              |          |        |          |     |          |      |
| In      | terval Time(s) |           | 120        | [0             | ~ 65535  | 1      |          |     |          |      |
| Re      | port Messsag   | e         | 🔽 All 🔲 Im | pact 🔲 Activit | y 🗖 Inac | tivity |          |     |          |      |
| Re      | port Format T  | ype       | TAIP -     |                |          |        |          |     |          |      |
| Re      | emote IP       |           | 0.0.0      | 0.0            | 0.0.0    |        |          |     |          |      |
| Re      | emote PORT     |           | 20100      | [0             | ~ 65535  | 1      |          |     |          |      |
|         |                |           |            |                |          |        |          |     |          |      |

Image 4-6-4: I/O > Accelerometer

|                                                                                                    | Accelerometer Report                    |
|----------------------------------------------------------------------------------------------------|-----------------------------------------|
| Enable or disable reporting by the Accelerometer.                                                                                             | Values (selection)                      |
|                                                                                                    | <b>Disable</b><br>Enable                |
|                                                                                                    | Report Trigger Mode                     |
| Select reporting on event, timer or both.                                                                                                    | Values (selection)                      |
|                                                                                                    | <b>Event</b><br>Timer<br>Event OR Timer |
|                                                                                                    |                                         |
|                                                                                                    | Interval                                |
| Set the time at which events will be reported if the timer feature is selected.                                                               |                                         |
| Set the time at which events will be reported if the timer feature is selected.                                                               |                                         |
| Set the time at which events will be reported if the timer feature is selected.                                                               | Values (seconds)                        |
| Set the time at which events will be reported if the timer feature is selected.<br>Select the types of events that cause a report to be sent. | Values (seconds)<br>120                 |

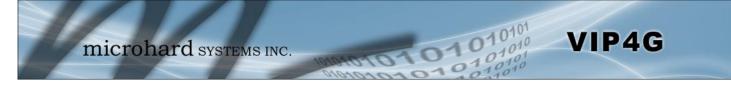

|                                                                   | Report Format Type  |
|-------------------------------------------------------------------|---------------------|
| Select the format in which the report will be sent, TAIP or Text. | Values (selection)  |
|                                                                   | <b>TAIP</b><br>Text |
|                                                                   | Remote IP           |
| Enter the IP Address of the remote host. This is the address in   | Values (IP Address) |
| which the reports will be sent via UDP packets.                   | 0.0.0.0             |
|                                                                   | Remote PORT         |
| Enter the UDP port number to send the reports.                    | Values (Port)       |
|                                                                   | 20100               |

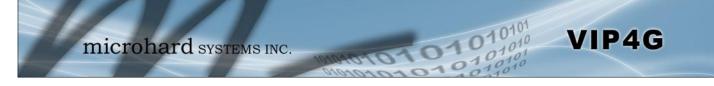

### 4.7 GPS

### 4.7.1 GPS > Location

### **Location Map**

The location map shows the location on the VIP4G. The unit will attempt to get the GPS coordinates from the built in GPS receiver, and if unsuccessful, will use the Cell ID location reported by the Cellular Carrier.

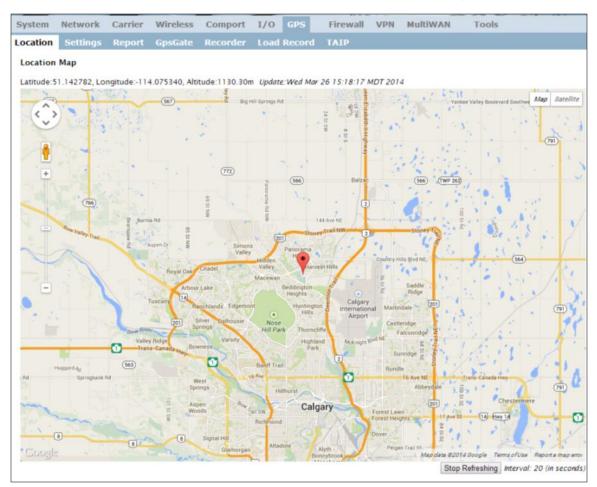

Image 4-7-1: GPS > Location Map

When using standalone GPS the specific coordinates are shown as in the above screenshot. If the VIP4G is unable to locate GPS satellites, or if configured to use Embedded Carrier GPS, only the estimated location of the VIP4G is shown with a radius drawn on the map.

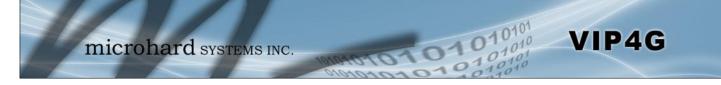

### 4.7.2 GPS > Settings

The VIP4G can be polled fro GPS data via GPSD standards and/or provide customizable reporting to up to 4 different hosts using UDP or Email Reporting.

GPS data can also be reported to the COM1 serial port. For more information, refer to the COM1 > IP Protocol Config > GPS Transparent Mode section.

| System     | Network     | Carrier | Wireless   | Comport              | I/0  | GPS    | Firewall | VPN | MultiWAN | То |
|------------|-------------|---------|------------|----------------------|------|--------|----------|-----|----------|----|
| Location   | Settings    | Report  | GpsGate    | Recorder             | Load | Record | ΤΑΙΡ     |     |          |    |
| GPS Servio | ce Configui | ration  |            |                      |      |        |          |     |          |    |
| Settings ( | Option:     |         |            |                      |      |        |          |     |          |    |
| GPS St     | tatus       |         | Enable •   |                      |      |        |          |     |          |    |
| GPS S      | Source      |         | Standalone | GPS V                |      |        |          |     |          |    |
| TCP Port   |             |         | 2947       | 0~65535,default:2947 |      |        |          |     |          |    |

Image 4-7-2: GPS > Settings

|                                                                                                    | GPS Status                              |
|----------------------------------------------------------------------------------------------------|-----------------------------------------|
| Enable or disable the GPS polling function of the VIP4G.                                                                  | Values                                  |
|                                                                                                    | Disable / Enable                        |
|                                                                                                    | GPS Source                              |
| Select the data source for GPS data.                                                                                      | Values                                  |
|                                                                                                    | Stand Alone GPS<br>Embedded Carrier GPS |
|                                                                                                    | TCP Port                                |
| Specify the TCP port on the VIP4G where the GPS service is running and remote systems can connect and poll for GPSD data. | Values                                  |
|                                                                                                    | 2947                                    |

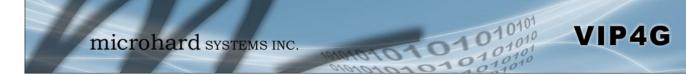

### 4.7.3 GPS > GPS Report

The VIP4G can provide customizable reporting to up to 4 hosts using UDP or Email Reporting.

| System      | Network       | Carrier | Wireless        | Comport     | I/0    | GPS    | Firewall | VPN | MultiWAN | Tools |  |
|-------------|---------------|---------|-----------------|-------------|--------|--------|----------|-----|----------|-------|--|
| ocation     | Settings      | Report  | GpsGate         | Recorder    | Load   | Record | TAIP     |     |          |       |  |
| GPS Repo    | ort Configur  | ation   |                 |             |        |        |          |     |          |       |  |
| 606 D       |               |         |                 |             |        |        |          |     |          |       |  |
| GPS Repo    | rt NO.1       |         |                 |             |        |        |          |     |          |       |  |
| Repo        | rt Define     |         | UDP Report      |             |        |        |          |     |          |       |  |
| Time        | e Interval    |         | 600             | (S)         |        |        |          |     |          |       |  |
| Mes         | sage 1        |         | ALL NMEA        |             |        |        |          |     |          |       |  |
| Mes         | sage 2        |         | None            | ۲           |        |        |          |     |          |       |  |
| Mes         | sage 3        |         | None            | ۲           |        |        |          |     |          |       |  |
| Mes         | sage 4        |         | None            | ۲           |        |        |          |     |          |       |  |
| Trig        | ger Set       |         | Only Timer      | •           |        |        |          |     |          |       |  |
| Loca        | al Streaming  |         | Disable         |             | ۲      |        |          |     |          |       |  |
| UDP         | Remote IP     |         | 0.0.0 (x.x.x.x) |             |        |        |          |     |          |       |  |
| UDP         | Remote POR    | т       | 20175           | [0~6        | 55535] |        |          |     |          |       |  |
| GPS Repo    |               |         |                 |             |        |        |          |     |          |       |  |
|             |               |         |                 |             |        |        |          |     |          |       |  |
| 2.00 40.00  | rt Define     |         | Email Repo      |             |        |        |          |     |          |       |  |
| Time        | e Interval    |         | 600             | (S)         |        |        |          |     |          |       |  |
| Mes         | sage 1        |         | ALL NMEA        | ۲           |        |        |          |     |          |       |  |
|             | sage 2        |         | None            | ۲           |        |        |          |     |          |       |  |
| Mes         | sage 3        |         | None            | •           |        |        |          |     |          |       |  |
| Mes         | sage 4        |         | None            | ۲           |        |        |          |     |          |       |  |
| Trigger Set |               |         | Only Timer      | ۲           |        |        |          |     |          |       |  |
| Mail        | Subject       |         | GPSReportM      | essage2     |        |        |          |     |          |       |  |
| Mail        | Server(IP/Nar | me)     | smtp.gmail.c    | om:465 (xxx | :port) |        |          |     |          |       |  |
| User        | r Name        |         | @gmail.com      |             |        |        |          |     |          |       |  |
| Pass        | word          |         | •••             |             |        |        |          |     |          |       |  |
|             |               |         |                 |             |        |        |          |     |          |       |  |

Image 4-7-3: GPS > GPS Report

|                                                                                                    | Report Define                                |  |  |
|----------------------------------------------------------------------------------------------------|----------------------------------------------|--|--|
| Enable UDP and/or Email or disable GPS Reporting. Up to 4 reports can be set up and configured independently. | Values (selection)                           |  |  |
|                                                                                                    | <b>Disable</b><br>UDP Report<br>Email Report |  |  |
|                                                                                                    | Time Interval                                |  |  |
| The interval timer specifies the frequency at which the GPS data is reported in seconds.                      | Values (seconds)                             |  |  |
|                                                                                                    | 600                                          |  |  |

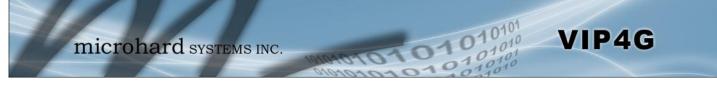

|                                                                                                    | Message 1-4                                                                                       |
|----------------------------------------------------------------------------------------------------|---------------------------------------------------------------------------------------------------|
| The Message field allows customization of up to 4 different GPS messages to be sent to the specified host.                                                                                                    | Values (selection)                                                                                |
| NoneMessage is not used, no data will be sentALLSends all of the belowGGAGPS Fix DataGSAOverall Satellite DataGSVDetailed Satellite DataRMCRecommended Min Data for GPSVTGVector Track & Ground SpeedGPSGate -For use with GPSGate Tracking Software | None<br>ALL NMEA<br>GGA<br>GSA<br>GSV<br>RMC<br>VTG<br>Latitude/Longitude<br>GPSGate UDP Protocol |
|                                                                                                    | Trigger Set                                                                                       |
| The trigger condition defines the conditions that must be met before a GPS update is reported. If OR is chosen, the Repeater Timer OR the Distance                                                                                                   | Values (selection)                                                                                |
| trigger conditions must be met before an update is sent. The AND condition, requires that both the Repeat timer AND the Distance trigger conditions be met before an update is sent.                                                                 | <b>Only Timer</b><br>Timer AND Distance<br>Timer OR Distance                                      |
|                                                                                                    | Distance Set                                                                                      |
| The distance parameter allows the GPS data to only be sent when a specified distance has been traveled since the last report.                                                                                                    | Values (meters)                                                                                   |
| specified distance has been traveled since the last report.                                                                                                    | 1000                                                                                              |
| l                                                                                                    | JDP Remote IP / Port                                                                              |
| This is the IP Address and port of the remote host in which the UDP packets are to be sent.                                                                                                    | Values (Address/Port)                                                                             |
|                                                                                                    | 0.0.0.0 / 20175                                                                                   |
|                                                                                                    | Mail Subject                                                                                      |
| If an Email report is chosen, the subject line of the Email can be defined here.                                                                                                    | Values (characters)                                                                               |
|                                                                                                    | 1000                                                                                              |
|                                                                                                    | Mail Server                                                                                       |
| If an Email report is to be sent, the outgoing mail server must be defined, and the port number.                                                                                                    | Values (Address:port)                                                                             |
|                                                                                                    | smtp.gmail.com:465                                                                                |
| U                                                                                                    | lsername / Password                                                                               |
| Some outgoing mail servers required username and password to prevent<br>an account being used for spam. Enter the login credentials here.                                                                                                    | Values (characters)                                                                               |
| an account being used for sparn. Enter the login credentials here.                                                                                                    | Username / password                                                                               |
|                                                                                                    | Mail Recipient                                                                                    |
| Some outgoing mail servers require a username and password to prevent<br>an account being used for spam. Enter the login credentials here.                                                                                                    | Values (characters)                                                                               |
| an account being used for sparn. Enter the login credentials here.                                                                                                    | host@email.com                                                                                    |

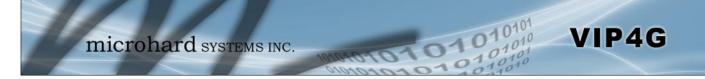

### 4.7.4 GPS > GpsGate

The VIP4G is compatible with *GpsGate - GPS Tracking Software*, which is a 3rd party mapping solution used for various GPS services including vehicle and asset tracking The VIP4G can communicate with GpsGate via Tracker Mode and TCP/IP. (UDP reporting can also send information to GpsGate, see the GPS > Report - UDP Reports)

| System      | Network        | Carrier    | Wireless                | Comport           | I/0  | GPS    | Firewall | VPI |  |  |
|-------------|----------------|------------|-------------------------|-------------------|------|--------|----------|-----|--|--|
| Location    | Settings       | Report     | GpsGate                 | Recorder          | Load | Record | TAIP     |     |  |  |
| GpsGate     | TrackerOne     | e Connecti | on                      |                   |      |        |          |     |  |  |
| Tracker D   | evice Setting  |            |                         |                   |      |        |          |     |  |  |
| Mode        | e Set          |            | Enable Trac             | ker Mode 🔹        | ]    |        |          |     |  |  |
| Serv        | er Command     | Channel    | TCP and SM              | IS V              |      |        |          |     |  |  |
| TCP         | Alive Mode     |            | _Ping Comr              | mand <b>v</b>     |      |        |          |     |  |  |
| Aliv        | e Time Interva | al         | 150                     | (s)               |      |        |          |     |  |  |
| Setu        | p Phone Filte  | r          | Disable: Acc            | cept All 🔻        |      |        |          |     |  |  |
| Mot         | ion Trigger    |            | Enable Motion Trigger 🔻 |                   |      |        |          |     |  |  |
| Sen         | d IO Status    |            | Disable                 |                   | •    |        |          |     |  |  |
| Whe<br>Data | n CPS Invalid, | Sending    | Not Use Las             | at Valid Position | •    |        |          |     |  |  |

Image 4-7-4: GPS > GpsGate Tracker Mode

### **GpsGate - Tracker Mode**

|                                                                                                    | Mode Set                                                      |
|----------------------------------------------------------------------------------------------------|---------------------------------------------------------------|
| Enable GpsGate Tracker Mode or TCP modes. In tracker mode The VIP4G                                                                      | Values (selection)                                            |
| and GpsGate software will communicate via TCP/IP, however if a connection is not available it will attempt to use SMS messaging.         | <b>Disable</b><br>Enable Tracker Mode<br>Enable TCP Send Mode |
| Serve                                                                                                    | r Command Channel                                             |
| By default VIP4G and GpsGate will use TCP and SMS to ensure communication between each other. It is also possible to specify TCP or      | Values (seconds)                                              |
| SMS communication only. Initial setup in Tracker mode must be via SMS.                                                                   | TCP and SMS<br>TCP Only<br>SMS Only                           |
| TCP Alive Mode                                                                                                    | / Alive Time Interval                                         |
| TCP alive mode will keep TCP connection alive if tracker is not enabled or the tracker interval is too long. The default is 150 seconds. | Values (seconds)                                              |
|                                                                                                    | 150                                                           |

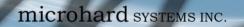

|                                                                                                    | Setup Phone Filter                                                                    |
|----------------------------------------------------------------------------------------------------|---------------------------------------------------------------------------------------|
| A phone number filter can be applied to prevent SMS commands not intended for the VIP4G from being processed.        | Values (selection)                                                                    |
| intended for the VIF4G from being processed.                                                                         | Disable: Accept All<br>Enable Filter                                                  |
|                                                                                                    | Motion Trigger                                                                        |
| Use this parameter to enable or disable the motion trigger in the VIP4G.                                             | Values (selection)                                                                    |
|                                                                                                    | <b>Disable</b><br>Enable Motion Trigger                                               |
|                                                                                                    | Send IO Status                                                                        |
| When enabled, the VIP4G will send the current status of the Digital I/O inputs and/or outputs to the GpsGate Server. | Values (selection)                                                                    |
|                                                                                                    | <b>Disable</b><br>Send Input Status<br>Send Output Status<br>Send Input&Output Status |
| When GPS                                                                                                    | Invalid, Sending Data                                                                 |
| Specify what happens when the GPS data is invalid, either use the last                                               | Values (selection)                                                                    |

11010

0101

VIP4G

valid position or do not use the last valid position.

Not Use Last Valid Position Use Last Valid Position

### **GpsGate - TCP Mode**

| System      | Network        | Carrier    | Wireless    | Comport           | I/0  | GPS    | Firewall | VPN | М |
|-------------|----------------|------------|-------------|-------------------|------|--------|----------|-----|---|
| Location    | Settings       | Report     | GpsGate     | Recorder          | Load | Record | TAIP     |     |   |
| GpsGate     | TrackerOne     | e Connecti | on          |                   |      |        |          |     |   |
| Tracker D   | evice Setting  |            |             |                   |      |        |          |     |   |
| Mode        | e Set          |            | Enable TCP  | Send Mode 🔻       | ]    |        |          |     |   |
| Serv        | er Address/IP  | 1          | 192.168.168 | .1                |      |        |          |     |   |
| Serv        | er Port        |            | 30175       |                   |      |        |          |     |   |
| Serv        | er Interval    |            | 60          | (s)               |      |        |          |     |   |
| Mot         | ion Distance   |            | 100         | (m)               |      |        |          |     |   |
| Send        | d IO Status    |            | Disable     |                   | •    |        |          |     |   |
| Whe<br>Data | n CPS Invalid, | Sending    | Not Use Las | st Valid Position | 1 🔻  |        |          |     |   |

Image 4-7-5: GPS > GpsGate TCP Mode

|                                                                                                    | Mode                                                                         |
|----------------------------------------------------------------------------------------------------|------------------------------------------------------------------------------|
| Enable GpsGate Tracker Mode or TCP modes. In TCP Mode the VIP4G will establish a connection with the GpsGate Server directly without the | Values (selection)                                                           |
| SMS setup process. If the TCP connection is not available, the VIP4G will continue to try to connect every few seconds.                  | <b>Disable</b><br>Enable Tracker Mode<br>Enable TCP Send Mode                |
|                                                                                                    | Server Address                                                               |
| Enter the IP Address of the server running the GpsGate application.                                                                      | Values (IP Address                                                           |
|                                                                                                    | 192.168.168.1                                                                |
|                                                                                                    | Server P                                                                     |
| Enter the TCP Port of the server running the GpsGate application.                                                                        | Values (Port)                                                                |
|                                                                                                    | 30175                                                                        |
|                                                                                                    | Server Inter                                                                 |
| Define the interval at which the VIP4G will send data to the GpsGate Server.                                                             | Values (seconds)                                                             |
|                                                                                                    | 60                                                                           |
|                                                                                                    | Motion Distar                                                                |
| Set the motion threshold in which the VIP4G will be triggered to send location data.                                                     | Values (meters)                                                              |
|                                                                                                    | 100                                                                          |
|                                                                                                    | Send IO Stat                                                                 |
| When enabled, the VIP4G will send the current status of the Digital I/O inputs and/or outputs to the GpsGate Server.                     | Values (selection)                                                           |
|                                                                                                    | Disable<br>Send Input Status<br>Send Output Status<br>Send Input&Output Stat |
| When GPS                                                                                                    | Invalid, Sending D                                                           |
| Specify what happens when the GPS data is invalid, either use the last valid position or do not use the last valid position.             | Values (selection)                                                           |

010101010101

VIP4G

Not Use Last Valid Position Use Last Valid Position

### 4.7.5 GPS > Recorder

The VIP4G can be configured to record events based on time intervals, and/or an event trigger and store them in non-volatile memory. These events can then be viewed within the WebUI, on a map, or sent to a remote server in a number of different formats.

01

101

VIP4G

| System                          | Network        | Carrier    | Wireless                     | Comport      | I/0 C      | PS    | Firewall | VPN | MultiWAN | Tools |  |
|---------------------------------|----------------|------------|------------------------------|--------------|------------|-------|----------|-----|----------|-------|--|
| ocation                         | Settings       | Report     | GpsGate                      | Recorder     | Load Re    | ecord | ТАІР     |     |          |       |  |
| GPS Reco                        | order Service  | e          |                              |              |            |       |          |     |          |       |  |
| Current (                       | PS Infomation  |            |                              |              |            |       |          |     |          |       |  |
| Local                           | Time:          |            | Wed Mar 26                   | 15:26:59 M   | DT 2014    |       |          |     |          |       |  |
|                                 | ites In View   |            | Wed Mar 26 15:26:59 MDT 2014 |              |            |       |          |     |          |       |  |
|                                 | ites tracked:  |            | 10                           |              |            |       |          |     |          |       |  |
| Latitu                          |                |            | 51.142662.                   | N            |            |       |          |     |          |       |  |
|                                 | tude:          |            | -114.07553                   |              |            |       |          |     |          |       |  |
| Altitu                          |                |            | 1130.2                       |              |            |       |          |     |          |       |  |
| Spee                            |                |            | 0(Km/h)                      |              |            |       |          |     |          |       |  |
| Orientation: 0(Degree to North) |                |            |                              | North)       |            |       |          |     |          |       |  |
| NMEA                            | UTC Time:      |            |                              | 4 21:26:59   |            |       |          |     |          |       |  |
|                                 |                |            |                              |              |            |       |          |     |          |       |  |
| GPS Reco                        | rder Setting   |            |                              |              |            |       |          |     |          |       |  |
| Statu                           | s              |            | Enable GPS                   | Recorder •   |            |       |          |     |          |       |  |
| Rec                             | ord Feature S  | elections: | (Record iten                 | ns among 16, | 000~36,00  | 0.)   |          |     |          |       |  |
| Tim                             | e Interval     |            | 30 [30                       |              | ~65535](s) |       |          |     |          |       |  |
| DI/D                            | O Changed      |            | Record                       | •            |            |       |          |     |          |       |  |
| Spe                             | ed             |            | Record                       | •            |            |       |          |     |          |       |  |
| Over Speed                      |                | 120 [M     |                              | n 30](Km/h)  |            |       |          |     |          |       |  |
| Orie                            | ntation        |            | Record                       | •            |            |       |          |     |          |       |  |
| Orientation Changed             |                | 60         | [5~                          | 180](180:D   | isable)    |       |          |     |          |       |  |
| Carr                            | ier RSSI Level |            | Record                       | •            |            |       |          |     |          |       |  |
| Can                             |                |            |                              |              |            |       |          |     |          |       |  |

Image 4-7-6: GPS > GPS Recorder Service

|                                                                                                    | Status                                |
|----------------------------------------------------------------------------------------------------|---------------------------------------|
| Use the Status parameter to enable the GPS recording functionality of the VIP4G. The total number of records that can be recorded varies between | Values (selection)                    |
| 16,000 and 36,000, depending on the number of GPS parameters that are recorded.                                                                  | <b>Disable</b><br>Enable GPS Recorder |
|                                                                                                    | Time Interval                         |
| Define the interval at which the VIP4G will record GPS data. If there is no                                                                      | Values (seconds)                      |
| valid data available at the specified time (i.e. no connected satellites), the unit will wait until the next time valid information is received. | 300                                   |
|                                                                                                    | DI/DO Changed                         |
| The VIP4G can detect and report the current GPS info when a digital input or output status changes, regardless of the time interval setting.     | Values (selection)                    |
| or output status originges, regardless of the time interval setting.                                                                             | Record / Don't Record                 |

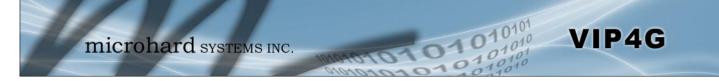

|                                                                                                    | Speed                                                                                       |
|----------------------------------------------------------------------------------------------------|---------------------------------------------------------------------------------------------|
| Select Record to include the current speed in the reported data.                                                     | Values (selection)                                                                          |
|                                                                                                    | Record / Don't Record                                                                       |
|                                                                                                    | Over Speed                                                                                  |
| Trigger a GPS record entry when the speed has exceeded the configured threshold. A minimum of 30 Km/hr is required.  | Values (Km/hr)                                                                              |
|                                                                                                    | 120                                                                                         |
|                                                                                                    | Orientation                                                                                 |
| Select Record to record the current orientation when a GPS entry is recorded. (Degree to North).                     | Values (selection)                                                                          |
|                                                                                                    | Record / Don't Record                                                                       |
|                                                                                                    | Orientation Changed                                                                         |
|                                                                                                    |                                                                                             |
| Record a GPS, regardless of the time interval, if the orientation of the unit changes $(5 - 180; 180 - Disable)$     | Values (5 ~ 180)                                                                            |
| Record a GPS, regardless of the time interval, if the orientation of the unit changes. (5 $\sim$ 180: 180 = Disable) | -                                                                                           |
|                                                                                                    | Values (5 ~ 180)                                                                            |
| changes. (5 ~ 180: 180 = Disable)<br>Select Record to record the current 4G/Cellular RSSI level when a GPS           | Values (5 ~ 180)<br>60                                                                      |
| changes. (5 ~ 180: 180 = Disable)                                                                                    | Values (5 ~ 180)<br>60<br>Carrier RSSI Level                                                |
| changes. (5 ~ 180: 180 = Disable)<br>Select Record to record the current 4G/Cellular RSSI level when a GPS           | Values (5 ~ 180)<br>60<br>Carrier RSSI Level<br>Values (selection)                          |
| changes. (5 ~ 180: 180 = Disable)<br>Select Record to record the current 4G/Cellular RSSI level when a GPS           | Values (5 ~ 180)<br>60<br>Carrier RSSI Level<br>Values (selection)<br>Record / Don't Record |

### 4.7.6 GPS > Load Record

Data that has been recorded and saved by the VIP4G can then be viewed or sent to a remote server in various formats. The data recorded can also be viewed directly by selecting "View Data" and the data can be traced on a map (internet access required), by selecting "Trace Map", or "Quick Trace". The screenshots below show the raw data that can be viewed and the Trace Map/Quick Trace output.

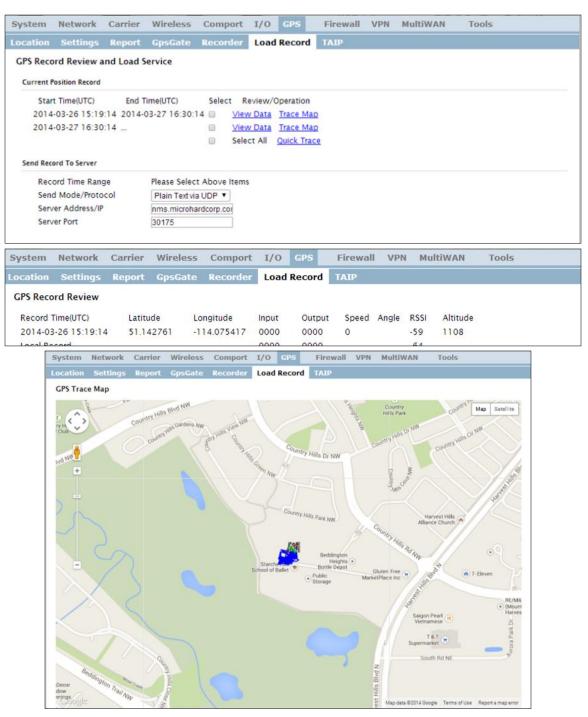

Image 4-7-7: GPS > GPS Load Record

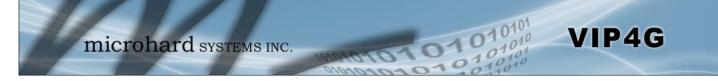

|                                                                                       | Record Time Range                                                                                                    |  |  |
|---------------------------------------------------------------------------------------|----------------------------------------------------------------------------------------------------|--|--|
| Check the boxes next to the records listed above that are to be sent to the server.   | Values (selection)                                                                                                    |  |  |
|                                                                                       | (no default)                                                                                                    |  |  |
| 5                                                                                     | Send Mode / Protocol                                                                                                  |  |  |
| Specify the data format / protocol type for the data to be sent.                      | Values (selection)                                                                                                    |  |  |
|                                                                                       | NMEA via UDP<br>NMEA via TCP<br>GpsGate via UDP<br>GpsGate via TCP<br><b>Plain Text via UDP</b><br>Plain Text via TCP |  |  |
|                                                                                       | Server Address/IP                                                                                                    |  |  |
| Enter the address or IP address of the remote server to which the data is to be sent. | Values (IP)                                                                                                    |  |  |
|                                                                                       | nms.microhardcorp.com                                                                                                 |  |  |
|                                                                                       | Server Port                                                                                                    |  |  |
|                                                                                       |                                                                                                    |  |  |
| Enter the UDP/TCP port number of the remote server to which the data is to be sent.   | Values (Port)                                                                                                    |  |  |

30175

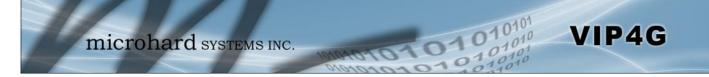

### 4.7.7 GPS > TAIP

The VIP4G has the ability to send GPS data in TAIP (Trimble ACSII Interface Protocol) format to up to 4 different TAIP servers. The following section describes the configuration parameters required to initialize TAIP reporting.

| System               | Network                | Carrier | Wireless                                                   | Comport  | I/0     | GPS    | Firewall | VPN | MultiWAN | Tools |
|----------------------|------------------------|---------|------------------------------------------------------------|----------|---------|--------|----------|-----|----------|-------|
| Location             | Settings               | Report  | GpsGate                                                    | Recorder | Load    | Record | TAIP     |     |          |       |
| TAIP Cor<br>Settings | figuration             |         |                                                            |          |         |        |          |     |          |       |
| Remo<br>Sock<br>Remo | le ID                  |         | Enabled ▼<br>0.0.0<br>UDP ▼<br>21000<br>RPV ▼<br>5<br>0000 | (s)      | pha-num | neric  |          |     |          |       |
| TAIP Settings        | service status<br>No.3 |         | Disabled <b>•</b>                                          | ]        |         |        |          |     |          |       |
| TAIP                 | service status         |         | Disabled <b>•</b>                                          | ]        |         |        |          |     |          |       |
| Settings             | No.4                   |         |                                                            |          |         |        |          |     |          |       |
| TAIP                 | service status         |         | Disabled <b>•</b>                                          | ]        |         |        |          |     |          |       |

Image 4-7-8: GPS > TAIP

|                                                                                                    | TAIP service status     |
|----------------------------------------------------------------------------------------------------|-------------------------|
| Enable or disable TAIP service on the VIP4G. The VIP4G can report TAIP to up to 4 different hosts.                                                   | Values (selection)      |
| to up to 4 different flosts.                                                                                                    | Enable / <b>Disable</b> |
|                                                                                                    | Remote TAIP Server      |
| Enter the IP Address of the Remote TAIP Server.                                                                                                    | Values (IP Address)     |
|                                                                                                    | 0.0.0.0                 |
|                                                                                                    | Socket Type             |
| Select the socket type that is used by the Remote TAIP server. Select TCP or UDP, this will define how the connection (TCP) or data is sent (UDP) to | Values (selection)      |
| the server.                                                                                                    | UDP / TCP               |
|                                                                                                    | Remote TAIP Port        |
| Enter the TCP or UDP port number used on the Remote TAIP server.                                                                                     | Values (TCP/UDP)        |
|                                                                                                    | UDP / TCP               |

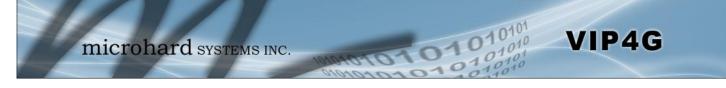

|                                                                                                    | Message Type       |
|----------------------------------------------------------------------------------------------------|--------------------|
| Select between RPV and RLN message types.                                                                                                  | Values (selection) |
| RPV - Position/Velocity<br>RLN - Long Navigation Message                                                                                   | RPV / RLN          |
|                                                                                                    | Interval           |
| Set the frequency at which TAIP messages are reported to the remote server. The unit used is seconds, and the default value is 60 seconds. | Values (seconds)   |
|                                                                                                    | 60                 |
|                                                                                                    | Vehicle ID         |
| Set the Vehicle ID using 4 alpha-numeric characters.                                                                                       | Values (chars)     |
|                                                                                                    | 0000               |

### 4.8 Firewall

#### 4.8.1 Firewall > Status

Firewall Status allows a user to see detailed information about how the firewall is operating. The All, Filter, Nat, Raw, and Mangle options can be used to view different aspects of the firewall.

01

01

VIP4G

|       |          |           | rk Carrier W                  |            |        |         |        |           |             | ewall VPN MultiWAN Tools   |
|-------|----------|-----------|-------------------------------|------------|--------|---------|--------|-----------|-------------|----------------------------|
| atus  | Ge       | enera     | l Rules Port                  | Forwa      | rdi    | ng M    | IAC-II | PList R   | eset        |                            |
| irewa | all Sta  | tus       |                               |            |        |         |        |           |             |                            |
| St    | tatus a  | nd Rule   | s All                         | T          | C      | heck    |        |           |             |                            |
|       |          |           |                               |            | 1 (122 |         |        |           |             |                            |
| Targe | t Fliter |           |                               |            |        |         |        |           |             |                            |
| Chain | INPUT    | (policy   | ACCEPT 0 packets, 0 byt       | es)        |        |         |        |           |             |                            |
| num   | pkts     | bytes     | target                        | prot       | opt    | in      | out    | source    | destination | options                    |
| 1     | 26008    | 1366K     | ACCEPT                        | all        | -      |         | *      | 0.0.0.0/0 | 0.0.0.0/0   | state RELATED, ESTABLISHED |
| 2     | 591      | 30779     | ACCEPT                        | <b>a</b> 0 |        |         | *      | 0.0.0.0/0 |             |                            |
| 3     | 66       | 3536      | syn_flood                     | tcp        |        |         | *      | 0.0.0,0/0 | 0.0.0/0     | tcp flags:0x17/0x02        |
|       |          |           | input_rule                    | all        | -      |         |        | 6,2,2,3,2 | 0.0.0/0     |                            |
| 5     | 508      | 42855     | input                         | all        | ST2    |         | *      | 0.0.0.0/0 | 0.0.0.0/0   |                            |
|       |          |           |                               |            |        |         |        |           |             |                            |
|       |          |           | icy DROP 0 packets, 0 b       |            |        |         |        |           |             | Longer and the             |
|       |          | bytes     | STATES CONTRACTOR AND AND AND | prot       |        |         | out    | source    | destination | options                    |
| 1     | 17       |           | zone_wan2_MSSFIX              | all        |        |         | -      | 0.0.0.0/0 |             |                            |
| 2     | 17       |           | zone_wan_MSSFIX               | all        | -      |         |        |           | 0.0.0.0/0   |                            |
| -     | 0        | 0         | ACCEPT                        | -          | -      |         |        |           | 0.0.0.0/0   | state RELATED, ESTABLISHED |
| 4     | 17       |           | forwarding_rule               |            |        |         |        | E(2)2/2/2 | 0.0.0.0/0   |                            |
| 5     | 0        | 0         | reject                        | all        | -      |         |        |           | 0.0.0.0/0   |                            |
| •     | v.       | v         | rejecc                        | a.,        |        | 23      | 1.57   | 0.0.0.0/0 | 0.0.0.0/0   |                            |
| Chair |          | T (polic  | y ACCEPT 0 packets, 0 t       | autor 1    |        |         |        |           |             |                            |
|       |          | bytes     |                               | prot       | opt    | in      | out    | source    | destination | options                    |
| 1     |          |           | ACCEPT                        |            |        |         |        |           | 0.0.0.0/0   | state RELATED, ESTABLISHED |
| 2     |          |           | ACCEPT                        | all        | _      | £.      | lo     |           | 0.0.0/0     |                            |
| 3     | 23       | 1758      | output_rule                   | all        |        | é :     |        | 0.0.0.0/0 | 0.0.0/0     |                            |
| 4     | 23       |           | output                        | all        |        | k.      | i.     | 0.0.0.0/0 | 0.0.0.0/0   |                            |
|       |          |           |                               |            |        |         |        |           |             |                            |
| Chain | forwar   | d (1 refe | erences)                      |            |        |         |        |           |             |                            |
| num   | pkts     | bytes     | target                        | prot       | opt    | in      | out    | source    | destination | options                    |
| 1     | 0        | 0         | zone_wan_forward              | all        | -      | br-wan  | *      | 0.0.0.0/0 | 0.0.0.0/0   |                            |
| 2     | 17       | 1375      | zone_lan_forward              | all        |        | br-lan  | 1      | 0.0.0.0/0 | 0.0.0/0     |                            |
| 3     | 0        | 0         | zone_wan_forward              | all        | 43     | br-wan  |        | 0.0.0.0/0 | 0.0.0.0/0   |                            |
| 4     | 0        | 0         | zone_wan2_forward             | all        |        | br-wan2 | 1      | 0.0.0.0/0 | 0.0.0/0     |                            |
|       |          |           |                               |            |        |         |        |           |             |                            |
| Chain | forwar   | ding_lar  | (1 references)                |            |        |         |        |           |             |                            |
| num   | pkts     | bytes     | target                        | prot       | opt    | in      | out    | source    | destination | options                    |
|       |          |           |                               |            |        |         |        |           |             |                            |
| Chair | forwar   | ding_rul  | e (1 references)              |            |        |         |        |           |             |                            |
|       | 26       |           | target                        | prot       | _      | -       | -      | source    | destination |                            |

Image 4-8-1: Firewall > Status

#### 4.8.2 Firewall > General

The General Firewall settings allow users to enable or disable the firewall, and to decide which areas of the modem to protect. The Firewall can also be reset to factory defaults from this area of the WebUI.

01

VIP4G

In a cellular device such as this, it is highly recommended to configure the firewall to protect any devices connected to the modem, and to control data usage. This is especially important units set up with a public IP address as the modem is effectively on the public internet and is susceptible to a wide range of threats which may severely impact the data usage. This can be avoided by blocking all 4G/Cellular traffic and setting up specific rules to either open only used ports, or even restrict access to specific IP/networks.

| System  | Network           | Carrier   | Wireless   | Comport   | I/0     | GPS   | Firewall | VPN   | MultiWAN | Тос |
|---------|-------------------|-----------|------------|-----------|---------|-------|----------|-------|----------|-----|
| tatus   | General Ru        | iles Poi  | rt Forward | ing MAC-1 | IP List | Reset |          | а<br> |          |     |
| Firewal | l General         |           |            |           |         |       |          |       |          |     |
| Firewa  | II Mode Configu   | ration    |            |           |         |       |          |       |          |     |
| Fire    | wall Status       |           | Enable •   |           |         |       |          |       |          |     |
| Firewa  | II General Config | guration  |            |           |         |       |          |       |          |     |
| WA      | N Remote Manag    | gement 0  | Enable     | Disable   |         |       |          |       |          |     |
| 4G      | Remote Manage     | ment 0    | Enable     | Disable   |         |       |          |       |          |     |
| WA      | N Request 🛈       |           | Block O    | Allow     |         |       |          |       |          |     |
| 4G      | Request 0         |           | Block      | Allow     |         |       |          |       |          |     |
| LAN     | to WAN Access     | Control 0 | Slock 🖲    | Allow     |         |       |          |       |          |     |
| LAN     | to 4G Access C    | Control 0 | Block      | Allow     |         |       |          |       |          |     |
| Ant     | i-Spoof 🕕         |           | 🔘 Enable 🖲 | Disable   |         |       |          |       |          |     |
| Pac     | ket Normalizatio  | n O       | 🔘 Enable 🧐 | Disable   |         |       |          |       |          |     |

Image 4-8-2: Firewall > General

| sage it is                               |                                                                                                    |                   |
|------------------------------------------|----------------------------------------------------------------------------------------------------|-------------------|
| e firewall be<br>operly.                 |                                                                                                    | Firewall Status   |
| nded to block<br>G/Cellular              | When enabled, the firewall settings are in effect. When disabled, none of the settings configured in the menu's below have an effect, the modem is | Values            |
| ate rules to<br>ports and/or<br>to limit | "open" to anyone.                                                                                                    | Disable / Enable  |
| nections.                                | WAN F                                                                                                    | Remote Management |
|                                          | Allow remote management of the VIP4G on the WAN side using the WebUI                                                                               | Values            |
|                                          | on port 80(HTTP), and 443 (HTTPS). If disabled, the configuration can only be accessed from the LAN (or 4G if enabled)                             | Enable / Disable  |
|                                          | 4G I                                                                                                    | Remote Management |
|                                          | Allow remote management of the VIP4G from the 4G side of using the                                                                                 | Values            |
|                                          | WebUI on port 80(HTTP), and 443 (HTTPS). If disabled, the configuration can only be accessed from the LAN (or WAN if enabled)                      | Enable / Disable  |

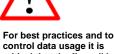

control data usage it is critical that the firewall be configured properly.

It is recommended to block all incoming 4G/Cellular traffic and create rules to open specific ports and/or use ACL lists to limit incoming connections.

|                                                                                                   |                                                                                                    | WAN Request             |
|---------------------------------------------------------------------------------------------------|----------------------------------------------------------------------------------------------------|-------------------------|
|                                                                                                   | When Blocked the VIP4G will block all requests from devices on the WAN unless specified otherwise in the Access Rules, MAC List, IP List                                                                                                    | Values                  |
|                                                                                                   | configurations. Access to ports 80 (HTTP) and 443 (HTTPS-if enabled), is still available unless disabled in the <b>WAN Remote Management</b> option.                                                                                                    | Block / Allow           |
| <b>^</b>                                                                                          |                                                                                                    | 4G Request              |
| <u>/!</u> \                                                                                       | When Blocked all requests from devices on the 4G (Wireless Carrier) side will be blocked, unless specified otherwise in the Access Rules, MAC List,                                                                                                    | Values                  |
| When 4G is set to 'Allow'<br>the modem is open to<br>anyone, this is not<br>recommended as it may | IP List configurations. Access to ports 80 (HTTP) and 443 (HTTPS-if enabled), is still available unless disabled in the <b>4G Remote Management</b> option.                                                                                               | Block / Allow           |
| impact data usage from unwanted sources.                                                          | LAN to                                                                                                    | WAN Access Control      |
|                                                                                                   | Allows or Blocks traffic from the LAN accessing the WAN unless specified otherwise using the Access Rules, MAC, and IP List configuration.                                                                                                    | Values                  |
|                                                                                                   |                                                                                                    | Block / Allow           |
|                                                                                                   | LAN                                                                                                    | to 4G Access Control    |
|                                                                                                   | Allows or Blocks traffic from the LAN accessing the 4G connection unless specified otherwise using the Access Rules, MAC, and IP List                                                                                                    | Values                  |
|                                                                                                   | configuration.                                                                                                    | Block / Allow           |
|                                                                                                   |                                                                                                    | Anti-Spoof              |
|                                                                                                   | The Anti-Spoof protection is to create some firewall rules assigned to the external interface (WAN & 4G/Cellular) of the firewall that examines the                                                                                                    | Values                  |
|                                                                                                   | source address of all packets crossing that interface coming from outside.<br>If the address belongs to the internal network or the firewall itself, the<br>packet is dropped.                                                                            | Enable / <b>Disable</b> |
|                                                                                                   |                                                                                                    | Packet Normalization    |
|                                                                                                   | Packet Normalization is the normalization of packets so there are no                                                                                                    | Values                  |
|                                                                                                   | ambiguities in interpretation by the ultimate destination of the packet. The scrub directive also reassembled fragmented packets, protecting some operating systems from some forms of attack, and drops TCP packets that have invalid flag combinations. | Enable / <b>Disable</b> |

10101

101010

#### 4.8.3 Firewall > Rules

Once the firewall is turned on, rules configuration can be used to define specific rules on how local and remote devices access different ports and services. MAC List and IP List are used for general access, and are applied before rules are processed.

01

VIP4G

It is highly recommended to block as much traffic as possible from the modem, especially when using a public IP address. The best security would to be to allow traffic only from trusted IP addresses, and only the specific ports being used, and block everything else. Not configuring the firewall and the firewall rules correctly could result in unpredictable data charges from the cellular carrier.

| System Network                           | Carrier        | Wireless  | Comport  | I/0      | GPS        | Firewall | VPN | MultiWAN         | Tools    |
|------------------------------------------|----------------|-----------|----------|----------|------------|----------|-----|------------------|----------|
| Status General <mark>R</mark> i          | ules Port      | Forwardin | ng MAC-  | IP List  | Reset      |          |     |                  |          |
| Firewall Rules<br>Firewall Rules Configu | ration         |           |          |          |            |          |     |                  |          |
| Rule Name                                | rule1          |           | ]        |          |            |          |     |                  |          |
| ACTION                                   | Accept •       |           |          |          |            |          |     |                  |          |
| Source 0                                 | None •         |           |          |          |            |          |     |                  |          |
| Source IPs 0                             | 192.168.0.0    | )         | То       | 192.168. | 0.0        |          |     |                  |          |
| Destination 0                            | None •         |           |          |          |            |          |     |                  |          |
| Destination IPs 0                        | 192.168.0.0    | )         | То       | 192.168. | 0.0        |          |     |                  |          |
| Destination Port 0                       | 0              |           | ]        |          |            |          |     |                  |          |
| Protocol                                 | TCP •          |           |          |          |            |          |     |                  |          |
| Add Rule                                 |                |           |          |          |            |          |     |                  |          |
| Firewall Rules Summar                    | у              |           |          |          |            |          |     |                  |          |
| Name Action                              | Src Src IP Fre | om Sro    | CIP TO C | Dest De  | st IP From | Dest IP  | Го  | Destination Port | Protocol |

Image 4-8-3: Firewall > Rules

|                                                                                                    | Rule Name                            |
|----------------------------------------------------------------------------------------------------|--------------------------------------|
| The rule name is used to identify the created rule. Each rule must have a unique name and up to 10 characters can be used.                             | Values (10 Chars)<br>characters      |
|                                                                                                    | Action                               |
| The Action is used to define how the rule handles the connection request.                                                                              | Values (selection)                   |
| ACCEPT will allow a connection, while REJECT (error) and DROP (quietly dropped), will refuse connections.                                              | ACCEPT<br>DROP<br>REJECT             |
| This is configured based on how the <b>WAN/4G Request</b> and <b>LAN to WAN/4G Access Control</b> are configured in the previous menus.                |                                      |
|                                                                                                    | Source                               |
| Select the zone which is to be the source of the data traffic. WAN applies                                                                             | Values                               |
| to the WAN RJ45 connection, and 4G refers to the connection to the cellular carrier. The LAN refers to local connections on the VIP4G (Ethernet/WiFi). | LAN / 4G / WIFI / WAN<br><b>None</b> |

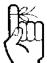

Refer to Appendix D for an example of how to set up a firewall to block all connections and then add access to only specific IP's and Ports.

<u>Appendix D: Firewall</u> <u>Example</u>

|                                                                                                    | Source IPs                           |
|----------------------------------------------------------------------------------------------------|--------------------------------------|
| Match incoming traffic from the specified source IP range. Boxes accept                                                                                                    | Values (IP Address)                  |
| single IP Addresses without network masks, example: 192.168.1.0 to<br>192.168.1.255 represents all IP Addresses in the 192.168.1.0/24 network.<br>(Put same IP in both boxes for a single IP match.) | 192.168.0.0 to<br>192.168.0.0        |
|                                                                                                    | Destination                          |
| Select the zone which is the intended destination of the data traffic. WAN                                                                                                    | Values (selection)                   |
| applies to the wireless connection to the cellular carrier and the LAN refers to local connections on the VIP4G (Ethernet/WiFi)                                                                      | LAN / 4G / WIFI / WAN<br><b>None</b> |
|                                                                                                    | <b>Destination IPs</b>               |
| Match incoming traffic from the specified destination IP range. Boxes accept single IP Addresses without network masks, example: 192.168.1.0                                                         | Values (IP Address)                  |
| to 192.168.1.255 represents all IP Addresses in the 192.168.1.0/24<br>network. (Put same IP in both boxes for a single IP match.)                                                                    | 192.168.0.0 to<br>192.168.0.0        |
|                                                                                                    | Destination Port                     |
| Match incoming traffic directed at the given destination port or port range.                                                                                                    | Values (port)                        |
| (To specify a port range use a From:To (100:200) format)                                                                                                    | 0                                    |
|                                                                                                    | Protocol                             |
| The protocol field defines the transport protocol type controlled by the rule.                                                                                                    | Values                               |
|                                                                                                    | TCP<br>UDP<br>Both<br>ICMP           |

10101

11010

#### 4.8.4 Firewall > Port Forwarding

The VIP4G can be used to provide remote access to connected devices. To access these devices a user must define how incoming traffic is handled by the VIP4G. If all incoming traffic is intended for a specific connected device, DMZ could be used to simplify the process, as all incoming traffic can be directed towards a specific IP address.

In the case where there is multiple devices, or only specific ports need to be passed, Port forwarding is used to forward traffic coming in from the WAN (Cellular) to specific IP Addresses and Ports on the LAN. Port forwarding can be used in combination with other firewall features, but the Firewall must be enabled for Port forwarding to be in effect. If the WAN Request is blocked on the General Tab, additional rules and/ or IP Lists must be set up to allow the port forwarding traffic to pass through the firewall.

IP-Passthrough (Carrier > Settings) is another option for passing traffic through the VIP4G, in this case all traffic is passed to a single device connected to a RJ45 port on the VIP4G. The device must be set for DHCP or have the WAN IP set as its static IP, as the VIP4G assigns the WAN IP to the device, and the modem enters into a transparent mode, routing all traffic to the RJ45 port. This option bypasses all firewall features of the VIP4G, as well as all other features of the VIP4G such as COM, VPN, GPS etc.

| ystem Netw        | ork C      | arrier    | Wireless       | Comport          | I/0        | GPS           | Firewall | VPN   | MultiWAN   | Tools |
|-------------------|------------|-----------|----------------|------------------|------------|---------------|----------|-------|------------|-------|
| tatus Genera      | al Rule    | s Po      | rt Forwardi    | ng MAC-1         | IP List    | Reset         |          |       |            |       |
| Firewall Port Fo  | orwardin   | g         |                |                  |            |               |          |       |            |       |
| Notice            |            |           |                |                  |            |               |          |       |            |       |
| Port Forward      | ling Rules | are take  | en into consid | eration after :  | the Cent   | aral firewall |          |       |            |       |
|                   |            |           | N and/or 4G ce |                  |            |               | r.       |       |            |       |
| rules must b      |            |           |                | change channell. | . oroente  | a, adamona    | 87<br>   |       |            |       |
| 1. Add rules      | in the Ru  | les confi | guration to op | en ports or a    | llow IP a  | ddresses.     |          |       |            |       |
| 2. Create a ll    | Mac List   | to allow  | v desired conn | ections.         |            |               |          |       |            |       |
|                   |            |           |                |                  |            |               |          |       |            |       |
| Firewall DMZ Co   | onfigurati | on        |                |                  |            |               |          |       |            |       |
| DMZ Mode          |            |           | Disable •      |                  |            |               |          |       |            |       |
| DMZ Source        |            |           | 4G 🔻           |                  |            |               |          |       |            |       |
| DMZ Server        | IP         |           | 192.168.100    | 100              |            |               |          |       |            |       |
| Exception Po      | ort        |           | 0              |                  |            |               |          |       |            |       |
|                   |            |           |                |                  |            |               |          |       |            |       |
| Firewall Port For | rwarding   | Configur  | ation          |                  |            |               |          |       |            |       |
| Name              |            |           | forward1       |                  |            |               |          |       |            |       |
| Source            |            |           | 4G 🔻           |                  |            |               |          |       |            |       |
| Internal Serv     | er IP      |           | 192.168.2.1    |                  |            |               |          |       |            |       |
| Internal Port     |            |           | 3000           |                  |            |               |          |       |            |       |
| Protocol          |            |           | TCP ·          |                  |            |               |          |       |            |       |
| External Port     | t          |           | 2000           |                  |            |               |          |       |            |       |
| Add Port For      | warding    |           |                |                  |            |               |          |       |            |       |
|                   |            |           |                |                  |            |               |          |       |            |       |
| Firewall Port Fo  | rwarding   | Summary   | Y              |                  |            |               |          |       |            |       |
| Name              | Source     |           | Internal IP    | Ir               | ternal Por | τ             | Pro      | tocol | External P | ort   |
|                   |            |           |                |                  |            |               |          |       |            |       |

Image 4-8-4: Firewall > Port Forwarding

| DMZ Mode |
|----------|
|----------|

Enable or disable DMZ Mode. DMZ can be used to forward all traffic to a specific IP address (DMZ Server IP) on the LAN.

#### Values (selection)

Disable / Enable

VIP4G

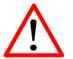

If DMZ is enabled and an exception port for the WebUI is not specified, remote management will not be possible. The default port for remote management is TCP 80.

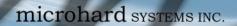

|                                                                                                    | DMZ Source          |
|----------------------------------------------------------------------------------------------------|---------------------|
| Select the source for the DMZ traffic, either 4G or from WAN.                                                                                        | Values (selection)  |
|                                                                                                    | 4G / WAN            |
|                                                                                                    | DMZ Server IF       |
| Enter the IP address of the device on the LAN side of the VIP4G where all the traffic will be forwarded to.                                          | Values (IP Address) |
|                                                                                                    | 192.168.100.100     |
|                                                                                                    | Exception Por       |
| Enter a exception port number that will NOT be forwarded to the DMZ                                                                                  | Values (Port #)     |
| server IP. Usually a configuration or remote management port that is excluded to retain external control of the VIP4G.                               | 443                 |
|                                                                                                    | Nam                 |
| This is simply a field where a convenient reference or description is added to the rule. Each Forward must have a unique rule name and can use up to | Values (10 chars)   |
| 10 characters.                                                                                                    | Forward             |
|                                                                                                    | Sourc               |
| Select the source for the DMZ traffic, either 4G or from WAN.                                                                                        | Values (selection)  |
|                                                                                                    | 4G / WAN            |
|                                                                                                    | Internal Server II  |
| Enter the IP address of the intended internal (i.e. on LAN side of VIP4G)                                                                            | Values (IP Address) |
| server. This is the IP address of the device you are forwarding traffic to.                                                                          | 192.168.2.1         |
|                                                                                                    | Internal Por        |
| Target port number of internal server on the LAN IP entered above.                                                                                   | Values (Port #)     |
|                                                                                                    | 3000                |
|                                                                                                    | Protoco             |
| Select the type of transport protocol used. For example Telnet uses TCP, SNMP uses UDP, etc.                                                         | Values (selection)  |
|                                                                                                    | TCP / UDP / Both    |
|                                                                                                    | External Por        |
| Port number of incoming request (from 4G/WAN-side).                                                                                                  | Values (Port #)     |
|                                                                                                    | 2000                |

VIP4G

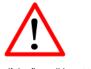

If the firewall is set to block incoming traffic on the WAN and/or 4G interfaces, additional rules or IP/MAC lists must be configured to allow desired traffic access.

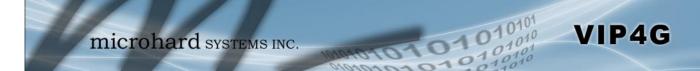

#### 4.8.5 Firewall > MAC-IP List

MAC List configuration can be used to control which physical LAN devices can access the ports on the VIP4G, by restricting or allowing connections based on the MAC address. IP List configuration can be used to define who or what can access the VIP4G, by restricting or allowing connections based on the IP Address/Subnet.

MAC-IP List can be used alone or in combination with LAN to WAN/4G Access Control to provide secure access to the physical ports of the VIP4G.

| System   | Network         | Carrier      | Wireless      | Compo   | rt I/O    | GPS   | Firewall  | VPN | MultiWAN | То        |
|----------|-----------------|--------------|---------------|---------|-----------|-------|-----------|-----|----------|-----------|
| Status   | General         | Rules P      | ort Forward   | ling MA | C-IP List | Reset |           |     |          |           |
| Firewall | MAC/IP Lis      | st           |               |         |           |       |           |     |          |           |
| Firewal  | II MAC List Co  | onfiguration |               |         |           |       |           |     |          |           |
| Nam      | ne              |              | mac1          |         |           |       |           |     |          |           |
| Acti     | ion             |              | Accept ▼      | ]       |           |       |           |     |          |           |
| Mac      | Address         |              | 00:00:00:0    | 0:00:00 |           |       |           |     |          |           |
| Add      | Mac List        |              |               |         |           |       |           |     |          |           |
|          |                 |              |               |         |           |       |           |     |          |           |
| Firewal  | II IP List Conf | guration     |               |         |           |       |           |     |          |           |
| Nam      | ne              | ip1          |               |         |           |       |           |     |          |           |
| Acti     | ion             | Accept       | •             |         |           |       |           |     |          |           |
| Sou      | irce 🕕          | None •       | •             |         |           |       |           |     |          |           |
| Sou      | irce IPs 🕕      | 192.168      | 3.0.0         | То      | 192.168.  | 0.0   |           |     |          |           |
| Des      | tination IPs 🕕  | 192.168      | .0.0          | To      | 192.168.  | 0.0   |           |     |          |           |
| Add      | I IP List       |              |               |         |           |       |           |     |          |           |
| Firewa   | II MAC List Su  |              |               |         |           |       |           |     |          |           |
| Firewal  | II MAC LIST SU  | mmary        |               |         |           |       |           |     |          |           |
| Nan      | me Act          | ion          | Mac Address   |         |           |       |           |     |          |           |
| Firewal  | II IP List Sumr | mary         |               |         |           |       |           |     |          |           |
| Nan      | me Act          | ion s        | Src Src IP Fr | om      | Src       | РТо   | Dest IP F | rom | C        | est IP To |
|          |                 |              |               |         |           |       |           |     |          |           |

Image 4-8-5: Firewall > MAC-IP List

### **Firewall MAC List Configuration**

|                                                                                                    | Rule Name            |
|----------------------------------------------------------------------------------------------------|----------------------|
| The Rule Name field is required to give the rule a convenient name for reference. Each rule must have a unique name, up to 10 characters in | Values (10 chars)    |
| length.                                                                                                    | MAC_List             |
|                                                                                                    | MAC Address          |
| Specify the MAC Address to be added to the list. Must be entered in the correct format as seen above. Not case sensitive.                   | Values (MAC Address) |
| correct format as seen above. Not case sensitive.                                                                                           | 00:00:00:00:00:00    |

| Firewall MAC List Configuration (Continued)                                                                                                    |                                   |
|----------------------------------------------------------------------------------------------------|-----------------------------------|
|                                                                                                    | Action                            |
| The Action is used to define how the rule handles the connection request.                                                                                                    | Values (selection)                |
| ACCEPT will allow a connection, while REJECT (error) and DROP (quietly dropped), will refuse connections.                                                                                             | ACCEPT<br>DROP<br>REJECT          |
| Firewall IP List Configuration                                                                                                    |                                   |
|                                                                                                    | Rule Name                         |
| The Rule Name field is required to give the rule a convenient name for                                                                                                    | Values (10 chars)                 |
| reference. Each rule must have a unique name, up to 10 characters in length.                                                                                                    | IP_List                           |
|                                                                                                    | Action                            |
| The Action is used to define how the rule handles the connection request.                                                                                                    | Values (selection)                |
| ACCEPT will allow a connection, while REJECT (error) and DROP (quietly dropped), will refuse connections.                                                                                             | ACCEPT / DROP / REJECT            |
|                                                                                                    | Source                            |
| Enter the specific zone that the IP List will apply to, 4G (Cellular), WAN,                                                                                                    | Values (Selection)                |
| LAN (Ethernet, WiFi) or None (both).                                                                                                    | LAN / WAN / / WIFI / 4G /<br>NONE |
|                                                                                                    | Source Address                    |
| Match incoming traffic from the specified source IP range. Boxes accept single IP Addresses without network masks, example: 192.168.1.0 to                                                            | Values (IP Address)               |
| 192.168.1.255 represents all IP Addresses in the 192.168.1.0/24 network.<br>(Put same IP in both boxes for a single IP match.)                                                                        | 192.168.0.0 to<br>192.168.0.0     |
|                                                                                                    | Destination Address               |
| Match incoming traffic from the specified destination IP range. Boxes                                                                                                    | Values (IP Address)               |
| accept single IP Addresses without network masks, example: 192.168.1.0 to 192.168.1.255 represents all IP Addresses in the 192.168.1.0/24 network. (Put same IP in both boxes for a single IP match.) | 192.168.0.0 to<br>192.168.0.0     |

10101

11010

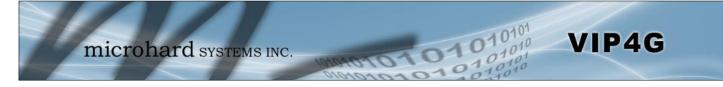

### 4.8.6 Firewall > Reset

To reset the firewall back to default settings and erase all rules, port forwards, and IP/MAC lists, use the reset button see below:

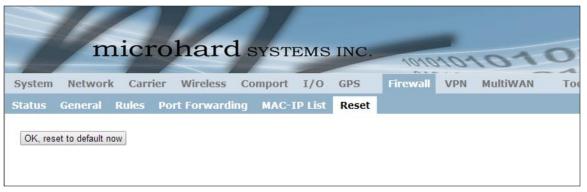

Image 4-8-6: Firewall > Reset to Defaults

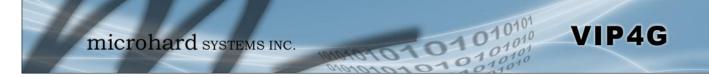

### 4.9 VPN

#### 4.9.1 VPN > Summary

A Virtual Private Network (VPN) may be configured to enable a tunnel between the VIP4G and a remote network. The VIP4G supports VPN IPsec Gateway to Gateway (site-to-site) tunneling, meaning you are using the VIP4G to connect a tunnel to network with VPN capabilities (Another VIP4G or VPN capable device). The VIP4G can also operate as a L2TP Server, allowing users to VPN into the unit from a remote PC, and a L2TP Client.

|                                                         | etwork Carri                                   | ier Wirele   | ess Comport           | I/O GPS I         | Firewall VPN       | MultiWA        | N Tools             | 5      |
|---------------------------------------------------------|------------------------------------------------|--------------|-----------------------|-------------------|--------------------|----------------|---------------------|--------|
| mmary                                                   | Gateway To G                                   | ateway C     | lient To Gateway      | VPN Client A      | ccess Certifi      | cate Manag     | jement              |        |
| ummary                                                  |                                                |              |                       |                   |                    |                |                     |        |
| Gateway To G                                            | iateway                                        |              |                       |                   |                    |                |                     |        |
| No. Name                                                | Status Phase2 End                              | c/Auth/Grp   | Interface Local Grou  | p Remote Group    | Remote Gateway     | RX/TX Bytes    | Tunnel Test         | Confi  |
| Add                                                     |                                                |              |                       |                   |                    |                |                     |        |
| Client To Gate                                          | wav                                            |              |                       |                   |                    |                |                     |        |
|                                                         | Status Interface                               | Local/Remote | IP Address See        | ver Gateway Start | Time Duration      | RX/TX Bytes    | Tunnel Test         | Confi  |
| Add                                                     | status interrace                               | Local/Kemote | IF Address Ser        | ver Gateway Start | Time Duration      | KA/TA Bytes    | runner rest         | Conrig |
| Aug                                                     |                                                |              |                       |                   |                    |                |                     |        |
|                                                         |                                                |              |                       |                   |                    |                |                     |        |
| L2TP Server                                             |                                                |              |                       |                   |                    |                |                     |        |
| L2TP Server<br>Status                                   | Interface                                      | Local IP     | Client IP Range Star  | Ĕ                 | Client IP Range Er | nd             | Conf                | ig.    |
|                                                         | Interface<br>br-wan                            | Local IP     | Client IP Range Star  | t.                | Client IP Range Er | nd             | Conf<br><u>Edit</u> | ig.    |
| 1.1.5                                                   | 110.0000000000                                 | Local IP     | Client IP Range Start | t.                | Client IP Range Ei | nd             |                     | ig.    |
| Status<br>disable<br>disable                            | br-wan<br>br-wan2                              | Local IP     | Client IP Range Stari | t.                | Client IP Range Er | nd             | Edit                | ig.    |
| Status<br>disable<br>disable<br>L2TP Connect            | br-wan<br>br-wan2                              |              | Client IP Range Start | t<br>Start Time   | Client IP Range Er | nd<br>RX Btyes | Edit                | - 4    |
| Status<br>disable<br>disable<br>L2TP Connect            | br-wan<br>br-wan2<br>tion List<br>mote Address |              |                       |                   |                    |                | <u>Edit</u><br>Edit | - 4    |
| Status<br>disable<br>disable<br>L2TP Connect<br>No. Rei | br-wan<br>br-wan2<br>tion List<br>mote Address | 121          |                       |                   |                    |                | <u>Edit</u><br>Edit | - 4    |

Image 4-9-1: VPN > Summary

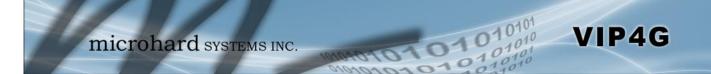

#### 4.9.2 VPN > Gateway To Gateway (Site-to-Site)

A Gateway to Gateway connection is used to create a tunnel between two VPN devices such as an VIP4G and another device (another VIP4G or Cisco VPN Router or another vendor...). The local and remote group settings will need to be configured below to mirror those set on the other VPN device.

| stem Network Carrier        | Wireless Comport I/O GPS Firewall VPN MultiWAN Tools            |
|-----------------------------|-----------------------------------------------------------------|
| nmary Gateway To Gat        | eway Client To Gateway VPN Client Access Certificate Management |
| teway To Gateway            |                                                                 |
|                             |                                                                 |
| Add a New Tunnel            |                                                                 |
| Tunnel Name                 |                                                                 |
| Enable                      | 8                                                               |
| Authentication              | Preshared Key V                                                 |
| Interface                   | 4G T                                                            |
| Local Group Setup           |                                                                 |
| Local Security Gateway Type | IP + Server ID                                                  |
| Interface IP Address        | 74.198.188.197                                                  |
| Server ID                   |                                                                 |
| Next-hop Gateway IP         |                                                                 |
| Group Subnet IP             |                                                                 |
| Group Subnet Mask           | 255.255.255.0                                                   |
| Group Subnet Gateway        |                                                                 |
| Remote Group Setup          |                                                                 |
| Remote Security Gateway     | IP + Server ID V                                                |
| Туре                        | IP + Server ID V                                                |
| Gateway IP Address          |                                                                 |
| Server ID                   |                                                                 |
| Next-hop Gateway IP         |                                                                 |
| Group Subnet IP             |                                                                 |
| Group Subnet Mask           | 255.255.255.0                                                   |
| PSec Setup                  |                                                                 |
| Aggressive Mode             | 0                                                               |
| Phase 1 DH Group            | modp1024 V                                                      |
| Phase 1 Encryption          | 3des T                                                          |
| Phase 1 Authentication      | md5 V                                                           |
| Phase 1 SA Life Time(s)     | 28800                                                           |
| Perfect Forward Secrecy     | 0                                                               |
| Phase 2 SA Type             | ESP V                                                           |
| Phase 2 DH Group            | modp1024 V                                                      |
| Phase 2 Encryption          | 3des V                                                          |
| Phase 2 Authentication      | md5 ¥                                                           |
| Phase 2 SA Life Time(s)     | 3600                                                            |
| Preshared Key               |                                                                 |
| DPD Delay(s)                | 32                                                              |
| DPD Timeout(s)              | 122                                                             |
| DPD Action                  | hold ¥                                                          |

Image 4-9-2: VPN > Gateway to Gateway

|                                                                                                    | Tunnel Name    |
|----------------------------------------------------------------------------------------------------|----------------|
| Enter a name for the VPN Tunnel. Up to 16 different tunnels can be created, each requiring a unique name. | Values (chars) |
|                                                                                                    | tunnel1        |

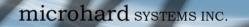

### Enable

Used to enable (checked) is disable (unchecked) the VPN tunnel.

# Values (checkbox)

Enable (Checked)

VIP4G

#### Local Group Setup

| Local Se                                                                                                    | ecurity Gateway Type                                       |
|----------------------------------------------------------------------------------------------------|------------------------------------------------------------|
| Specify the method for identifying the router to establish the VPN tunnel.<br>The Local Security Gateway is on this router; the Remote Security                                                                                    | Values (selection)                                         |
| Gateway is on the other router. At least one of the routers must have either<br>a static IP address or a dynamic IP with server id to make a connection.                                                                           | IP Only<br><b>IP + Server ID</b><br>Dynamic IP + Server ID |
| IP Only: Choose this option if this router has a static WAN IP address. The W automatically. For the Remote Security Gateway Type, an extra field appears of the remote VPN router, choose IP Address, and then enter the address. |                                                            |
| IP + Server ID: Choose this option if this router has a static WAN IP address address appears automatically. For the Remote Security Gateway Type, an e know the IP address of the remote VPN router, choose IP Address, and then  | extra field appears. If you                                |
| Dynamic IP + Server ID: Choose this option if this router has a dynamic IP ac (available such as @microhard.vpn). Enter the server id to use for authentica used only for one tunnel connection.                                   |                                                            |
|                                                                                                    | Interface IP Address                                       |
| Displays the IP address of the VIP4G, which is the local VPN Gateway.                                                                                                    | Values (IP Address)                                        |
|                                                                                                    | Current IP Address                                         |
|                                                                                                    | Server ID                                                  |
| This option appears when the Local Security Gateway Type specifies that<br>the Server ID is required for the connection. The Server ID must be in the                                                                              | Values (IP Address)                                        |
| format @ <u>name</u> , where name can be anything. Both routers must know                                                                                                    |                                                            |
| each others names to establish a connection.                                                                                                    | (no default)                                               |
| each others names to establish a connection.                                                                                                    | (no default)<br>Next-hop Gateway IP                        |
| each others names to establish a connection.                                                                                                    | . ,                                                        |

10101

1010

Values (IP Address) Define the local network by specifying the local subnet. The local and remote routers must use different subnets.

(no default)

**Group Subnet IP** 

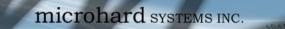

|                                                                                                    | Group Subnet Mas                                           |
|----------------------------------------------------------------------------------------------------|------------------------------------------------------------|
| Specify the subnet mask of the local network address.                                                                                                    | Values (IP Address)                                        |
|                                                                                                    | 255.255.255.0                                              |
| Gr                                                                                                    | oup Subnet Gatewa                                          |
| Enter the Gateway for the local group network.                                                                                                    | Values (IP Address)                                        |
|                                                                                                    | (no default)                                               |
| Remote Group Setup                                                                                                    |                                                            |
| Remote Se                                                                                                    | ecurity Gateway Typ                                        |
| Specify the method for identifying the router to establish the VPN tunnel.<br>The Local Security Gateway is on this router; the Remote Security                                                 | Values (selection)                                         |
| Gateway is on the other router. At least one of the routers must have either<br>a static IP address or a dynamic IP with server id to make a connection.<br>(See Local Group Setup for details) | IP Only<br><b>IP + Server ID</b><br>Dynamic IP + Server ID |
|                                                                                                    | Gateway IP Addres                                          |
| If the remote VPN router has a static IP address, enter the IP address of the remote VPN Gateway here.                                                                                          | Values (IP Address)                                        |
| the remote vi th Galeway here.                                                                                                    | (no default)                                               |
|                                                                                                    | Server I                                                   |
| This option appears when the Remote Security Gateway Type specifies that the Server ID is required for the connection. The Server ID must be in                                                 | Values (IP Address)                                        |
| the format @ <u>name</u> , where name can be anything. Both routers must know each others names to establish a connection.                                                                      | (no default)                                               |
|                                                                                                    | Next-hop Gateway I                                         |
| Next-hop Gateway means the next-hop gateway IP address for the local or                                                                                                    | Values (IP Address)                                        |
| remote gateway participant's connection to the public network.                                                                                                    | (no default)                                               |
|                                                                                                    | Subnet IP Addres                                           |
| Define the remote network by specifying the local subnet.                                                                                                    | Values (IP Address)                                        |
|                                                                                                    | (no default)                                               |
|                                                                                                    | Subnet Mas                                                 |
| Specify the subnet mask of the remote network address.                                                                                                    | Values (IP Address)                                        |
|                                                                                                    | 255.255.255.0                                              |
|                                                                                                    |                                                            |

10101

101010

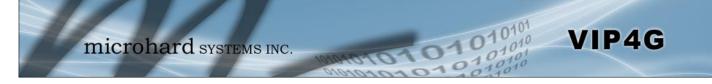

| roup                      |
|---------------------------|
| n)                        |
|                           |
| otion                     |
| n)                        |
|                           |
| ation                     |
| n)                        |
|                           |
| Time                      |
|                           |
|                           |
|                           |
| (pfs)                     |
| (pfs)<br>n)               |
|                           |
| n)                        |
| (pfs)<br>n)<br>roup<br>n) |
| n)<br>roup                |
| n)<br>roup                |
| n)<br>roup<br>n)          |
| n)<br>roup<br>n)<br>otion |
|                           |

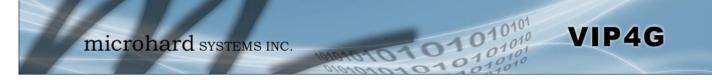

| Ph                                                                              | ase 2 Authentication |
|---------------------------------------------------------------------------------|----------------------|
| Select value to match the Phase 1 Authentication used by the remote VPN router. | Values (selection)   |
|                                                                                 | md5                  |
|                                                                                 | sha1                 |
|                                                                                 | Phase 2 SA Life Time |
| Select value to match the values required by the remote VPN router.             | Values               |
|                                                                                 | 3600                 |
|                                                                                 | Preshared Key        |
| Set the Preshared Key required to authenticate with the remote VPN router.      | Values (characters)  |
| Touler.                                                                         | password             |
|                                                                                 | DPD Delay(s)         |
| Dead Peer Detection is used to detect if there is a dead peer. Set the DPD      | Values (seconds)     |
| Delay (seconds), as required.                                                   | 32                   |
|                                                                                 | DPD Timeout(s)       |
| Set the DPD (Dead Peer Detection) Timeout (seconds), as required.               | Values (seconds)     |
|                                                                                 | 122                  |
|                                                                                 | DPD Action           |
| Set the DPD action, hold or clear, as required.                                 | Values (seconds)     |
|                                                                                 |                      |
|                                                                                 | Hold                 |

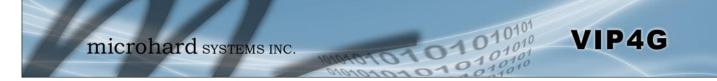

### 4.9.3 VPN > Client To Gateway (L2TP Client)

The VIP4G can operate as a L2TP Client, allowing a VPN connection to be made with a L2TP Server.

| stem Network Carrier            | Wireless Comport I/O GPS Firewall VPN MultiWAN Tools            |
|---------------------------------|-----------------------------------------------------------------|
| immary Gateway To Gat           | eway Client To Gateway VPN Client Access Certificate Management |
| 2tp Client                      |                                                                 |
|                                 |                                                                 |
| Add a New Tunnel                |                                                                 |
| Tunnel Name                     |                                                                 |
| Enable                          | *                                                               |
| IPsec                           | 8                                                               |
| Interface                       | 4G 🔻                                                            |
| Local Group Setup               |                                                                 |
| Local Security Gateway Type     | IP Only                                                         |
| Interface IP Address            | 100.71 239.165                                                  |
| Next-hop Gateway IP             |                                                                 |
| Remote Group Setup              | la                                                              |
|                                 |                                                                 |
| Remote Security Gateway<br>Type | IP + Server ID ▼                                                |
| Gateway IP Address              |                                                                 |
| Server ID                       |                                                                 |
| Next-hop Gateway IP             |                                                                 |
| Group Subnet IP                 |                                                                 |
| Group Subnet Mask               | 255.255.255.0                                                   |
| PPP Setup                       |                                                                 |
| Idle time before hanging up     | 0 seconds [065535]                                              |
| PAP                             | Unencrypted Password                                            |
|                                 | Challenge Handshake Authentication                              |
| CHAP                            | Protocol                                                        |
| User Name                       |                                                                 |
| Redial                          | 8                                                               |
| Redial attempts                 | 3                                                               |
| Time between redial attempts    | 15                                                              |
| IPSec Setup                     |                                                                 |
| Authentication                  | Preshared Key 🔻                                                 |
| Phase 1 SA Life Time(s)         | 28800                                                           |
| Perfect Forward Secrecy         |                                                                 |
| Phase 2 SA Life Time(s)         | 3600                                                            |
| Preshared Key                   |                                                                 |
| DPD Delay(s)                    | 32                                                              |
| DPD Timeout(s)                  | 122                                                             |
| DPD Action                      | clear 🔻                                                         |
| Advanced+                       |                                                                 |

Image 4-9-3: VPN > Client to Gateway

|                                                                    | Tunnel Name       |
|--------------------------------------------------------------------|-------------------|
| Enter a name for the VPN Tunnel. Up to 16 different tunnels can be | Values (chars)    |
| created, each requiring a unique name.                             | tunnel1           |
|                                                                    | Enable            |
| Used to enable (checked) is disable (unchecked) the VPN tunnel.    | Values (checkbox) |
|                                                                    |                   |

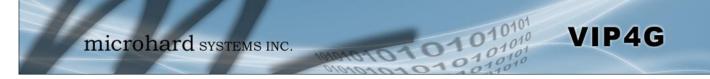

| Loca                                                                                                    | I Interface IP Addres |
|----------------------------------------------------------------------------------------------------|-----------------------|
| This will show the WAN or 4G IP Address used for the L2TP Interface.                                                       | Values (IP Address)   |
|                                                                                                    | Current IP            |
|                                                                                                    |                       |
| Remote                                                                                                    | e Gateway IP Addres   |
| Enter the IP Address of the Remote Gateway that you wish to establish a connection with.                                   | Values (IP Address)   |
|                                                                                                    | none                  |
|                                                                                                    |                       |
|                                                                                                    | Remote Server         |
| Some servers require that you know the Server ID as well as the IP address. Enter the Server ID of the remote router here. | Values                |
|                                                                                                    | none                  |
|                                                                                                    | Remote Subnet         |
| In order to communicate with the devices on the other side of the tunnel,                                                  |                       |
| the VIP4G must know which data to pass through the tunnel, to do this enter the Remote Subnet network IP address here.     | Values (IP Address)   |
| enter the Remote Subhet network if address here.                                                                           | none                  |
|                                                                                                    | Remote Subnet Ma      |
| Enter the Remote Subnet Mask                                                                                               | Values (IP Address    |
|                                                                                                    | none                  |
|                                                                                                    |                       |
| Idle ti                                                                                                    | me before hanging ι   |
| Enter the Idle time (in seconds) to wait before giving up the PPP                                                          | Values (seconds)      |
| connection. The default is 0, which means the time is infinite. (0-65535)                                                  | 0                     |
|                                                                                                    |                       |
|                                                                                                    | Usernan               |
| Enter the Username                                                                                                    | Values (chars)        |
|                                                                                                    | 0                     |
|                                                                                                    |                       |
|                                                                                                    | Preshared K           |
| The preshared key is required to connect to the L2TP Server.                                                               | Values (chars)        |
|                                                                                                    | 0                     |
|                                                                                                    |                       |

IPSec Setup - See previous sections for additional info.

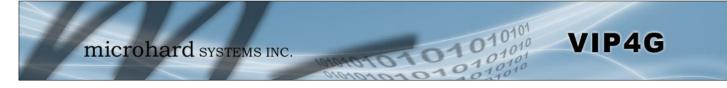

#### 4.9.4 VPN > VPN Client Access

For VPN L2TP Server operation, users will be required to provide a username and password. Use VPN Client Access to set up the required users.

| System    | Network     | Carrier   | Wireless  | Comport    | I/0  | GPS      | Firewall | VPN      | MultiWAN    | Т    |
|-----------|-------------|-----------|-----------|------------|------|----------|----------|----------|-------------|------|
| Summary   | Gateway     | y To Gate | way Clien | t To Gatew | ay V | PN Clien | t Access | Certific | ate Managen | nent |
| VPN Clier | nt Access   |           |           |            |      |          |          |          |             |      |
| Usern     | ame         |           | ĺ.        |            |      |          |          |          |             |      |
| New       | Password    |           |           |            |      |          |          |          |             |      |
| Confir    | m New Passv | vord      |           |            |      |          |          |          |             |      |

Image 4-9-4: VPN > VPN Client Access

| Enter a username for the user bein | g set up. |
|------------------------------------|-----------|
|------------------------------------|-----------|

Enter a password for the use.

Values (characters)

Username

**New Password** 

Values (characters)

**Confirm New Password** 

Enter the password again, the VIP4G will ensure that the password match. Values (IP Address)

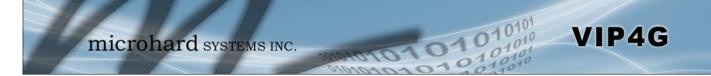

### 4.9.5 VPN > Certificate Management

When using the VPN features of the VIP4G, it is possible to select X.509 for the Authentication Type. If that is the case, the VIP4G must use the required x.509 certificates in order to establish a secure tunnel between other devices. Certificate Management allows the user a place to manage these certificates.

| System     | Network          | Carrier    | Wireless    | Comport        | I/0  | GPS      | Firewall | VPN      | MultiWAN    | Tools   |
|------------|------------------|------------|-------------|----------------|------|----------|----------|----------|-------------|---------|
| Summary    | Gateway          | y To Gate  | way Clien   | t To Gatewa    | ay V | PN Clien | t Access | Certific | ate Managem | ent     |
| Certificat | e Managem        | ent        |             |                |      |          |          |          |             |         |
| X509 Roo   | t Certificates   |            |             |                |      |          |          |          |             |         |
| No.        |                  | ា          | lame        |                |      |          |          |          |             | Config. |
| Import     | Certificate:     | [          | Choose File | No file chosen |      |          |          |          |             | Import  |
| X509 Cer   | tificates        |            |             |                |      |          |          |          |             |         |
| No.        |                  |            | ame         |                |      |          |          |          |             | Config. |
| Import     | Certificate:     | [          | Choose File | No file chosen |      |          |          |          |             | Import  |
| X509 Priv  | ate Keys         |            |             |                |      |          |          |          |             |         |
| No.        |                  | 1          | Name        |                |      |          |          |          |             | Config. |
| Import     | : Private key:   |            | Choose File | No file chosen |      |          |          |          |             | Import  |
| X509 Cer   | tificates Revoca | tion Lists |             |                |      |          |          |          |             |         |
| No.        |                  | ,          | lame        |                |      |          |          |          |             | Config. |
| Import     | Certificate:     | ĺ          | Choose File | No file chosen |      |          |          |          |             | Import  |
|            |                  |            |             |                |      |          |          |          |             |         |
|            |                  |            |             |                |      |          |          |          |             |         |

Image 4-9-5: VPN > Certificate Management

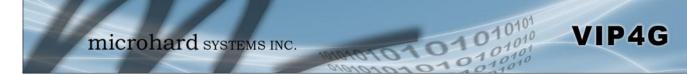

### 4.10 MultiWAN

#### 4.10.1 MultiWAN > Status

The VIP4G is capable of having 2 WAN connections, one connected to the physical WAN port on the VIP4G and the Cellular WAN connection to the wireless carrier. The MultiWAN section allows a user to define how traffic uses these WAN's.

The main purpose of the MultiWan feature is to use one network for a primary connection, such as a local, wired ISP for broadband access, and if that connection fails or is offline, the VIP4G can automatically switch to an alternate network connection such as the 4G/Cellular connection.

The Status menu gives an overview of both WAN connections and their configuration. WAN group 1 is the wired WAN and WAN group 2 is the 4G/Cellular connection to a wireless carrier.

| 10       | IIII      | ICTO.   | hard     | SYSTE   | MS  | INC.          | 10101                         | 10. | 011       | 010                |
|----------|-----------|---------|----------|---------|-----|---------------|-------------------------------|-----|-----------|--------------------|
| System   | Network   | Carrier | Wireless | Comport | I/O | GPS           | Firewall                      | VPN | MultiWAN  | Tools              |
| tatus    | Settings  | Traffic |          |         |     |               |                               |     |           |                    |
| Multi WA | AN Status |         |          |         |     |               |                               |     |           |                    |
| Multi WA | N GROUP 1 |         |          |         |     |               |                               |     |           |                    |
| WAI      | N Name    |         |          |         |     |               | WAN [Primary]                 |     |           |                    |
| IP A     | ddress    |         |          |         |     | 192.168.1.254 |                               |     |           |                    |
| Gat      | eway      |         |          |         |     |               | 192.168.1.1                   |     |           |                    |
| DNS      | 5         |         |          |         |     |               |                               |     |           |                    |
| Stat     | us        |         |          |         |     |               | UP                            |     |           |                    |
| Multi WA | N GROUP 2 |         |          |         |     |               |                               |     |           |                    |
| WA       | N Name    |         |          |         |     |               | 4G                            |     |           |                    |
| IP A     | ddress    |         |          |         |     |               | 184.151.235.1                 | 15  |           |                    |
| Gat      | eway      |         |          |         |     |               | 184.151.235.1                 | 15  |           |                    |
| DNS      | 5         |         |          |         |     |               | 70.28.245.227 184.151.118.254 |     |           |                    |
| Stat     | us        |         |          |         |     |               | UP                            |     |           |                    |
|          |           |         |          |         |     |               |                               |     | Stop Refr | eshing Interval: 2 |

Image 4-10-1: MultiWAN > Status

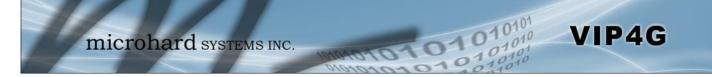

### 4.10.2 MultiWAN > Settings

The following section describes the parameters required for MultiWan for failover purposes. The configuration for each interface in identical, so will only be described once.

| System                                 | Network                                                                                                    | Carrier                                             | Wireless                                                | Comport | I/0 | GPS | Firewall | VPN | MultiWAN | Tools |
|----------------------------------------|----------------------------------------------------------------------------------------------------|-----------------------------------------------------|---------------------------------------------------------|---------|-----|-----|----------|-----|----------|-------|
| Status                                 | Settings                                                                                                    | Traffic                                             |                                                         |         |     |     |          |     |          |       |
| Multi W/                               | AN Configur                                                                                                    | ation                                               |                                                         |         |     |     |          |     |          |       |
| Configur                               | ation                                                                                                    |                                                     |                                                         |         |     |     |          |     |          |       |
| in the second second                   | i Wan status<br>ary Connectio                                                                                   | n                                                   | Enable V<br>WAN V                                       |         |     |     |          |     |          |       |
| WAN Inte                               | erface                                                                                                    |                                                     |                                                         |         |     |     |          |     |          |       |
| Heal<br>Heal<br>Atter<br>Atter<br>Reco | th Monitor Int<br>th Monitor ICI<br>th Monitor ICI<br>mpts Before V<br>mpts Before V<br>vvery<br>ver Traffic De | MP Host<br>MP Timeout<br>WAN Failover<br>WAN        | Disable V<br>8.8.8.8<br>3 sec. V<br>3 V<br>3 V<br>4G V  |         |     |     |          |     |          |       |
| Heal<br>Heal<br>Atter                  | th Monitor Int<br>th Monitor ICI<br>th Monitor ICI<br>mpts Before 4<br>mpts Before 4<br>ver Traffic De          | MP Host<br>MP Timeout<br>4G Failover<br>4G Recovery | Disable V<br>8.8.8.8<br>3 sec. V<br>3 V<br>3 V<br>WAN V |         |     |     |          |     |          |       |

Image 4-10-2: MultiWAN > Settings

|                                                                                                    | Multi Wan status                          |
|----------------------------------------------------------------------------------------------------|-------------------------------------------|
| Enable or disable MultiWan. To use MultiWan, the WAN (wired)                                             | Values (selection)                        |
| must be configured as independent in the Network > WAN settings,<br>and a DHCP or Static IP Address set. | Enable / <b>Disable</b>                   |
|                                                                                                    | <b>Primary Connection</b>                 |
| Define which connection is the primary network/internet connection                                       | Values (selection)                        |
| for the VIP4G. Normally this is the wired WAN connection to an ISP.                                      | <b>WAN</b> / 4G                           |
| Не                                                                                                    | alth Monitor Interval                     |
| This is the frequency at which the VIP4G will send ICMP packets to                                       | Values (selection)                        |
| the defined host to determine if the interface has failed.                                               | 5,10,20,30,60,120(sec.)<br><b>Disable</b> |

| Healt                                                                                                    | th Monitor ICMP Host                |
|----------------------------------------------------------------------------------------------------|-------------------------------------|
| This is the IP Address or domain name of a valid reachable host                                                        | Values (Address)                    |
| that can be used to determine link health.                                                                             | 8.8.8.8                             |
| Health N                                                                                                    | Monitor ICMP Timeout                |
| This is the amount of time the Health Monitor will wait for a                                                          | Values (selection)                  |
| response from the ICMP Host.                                                                                           | 1, 2, <b>3</b> , 4, 5, 10 (seconds) |
| Attempts                                                                                                    | Before WAN Failover                 |
| This is the number of attempts the VIP4G will attempt to reach the                                                     | Values (selection)                  |
| IMCP host before going into failover and switching WAN interfaces.                                                     | 1, <b>3</b> , 5, 10, 15, 20         |
| Attempts E                                                                                                    | Before WAN Recovery                 |
| The VIP4G will continue to monitor the failed interface, even after                                                    | Values (selection)                  |
| failover has occurred. This defines the number of successful attempts required before recovering the failed interface. | 1, <b>3</b> , <b>5</b> , 10, 15, 20 |
| Failov                                                                                                    | ver Traffic Destination             |
| Select the interface to use once failover has occurred.                                                                | Values (selection)                  |
|                                                                                                    | 4G, WAN, Disable                    |

10101

01010

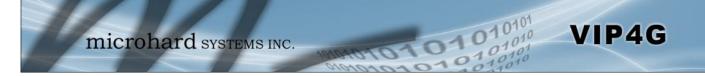

### 4.10.3 MultiWAN > Traffic

The Traffic Menu allows a user to select the WAN/4G interface used based on different traffic types, or data from specific sources and/or destinations. For example, all traffic from a specific IP address could be set to use the 4G interface, while all other traffic uses the WAN, or that all UDP traffic uses the WAN interface, and TCP data uses the 4G, etc.

| System Network Carrier Wireless Comport I/O GPS Firewall VPN MultiWAN Tools   Status Settings Traffic Multi WAN Traffic Rules Traffic Rules Traffic Rules Configuration Rule Name Iule_01 Source Address II Destination Address II Protocol II Ports B0 Port Type III WAN WAN | 1010     |
|----------------------------------------------------------------------------------------------------|----------|
| Status Settings Traffic     Multi WAN Traffic Rules     Traffic Rules Configuration     Rule Name rule_01   Source Address all   Destination Address all   Protocol All   Ports 80   Port Type All                                                                            |          |
| Rule Name     rule_01       Source Address     all       Destination Address     all       Protocol     All       Ports     80       Port Type     All                                                                                                    |          |
| Rule Namerule_01Source AddressallDestination AddressallProtocolAll •Ports80Port TypeAll •                                                                                                    |          |
| Rule Namerule_01Source AddressallDestination AddressallProtocolAllPorts80Port TypeAll                                                                                                    |          |
| Source Address all   Destination Address all   Protocol All   Ports 80   Port Type All                                                                                                    |          |
| Destination Address all   Protocol All   Ports 80   Port Type All                                                                                                    |          |
| Protocol All  Ports 80 Port Type All                                                                                                    |          |
| Ports 80<br>Port Type All •                                                                                                    |          |
| Port Type All 🔹                                                                                                    |          |
|                                                                                                    |          |
| Wat spans Wat *                                                                                                    |          |
| Add Rule                                                                                                    |          |
| Add Note                                                                                                    |          |
| Firewall Rules Summary                                                                                                    |          |
| Name Source Address Destination Address Protocol Ports P Type WAN Uplink                                                                                                    |          |
| 192.168.1.0/24 ftp.netlab7.com TCP • 21 All • 4G • Remove Rul                                                                                                    | <u>e</u> |
| 192.168.0.3 ICMP - All - 4G - Remove Rul                                                                                                    | 5        |
| www.whatismyip.com ALL - All - Default - Remove Rul                                                                                                    | e        |

Image 4-10-3: MultiWAN > Traffic

|                                                                   | Rule Name                  |
|-------------------------------------------------------------------|----------------------------|
| Each rule must have a unique user defined name.                   | Values (characters)        |
|                                                                   | rule_01                    |
|                                                                   | Source Address             |
| This would allow a user to create a rule based on the source      | Values (IP Address)        |
| address, or the address or which the data is coming from.         | all, IP Address            |
|                                                                   | <b>Destination Address</b> |
| This would allow a user to create a rule based on the destination | Values (IP Address)        |
| address, or the address or which the data is going to.            | all, IP Address            |

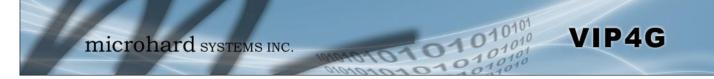

|                                                                                        | Protocol                 |
|----------------------------------------------------------------------------------------|--------------------------|
| The type of traffic can be selected using the Protocol field.                          | Values (characters)      |
|                                                                                        | AII, TCP, UDP, ICMP      |
|                                                                                        | Ports                    |
| Data can also be specified and directed to a specific interface                        | Values (IP Port)         |
| based on which port it is going to, or from.                                           | 80                       |
|                                                                                        | Port Type                |
| Used with the above Ports parameter to further define if the rules is                  | Values (selection)       |
| to be based on incoming, outgoing or both types of data related to a specific IP Port. | all, source, destination |
|                                                                                        | WAN Uplink               |
| The WAN Uplink defines the interface used for the current rule.                        | Values (selection)       |
|                                                                                        | 4G, WAN, Default         |

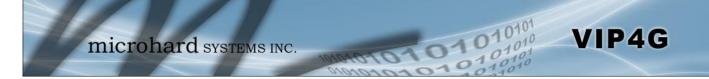

### 4.11 Tools

#### 4.11.1 Tools > Discovery

#### **Network Discovery**

The Network discovery tool allows the VIP4G to send a broadcast to all VIP4G/VIP Series units on the same network. Other units on the network will respond to the broadcast and report their MAC address, IP address (With a hyperlink to that units WebUI page), description, firmware version, operating mode, and the SSID (regardless of whether it was set to broadcast or not).

The discovery service can be a useful troubleshooting tool and can be used to quickly find and indentify other units on the network. It can be disabled from the Network > sdpServer menu.

|           | m                 | icro       | hard          | lsyst    | EMS      | INC.   |          |       | MultiWAN    | 01     | 010       |
|-----------|-------------------|------------|---------------|----------|----------|--------|----------|-------|-------------|--------|-----------|
| System    | Network           | Carrier    | Wireless      | Comport  | 1/0      | GPS    | Firewall | VPN   | MultiWAN    | Tools  | 2140      |
| Discovery | y Netflow         | Report     | NMS Setting   | js Event | Report   | Modbus | Webso    | ocket | Site Survey | Ping T | raceRoute |
|           | Net               | work Disc  | overy         |          |          |        |          |       |             |        |           |
| Networ    | k Discovery       |            |               |          |          |        |          |       |             |        |           |
| MA        | C Address         |            | IP Address    | Des      | cription | Produc | ct Name  | Fi    | rmware Ver  | Mode   | SSID      |
| 00:0      | 0F:92:00:C8:28    |            | 192.168.168.1 | VIP4     | IG-YU    | VIP4G_ | WIFI_N   | vl    | 1.1.6-r1172 | ap     | VIP4G-YOU |
| Sta       | art discovery net | work again | ĺ.            |          |          |        |          |       |             |        |           |

Image 4-11-1: Tools > Discovery

To begin, click the *Start discovery network again* button, the VIP4G will send out a broadcast message, and will report back, by populating the network discovery screen as seen above. This will detect any VIP4G or Microhard enabled devices on the local broadcast domain, regardless of the IP address or subnet. Once devices are found, and if on a accessible subnet, the IP Address link can be used to automatically open a web browser WebUI session with that unit.

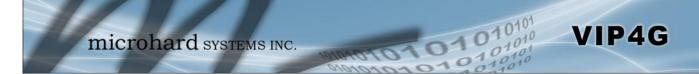

### 4.11.2 Tools > Netflow Report

The VIP4G can be configured to send Netflow reports to up to 3 remote systems. Netflow is a tool that collects and reports IP traffic information, allowing a user to analyze network traffic on a per interface basis to identity bandwidth issues and to understand data needs. Standard Netflow Filters can be applied to narrow down results and target specific data requirements.

| System I    | Network          | Carrier  | Wireless     | Comport | I/0        | GPS    | Firewall | VPN   | MultiWAN    | Тоо  | ls     |  |  |
|-------------|------------------|----------|--------------|---------|------------|--------|----------|-------|-------------|------|--------|--|--|
| Discovery   | Netflow          | Report   | NMS Settings | 5 Event | Report     | Modbus | s Webso  | ocket | Site Survey | Ping | TraceR |  |  |
|             | Netf             | low Repo | rt           |         |            |        |          |       |             |      |        |  |  |
| Report Conf | figuration No    | .1       |              |         |            |        |          |       |             |      |        |  |  |
| Status      |                  |          | Enable *     |         |            |        |          |       |             |      |        |  |  |
| Source      | e Address        |          | 0.0.0.0      | defa    | ault 0.0.0 | 0.0    |          |       |             |      |        |  |  |
| Interfa     | ice              |          | ALL 🔻        |         |            |        |          |       |             |      |        |  |  |
| Remot       | te IP            |          | 0.0.0.0      | .0.0.0  |            |        |          |       |             |      |        |  |  |
| Remot       | te Port          |          | 2055         | [0 ~    | 65535]     |        |          |       |             |      |        |  |  |
| Filter e    | expression       |          |              |         |            |        |          |       |             |      |        |  |  |
| Versio      | n                |          | V5 ¥         |         |            |        |          |       |             |      |        |  |  |
| Report Conf | figuration No    | .2       |              |         |            |        |          |       |             |      |        |  |  |
| Status      | Status Disable V |          |              |         |            |        |          |       |             |      |        |  |  |
| Report Conf | figuration No    | .3       |              |         |            |        |          |       |             |      |        |  |  |
| Status      |                  |          | Disable 🔻    |         |            |        |          |       |             |      |        |  |  |

Image 4-11-2: Tools > Netflow Report

|                                                                                                    | Status               |
|----------------------------------------------------------------------------------------------------|----------------------|
| Enable / Disable Netflow Reporting.                                                                                                    | Values (selection)   |
|                                                                                                    | Disable / Enable     |
|                                                                                                    | Source Address       |
| The Source Address is the IP Address, of which data is to be collected and analyzed. The default of 0.0.0.0 will collect and report information about all | Values (IP Address)  |
| addresses connected to the interface selected below.                                                                                                    | 0.0.0.0              |
|                                                                                                    | Interface            |
| Select between WAN ,4G/Cellular and LAN interfaces, or capture data from all interfaces.                                                                  | Values (selection)   |
|                                                                                                    | LAN / WAN / 4G / ALL |

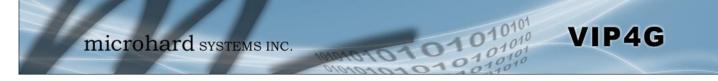

|                                                                                                    | Remote IP           |
|----------------------------------------------------------------------------------------------------|---------------------|
| The Remote IP is the IP Address of the NetFlow collector where the flow reports are be sent.                                                         | Values (IP Address) |
|                                                                                                    | 0.0.0.0             |
|                                                                                                    | Remote Port         |
| Enter the Remote Port number.                                                                                                    | Values (IP Address) |
|                                                                                                    | 0                   |
|                                                                                                    | Filter expression   |
| Filter expression selects which packets will be captured. If no expression is given, all packets will be captured. Otherwise, only packets for which | Values (chars)      |
|                                                                                                    |                     |
| expression is `true' will be captured. Example: tcp&&port 80                                                                                         | (no default)        |

|                                                                      | Version             |
|----------------------------------------------------------------------|---------------------|
| Select the Netflow version format to use. V1, 5 and 7 are supported. | Values (selection)  |
|                                                                      | <b>V1</b> / V5 / V7 |

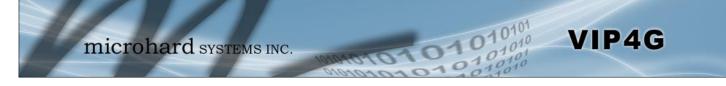

#### 4.11.3 Tools > NMS Settings

The Microhard NMS is a no cost server based monitoring and management service offered by Microhard Systems Inc. Using NMS you can monitor online/offline units, retrieve usage data, perform backups and centralized upgrades, etc. The following section describes how to get started with NMS and how to configure the VIP4G to report to NMS.

To get started with NMS, browse to the Microhard NMS website, <u>nms.microhardcorp.com</u>, click on the register button in the top right corner to register for a Domain (profile), and set up a Domain Administrator Account.

| C n Burchard Systems Inc. [CA]                                                                                                    |                                                                                                    |                               |                                                                                                    |
|----------------------------------------------------------------------------------------------------|----------------------------------------------------------------------------------------------------|-------------------------------|----------------------------------------------------------------------------------------------------|
| ps 💯 microhardcorp.com 💯 Microhard Dev Site 💈<br>hard NMS:                                                                                                    | Microhard Support in OET FC                                                                                                    | CID Search 📋 Webmail LOGIN 🤰  | MantisBT 3 Constant Contact : L<br>Register                                                                                                    |
| and mild.                                                                                                    |                                                                                                    |                               | Augusta                                                                                                    |
| 1-1-                                                                                                    |                                                                                                    |                               |                                                                                                    |
| $n_{-}$                                                                                                    |                                                                                                    |                               |                                                                                                    |
| microhard systems INC.                                                                                                    |                                                                                                    |                               |                                                                                                    |
|                                                                                                    | Login                                                                                                    |                               |                                                                                                    |
|                                                                                                    | Email Address:                                                                                                    |                               |                                                                                                    |
|                                                                                                    |                                                                                                    |                               |                                                                                                    |
|                                                                                                    | Password:                                                                                                    |                               |                                                                                                    |
|                                                                                                    |                                                                                                    |                               |                                                                                                    |
|                                                                                                    | Forgat your password?                                                                                                    | Login                         |                                                                                                    |
|                                                                                                    |                                                                                                    |                               |                                                                                                    |
|                                                                                                    |                                                                                                    |                               |                                                                                                    |
|                                                                                                    |                                                                                                    |                               |                                                                                                    |
|                                                                                                    |                                                                                                    |                               |                                                                                                    |
|                                                                                                    |                                                                                                    |                               |                                                                                                    |
|                                                                                                    |                                                                                                    |                               |                                                                                                    |
|                                                                                                    |                                                                                                    |                               |                                                                                                    |
|                                                                                                    |                                                                                                    |                               | Copyright Microhard Systems Inc. 2014. All Rights Rese                                                                                                    |
|                                                                                                    |                                                                                                    |                               | Copyright incronard systems inc. 2014. An regins nese                                                                                                    |
|                                                                                                    |                                                                                                    |                               | and the second second s                                                                                                    |
| Microhard NMS × → C M AMICrohard Systems Inc. [CA]                                                                                                    | https://nms.microhardcorp.co                                                                                                    | m/MicrohardNMS/registratio    | on.seam 🖒                                                                                                    |
|                                                                                                    |                                                                                                    |                               |                                                                                                    |
| C n A Microhard Systems Inc. [CA]                                                                                                    |                                                                                                    |                               | MentisBT 🎯 Constant Contact : L                                                                                                    |
| C A Microhard Systems Inc. [CA]      ps 22 microhardcorp.com 22 Microhard Dev Site     hand NMS:                                                                                                    |                                                                                                    |                               | MantisBT 🎯 Constant Contact : L                                                                                                    |
| C n Microhard Systems Inc. [CA]                                                                                                    |                                                                                                    |                               | MantisBT 🎯 Constant Contact : L                                                                                                    |
| C M Microhard Systems Inc. [CA] ps Z microhardcorp.com Z Microhard Dev Site 2 hard MMS: ster for Domain and Domain Administrator Account                                                                                                    |                                                                                                    |                               | MantisBT 🎯 Constant Contact : L                                                                                                    |
| C      Microhard Systems Inc. [CA]     ps.      Microhard Lev Site     Microhard Dev Site     Microhard Dev Site     Microhard Dev Site     Siter for Domain and Domain Administrator Account     omain                                                                                                    |                                                                                                    | C ID Search 🗈 Webmail LOGIN 🚦 | & MantisBT 🥑 Constant Contact : L<br>Register /                                                                                                    |
| Choose your domain name *                                                                                                    |                                                                                                    | CID Search 🕒 Webmail LOGIN 🛔  | Mentisili (2) Constant Contact : L<br>Register /<br>Register /<br>The Domain Name and Domain Passwork<br>will be the credental used in the moderns 100<br>will be the credental used in the moderns 100                                                                                                    |
| Choose your domain name* Create a password for your domain*                                                                                                    |                                                                                                    | C ID Search 🗈 Webmail LOGIN 🚦 | MantisBT Constant Contact: L<br>Register /<br>The Domain Name and Domain Pasewoor<br>will as the one and a the modern 10<br>and the the domain Table Statement of the second second sec                                                                                                    |
| C                                                                                                    |                                                                                                    | CID Search 🕒 Webmail LOGIN 🛔  | MentisBT (Constant Contact: L<br>Register (<br>)<br>- The Domain Name and Domain Password<br>Will be the obsetual used in the neutron your<br>configuration.<br>- The Domain Name should represent your<br>off rearrange morthered on com.                                                                                                    |
| C A A Microhard Systems Inc. [CA] i<br>S A microhardcop.com A Microhard Dev Site A<br>hard MMS:<br>istar for Domain and Domain Administrator Account<br>omain<br>Choose your domain name "<br>Create a password for your domain "<br>Confirm your domain password"<br>Please enter the name of your organization"                                                                                                    |                                                                                                    | CID Search 🕒 Webmail LOGIN 🛔  | MentisBT Constant: Contact: L<br>Register //<br>Register //<br>Regist |
| Choose your domain name " Choose your domain name " Choose your domain name " Choose your domain name " Choose your domain name " Choose your domain name " Choose your domain name " Choose your domain name " Choose your domain password " Please enter the name of your organization " Please enter the address of your organization " Please enter the address of your organization " Choose your domain () Choose your domain () Choose your your domain () Choose your domain () Choose your |                                                                                                    | CID Search 🕒 Webmail LOGIN 🛔  | <ul> <li>MentisBT (2) Constant: Contact: L</li> <li>Register (2)</li> <li>The Tomain Neme and Domain Peasencer (2)</li> <li>The Tomain Neme and Domain Peasencer (2)</li> <li>The Tomain Neme shock represent your oppraction.</li> <li>The Tomain Neme shock represent your oppractice/oppractice.</li> <li>The Tomain Neme shock represent your oppractice/oppractice.</li> <li>The Tomain Neme shock represent your oppractice/oppractice.</li> <li>The Somain Neme shock represent your oppractice/oppractice.</li> <li>The Somain Neme shock represent your oppractice/oppractice.</li> <li>The Somain Neme shock represent your oppractice.</li> </ul>                                                                                                    |
| C A A Microhard Systems Inc. [CA] i<br>S A microhardcop.com A Microhard Dev Site A<br>hard MMS:<br>istar for Domain and Domain Administrator Account<br>omain<br>Choose your domain name "<br>Create a password for your domain "<br>Confirm your domain password"<br>Please enter the name of your organization"                                                                                                    |                                                                                                    | CID Search 🕒 Webmail LOGIN 🛔  | MantisBT Constant Contact: L<br>Register (<br>The Domain Name and Domain Password<br>will a be drontati laad in the nodern 100<br>The Domain There and a constant laad<br>The Domain There and the constant laad<br>The Domain There and the constant laad<br>The Domain There and the constant research your<br>(for sample montant constant your<br>caparitation(departmenthegon according);<br>(for sample montant constant your<br>caparitation(departmenthegon according);<br>(for sample montant constant your<br>caparity montant constant your<br>caparity montant constant your<br>the main a your constant is your constant your<br>the main a your constant your house to<br>the main a your constant your house to<br>the montant your constant your house to<br>the main your constant your house to<br>the main your constant your house to<br>the main your constant your house to<br>the main your constant your house to<br>the main your constant your house to<br>the main your constant your house to<br>the main your house to house to<br>the main your house to house to<br>the main your house to<br>the main your house to<br>the mai                                                                                                    |
| C   C  C  C  C  C  C  C  C  C  C  C  C                                                                                                    |                                                                                                    | CID Search 🕒 Webmail LOGIN 🛔  | <ul> <li>MentisBT (2) Constant: Contact: L</li> <li>Register (2)</li> <li>The Tomain Neme and Domain Peasencer (2)</li> <li>The Tomain Neme and Domain Peasencer (2)</li> <li>The Tomain Neme shock represent your oppraction.</li> <li>The Tomain Neme shock represent your oppractice/oppractice.</li> <li>The Tomain Neme shock represent your oppractice/oppractice.</li> <li>The Tomain Neme shock represent your oppractice/oppractice.</li> <li>The Somain Neme shock represent your oppractice/oppractice.</li> <li>The Somain Neme shock represent your oppractice/oppractice.</li> <li>The Somain Neme shock represent your oppractice.</li> </ul>                                                                                                    |
| Chase anter the address of your organization* Please enter the phone mumber of your organization* Please enter the phone mumber of your organization* Please enter the phone  |                                                                                                    | CID Search 🕒 Webmail LOGIN 🛔  | <ul> <li>MentisBT (2) Constant: Contact: L</li> <li>Register (2)</li> <li>The Tomain Neme and Domain Peasencer (2)</li> <li>The Tomain Neme and Domain Peasencer (2)</li> <li>The Tomain Neme shock represent your oppraction.</li> <li>The Tomain Neme shock represent your oppractice/oppractice.</li> <li>The Tomain Neme shock represent your oppractice/oppractice.</li> <li>The Tomain Neme shock represent your oppractice/oppractice.</li> <li>The Somain Neme shock represent your oppractice/oppractice.</li> <li>The Somain Neme shock represent your oppractice/oppractice.</li> <li>The Somain Neme shock represent your oppractice.</li> </ul>                                                                                                    |
| C   C  C  C  C  C  C  C  C  C  C  C  C                                                                                                    |                                                                                                    | CID Search 🕒 Webmail LOGIN 🛔  | Mantisli Constant Contact: L.:<br>Register (                                                                                                    |
| C                                                                                                    |                                                                                                    | CID Search 🕒 Webmail LOGIN 🛔  | Mantish Constant Contact: L.:<br>Register (<br>The Domain Name and Domain Password<br>will a be or outstal Land in the modern 100<br>The Domain Name and on the modern 100<br>The Domain Name and on the modern 100<br>The Domain Name and the Statement of the Statement<br>of Domain Name and Statement of Domain Name, for<br>your email is stocyby; complexe use<br>syst con as your Domain Name, for<br>your email is stocyby; complexe use<br>syst con as your Domain Name, for<br>your email is stocyby; complexe use<br>syst con as your Domain Name.<br>The Tomain Administrator Account (ensult<br>address and password) with your byp<br>contact to NISS.                                                                                                    |
| C   C  C  C  C  C  C  C  C  C  C  C  C                                                                                                    |                                                                                                    | CID Search 🕒 Webmail LOGIN 🛔  | Mantisl Constant Contact: L.:<br>Register (<br>The Domain Hame and Domain Password<br>will be the credential used in the nodern NU<br>conjugation.<br>The Domain Hame and Domain Password<br>will be the credential used in the nodern NU<br>conjugation.<br>The Domain Hame and Domain Hame by<br>the commended the Domain Hame by<br>the commended the Domain Hame by<br>the commended the Domain Hame by<br>your mail is abc@you.com still.<br>The Domain Hame)<br>The Domain Hame)<br>The Domain Hame)<br>The Domain Hame)<br>The Domain Hame)<br>The Domain Hame by<br>the screen Hame by the your by<br>the screen Hame)<br>The Domain Hame)<br>The Domain Saccess the NUB.<br>The the domain Saccess the NUB.                                                                                                    |
| C                                                                                                    |                                                                                                    | CID Search 🕒 Webmail LOGIN 🛔  | Mantisl Constant Contact: L.:<br>Register (<br>The Domain Hame and Domain Password<br>will be the credential used in the nodern NU<br>conjugation.<br>The Domain Hame and Domain Password<br>will be the credential used in the nodern NU<br>conjugation.<br>The Domain Hame and Domain Hame by<br>the commended the Domain Hame by<br>the commended the Domain Hame by<br>the commended the Domain Hame by<br>your mail is abc@you.com still.<br>The Domain Hame)<br>The Domain Hame)<br>The Domain Hame)<br>The Domain Hame)<br>The Domain Hame)<br>The Domain Hame by<br>the screen Hame by the your by<br>the screen Hame)<br>The Domain Hame)<br>The Domain Saccess the NUB.<br>The the domain Saccess the NUB.                                                                                                    |
| C   C   C   C   C   C   C   C   C   C                                                                                                    |                                                                                                    | CID Search 🕒 Webmail LOGIN 🛔  | Mantisli Constant: Contact: L.:<br>Register (<br>Constant Reme and Domain Password<br>will be the observation of the constant Password<br>will be the observation of the constant Password<br>will be the observation of the constant Password<br>will be the observation of the constant Password<br>of the constant Reme should be present your<br>of the commend of the constant Password<br>of the commend of the the Omain Reme to<br>present the commend of the Constant Reme to<br>present the commend of the Constant Reme to<br>your comparison of the constant Reme to<br>your commend of the Reme to<br>your commend of the Reme to present<br>your commend of the Reme to present<br>of the constant Reme to the constant Reme<br>system as your Domain Reme to<br>present all to constant Reme to<br>when the domain<br>when the domain and present and the constant<br>when the domain<br>of the constant Reme to the constant<br>of the constant Reme to the constant<br>of the constant Reme to the constant<br>of the sent registered to the domain.                                                                                                    |
| C                                                                                                    |                                                                                                    | CID Search 🕒 Webmail LOGIN 🛔  | Mantish Constant Contact: L.:<br>Register (<br>The Domain Name and Domain Password<br>will a be or constant Land in the nodern 100<br>                                                                                                    |
| C                                                                                                    |                                                                                                    | CID Search 🕒 Webmail LOGIN 🛔  | Mantish Constant Contact: L.:<br>Register (<br>The Domain Name and Domain Password<br>will a be or constant Land in the nodern 100<br>                                                                                                    |
| C                                                                                                    |                                                                                                    | CID Search 🕒 Webmail LOGIN 🛔  | Mantish Constant Contact: L.:<br>Register (<br>The Domain Name and Domain Password<br>will a be or constant Land in the nodern 100<br>                                                                                                    |
| C                                                                                                    | Microhard Support الله OET FC                                                                                                    | CID Search 🕒 Webmail LOGIN 🛔  | Mantish Constant Contact: L.:<br>Register (<br>The Domain Name and Domain Password<br>will a be or constant Land in the nodern 100<br>                                                                                                    |
| C                                                                                                    |                                                                                                    | CID Search 🕒 Webmail LOGIN 🛔  | Mantish Constant Contact: L.:<br>Register (<br>The Domain Name and Domain Password<br>will a be or constant Land in the nodern 100<br>                                                                                                    |
| C                                                                                                    | Microhard Support (m) 0ET FC          Image: Same as primary amail address         Image: Same as primary amail address         Image: Same as primary amail address | CID Search 🕒 Webmail LOGIN 🛔  | Mentiol Contact Contact: L.:<br>Register &<br>Contact Contact: Contact Contact<br>Register &<br>Contact Contact Contact Contact<br>Register Contact Contact Contact<br>Register Contact Contact Contact<br>Register Records Contact Contact<br>Register Records Contact Contact<br>Register Records Contact Contact<br>Register Records Contact<br>Register Records Contact<br>Register Records Contact<br>Register Records Contact<br>Register Records Contact<br>Register Records Contact<br>Records Contact<br>Records Cont                                                                                                    |
| C                                                                                                    | Microhard Support الله OET FC                                                                                                    | CID Search 🕒 Webmail LOGIN 🛔  | Mentiol Contact Contact: L.:<br>Register &<br>Contact Contact: Contact Contact<br>Register &<br>Contact Contact Contact Contact<br>Register Contact Contact Contact<br>Register Contact Contact Contact<br>Register Records Contact Contact<br>Register Records Contact Contact<br>Register Records Contact Contact<br>Register Records Contact<br>Register Records Contact<br>Register Records Contact<br>Register Records Contact<br>Register Records Contact<br>Register Records Contact<br>Records Contact<br>Records Cont                                                                                                    |

Image 4-11-3: NMS Registration

**Domain Name:** A logical management zone for 3G or 4G devices will report to on NMS, the logged data is separated from any other users that are using NMS. The Domain Name is required in every 3G or 4G device for it to report to right zone. Under this user domain, one can create and manage sub-domain. The sub-domain can only be created by the domain administrator, NOT by the NMS subscription page.

01

VIP4G

**Domain Password:** This password is used to prevent misuse of the domain. This needs to be entered into each 3G or 4G device for it to report to right zone.

**Email Address:** The email address entered here will be the login username. During the registration stage, a confirmation email will be sent by the NMS system for verification and confirmation to activate your account.

Once confirmed, this account will be the administrator of the domain. The administrator can manage subdomain and user accounts that belong to this domain.

Once NMS has been configured, each VIP4G must be configured to report into NMS.

| System    | Network      | Carrier   | Wireless       | Comport        | I/0          | GPS    | Firewall | VPN   | MultiWAN    | Тоо  | s      |
|-----------|--------------|-----------|----------------|----------------|--------------|--------|----------|-------|-------------|------|--------|
| Discovery | y Netflow    | Report    | NMS Setting    | s Event        | Report       | Modbus | Webso    | ocket | Site Survey | Ping | TraceR |
|           | NMS          | 6 Configu | ation          |                |              |        |          |       |             |      |        |
| Defau     | lt Settings  |           | Edit with def  | ault configura | <u>ation</u> |        |          |       |             |      |        |
| System S  | etting       |           |                |                |              |        |          |       |             |      |        |
| NMS       | Server/IP    |           | nms.microha    | dcorp.cor      | ain NMS      |        |          |       |             |      |        |
| Doma      | ain Name     |           | default        |                |              |        |          |       |             |      |        |
| Doma      | ain Password |           | •••••          | Min            | 5 charac     | cters  |          |       |             |      |        |
| Confi     | rm Password  |           | •••••          |                |              |        |          |       |             |      |        |
| NMS Rep   | ort Setting  |           |                |                |              |        |          |       |             |      |        |
| Carri     | er Location  |           | Enable Upda    | te Over Netwo  | rk 🔻         |        |          |       |             |      |        |
| Repo      | rt Status    |           | Enable NMS     | Report 🔻       |              |        |          |       |             |      |        |
|           |              |           | 20200          | [0 ~           | 65535]       |        |          |       |             |      |        |
| Kerr      | ote PORT     |           | (default:2020  | 00)            |              |        |          |       |             |      |        |
| Inte      | rval Time(s) |           | 300            | [0 ~           | 65535]       |        |          |       |             |      |        |
| Info      | mation Selec | tion      | Available Iter | ms:            |              |        |          |       |             |      |        |
| Ethe      | met:         |           | 🖲 Disable 🗆    | Enable         |              |        |          |       |             |      |        |
| Carr      | ier:         |           | Disable •      | Enable         |              |        |          |       |             |      |        |
| Rad       | io:          |           | 🖲 Disable 🔍    | Enable         |              |        |          |       |             |      |        |
| Con       | 1:           |           | 🖲 Disable 🗆    | Enable         |              |        |          |       |             |      |        |
| DI/E      | 00:          |           | Disable        | Enable         |              |        |          |       |             |      |        |
| Webclien  | t Setting    |           |                |                |              |        |          |       |             |      |        |
| Statu     | 5            |           | Enable 🔻       |                |              |        |          |       |             |      |        |
| Serve     | r Type       |           | HTTPS V        |                |              |        |          |       |             |      |        |
| Serve     | r Port       |           | 9998           |                |              |        |          |       |             |      |        |
| User I    | Name         |           | admin          |                |              |        |          |       |             |      |        |
| Passv     | vord         |           | •••••          |                |              |        |          |       |             |      |        |
| Interv    | al           |           | 30             | (min           | utes)        |        |          |       |             |      |        |

Image 4-11-4: NMS Settings

| Network Management System (NMS) Configuration                                                                                                    |                                         |
|----------------------------------------------------------------------------------------------------|-----------------------------------------|
|                                                                                                    | Default Settings                        |
| The default Settings link will reset the configuration form to the default factor to be submitted before any changes will occur.                    | y values. The form still needs          |
|                                                                                                    | NMS Server/IP                           |
| The default server address for NMS is nms.microhardcorp.com. The NMS can also be hosted privately, and if that is the case, enter the address here. | Values (IP/Name)                        |
| can also be nosled privalely, and it that is the case, enter the address here.                                                                      | nms.microhardcorp.com                   |
| Doma                                                                                                    | ain Name / Password                     |
| This is the domain name and password that was registered on the NMS website, it must be entered to enable reporting to the NMS system.              | Values (chars)                          |
| website, it must be entered to enable reporting to the Nino system.                                                                                 | default                                 |
| NMS Report Setting                                                                                                    |                                         |
|                                                                                                    | Carrier Location                        |
| Enable or Disable location estimation via carrier connection. When enabled, the VIP4G will consume some data to retrieve location information       | Values (chars)                          |
| from the internet.                                                                                                    | Disable/Enable                          |
|                                                                                                    | Report Status                           |
| Enable or Disable UDP reporting of data to the NMS system.                                                                                          | Values (chars)                          |
|                                                                                                    | Enable NMS Report<br>Disable NMS Report |
|                                                                                                    | Remote Port                             |
| This is the port to which the UDP packets are sent, and the NMS system is listening on. Ensure this matches what is configured on NMS. The default  | Values (UDP Port#)                      |
| is 20200.                                                                                                    | 20200                                   |
|                                                                                                    | Interval(s)                             |
| The Interval defines how often data is reported to NMS. The more often data is reported the more data is used so this should be set according to a  | Values (seconds)                        |
| data is reported, the more data is used, so this should be set according to a user's data plan. (0 to 65535 seconds)                                | 300                                     |

10101

101010

|                                                                                                    | Information Selection   |
|----------------------------------------------------------------------------------------------------|-------------------------|
| The VIP4G can report information about the different interfaces it has. By lefault the VIP4G is set to send information about the Carrier, such as sage and RSSI. Statistical and usage data on the Radio (WiFi), Ethernel and Serial interfaces can also be reported. | Ethernet<br>Carrier     |
| The more that is reported, the more data that is sent to the NMS system, be aware of data plan constraints and related costs.                                                                                                    | Radio<br>COM<br>DI / DO |
| Webclient Setting                                                                                                    |                         |
|                                                                                                    | Status                  |
| The Web Service can be enabled or disabled. This service is used to remotely control the VIP4G. It can be used to schedule reboots, firmware                                                                                                    |                         |
| upgrade and backup tasks, etc.                                                                                                    | Disable/Enable          |
|                                                                                                    | Server Type             |
| Select between HTTPS (secure), or HTTP server type.                                                                                                    | Values (chars)          |
|                                                                                                    | HTTPS/ HTTP             |
|                                                                                                    | Server Port             |
| This is the port where the service is installed and listening. This port should be open on any installed firewalls.                                                                                                    | Values (Port#)          |
|                                                                                                    | 9998                    |
|                                                                                                    | Username / Password     |
| This is the username and password used to authenticate the unit.                                                                                                    | Values (seconds)        |
|                                                                                                    | admin/admin             |
|                                                                                                    | Interval                |
| The Interval defines how often the VIP4G checks with the NMS System to determine if there are any tasks to be completed. Carrier data will be                                                                                                    |                         |
| consumed every time the device probes the NMS system.                                                                                                    | 60                      |
|                                                                                                    |                         |

10101

01010

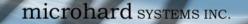

#### 4.11.4 Tools > Event Report

#### 4.11.4.1 Event Report > Configuration

Event Reporting allows the VIP4G to send periodic updates via UDP packets. These packets are customizable and can be sent to up to 3 different hosts, and at a programmable interval. The event packet can report information about the modem such as the hardware/ software versions, core temperature, supply voltage, etc; carrier info such as signal strength (RSSI), phone number, RF Band; or about the WAN such as if the assigned IP Address changes. All events are reported in binary.

01

| ystem      | Network       | Carrier   | Wireless       | Comport |          |        | Firewall | VPN  | MultiWAN    | Тоо  | 15   |
|------------|---------------|-----------|----------------|---------|----------|--------|----------|------|-------------|------|------|
| scovery    | Netflow       | Report    | NMS Setting    | s Event | Report   | Modbus | Webso    | cket | Site Survey | Ping | Trac |
|            | Ever          | nt Report |                |         |          |        |          |      |             |      |      |
| Report Cor | figuration No | .1        |                |         |          |        |          |      |             |      |      |
| Event      | Туре          |           | Modem_Eve      | nt 🔻    |          |        |          |      |             |      |      |
| Remo       | te IP         |           | 0.0.0.0        | 0.0     | .0.0     |        |          |      |             |      |      |
| Remo       | te PORT       |           | 20200          | [0 -    | ~ 65535] |        |          |      |             |      |      |
| Interv     | al Time(s)    |           | 600            | [0 -    | ~ 65535] |        |          |      |             |      |      |
| Mess       | age Info Typ  | be        | Modem <b>v</b> | None 🔻  | None 🔻   | ]      |          |      |             |      |      |
| Report Cor | figuration No | .2        |                |         |          |        |          |      |             |      |      |
| Event      | Type          |           | SDP_Event      | T       |          |        |          |      |             |      |      |
| Remo       | te IP         |           | 0.0.0.0        | 0.0     | .0.0     |        |          |      |             |      |      |
| Remo       | te PORT       |           | 20200          | [0 -    | ~ 65535] |        |          |      |             |      |      |
| Interv     | al Time(s)    |           | 600            | [0 -    | ~ 65535] |        |          |      |             |      |      |
| Report Cor | figuration No | .3        |                |         |          |        |          |      |             |      |      |
| Event      | Туре          |           | Managemen      | T       |          |        |          |      |             |      |      |
| Remo       | te IP         |           | 0.0.0.0        | 0.0     | .0.0     |        |          |      |             |      |      |
| Remo       | te PORT       |           | 20200          | [0 -    | ~ 65535] |        |          |      |             |      |      |
| Interv     | al Time(s)    |           | 600            | [0 -    | ~ 65535] |        |          |      |             |      |      |
| Interf     | ace Selectio  | n         |                |         |          |        |          |      |             |      |      |
| Ethern     | net:          |           | Disable •      | Enable  |          |        |          |      |             |      |      |
| Carrie     | r:            |           | 🖲 Disable 🔍    | Enable  |          |        |          |      |             |      |      |
| Radio      | 0             |           | Disable        | Enable  |          |        |          |      |             |      |      |
| Com:       |               |           | 🖲 Disable 🔍    | Enable  |          |        |          |      |             |      |      |
| DI/DO      | 0:            |           | Disable        | Enable  |          |        |          |      |             |      |      |

Image 4-11-5: Tools > Event Report

#### **Event Type**

This box allows the selection of the type of event to be reported. The default is disabled. If Modem\_Event is selected, additional options appear to the right and allow for customization of the event reported via Messages. If Management is selected, additional check boxes appear below to select the interfaces to report to the Microhard NMS system.

Values (selection)

Modem\_Event SDP\_Event Management

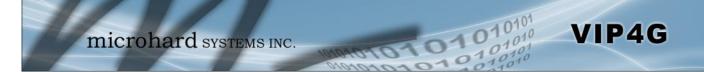

|                                                                                                    | Remote IP               |
|----------------------------------------------------------------------------------------------------|-------------------------|
| Enter the IP Address of a reachable host to send the UDP packets                                                               | Values (IP Address)     |
|                                                                                                    | 0.0.0.0                 |
|                                                                                                    | Remote Port             |
| Specify the UDP port number of the Remote IP Address.                                                                          | Values (Port #)         |
| *Default Port Numbers for Microhard NMS (20100 for modem events, 20200 for Management)                                         | 20200                   |
|                                                                                                    | Interval Time(s)        |
| This is the interval time in seconds, that the VIP4G will send the configured UDP message to the Remote IP and Port specified. | Values (seconds)        |
| ODF message to the Remote if and Foit specified.                                                                               | 600                     |
|                                                                                                    | Message Info Type       |
| When Modem_Event is selected, up to three different payloads can be selected.                                                  | Values (seconds)        |
|                                                                                                    | Modem<br>Carrier<br>WAN |

#### 4.11.4.2 Event Report > Message Structure

#### Modem\_event message structure

- fixed header (fixed size 20 bytes)
- Modem ID (uint64\_t (8 bytes))
- Message type mask (uint8\_t(1 byte))
- reserved
- packet length (uint16\_t(2 bytes))

Note: packet length = length of fixed header + length of message payload.

#### Message type mask

| Modem info -   | 2 bits        |
|----------------|---------------|
|                | 00 no         |
|                | 01 yes (0x1)  |
| Carrier info - | 2 bits        |
|                | 00 no         |
|                | 01 yes (0x4)  |
| WAN Info -     | 2 bits        |
|                | 00 no         |
|                | 01 yes (0x10) |

#### sdp\_event message structure

- spd\_cmd (1 byte(0x01))
- content length (1 byte)
- spd\_package same as spd response inquiry package format

### 4.11.4.3 Event Report > Message Payload

#### Modem info:

| Content length<br>Modem name<br>Hardware version<br>Software version<br>Core temperature<br>Supply voltage | -<br>-<br>-<br>- | 2 BYTES (UINT16_T)<br>STRING (1-30 bytes)<br>STRING (1-30 bytes)<br>STRING (1-30 bytes)<br>STRING (1-30 bytes)<br>STRING (1-30 bytes) |
|----------------------------------------------------------------------------------------------------|------------------|----------------------------------------------------------------------------------------------------|
| Content length<br>RSSI<br>RF Band<br>Service type<br>Channel number<br>SIM card number                     | -<br>-<br>-<br>- | 2 BYTES (UINT16_T)<br>1 BYTE (UINT8_T)<br>2 BYTES (UINT16_T)<br>STRING (1-30 Bytes)<br>STRING (1-30 Bytes)<br>STRING (1-30 Bytes)     |

1010

#### WAN Info:

| - | 2 BYTES (UINT16_T) |
|---|--------------------|
| - | 4 BYTES (UINT32_T) |
| - | 4 BYTES (UINT32_T) |
| - | 4 BYTES (UINT32_T) |
|   | -                  |

### Message Order:

Phone number

Messages will be ordered by message type number.

For example,

If message type mask = 0x15, the eurd package will be equipped by header+modem information+carrier information+wanip information.

STRING (1-30 Bytes)

If message type mask = 0x4, the eurd package will be equipped by header+carrier information.

If message type mask = 0x11, the eurd package will be equipped by header+modem infomation+wanip infomation.

VIP4G

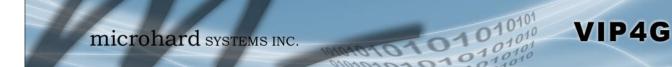

### 4.11.5 Tools > Modbus

### 4.11.5.1 Modbus > TCP Modbus

The VIP4G can be configured to operate as a TCP/IP or Serial (COM) Modbus slave and respond to Modbus requests and report various information as shown in the Data Map.

|            |                |        | Wireless      |        |          |          |        | Firewall | VPN   | MultiWAN    | Tool |       |
|------------|----------------|--------|---------------|--------|----------|----------|--------|----------|-------|-------------|------|-------|
| scovery    | Netflow        | Report | NMS Setting   | gs E   | vent     | Report   | Modbus | Webso    | ocket | Site Survey | Ping | Trace |
|            | Mod            | lbus   |               |        |          |          |        |          |       |             |      |       |
| Modbus Sla | ve Device Co   | onfig: |               |        |          |          |        |          |       |             |      |       |
| Status     |                |        | Enable Servi  | ce 🔻   |          |          |        |          |       |             |      |       |
| TCP M      | de Status      |        | Enable TCP    | Conne  | ction Se | ervice • |        |          |       |             |      |       |
| Port       |                |        | 502           |        | [1 ~     | 65535]   |        |          |       |             |      |       |
| Active     | Timeout(s      | )      | 30            |        | [0 ~     | 65535]   |        |          |       |             |      |       |
| Slave      | ID             |        | 1             |        | [1 ~     | 255]     |        |          |       |             |      |       |
| Coils      | Address Off    | fset   | 0             |        | [0 ~     | 65535]   |        |          |       |             |      |       |
| Input      | Address Of     | fset   | 0             |        | [0 ~     | 65535]   |        |          |       |             |      |       |
| Regist     | er Address     | Offset | 0             |        | [0 ~     | 65535]   |        |          |       |             |      |       |
| Maste      | r IP Filter Se | et     | Enable IP Fil | ter 🔻  |          |          |        |          |       |             |      |       |
| Accep      | t Master IP    | 1      | 0.0.0.0       |        | [0.0]    | [0.0]    |        |          |       |             |      |       |
| Accep      | t Master IP    | 1      | 0.0.0.0       |        | [0.0]    | .0.0]    |        |          |       |             |      |       |
| Accep      | t Master IP    | 1      | 0.0.0.0       |        | [0.0]    | .0.0]    |        |          |       |             |      |       |
| Accep      | ot Master IP   | 1      | 0.0.0.0       |        | [0.0]    | .0.0]    |        |          |       |             |      |       |
| COM N      | ode Status     | 5      | Enable COM    | ASCILI | Mode     | ۲        | 1      |          |       |             |      |       |
| Data       | Mode           |        | RS232 *       |        |          |          |        |          |       |             |      |       |
| Baud       | Rate           |        | 19200 •       |        |          |          |        |          |       |             |      |       |
| Data       | Format         |        | 8N1 T         |        |          |          |        |          |       |             |      |       |
| Chara      | cter Timeou    | ut(s)  | 5             |        | [0 ~     | 65535]   |        |          |       |             |      |       |
| Slave      | ID             |        | 1             |        | [1~      | 255]     |        |          |       |             |      |       |
| Coils      | Address Off    | fset   | 0             |        | [0 ~     | 65535]   |        |          |       |             |      |       |
| Input      | Address Of     | fset   | 0             |        | [0 ~     | 65535]   |        |          |       |             |      |       |
| Regist     | er Address     | Offset | 0             |        | [0 ~     | 65535]   |        |          |       |             |      |       |
|            |                |        | View Data N   |        |          |          |        |          |       |             |      |       |

Image 4-11-6: Tools > Modbus Configuration

|                                                                   | Status                            |
|-------------------------------------------------------------------|-----------------------------------|
| Disable or enable the Modbus service on the VIP4G.                | Values (selection)                |
|                                                                   | Disable Service<br>Enable Service |
|                                                                   | TCP Mode Status                   |
| Disable or enable the Modbus TCP Connection Service on the VIP4G. | Values (selection)                |
|                                                                   | Disable<br>Enable                 |

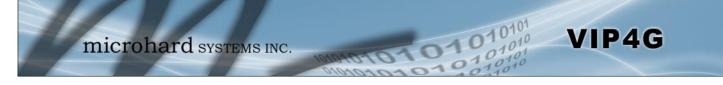

|                                                                                                    | Port                  |
|----------------------------------------------------------------------------------------------------|-----------------------|
| Specify the Port in which the Modbus TCP service is to listen and respond                                                      | Values (Port #)       |
| to polls.                                                                                                    | 502                   |
|                                                                                                    | Active Timeout(s)     |
| Define the active timeout in seconds.                                                                                          | Values (seconds)      |
|                                                                                                    | 30                    |
|                                                                                                    | Slave ID              |
| Each Modbus slave device must have a unique address, or Slave ID. Enter this value here as required by the Modbus Host System. | Values (value)        |
| this value here as required by the Moubus host System.                                                                         | 1                     |
|                                                                                                    | Coils Address Offset  |
| Enter the Coils Address offset as required by the Master.                                                                      | Values (value)        |
|                                                                                                    | 0                     |
|                                                                                                    | Input Address Offset  |
| Enter the Input Address offset as required by the Master.                                                                      | Values (value)        |
|                                                                                                    | 0                     |
| Re                                                                                                    | gister Address Offset |
| Enter the Register Address offset as required by the Master.                                                                   | Values (value)        |
|                                                                                                    | 0                     |
|                                                                                                    | Master IP Filter Set  |
| It is possible to only accept connections from specific Modbus Master IP's,                                                    | Values (selection)    |
| to use this feature enable the Master IP Filter and specify the IP Addresses in the fields provided.                           | Disable / Enable      |

### 4.11.5.2 Modbus > COM (Serial) Modbus

The VIP4G can also participate in serial based Modbus, to configure and view the serial Modbus settings, the COM1 port must first be disabled in the *Comport > Settings* menu. Only the settings that are different from TCP Modbus will be discussed.

01

0101

VIP4G

| COM Mode Status         | Enable COM | ASCIL | Node 👻      |
|-------------------------|------------|-------|-------------|
| Data Mode               | RS232 -    |       |             |
| Baud Rate               | 19200 -    |       |             |
| Data Format             | 8N1        | •     |             |
| Character Timeout(s)    | 5          |       | [0 ~ 65535] |
| Slave ID                | 1          |       | [1 ~ 255]   |
| Coils Address Offset    | 0          |       | [0 ~ 65535] |
| Input Address Offset    | 0          |       | [0 ~ 65535] |
| Register Address Offset | 0          |       | [0 ~ 65535] |

Image 4-11-7: Tools > Modbus Serial Configuration

| Disable to select the Serial (COM) mode for the Modbus service                                                                      | Values (selection)                                      |                                  |                                      |                                    |
|----------------------------------------------------------------------------------------------------|---------------------------------------------------------|----------------------------------|--------------------------------------|------------------------------------|
| mode, communication is in binary format and in ASCI communication is in ASCII format.                                               | Disable<br>Enable COM ASCII Mode<br>Enable COM RTU Mode |                                  |                                      |                                    |
|                                                                                                    |                                                         |                                  | Dat                                  | ta Mod                             |
| Determines which (rear of unit) serial interface shall be used to c<br>external devices: RS232, RS485, or RS422. This option applie |                                                         | Value                            | es (selec                            | tion)                              |
| COM1. When an interface other than RS232 is selected, the DEsten inactive.                                                          | <b>RS232</b><br>RS485<br>RS422                          | 5                                |                                      |                                    |
|                                                                                                    |                                                         |                                  | Ba                                   | ud Rat                             |
| The serial baud rate is the rate at which the modem is to communicate with the attached local serial device.                        | Values                                                  | (selecti                         | on (bps)                             | ))                                 |
|                                                                                                    | 921600<br>460800<br>230400<br>115200                    | 57600<br>38400<br>28800<br>19200 | 14400<br><b>9600</b><br>7200<br>4800 | 3600<br>2400<br>1200<br>600<br>300 |
|                                                                                                    |                                                         |                                  | Data                                 | Forma                              |
| This setting determines the format of the data on the serial port.<br>The default is 8 data bits, No parity, and 1 Stop bit.        |                                                         | Value                            | es (selec                            | tion)                              |
|                                                                                                    |                                                         | <b>8N1</b><br>8N2<br>8E1         | 7N1 7<br>7N2 7                       | E1<br>O1<br>E2<br>O2               |

| lodbus Dat  | а Мар            |                       | Registers:         |                   |                                |
|-------------|------------------|-----------------------|--------------------|-------------------|--------------------------------|
|             | itput and Intern |                       | 16 Bits<br>Address | Hex Format        | Definition                     |
|             | Hex Format       | Definition            | 0                  | 0x0000            | Modem Model Type               |
| 0           | 0x0000           | OUTPUT 1              | 1                  | 0x0001            | Build Version                  |
| 1           | 0x0001           | OUTPUT 2              | 2                  | 0x0002            | Modem ID Highest 2 Bytes       |
| 2           | 0x0002           | OUTPUT 3              | 3                  | 0x0003            | Modem ID Higher 2 Bytes        |
| 3           | 0x0003           | OUTPUT 4              | 4                  | 0x0004            | Modem ID Lower 2 Bytes         |
| 9           | 0x0009           | COM2 Status           | 5                  | 0x0005            | Modem ID Lowest 2 Bytes        |
| 12          | 0x000c           | LAN/eth0 Status       | 6                  | 0x0006            | RSSI(db)                       |
| 13          | 0x000d           | WAN/eth1 Status       | 8                  | 0x0008            | Core Temperature(C)            |
| 16          | 0x0010           | Carrier Status        | 9                  | 0x0009            | Carrier Received Bytes(MB)     |
| 18          | 0x0012           | Wifi Status           | 10                 | 0x000a            | Carrier Transmitted Bytes(MB)  |
| 22          | 0x0016           | GPS Status            | 11                 | 0x000b            | GPS Altitude(m)                |
| 23          | 0x0017           | Location Over Network | 12                 | 0x000c            | GPS Latitude High 2 Bytes      |
| 24          | 0x0018           | Event UDP Report 1    | 13                 | 0x000d            | Latitude Low 2 Bytes(x1000000) |
| 5           | 0x0019           | Event UDP Report 2    | 14                 | 0x000e            | GPS Longitude High 2 Bytes     |
| 26          | 0x001a           | Event UDP Report 3    | 15                 | 0x000f            | Longitude Low 2 Bytes(x100000  |
| 27          | 0x001b           | NMS Report            | 18                 | 0x0001            | COM2 Baud Rate(/100)(bps)      |
| 28          | 0x001c           | Web Client Service    | 10                 | 0x0012<br>0x0013  | COM2 Data Format               |
| 29          | 0x001d           | Firewall Status       | 19                 | 0x0015            | COM2 Data Format               |
| 40          | 0x0028           | SYSTEM Reboot         | Modem Mo           | odel Types:       |                                |
| Diam.       |                  |                       | Type ID            | Definition        |                                |
| Input Bits: | Hex Format       | Definition            | 0                  | Unknow            |                                |
| Bit Address |                  | INPUT 1               | 6                  | IPn3G             |                                |
|             | 0x0000           |                       | 7                  | VIP4G             |                                |
| 1           | 0x0001           | INPUT 2               | 8                  | IPn4G             |                                |
| 2           | 0x0002           | INPUT 3               |                    |                   |                                |
| 3           | 0x0003           | INPUT 4               | Com Data           | Format Definition | :                              |

10101

01010

VIP4G

| Type ID | Definition |
|---------|------------|
| 0       | Unknow     |
| 1       | 8N1        |
| 2       | 8N2        |
| 3       | 8E1        |
| 4       | 801        |
| 5       | 7N1        |
| 6       | 7N2        |
| 7       | 7E1        |
| 8       | 701        |
| 9       | 7E2        |
| 10      | 702        |

Image 4-11-8: Tools > Modbus Data Map

### 4.11.6 Tools > Websocket

The Websocket service is a feature of HTML5.0 or later. Web Socket is designed to be implemented in web browsers and web servers to allow XML scripts to access the HTML web service with a TCP socket connection.

01

VIP4G

It is mainly used for two purposes:

- refreshing page information without refreshing the entire page to reduce network stream.
- to integrate internet applications with xml to get required information in real time.

Currently we provide four types of information as configured:

- GPS Coordinate Information
- GPS NMEA Data
- Carrier Information
- Comport Data

| System Network Carrier       | Wireless Con     | nport I/O     | GPS            | Firewall | VPN | MultiWAN    | Tool | 5       |
|------------------------------|------------------|---------------|----------------|----------|-----|-------------|------|---------|
| Discovery Netflow Report     | NMS Settings     | Event Report  | Modbus         | Websoo   | ket | Site Survey | Ping | TraceRe |
| Web Socket Se                | rvice            |               |                |          |     |             |      |         |
| Online Connected Data        |                  |               |                |          |     |             |      |         |
| Browser Type: Chrome 33 Wir  | dows             |               |                |          |     |             |      |         |
| Setting                      |                  |               |                |          |     |             |      |         |
| Status                       | Enable Web Socke | t Service 🔻   |                |          |     |             |      |         |
| Web Socket                   | 7681             | [100-65535    | 1              |          |     |             |      |         |
| Port(default:7681)           |                  |               |                |          |     |             |      |         |
| Data Fresh Interval(seconds) | 10               | [2-65535]     |                |          |     |             |      |         |
| Connect Password             |                  | (Blank for Di | sable)         |          |     |             |      |         |
| Max Keep Time(minutes)       | 60               | (0:keep alive | e)             |          |     |             |      |         |
| GPS Coordinate               | Disable O Enabl  | e             |                |          |     |             |      |         |
| GPS NMEA Data                | Disable O Enabl  | e             |                |          |     |             |      |         |
| Carrier Information          | Disable O Enabl  | e             |                |          |     |             |      |         |
| Comport Data                 | Disabled (Please | enable compo  | rt tcp server. | )        |     |             |      |         |
| •                            |                  |               |                |          |     |             |      |         |

Image 4-11-9: Tools > Web Socket Service

|                                                                                                    | Status                  |
|----------------------------------------------------------------------------------------------------|-------------------------|
| Enable or disable the web socket service in the VIP4G.                                                 | Values (selection)      |
|                                                                                                    | Enable / <b>Disable</b> |
|                                                                                                    | Web Socket Port         |
| Enter the desired web socket TCP port number. The default is 7681, and he valid range is 100 to 65535. | Values (TCP port)       |
|                                                                                                    | 7681                    |

|                                                                                                    | Data Fresh Intervals       |
|----------------------------------------------------------------------------------------------------|----------------------------|
| Enter in the time at which data is to be refreshed. The default is 10 seconds, the valid range is 2 to 65535 seconds.                            | Values (seconds)<br>10     |
|                                                                                                    | Connect Password           |
| For added security a password can be required to connect to the web socket service. To disable, leave this field blank. The default is disabled. | Values                     |
| Socket service. To disable, leave this held blank. The default is disabled.                                                                      | (blank)                    |
|                                                                                                    | Max Keep Time              |
| This field determines how long the web socket is open once started/<br>enabled. The default is 60 mins, a value of zero means the service with   | Values (minutes)           |
| continue to run indefinitely.                                                                                                    | 60                         |
|                                                                                                    | GPS Coordinate             |
| If enabled the VIP4G will report GPS coordinate data to the websocket.                                                                           | Values (selection)         |
|                                                                                                    | Disable / Enable           |
|                                                                                                    | GPS NMEA Data              |
| If enabled the VIP4G will report GPS NMEA data to the websocket.                                                                                 | Values (selection)         |
|                                                                                                    | Disable / Enable           |
|                                                                                                    | <b>Carrier Information</b> |
| If enabled the VIP4G will report carrier information to the websocket.                                                                           | Values (selection)         |
|                                                                                                    | Disable / Enable           |
|                                                                                                    | Comport Data               |
| If enabled, and the COM1 port is configured for TCP Server, the comport data will be reported to the web socket.                                 | Values (selection)         |
|                                                                                                    | Disable / Enable           |

10101

101010

VIP4G

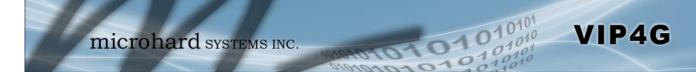

### 4.11.7 Tools > Site Survey

### **Wireless Survey**

The Wireless Survey feature will scan the available wireless channels for any other 802.11 wireless networks in proximity to the VIP4G. The Survey will display the Channel number the other networks are operating on, the MAC address, Encryption Type, Frequency and general signal level and quality information. This can be useful for finding available networks, or troubleshooting connection and sensitivity problems. If there are other networks operating on the same frequency, or a channel close to the one chosen, it can then be decided to try to use another channel.

|             | twork (    |                |                                            | Comport<br>Igs Event R |         |          | Firewa                 |      |         | MultiWAN<br>Site Survey | Ping |
|-------------|------------|----------------|--------------------------------------------|------------------------|---------|----------|------------------------|------|---------|-------------------------|------|
| overy       | MECHOWIN   | 12             | Site Survey                                | igs evenen             | report  | Houbs    | is we                  | 1/50 | .Ket a  | Site Survey             | Ping |
| 192 (994    |            |                | Site Survey                                |                        |         |          |                        |      |         |                         |      |
| reless Surv |            |                | non an an an an an an an an an an an an an |                        |         |          |                        |      |         |                         |      |
|             |            | will be interr | upted during                               | this brief period.     |         |          |                        |      |         |                         |      |
| Start the   | scan again |                |                                            |                        |         |          |                        |      |         |                         |      |
|             |            |                |                                            |                        |         |          |                        |      |         |                         |      |
| dio1 Surve  | y Results  |                |                                            |                        |         |          |                        |      |         |                         |      |
| Channel     | SSID       | MACDD          | R                                          | Encryption             | Free    | quency F | SSI SI                 | NR   | Noise   | Signal Level            |      |
| 1           | neelTest   | 00:0F:9        | 2:FA:07:98                                 | Roff                   | 2.41    | 1204-    | 81 1-<br>Bm 1-         | 4 dB | -80 dBm | 46%                     |      |
| 1           | ASUS       | 10:BF:4        | 8:91:6A:18                                 | WPA/WPA2/PS            | SK 2.41 | 2CH2:    | 71<br>Bm 24            | 4 dB | -80 dBm | 80%                     |      |
| 1           | Microguest | 00:15:6        | 5D:69:7D:88                                | WPA/WPA2/PS            | SK 2.41 | 12CH2    | 47 4:<br>Bm 4:         | 8 dB | -95 dBm | 1                       | 20%  |
| 4           | oceansales | 1C:BD:E        | 9:7E:A0:89                                 | WPA/WPA2/PS            | SK 2.42 | 27CH=    | 79 11<br>Bm 11         | 6 dB | -95 dBm | 53%                     |      |
| 6           | work2901   | 00:15:6        | 5D:68:3D:0C                                | WPA/WPA2/PS            | 2.4     | 27CH+    | 51 4.<br>Bm 4.         | 4 dB | -95 dBm | 3                       | 20%  |
| 6           |            | 00:26:F        | 3:EE:F5:1A                                 | WPA/WPA2/PS            | 2.41    | S7CHz    | 82<br>Bm 1             | 3 dB | -95 dBm | 435                     |      |
| 6           | AndrewW    | 74:D0:         | 28:89:0 <mark>8:5</mark> 0                 | WPA/WPA2/PS            | 2.4     | SZCH2    | 58<br>Bm <sup>21</sup> | 7 dB | -95 dBm | 907                     |      |
| 11          | Sparrow    | 90:72:4        | 0:20:F0:6A                                 | WPA/WPA2/PS            | SK 2.46 | 52CHz    | 83 1.<br>Bm            | 2 dB | -84 dBm | 40%                     |      |
| 11          | VIP4G      | 04:F0:2        | 1:04:8D:69                                 | Poff                   | 2.46    | 52CH2    | 44 5<br>Bm 5           | 1 dB | -84 dBm | 51                      | 00%  |
| 11          | VIP4C      | 04:F0:2        | 1:02:3A:19                                 | Roff                   | 2.40    | 52CH=    | 33 6.<br>Bm            | 2 dB | -84 dBm | 1                       | 10%  |
| 11          | VIP4C      | 00:80:4        | 8:79:8E:38                                 | Roff                   | 2.40    | 52GHz    | 56<br>Bm 3             | 9 dB | -84 dBm | ti ti                   | 10%  |
| 11          | VIP4C      | 00:80:4        | 8:79:8E:3F                                 | Roff                   | 2.46    | 52GHz d  | Bm                     | 2 dB | -84 dBm | 3                       | 00%  |
| 11          | VIP4C      | 00:0F:9        | 2:FA:03:5B                                 | Roff                   | 2.46    | 52GHz:   | 77<br>Bm 11            | 8 dB | -84 dBm | 60%                     |      |
| 11          | VIP4C      | 00:80:4        | 8:79:8E:50                                 | Roff                   | 2.46    |          | 54 4<br>Bm             | 1 dB | -95 dBm | B                       | N%   |
| 11          | bin        | 00:0F:9        | 2:FA:09:AF                                 | WPA/WPA2/PS            | SK 2.46 | N2CHZ    | 56 31<br>Bm 31         | 9 dB | -84 dBm | 30                      | N96  |
| 149         | AndrewW    | 74:D0:         | 2B:89:0 <mark>B:54</mark>                  | WPA/WPA2/PS            | 5.74    |          | 87 8<br>Bm             | dB   | -95 dBm | 20%                     |      |
| 149         | wlan0_X    | 00:15:6        | 5D:67:6D:E2                                | WPA/WPA2/PS            | 5.74    | 45087    | 74 2<br>Bm 2           | 1 dB | -95 dBm | 70%                     |      |

Image 4-11-10: Tools > Site Survey

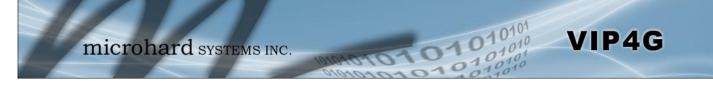

### 4.11.8 Tools > Ping

### **Network Tools Ping**

The Network Tools Ping feature provides a tool to test network connectivity from within the VIP4G unit. A user can use the Ping command by entering the IP address or host name of a destination device in the Ping Host Name field, use Count for the number of ping messages to send, and the Packet Size to modify the size of the packets sent.

|           | Network        | Carrier     | Wireless                          | Comport  | I/0     | GPS   | Firewall | VPN   | MultiWAN    | Tools  |           |
|-----------|----------------|-------------|-----------------------------------|----------|---------|-------|----------|-------|-------------|--------|-----------|
| Discovery | / Netflow      | Report      | NMS Setting                       | ıs Event | Report  | Modb  | ıs Webso | ocket | Site Survey | Ping T | raceRoute |
|           | Netv           | vork Tool   | Ping                              |          |         |       |          |       |             |        |           |
| Ping Netw | vork Utilities |             |                                   |          |         |       |          |       |             |        |           |
| Ping H    | Host Name      |             | google.com                        |          |         |       |          |       |             |        |           |
| Ping C    | Count          |             | 4                                 |          |         |       |          |       |             |        |           |
| Ping S    | Size           |             | 56                                | Pi       | ng Stop | Clear |          |       |             |        |           |
|           |                |             |                                   |          |         |       |          |       |             |        |           |
| 4 packets |                | 4 packets r | eceived, 0% pac<br>109.804/154.81 |          |         |       |          |       |             |        |           |
| 4 packets | s transmitted, | 4 packets r |                                   |          |         |       |          |       |             |        |           |
| 4 packets | s transmitted, | 4 packets r |                                   |          |         |       |          |       |             |        |           |

Image 4-11-11: Tools > Ping

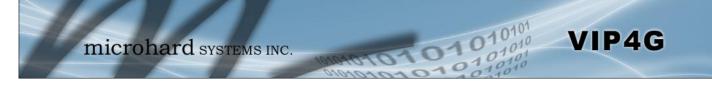

### 4.11.9 Tools > TraceRoute

### **Network TraceRoute**

The **Trace Route** command can be used to provide connectivity data by providing information about the number of hops, routers and the path taken to reach a particular destination.

| Discovery                                                                                                    | Netflow                                                                                                    | Report                                                                                                    | <b>NMS</b> Setting                                                                                                    | s Event                                                                                                    | Report                                                                                       | Modbus                     | Webs | ocket | Site Survey | Ping 1 | TraceRout |
|----------------------------------------------------------------------------------------------------|----------------------------------------------------------------------------------------------------|----------------------------------------------------------------------------------------------------|----------------------------------------------------------------------------------------------------|----------------------------------------------------------------------------------------------------|----------------------------------------------------------------------------------------------|----------------------------|------|-------|-------------|--------|-----------|
|                                                                                                    | Net                                                                                                    | work Trac                                                                                                    | eRoute                                                                                                    |                                                                                                    |                                                                                              |                            |      |       |             |        |           |
| TraceRout                                                                                                    | e Network Uti                                                                                                    | lities                                                                                                    |                                                                                                    |                                                                                                    |                                                                                              |                            |      |       |             |        |           |
| Transa                                                                                                    |                                                                                                    | 122.20                                                                                                    | google.com                                                                                                    | R                                                                                                    | un TraceR                                                                                    | oute                       |      |       |             |        |           |
| Tracer                                                                                                    | out Host Na                                                                                                    | me                                                                                                    | Stop TraceRo                                                                                                    | ute Clear R                                                                                                    | esult                                                                                        |                            |      |       |             |        |           |
| 1 96.1.13<br>2 10.183<br>3 10.183<br>4 209.171<br>5 96.1.22<br>6 75.154<br>7 72.14.1<br>8 209.85<br>9 72.14.2<br>10 216.23<br>11 209.85 | 8.84 (96.1.1.<br>215.138 (10.<br>218.196 (10.<br>.238.2 (209.<br>3.169 (96.1.<br>223.241 (75.<br>27.33 (72.14<br>254.130 (20.<br>37.130 (72.1<br>9.46.161 (2<br>.250.207 (20. | 38.84) 68.5<br>183.215.13<br>183.218.19<br>171.238.2)<br>223.169) 76<br>154.223.24<br>.197.33) 11<br>0.85.254.13<br>4.237.130)<br>16.239.46.1<br>09.85.250.2<br>20.25 | 226.102), 30 ho<br>13 ms 73.068 ms<br>8) 82.103 ms 81<br>6) 70.899 ms 77<br>89.914 ms 86.88<br>.009 ms 74.711<br>1) 97.684 ms 85<br>6.821 ms 116.00<br>0) 90.918 ms 209<br>61) 83.784 ms 9<br>07) 85.392 ms 9<br>125.226.102) 78. | 59.896 ms<br>.713 ms 77.<br>.880 ms 80.<br>.7 ms 71.80<br>ms 80.020 s<br>.990 ms 79.<br>.990 ms 79.<br>.990 ms 74.<br>.990 ms 79.<br>.985.254.238<br>7.071 ms 82<br>3.634 ms 93 | 861 ms<br>935 ms<br>2 ms<br>689 ms<br>8 ms<br>2 (209.85<br>(209.85.1<br>2.160 ms<br>1.887 ms | .254.122) 9<br>254.238) 10 |      |       |             |        |           |
|                                                                                                    |                                                                                                    |                                                                                                    |                                                                                                    |                                                                                                    |                                                                                              |                            |      |       |             |        |           |

Image 4-11-12: Tools > TraceRoute

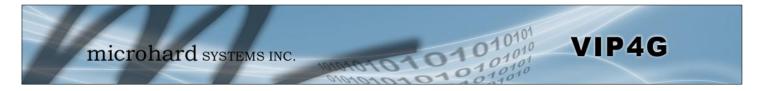

### 5.1 AT Command Overview

AT Commands can be issued to configure and manage the VIP4G, serial port (Serial), or by TCP/IP (telnet).

### 5.1.1 Serial Port

To connect and access the AT Command interface on the VIP4G, a physical connection must be made on the RS232 DB9 serial port labeled 'Serial'. A terminal emulation program (Hyperterminal, Tera Term, ProComm, Putty etc) can then be used to communicate with the VIP4G.

| COM14 Properties   |          | ? ×            | Default Settings:   |
|--------------------|----------|----------------|---------------------|
| Port Settings      |          |                | Baud rate: 115200   |
| Bits per second:   | 115200   | •              | Data bits: 8        |
| <u>D</u> ata bits: | 8        | •              | Parity: <b>None</b> |
| Parity:            | None     | •]             | Stop Bits: 1        |
| Stop bits:         | 1        | •              | · ·                 |
| Eow control:       | None     | •              | Flow Control: None  |
|                    | Be       | store Defaults |                     |
|                    | K Cancel | Apply          |                     |

Image 5-1: Serial Port Settings

Once communication is established, a login is required to access the AT Command interface, once logged in, the AT Command Line Interface menu is displayed. Type "?" or Help to list the menu commands.

| VIP4G - HyperTerminal                                                                                |   |
|----------------------------------------------------------------------------------------------------|---|
| Elle Edit Yew Call Iransfer Help                                                                     |   |
| l∉ ⊜\$ ©8 f                                                                                          |   |
| VIP46 login: admin<br>Password:                                                                      | Î |
| Entering character mode<br>Escape character is '^]'.                                                 |   |
| Command Line Interface<br>VIP2>                                                                      | E |
| VIP2> help                                                                                           |   |
| Press Tab to fill in the rest of the Commands                                                        |   |
| Commands available:                                                                                  |   |
| help Show available commands                                                                         |   |
| history Show a list of previously run commands                                                       |   |
| info system system information                                                                       |   |
| status diagnostic ping send ping to destination<br>status diagnostic traceroute the connection route |   |
| status connection Show connection                                                                    |   |
| status network Show network status                                                                   |   |
| system logout Logout Command line Interface                                                          |   |
|                                                                                                    |   |
| system reboot Reboot Command line interface<br>wifi on turn on wifi                                  |   |

Image 5-2: AT Command Window

**Default Settings:** 

VIP4G login: admin

Password: admin

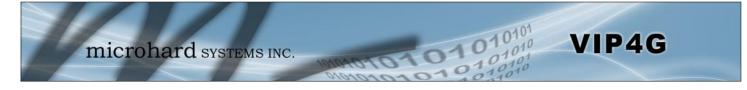

# 5.1.2 Telnet (TCP/IP)

Telnet can be used to access the AT Command interface of the VIP4G. The default port is TCP Port 23. A telnet session can be made to the unit using any Telnet application (Windows Telnet, Tera Term, ProComm etc). Once communication is established, a login is required to continue.

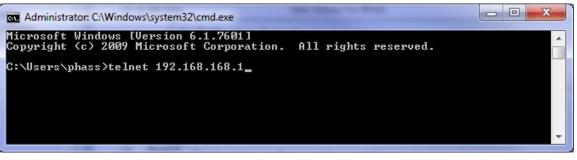

Image 5-3: Establishing a Telnet Session

A session can be made to the WAN IP Address (if allowed in the firewall settings) for remote configuration, or to the local RJ45 interface (default IP: 192.168.168.1).

Once a session is established a login is required to continue. As seen in the Serial port setup, the default login is **admin**, and the password is **admin**. Once verified, the AT Command Line Interface menu is shown and AT Commands can now be issued. (Type "?" or Help to list the commands)

| Administrator: C:\Wi                  | ndows\system32\cmd.exe                                                      |
|---------------------------------------|-----------------------------------------------------------------------------|
| VIP4G login: admi<br>Password:        |                                                                             |
| Entering characte<br>Escape character |                                                                             |
| Command Line Inte                     | erface                                                                      |
| VIP2><br>help                         | Show available commands                                                     |
| history                               | Show available commands<br>Show a list of previously run commands           |
| info                                  | System info                                                                 |
| status                                | Display the system status                                                   |
| system                                | Setting system configurations                                               |
| wifi                                  | Set or Get wifi config                                                      |
| lte                                   | Set or Get lte config                                                       |
| exit                                  | Logout Command line Interface                                               |
| network                               | Set or Get network config                                                   |
| AT<br>AT TEAT                         | AT Echo OK                                                                  |
| AT+TEST<br>ATH                        | AT Echo TEST                                                                |
| ATL                                   | Show a list of previously run AT commands<br>List all available AT commands |
| AT&R                                  | Read modem active profile to editable profile                               |
| AT&V                                  | Display modem active profile                                                |
| AT&W                                  | Enable configurations you have been entered                                 |
| AT +MREB                              | Reboot the modem                                                            |
|                                       |                                                                             |

Image 5-4: Telnet AT Command Session

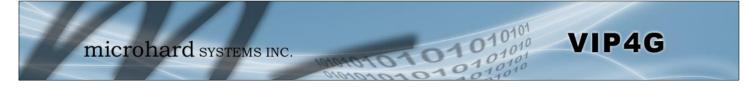

# 5.2 AT Command Syntax

The follow syntax is used when issuing AT Commands on the VIP4G

- All commands start with the AT characters and end with the <Enter> key
- Microhard Specific Commands start with +M
- Help will list top level commands (ATL will list ALL available AT Commands)
- To query syntax of a command: AT+<command\_name>=?
- Syntax for commands that are used only to query a setting: AT<command\_name>
- Syntax for commands that can be used to query and set values:
  - AT<command\_name>=parameter1,parameter2,... (Sets Values) AT<command\_name>? (Queries the setting)

#### Query Syntax:

AT+MLEIP=? <Enter> +MLEIP: Command Syntax:AT+MLEIP=<IP Address>,<Netmask>,<Gateway> OK

#### Setting a value:

AT+MLEIP=192.168.0.1,255.255.255.0,192.168.0.1 <Enter> OK

#### Query a setting:

AT+MLEIP? <Enter> +MLEIP: "192.168.0.1", "255.255.255.0", "192.168.0.1" OK

A screen capture of the above commands entered into a unit is shown below:

```
Telnet 192.168.111.1
```

Image 5-5: Telnet AT Command Syntax

Once AT commands are entered, the changes are immediate.

ATO or ATA Exits the AT Command Line Interface.

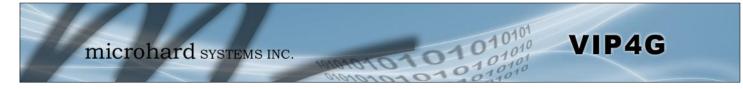

| 5.3 Supported AT Commands                                                                              |                         |
|----------------------------------------------------------------------------------------------------|-------------------------|
|                                                                                                    | A                       |
| Description                                                                                            | Command Syntax          |
| Echo OK.                                                                                               | AT <enter></enter>      |
| Example                                                                                                |                         |
| Input:<br>AT <enter><br/>Response:<br/>OK</enter>                                                      |                         |
|                                                                                                    | AT+TES                  |
| Description                                                                                            | Command Syntax          |
| Echo TEST                                                                                              | AT+TEST <enter></enter> |
| Example                                                                                                |                         |
| Input:<br>AT+TEST <enter><br/>Response:<br/>AT ECHO TEST:<br/>:0</enter>                               |                         |
|                                                                                                    | AT                      |
| Description                                                                                            | Command Syntax          |
| Show a list of previously run commands.                                                                | ATH <enter></enter>     |
| Example                                                                                                |                         |
| <b>Input:</b><br>ATH <enter><br/><b>Response:</b><br/>AT Command history: 1. ATH 2. ATL 3. ATH</enter> |                         |
|                                                                                                    | AT8                     |
| Description                                                                                            | Command Syntax          |
| Read modem profile to editable profile. (Reserved)                                                     | AT&R <enter></enter>    |
| Example                                                                                                |                         |
| Input:<br>AT&R <enter><br/>Response:<br/>OK</enter>                                                    |                         |

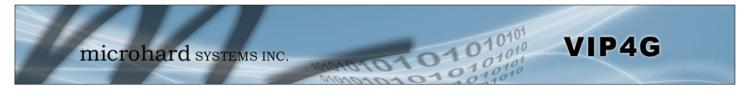

|                                                                                                    | A                       |
|----------------------------------------------------------------------------------------------------|-------------------------|
| Description                                                                                                    | Command Syntax          |
| Read modem active profile.                                                                                                    | AT&V <enter></enter>    |
| Example                                                                                                    |                         |
| Input:<br>AT&V <enter><br/>Response:<br/>&amp;V:<br/>hostname:VIP4G<br/>timezone:MST7MDT,M3.2.0,M11.1.0<br/>systemmode:gateway<br/>time mode:sync<br/>OK</enter> |                         |
|                                                                                                    | ٦A                      |
| Description                                                                                                    | Command Syntax          |
| Reserved.                                                                                                    | AT&W <enter></enter>    |
| Example                                                                                                    |                         |
| Input:<br>AT&W <enter><br/>Response:<br/>OK</enter>                                                                                                    |                         |
|                                                                                                    | AT+M                    |
| Description                                                                                                    | Command Syntax          |
| Reboots the modem.                                                                                                    | AT+MREB <enter></enter> |
| Example                                                                                                    |                         |
| Input:<br>AT+MREB <enter></enter>                                                                                                    |                         |

AT+MREB <enter> Response: OK. Rebooting...

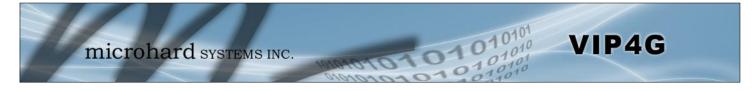

|                                                                     | AT                   |
|---------------------------------------------------------------------|----------------------|
| Description                                                         | Command Syntax       |
| Quit. Exits AT Command session and returns you to login prompt.     | ATA <enter></enter>  |
| Example                                                             |                      |
| Input:<br>ATA <enter><br/>Response:<br/>OK<br/>IPn3G Login:</enter> |                      |
| C C                                                                 |                      |
| -                                                                   | AT                   |
| Description                                                         | AT<br>Command Syntax |
|                                                                     |                      |
| Description<br>Quit. Exits AT Command session and returns you to    | Command Syntax       |

# AT+CMGS

### Description

Send SMS message. To send message CTRL+Z must be entered, to exit, ESC.

# **Command Syntax**

AT+CMGS=<Phone Number><CR> text is entered <CTRL+Z/ESC>

### Example

Input: AT+CMGS=4035553776 <enter>

4035553776 Test <ctrl+z>

Response: OK

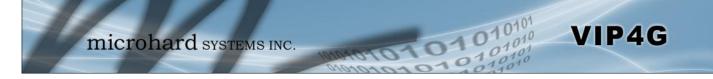

### AT+CMGR

### Description

This command allows the application to read stored messages. The messages are read from the SIM card memory.

### **Command Syntax**

AT+CMGR=<index>

### Example

Input: AT+CMGR=<index><enter>

#### **Response:**

+CMGR: <stat>,<oa>,,<dt> <data> OK

#### Parameters:

<index> Index in SIM card storage of the message <stat> Status of Message in Memory (Text Mode) "REC UNREAD" Received unread messages "REC READ" Received read messages <oa> Originator Address String type <dt> Discharge Time String format: "yy/MM/dd,hh:mm:ss±zz" (year [00-99]/ month [01-12]/Day [01-31], Hour:Min:Second and TimeZone [quarters of an hour]) <data> SMS User Data in Text Mode String type

# AT+CMGL

### Description

This command allows the application to read stored messages by indicating the type of the message to read. The messages are read from the SIM card memory.

### **Command Syntax**

#### AT+CMGL=<status> Status:

Status:

- 0 Lists all unread messages
- 1 Lists all read messages
- 4 Lists all messages

### Example

Input: AT+CMGL=1 <enter>

#### **Response:**

AT+CMGL=1 +CMGL: 0,"REC READ","+14035553776",,"2013/10/04,11:12:27-06" Test Message 1 +CMGL: 1,"REC READ","+14035553776",,"2013/10/04,11:12:53-06" Test Message 2 +CMGL: 2,"REC READ","+14035553776",,"2013/10/04,11:13:06-06" Another test message!

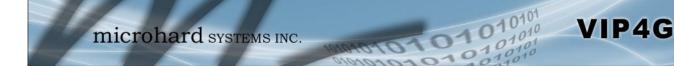

# AT+CMGD

### Description

This command handles deletion of a single message from memory location <index>, or multiple messages according to <delflag>.

# Command Syntax

### AT+CMGD=<index>,<delflag>

- delflag:
- 0 Deletes the message specified in <index>
- 1 Deletes all read messages
- 4 Deletes all messages

**Command Syntax** 

AT+GMR <enter>

### Example

Input: AT+CMGD=0,4 <enter>

Response:

index=0 dflag=4 OK

AT+GMR

Description

Modem Record Information

### Example

Input: AT+GMR <enter> Response: +GMR: Hardware Version:v1.0.0 Software Version:v1.1.0 build 1060 Copyright: 2012 Microhard Systems Inc. System Time: Mon Dec 2 16:03:51 2013 OK

AT+GMI

### Description

Get Manufacturer Identification

**Command Syntax** 

AT+GMI=<enter>

### Example

Input: AT+GMI<enter>

Response:

+GMI: 2012 Microhard Systems Inc. OK

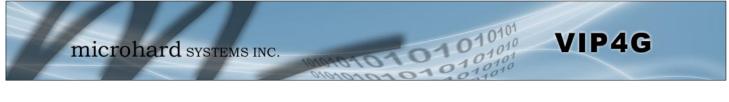

|                                                                                                    |                          | AT+CNUM |
|----------------------------------------------------------------------------------------------------|--------------------------|---------|
| Description                                                                                                | Command Syntax           |         |
| Check modem's phone number.                                                                                | AT+CNUM <enter></enter>  |         |
| Example                                                                                                    |                          |         |
| Input:<br>AT+CNUM <enter><br/>Response:<br/>+CNUM: "+15875558645"<br/>OK</enter>                           |                          |         |
|                                                                                                    |                          | AT+CIMI |
| Description                                                                                                | Command Syntax           |         |
| Check modem's IMEI and IMSI numbers.                                                                       | AT+CIMI <enter></enter>  |         |
| Example                                                                                                    |                          |         |
| Input:<br>AT+CIMI <enter><br/>Response:<br/>+CIMI: IMEI:012773002108403, IMSI:3027204069829<br/>OK</enter> | 933                      |         |
|                                                                                                    |                          | AT+CCID |
| Description                                                                                                | Command Syntax           |         |
| Check modem's SIM card number.                                                                             | AT+CCID= <enter></enter> |         |
| Example                                                                                                    |                          |         |

Input: AT+CCID<enter>

Response: +CCID: 89302720401025355531 OK

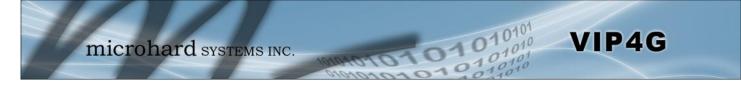

### AT+MSYSI

### Description

System Summary Information

**Command Syntax** 

AT+MSYSI <enter>

### Example

Input: AT+MSYSI <enter> **Response:** Carrier: IMEI:012773002108403 SIMID:89302720401025355531 IMSI:302720406982933 Phone Num: +15878938645 Status: CONNECTED Network: ROGERS RSSI:WCDMA RSSI: 57 Temperature:61 degC Ethernet Port: MAC:00:0F:92:00:B5:EE IP:192.168.168.1 MASK:255.255.255.0 Wan MAC:00:A0:C6:00:00:00 Wan IP:74.198.186.197 Wan MASK:255.255.255.252 System: Device:VIP4G Product:VIP4G+WIFI Image:VIP4G Hardware:v1.0.0 Software:v1.1.0 build 1060

Copyright: 2012 Microhard Systems Inc. Time: Mon Dec 2 16:14:44 2013

### AT+MMNAME

### Description

Modem Name / Radio Description. 30 chars.

### Example

Input: (To set value) AT+MMNAME=VIP4G\_CLGY<enter> Response: OK

Input: (To retrieve value) AT+MMNAME=?<enter> Response: +MMNAME: VIP4G\_CLGY OK

### Command Syntax

#### AT+MMNAME=<modem\_name>

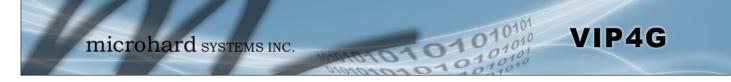

### AT+MLEIP

### Description

Set the IP Address, Netmask, and Gateway for the local Ethernet interface.

Command Syntax

AT+MLEIP=<IPAddress>, <Netmask>, <Gateway>

### Example

Input:

AT+MLEIP=192.168.168.1,255.255.255.0,192.168.168.1 <enter>
Response:
OK

### AT+MDHCP

### Description

Enable/Disable the DHCP server running of the local Ethernet interface.

### **Command Syntax**

AT+MDHCP=<action>

- 0 Disable
- 1 Enable

### Example

Input: AT+MDHCP=1 <enter> Response: OK

### AT+MDHCPA

### Description

# Command Syntax

Define the Starting and Ending IP Address (range) assignable by DHCP on the local Ethernet interface.

AT+MDHCPA=<Start IP>, <End IP>

### Example

Input: AT+MDHCPA=192.168.168.100,192.168.168.200 <enter> Response: OK

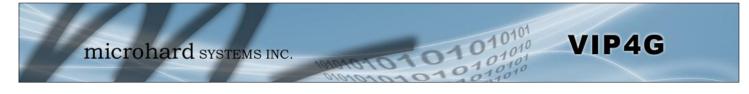

|                                                                                                    | AT+MEMAC                                                    |
|----------------------------------------------------------------------------------------------------|-------------------------------------------------------------|
| Description                                                                                                    | Command Syntax                                              |
| Retrieve the MAC Address of the local Ethernet interface.                                                      | AT+MEMAC <enter></enter>                                    |
| Example                                                                                                    |                                                             |
| Input:<br>AT+MEMAC <enter><br/>Response:<br/>+MEMAC: "00:0F:92:00:40:9A"<br/>OK</enter>                        |                                                             |
|                                                                                                    | AT+MSIP                                                     |
| Description                                                                                                    | Command Syntax                                              |
| Set LAN static IP                                                                                              | AT+MSIP= <static address="" ip=""> <enter></enter></static> |
| Example                                                                                                    |                                                             |
| Input:<br>AT+MSIP=192.168.168.1 <enter><br/>Response:<br/>+MSIP: setting and restarting network<br/>OK</enter> |                                                             |
|                                                                                                    | AT+MSCT                                                     |
| Description                                                                                                    | Command Syntax                                              |
| Set LAN Connection Type.                                                                                       | AT+MSCT= <mode><br/>Mode:<br/>0 DHCP<br/>1 Static IP</mode> |

# Example

Input: AT+MSCT=1 <enter> Response: OK

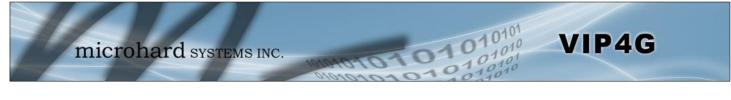

# AT+MNTP

### Description

Enable and define a NTP server.

### **Command Syntax**

AT+MNTP=<status>,<NTP server> Status: 0 Disable

1 Enable

### Example

Input: AT+MNTP=1,pool.ntp.org<enter> Response: OK

### **AT+MPIPP**

### Description

Enable/Disable IP-Passthrough

### **Command Syntax**

AT+MPIPP=<Mode> Mode: 0 Disable 1 Ethernet

### Example

Input: AT+MPIPP=1 <enter> Response: OK

# AT+MCNTO

#### Description

Sets the timeout value for the serial and telnet consoles. Once expired, user will be return to login prompt.

### **Command Syntax**

AT+MCNTO=<Timeout\_s> 0 - Disabled

0 - 65535 (seconds)

#### Example

Input: AT+MCNTO=300 <enter> Response: OK

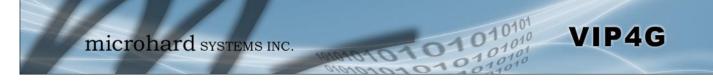

### AT+MRTF

### Description

Reset the modem to the factory default settings stored in non-volatile (NV) memory. Unit will reboot with default settings.

### **Command Syntax**

#### AT+MRTF <action> Action: 0 pre-set action

1 confirm action OK

#### Example

Input: AT+MRTF=1 <enter> Response: OK

# AT+MTWT

### Description

Enable/Disable the Wireless Traffic Timeout. Unit will reset if it does not see any traffic from the carrier for the amount of time defined.

### **Command Syntax**

AT+MTWT=<Mode>[,<Interval\_s>,<Reboot Time Limit\_s>] Mode: 0 Disable 1 Enable Reboot Time Limit:300-60000

### Example

Input: AT+MTWT=1,1,300 <enter> Response: OK

### AT+MSCMD

### Description

Enable/Disable the Wireless Traffic Timeout. Unit will reset if it does not see any traffic from the carrier for the amount of time defined.

### Example

Input: AT+MSCMD=1,1,403556767,4057890909<enter> Response: OK

### **Command Syntax**

AT+MSCMD=<Mode>[,<Filter Mode>[,<Phone No.1>[,...,<Phone No.6>]]] Mode: 0 Disable 1 Enable SMS Command

Filter Mode: 0 Disable

- 0 Disable1 Enable Phone Filter
- OK

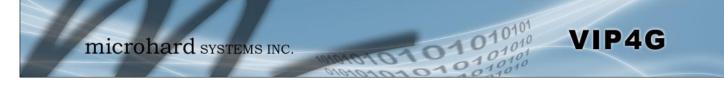

# **AT+MDISS**

### Description

Configure discovery mode service used by VIP4G and utilities such as "IP Discovery".

**Command Syntax** 

### AT+MDISS=<Mode>

- Mode: 0 Disable
- 0 Disable1 Discoverable

### Example

Input: AT+MDISS=1 <enter> Response: OK

### AT+MPWD

### Description

Used to set or change the ADMIN password for the VIP4G.

### **Command Syntax**

AT+MPWD=<New password>,<confirm password> password: at least 5 characters

### Example

Input: AT+MPWD=admin,admin<enter> Response: OK

# AT+MIKACE

### Description

Enable or Disable IMCP ICMP keep-alive check.

### **Command Syntax**

AT+MIKACE=<Mode> Mode:

- 0 Disable
- 1 Enable

### Example

Input: AT+MIKACE=1<enter> Response: OK

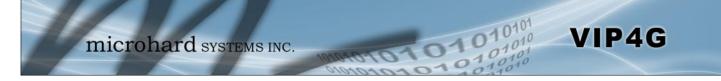

# AT+MIKAC

### Description

Set ICMP Keep-alive check parameters.

### **Command Syntax**

AT+MIKAC=<host name>, <interval in seconds>, <count>

### Example

Input: AT+MIKAC=www.google.com,600,10<enter> Response: OK

# AT+MDDNSE

### Description

Enable/Disable DDNS.

### **Command Syntax**

### AT+MDDNSE=<Mode>

- Mode:
- 0 Disable
- 1 Enable

### Example

Input: AT+MDDNSE=0<enter> Response: OK

# AT+MDDNS

### Description

Select DDNS service provider, and login credentials as required for DDNS services.

### **Command Syntax**

#### AT+MDDNS=<service type>,<host>,<user name>,<password>

service type:

- 0 changeip
- 1 dyndns
- 2 eurodyndns
- 3 hn
- 4 noip
- 5 ods
- 6 ovh
- 7 regfish
- 8 tzo
- 9 zoneedit

### Example

Input: AT+MDDNS=0,user.dydns.org,user,password <enter> Response: OK

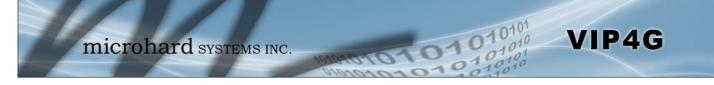

#### AT+MEURD1 AT+MEURD2 AT+MEURD3 Description **Command Syntax** Define Event Report UDP Report No.1/2/3. AT+MEURD1=<Mode>[,<Remote IP>,<Remote Port>,<Interval Ti me\_s>] Mode: 0 Disable 1 Moden Event Report 2 SDP Event Report AT+MIKAC=www.google.com,600,10<enter> 3 Management Report

1

# AT+MNMSR

### **Command Syntax**

Enable NMS Report

#### AT+MNMSR=<Mode>[,<Remote Port>,<Interval Time\_s>] Mode: Disable 0

# Example

Description

Define NMS Report.

Example

**Response:** OK

Input:

Input: AT+MNMSR=1,20200,300<enter> **Response:** ΟK

> AT+MGPSR1 AT+MGPSR2 AT+MGPSR3 AT+MGPSR4

# Description

Define GPS Report No.1/2/3/4.

# Example

Input:

AT+MGPSR1=1,192.168.168.25,20175,600 <enter> Response: ΟK

# **Command Syntax**

AT+MGPSR1=<Mode>[,<Remote IP>,<Remote Port>,<Interval Ti me s>l Mode: Disable 0 1

Enable UDP Report

### AT+MCTPS

VIP4G

### Description

Enable/Disable the Comport serial port. This port is located on the front of the VIP4G and is labelled as the SERIAL port. It is disabled by default allowing it to be used for Console/AT Commands. If enabled it can be used for data.

#### Example

#### Input:

AT+MCTPS=0<enter> **Response:** ΟK

Description

Set Comport baud rate.

# **Command Syntax**

AT+MCTPS=<Mode>

Mode: 0

101

Disable 1 Enable

# **AT+MCTBR**

### **Command Syntax**

#### AT+MCTBR=<Baud Rate>

Baud Rate: 0 300

600 1

| • | 000  |
|---|------|
| 2 | 1200 |

3 2400

4 3600

5 4800

6 7200 7

9600 8 14400

9 19200

10 28800

38400 11 57600 12

13 115200

# Example

Input: AT+MCTBR=13<enter> **Response:** ΟK

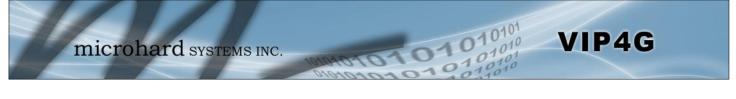

# AT+MCTDF

| Description                                               | Command Syntax                                               |
|-----------------------------------------------------------|--------------------------------------------------------------|
| Set Comport data format                                   | AT+MCTDF= <data format=""><br/>Data Format:<br/>0 8N1</data> |
| Example                                                   | 1 8N2<br>2 8E1                                               |
| Input:<br>AT+MCTDF=O <enter><br/>Response:<br/>OK</enter> | 3 801<br>4 7N1<br>5 7N2<br>6 7E1<br>7 7O1<br>8 7E2<br>9 7O2  |
|                                                           | AT+MCTDM                                                     |
| Description                                               | Command Syntax                                               |
| Cat Compart data mada                                     |                                                              |

Set Comport data mode.

### AT+MCTDM=<Data Mode>

- Data Mode:
- 0 Seamless
- 1 Transparent

### Example

Input: AT+MCTDM=1<enter> Response: ΟK

# AT+MCTCT

### Description

Set Comport character timeout.

### Example

Input: AT+MCTCT=0<enter> **Response:** ΟK

### **Command Syntax**

AT+MCTCT=<timeout\_s>

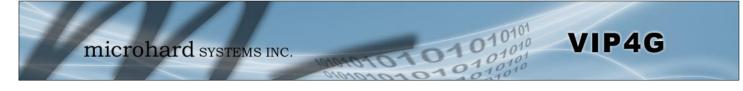

# AT+MCTMPS

AT+MCTP

### Description

Set Comport data format

### Example

Input: AT+MCTMPS=1024<enter> **Response:** ΟK

#### Description

Set Comport port priority.

# **Command Syntax**

**Command Syntax** 

AT+MCTMPS=<size>

### AT+MCTP=<Mode>

- Mode:
- 0 Normal
- Medium 1
- 2 High

### Example

Input: AT+MCTP=0<enter> **Response:** ΟK

# **AT+MCTNCDI**

### Description

Enable/Disable Comport port no-connection data intake.

# **Command Syntax**

### AT+MCTNCDI=<Mode>

- Mode: 0
  - Disable
- Enable 1

### Example

Input: AT+MCTNCDI=1<enter> **Response:** OK

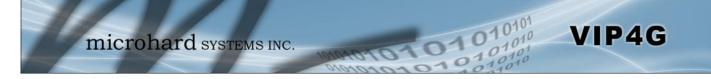

### AT+MCTMTC

### Description

Set Comport modbus TCP configuration.

### **Command Syntax**

#### AT+MCTMTC=<Status>, <Protection status>, <Protection Key> Status and Protection Status:

- 0 Disable
- Enable 1

### Example

Input: AT+MCTMTC=0,0,1234<enter> **Response:** ΟK

### AT+MCTIPM

### Description

Set the Comport serial port IP Protocol Mode.

### Example

Input: AT+MCTIPM=1<enter> **Response:** OK

### **Command Syntax**

#### AT+MCTIPM=<Mode> Mode:

- TCP Client
- 0 1 **TCP** Server
- 2 **TCP** Client/Server
- 3 UDP Point to Point
- 4 UDP Point to Multipoint(P)
- UDP Point to Multipoint(MP) 5
- UDP Multipoint to Multipoint 6
- SMTP Client 7
- 9 SMS Transparent Mode
- 11 GPS Transparent Mode

### AT+MCTTC

### Description

Set Comport TCP Client parameters when IP Protocol Mode is set to TCP Client.

### **Command Syntax**

AT+MCTTC=<Remote Server IP>, <Remote Server Port>, <Outgoing timeout\_s>

### Example

Input: AT+MCTTC=0.0.0.0,20002,60<enter> Response: 0K

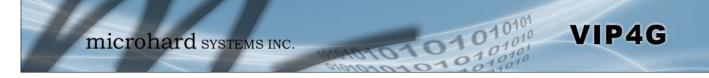

### AT+MCTTS

### Description

Set COM2 TCP Server parameters when IP Protocol Mode is set to TCP Server.

### Example

Input: AT+MCTTS=0,100,20002,300<enter> Response: OK

### **Command Syntax**

AT+MCTTS=<Polling Mode>, <Polling timeout\_s>, <Local Listener Port>, <Connection timeout\_s> Polling Mode: 0 Monitor

1 Multi-polling

# AT+MCTTCS

### Description

Set COM2 TCP Client/Server parameters when IP Protocol is set to TCP Client/Server mode.

### Example

Input: AT+MCTCS=0.0.0.0,20002,60,0,100,20002,300<ent er> Response: OK

### **Command Syntax**

AT+MCTTCS=<Remote Server IP>, <Remote Server Port>, <Outgoing timeout\_s>, <Polling Mode>, <Polling timeout\_s>,<Local Listener Port>, <Connection timeout\_s> Polling Mode: 0 Monitor

1 Multi-polling

### AT+MCTUPP

### Description

Set COM2 UDP Point-to-Point parameters when IP Protocol is set to UDP Point-to-Point mode.

### **Command Syntax**

AT+MCTUPP=<Remote Server IP>, <Remote Server Port>, <Liste ner Port>, <UDP timeout\_s>

### Example

Input: AT+MCTUPP=0.0.0.0,20002,20002,10<enter> Response: OK

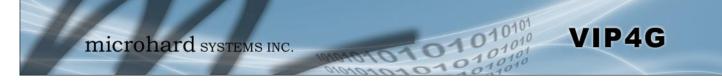

### AT+MCTUPMP

### Description

Set COM2 UDP Point-to-Multipoint as point parameters when IP Protocol Mode is set to UDP Point-to-Multipoint (P)

### **Command Syntax**

AT+MCTUPMP=<Multicast IP>, <Multicast Port>, <Listener Port>, <Time to live>

### Example

Input: AT+MCTUPMP=224.1.1.2,20002,20012,1<enter> Response: OK

### **AT+MCTUPMM**

### Description

Set COM2 UDP Point-to-Multipoint as MP parameters when IP Protocol Mode is set to UDP Point-to-Multipoint (MP)

### Command Syntax

AT+MCTUPMM=<Remote IP>, <Remote Port>, <Multicast IP>, <Multicast Port>

### Example

Input: AT+MCTUPMM=0.0.0.0,20012,224.1.1.2,20002<enter> Response: OK

### AT+MCTUMPMP

### Description

Set COM2 UDP Multipoint-to-Multipoint parameters when IP Protocol is set to UDP Multipoint-to-Multipoint mode.

### Command Syntax

AT+MCTUMPMP=<Multicast IP>, <Multicast Port>, <Time to live>, <Listen Multicast IP>, <Listen Multicast Port>

### Example

Input: AT+MCTUMPMP=224.1.1.2,20012,1,224.1.1.2,20012<enter> Response: OK

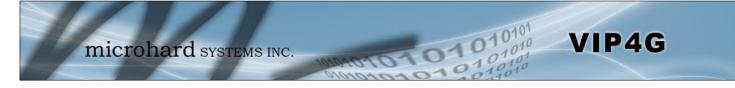

Command Syntax

AT+MIS

### Example

Description

Module Input Status.

Input: AT+MIS <enter> Response: +MIS: available input status INPUT 1: 0 open OK

# AT+MOS

AT+MIS

### Description

Module Output Status.

### Example

Input: AT+MOS=0 <enter> Response: +MOS: available output status OUTPUT 1: 0 open OK

### Input:

AT+MOS=1,1,1 <enter> Response: OK

### **Command Syntax**

#### AT+MOS=<Mode>[,<Setting No.>,<Status>] Mode:

0 All Output Status 1 Output Setting

Setting No.: 1, 2, 3, 4(if output available) Status: 0 open

1 close

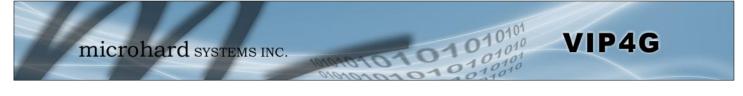

| Description         |                                                  | Command Syntax            |  |
|---------------------|--------------------------------------------------|---------------------------|--|
| Lists all available | AT Commands.                                     | ATL <enter></enter>       |  |
| Example             |                                                  |                           |  |
| ATL <enter></enter> |                                                  |                           |  |
| AT Commands ava     |                                                  |                           |  |
| AT                  | AT Echo OK                                       |                           |  |
| AT+TEST             | AT Echo TEST                                     |                           |  |
| ATH                 | Show a list of previously run AT comman          | nds                       |  |
| ATL                 | List all available AT commands                   |                           |  |
| AT&R                | Reserved                                         |                           |  |
| AT&V                | Display modem active profile                     |                           |  |
| AT&W                | Reserved                                         |                           |  |
| AT+MREB             | Reboot the modem                                 |                           |  |
| ATA                 | Quit                                             |                           |  |
| ATO                 | Quit                                             |                           |  |
| AT+CMGS             | Send SMS                                         |                           |  |
| AT+CMGR             | Read SMS with changing status                    |                           |  |
| AT+CMGL             | List SMSs with changing status                   |                           |  |
| AT+CMGD             | Delete SMSs                                      |                           |  |
| AT+GMR              | Modem Record Information                         |                           |  |
| AT+GMI              | Get Manufacturer Identification                  |                           |  |
| AT+CNUM             | Check Modem's Phone Number                       |                           |  |
| AT+CIMI             | Check Modem's IMEI and IMSI                      |                           |  |
| AT+CCID             | Check Modem's SIM Card Number                    |                           |  |
| AT+MSYSI            | System summary information                       |                           |  |
| AT+MMNAME           | Modem Name Setting                               |                           |  |
| AT+MLEIP            | Set the IP address of the modem LAN E            | thernet interface         |  |
| AT+MDHCP            | Enable or disable DHCP server running            | on the Ethernet interface |  |
| AT+MDHCPA           | Set the range of IP addresses to be assi         | gned by the DHCP server   |  |
| AT+MEMAC            | Query the MAC address of local Etherne           | t interface               |  |
| AT+MSIP             | Set LAN static IP                                |                           |  |
| AT+MSCT             | Set LAN Connection Type                          |                           |  |
| AT+MNTP             | Define NTP server                                |                           |  |
| AT+MPIPP            | Enable or disable IP-Passthrough                 |                           |  |
| AT+MCNTO            | Set console timeout                              |                           |  |
| AT+MRTF             | Reset the modem to the factory default s         |                           |  |
| AT+MTWT             | Enable or disable traffic watchdog timer         |                           |  |
| AT+MSCMD            | Enable or disable system sms command             |                           |  |
| AT+MDISS            | Set discovery service used by the mode           | n                         |  |
| AT+MPWD             | Set password                                     |                           |  |
| AT+MIKACE           | Enable or disable ICMP keep-alive chec           | k                         |  |
| AT+MIKAC            | Set ICMP keep-alive check                        |                           |  |
| AT+MDDNSE           | Enable or disable DDNS                           |                           |  |
| AT+MDDNS            | Set DDNS                                         |                           |  |
| AT+MEURD1           | Define Event UDP Report No.1                     |                           |  |
| AT+MEURD2           | Define Event UDP Report No.2                     |                           |  |
| AT+MEURD3           | Define Event UDP Report No.3                     |                           |  |
| AT+MNMSR            | Define NMS Report                                |                           |  |
| AT+MGPSR1           | Define GPS Report No.1                           |                           |  |
| AT+MGPSR2           | Define GPS Report No.2                           |                           |  |
|                     |                                                  |                           |  |
| AT+MGPSR3           | Define GPS Report No.3<br>Define GPS Report No.4 |                           |  |

(Continued....)

| AT+MCTPS<br>AT+MCTBR | Enable or disable com port<br>Set com port baud rate                                                                   |
|----------------------|----------------------------------------------------------------------------------------------------|
| AT+MCTDR<br>AT+MCTDF | Set com port data format                                                                                               |
| AT+MCTDM             | Set com port data noma                                                                                                 |
| AT+MCTCT             | Set com port character timeout                                                                                         |
| AT+MCTMPS            | Set com port maximum packet size                                                                                       |
| AT+MCTP              | Set com port priority                                                                                                  |
| AT+MCTNCDI           | Enable or disable com port no-connection data intake                                                                   |
| AT+MCTMTC            | Set com port modbus tcp configuration                                                                                  |
| AT+MCTIPM            | Set com port IP protocol mode                                                                                          |
| AT+MCTTC             | Set com port tcp client configuration when IP protocol mode be set to TCP Client                                       |
| AT+MCTTS             | Set com port tcp server configuration when IP protocol mode be set to TCP Server                                       |
| AT+MCTTCS            | Set com port tcp client/server configuration when IP protocol mode be set to TCP Client/Server                         |
| AT+MCTUPP            | Set com port UDP point to point configuration when IP protocol mode be set to UDP point to point                       |
| AT+MCTUPMP           | Set com port UDP point to multipoint as point configuration when IP protocol mode be set to UDP point to multipoint(P) |
| AT+MCTUPMM           | Set com port UDP point to multipoint as MP configuration when IP protocol mode be set to UDP point to multipoint(MP)   |
| AT+MCTUMPMP          | Set com port UDP multipoint to multipoint configuration when IP protocol mode be set to UDP multipoint to multipoint   |
| AT+MIS               | Module Input status                                                                                                    |
| AT+MOS               | Module Output status and setting                                                                                       |

1010

0101

VIP4G

# Appendix A: Serial Interface

| Module<br>(DCE)<br>1<br>2<br>3<br>4<br>5 | Host<br>Signal<br>DCD $\rightarrow$<br>RX $\rightarrow$<br>$\leftarrow$ TX<br>$\leftarrow$ DTR<br>SG | (e.g. PC)<br>(DTE)<br>IN<br>IN<br>OUT<br>OUT | Arrows denote the direction that signals are asserted (e.g., DCD originates at the DCE, informing the DTE that a carrier is present).<br>The interface conforms to standard RS-232 signals, so direct connection to a host PC (for example) is accommodated. |
|------------------------------------------|----------------------------------------------------------------------------------------------------|----------------------------------------------|----------------------------------------------------------------------------------------------------|
| 6                                        | DSR $\rightarrow$                                                                                    | IN                                           |                                                                                                    |
| 7                                        | ← RTS                                                                                                | OUT                                          |                                                                                                    |
| 8                                        | CTS $\rightarrow$                                                                                    | IN                                           | The signals in the asynchronous serial interface are described below:                                                                                                    |

11010

- **DCD** *Data Carrier Detect* Output from Module When asserted (TTL low), DCD informs the DTE that a communications link has been established with another MHX 920A.
- **RX** *Receive Data* Output from Module Signals transferred from the MHX 920A are received by the DTE via RX.
- TX Transmit Data Input to Module Signals are transmitted from the DTE via TX to the MHX 920A.
- **DTR** Data Terminal Ready Input to Module Asserted (TTL low) by the DTE to inform the module that it is alive and ready for communications.
- SG Signal Ground Provides a ground reference for all signals transmitted by both DTE and DCE.
- **DSR** Data Set Ready Output from Module Asserted (TTL low) by the DCE to inform the DTE that it is alive and ready for communications. DSR is the module's equivalent of the DTR signal.
- **RTS** *Request to Send* Input to Module A "handshaking" signal which is asserted by the DTE (TTL low) when it is ready. When hardware handshaking is used, the RTS signal indicates to the DCE that the host can receive data.
- **CTS** *Clear to Send* Output from Module A "handshaking" signal which is asserted by the DCE (TTL low) when it has enabled communications and transmission from the DTE can commence. When hardware handshaking is used, the CTS signal indicates to the host that the DCE can receive data.
- Notes: It is typical to refer to RX and TX from the perspective of the DTE. This should be kept in mind when looking at signals relative to the module (DCE); the module transmits data on the RX line, and receives on TX.

"DCE" and "module" are often synonymous since a module is typically a DCE device. "DTE" is, in most applications, a device such as a host PC.

VIP4G

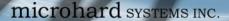

## Appendix B: IP-Passthrough Example (Page 1 of 2)

By completing the Quick Start process, a user should have been able to log in and set up the VIP4G to work with their cellular carrier. By completing this, the modem is ready to be used to access the internet and provide mobile connectivity. However, a common application of the VIP4G is to access connected devices remotely. In order to do this, the VIP4G must be told how to deal with incoming traffic, where to send it to. To accomplish this there are three options :

- IP-Passthrough
- Port Forwarding
- DMZ (a type of Port Forwarding)

In this section we will talk about IP-Passthrough and how to configure the VIP4G and the connected device/PC to work with IP-Passthrough. IP-Passthrough means that the VIP4G is transparent, and all outside (WAN) traffic is simply sent directly to a single device connected to one of the physical LAN RJ-45 ports on the VIP4G (With exception of port 80, which is retained for remote configuration (configurable). Also, any traffic that is sent to the RJ45 port is sent directly out the WAN port and is not processed by the VIP4G.

IP-Passthrough is ideal for applications where only a single device is connected to the VIP4G, and other features of the VIP4G are not required. When in passthrough mode, most features of the VIP4G are bypassed, this includes the serial ports, the GPS features, VPN, the Firewall, and much more. The advantage of IP-Passthrough is that the configuration is very simple.

In the example below we have a VIP4G connected to a PC (PC2). The application requires that PC1 be able to access several services on PC2. Using Port Forwarding this would require a new rule created for each port, and some applications or services may require several ports so this would require several rules, and the rules may be different for each installation, making future maintenance difficult. For IP-Passthrough, PC1 only needs to know the Public Static IP Address of the VIP4G, the VIP4G would then automatically assign, via DHCP, the WAN IP to the attached PC2, creating a transparent connection.

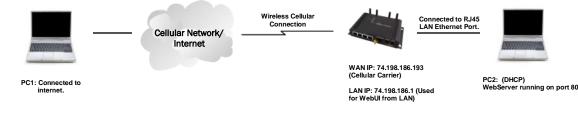

### Step 1

Log into the VIP4G (Refer to Quick Start), and ensure that DHCP is enabled on the Network > LAN page.

| IN DHCP                 |                 |
|-------------------------|-----------------|
| DHCP                    | Enable -        |
| Start                   | 192.168.168.100 |
| Limit                   | 150             |
| Lease Time (in minutes) | 720             |

### Step 2

Since PC2 requires port 80 to be used as its Web server port, port 80 cannot be used on the VIP4G, by default it retains this port for remote configuration. To change the port used by the VIP4G, navigate to the **System > Settings** page as seen below. For this example we are going to change it to port 8080. When changing port numbers on the VIP4G, it is recommended to reboot the unit before continuing, remember the new WebUI port is now 8080 when you log back into the VIP4G. (e.g. 192.168.168.1:8080).

| HTTP Port | 8080  |
|-----------|-------|
| HTTP SSL  | Off - |

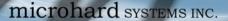

#### Step 3

Now IP-Passthrough can be enabled on the VIP4G. Under the *Carrier > Settings* tab, IP-Passthrough can be found. To enable this feature, select "Ethernet" from the drop down box. Once the changes are applied, whichever device is physically connected to the LAN RJ45 port, will dynamically be assigned the WAN IP Address. In this example, this would be 74.198.186.193.

The default IP address of 192.168.168.1 on the LAN is no longer available, but it is still possible to access and configure the VIP4G on the LAN side, by using the X.X.X.1 IP Address, where the first 3 octets of the WAN IP are used in place of the X's. (e.g. 74.198.186.1, and remember the HTTP port in this example was changed to 8080).

#### Step 4

Attach the remote device or PC to the RJ45 port of the VIP4G. The end device has to be set up for DHCP to get an IP address from the VIP4G. In the test/example setup we can verify this by looking at the current IP address. In the screenshot to the right we can see that the Laptop connected to the VIP4G has a IP Address of 74.198.186.193, which is the IP address assign by the cellular carrier for the modem.

### Step 5 (Optional)

IP-Passthrough operation can also be verified in the VIP4G. Once IP-Passthrough is enabled you can access the VIP4G WebUI by one of the following methods:

- Remotely on the WAN side (usually the internet), using the WAN
- IP, and the port specified for HTTP operation (or, if enabled, by using the HTTPS (443) ports), in this example with would be 74.198.186.193:8080.
- On the LAN side, by entering in the first 3 octets of the WAN IP and .1 for the fourth, so in our example 74.198.186.1:8080.

Once logged in, navigate to the *Carrier > Status* page. Under WAN IP Address it should look something like shown in the image to the right, 74.198.186.193 on LAN.

| Connection Duration | 1 min 43 sec          |
|---------------------|-----------------------|
| WAN IP Address      | 74.198.186.193 on LAN |
| DNS Server 1        | 64.71.255.198         |

#### Step 6

The last step is to verify the remote device can be accessed. In this example a PC is connected to the RJ45 port of the VIP4G. On this PC a simple apache web server is running to illustrate a functioning system. On a remote PC, enter the WAN IP Address of the VIP4G into a web browser. As seen below, when the IP Address of the VIP4G is entered, the data is passed through to the attached PC. The screen shot below shows that our test setup was successful.

| http://74.198.186.193/ | +                     |                                                |
|------------------------|-----------------------|------------------------------------------------|
| € € 74.198.186.193     |                       | 습 * C                                          |
| This is the Web Serv   | er Running on the M   | licrohard Laptop.                              |
| If you can read this.  | it means that the IP- | Passthrough or Port Forwarding exercise works! |

| System | Network       | Carrier   | Wireless Co   |  |  |
|--------|---------------|-----------|---------------|--|--|
| Status | Settings      | Keepalive | Traffic Watch |  |  |
|        | Configurati   | on        |               |  |  |
| Config | uration       |           |               |  |  |
| Car    | rier status   |           | Enable -      |  |  |
| IP-I   | Passthrough   |           | Disable -     |  |  |
| DN     | S-Passthrough | i.        | Disable       |  |  |

VIP4G

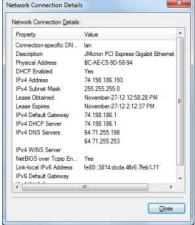

## Appendix C: Port Forwarding Example (Page 1 of 2)

By completing the Quick Start process, a user should have been able to log in and set up the VIP4G to work with their cellular carrier. By completing this, the modem is ready to be used to access the internet and provide mobile connectivity. However, one of the main applications of the VIP4G is to access connected devices remotely. In order to do this, the VIP4G must be told how to deal with incoming traffic, where to send it to. To accomplish this there are three options :

- IP-Passthrough
- Port Forwarding
- DMZ (a type of Port Forwarding)

In the previous section we illustrated how to use and setup IP-Passthrough. In this section we will talk about port forwarding. Port forwarding is ideal when there are multiple devices connected to the VIP4G, or if other features of the VIP4G are required (Serial Ports, Firewall, GPS, etc). In port forwarding, the VIP4G looks at each incoming Ethernet packet on the WAN and by using the destination port number, determines where it will send the data on the private LAN. The VIP4G does this with each and every incoming packet.

DMZ (a form of port forwarding) is useful for situations where there are multiple devices connected to the VIP4G, but all incoming traffic is destined for a single device. It is also popular to use DMZ in cases where a single device is connected but several ports are forwarded and other features of the VIP4G are required, since in passthrough mode all of these features are lost.

Consider the following example. A user has a remote location that has several devices that need to be accessed remotely. The User at PC1 can only see the VIP4G directly using the public static IP assigned by the wireless carrier, but not the devices behind it. In this case the VIP4G is acting a gateway between the Cellular Network and the Local Area Network of its connected devices. Using port forwarding we can map the way that data passes through the VIP4G.

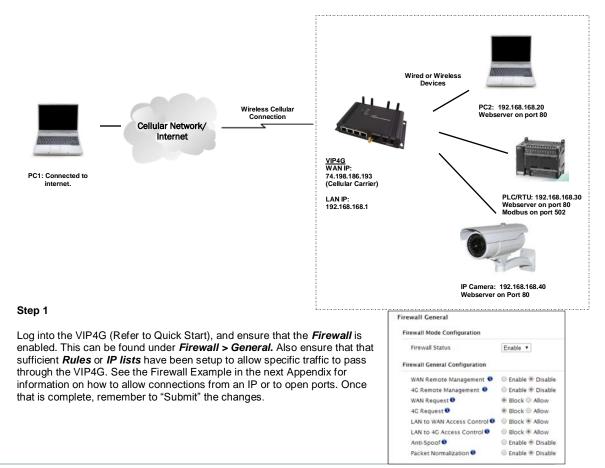

# Appendix C: Port Forwarding Example (Page 2 of 2)

### Step 2

Determine which external ports (WAN) are mapped to which internal IP Addresses and Ports (LAN). It is important to understand which port, accessible on the outside, is connected or mapped to which devices on the inside. For this example we are going to use the following ports, in this case it is purely arbitrary which ports are assigned, some systems may be configurable, other systems may require specific ports to be used.

| Description       | WAN IP         | External Port | Internal IP    | Internal Port |
|-------------------|----------------|---------------|----------------|---------------|
| VIP4G WebUI       | 74.198.186.193 | 80            | 192.168.168.1  | 80            |
| PC2 Web Server    | 74.198.186.193 | 8080          | 192.168.168.20 | 80            |
| PLC Web Server    | 74.198.186.193 | 8081          | 192.168.168.30 | 80            |
| PLC Modbus        | 74.198.186.193 | 10502         | 192.168.168.30 | 502           |
| Camera Web Server | 74.198.186.193 | 8082          | 192.168.168.40 | 80            |

Notice that to the outside user, the IP Address for every device is the same, only the port number changes, but on the LAN, each external port is mapped to an internal device and port number. Also notice that the port number used for the configuration GUI for all the devices on the LAN is the same, this is fine because they are located on different IP addresses, and the different external ports mapped by the VIP4G (80, 8080, 8081, 8082), will send the data to the intended destination.

### Step 3

Create a rule for each of the lines above. A rules does not need to be created for the first line, as that was listed simply to show that the external port 80 was already used, by default, by the VIP4G itself. To create port forwarding rules, Navigate to the *Firewall* > *Port Forwarding* menu. When creating rules, each rules requires a unique name, this is only for reference and can be anything desired by the user. Click on the "Add Port Forwarding" button to add each rule to the VIP4G.

Once all rules have been added, the VIP4G configuration should look something like what is illustrated in the screen shot to the right. Be sure to **"Submit"** the Port Forwarding list to the VIP4G.

For best results, reboot the VIP4G.

| Name              | PLC_WS         |
|-------------------|----------------|
| ource             | 4G 👻           |
| nternal Server IP | 192.168.168.20 |
| nternal Port      | 80             |
| Protocol          | Both 👻         |
| External Port     | 8080           |

| Name       | Source |   | Internal IP    | Internal Port | Protocol | External Port |
|------------|--------|---|----------------|---------------|----------|---------------|
| PC2_WS     | 4G     |   | 192,168,168,20 | 80            | Both •   | 8080          |
| PLC, WS    | 4G     | ٠ | 192.168.168.30 | 80            | Both •   | 8081          |
| PLC_Modbus | 4G     | ٠ | 192.168.168.30 | 502           | Both +   | 10502         |
| Camera     | 4G     |   | 192 168 168 40 | 80            | Both -   | 8082          |

### Step 4

Configure the static addresses on all attached devices. Port forwarding required that all the attached devices have static IP addresses, this ensure that the port forwarding rules are always correct, as changing IP addresses on the attached devices would render the configured rules useless and the system will not work.

#### Step 5

Test the system. The devices connected to the VIP4G should be accessible remotely. To access the devices:

For the Web Server on the PC, use a browser to connect to 74.198.186:193:8080, in this case the same webserver is running as in the IP-Passthrough example, so the result should be as follows:

| Image: state state | Ŧ                                   | 合々で |
|----------------------------------------------------------------------------------------------------|-------------------------------------|-----|
| This is the Web Come                                                                                                    | er Running on the Microhard Laptop. |     |
| I his is the web Serve                                                                                                    | er Kunning on the Micronard Laptop. |     |

To access the other devices/services: For the PLC Web Server: 74.198.186.193:8081, for the Camera 74.198.186.193:8082, and for the Modbus on the PLC telnet to 74.198.186.193:10502 etc.

# Appendix D: Firewall Example (Page 1 of 2)

By completing the Quick Start process, a user should have been able to log in and set up the VIP4G to work with their cellular carrier. By completing this, the modem is ready to be used to access the internet and provide mobile connectivity. However, one of the main applications of the VIP4G is to access connected devices remotely. Security plays an important role in M2M deployments as in most cases the modem is publically available on the internet. Limiting access to the VIP4G is paramount for a secure deployment. The firewall features of the VIP4G allow a user to limit access to the VIP4G and the devices connected to it by the following means

- Customizable Rules
- MAC and/or IP List
- ACL (Access Control List) or Blacklist using the above tools.

Consider the following example. An VIP4G is deployed at a remote site to collect data from an end device such as a PLC or RTU connected to the serial DATA port (Port 20001 on the WAN. It is required that only a specific host (Host A) have access to the deployed VIP4G and attached device, including the remote management features.

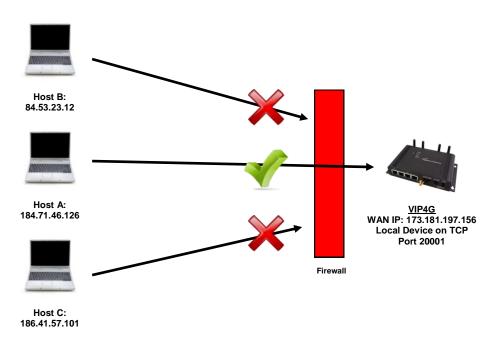

### Step 1

Log into the VIP4G (Refer to Quick Start). Navigate to the Firewall > General tab as shown below and ensure that the Firewall is turned on by enabling the *Firewall Status*. Next block all WAN traffic by setting the *4G Request* to Block, and disable *4G Remote Management*. Be sure to Apply the settings. At this point it should be impossible to access the VIP4G remotely through its cellular connection.

| System Network Carrier                | Wireless Comport 1/O GPS Firewall VPN MultiWAN Tools |
|---------------------------------------|------------------------------------------------------|
| tatus <mark>General</mark> Rules Port | Forwarding MAC-IP-List Reset                         |
| Firewall General                      |                                                      |
| Firewall Mode Configuration           |                                                      |
| Firewall Status                       | Enable *                                             |
| Firewall General Configuration        |                                                      |
| WAN Remote Management 0               | Enable     Disable                                   |
| 4G Remote Management 🔍                | 🔍 Enable 🖲 Disable                                   |
| WAN Request 🔍                         | Block      Allow                                     |
| 4G Request                            | Block      Allow                                     |
| LAN to WAN Access Control 0           | Block      Allow                                     |
| LAN to 4G Access Control O            | Block      Allow                                     |
| Anti-Spoof •                          | Enable     Disable                                   |
| Packet Normalization 0                | C Enable  Disable                                    |

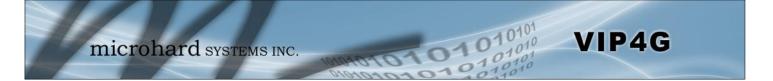

# Appendix D: Firewall Example (Page 2 of 2)

### Step 2

Under the Rules tab we need to create two new rules. A rule to enable Host A access to the Remote Management Port (TCP Port 80), and another to access the device attached the to serial port (WAN TCP Port 20001).

### Rule 1

| System            | Network                     | Carr                                                                                                    | rier    | Wireless              | Cor  | nport | I/0        | GPS         | 5     |
|-------------------|-----------------------------|----------------------------------------------------------------------------------------------------|---------|-----------------------|------|-------|------------|-------------|-------|
| Status            | General                     | Rules                                                                                                    | Por     | t Forwar              | ding | MAC   | IP List    | Rese        | t     |
| Firewal           | Rules                       |                                                                                                    |         |                       |      |       |            |             |       |
| Firewa            | II Rules Config             | juration                                                                                                    |         |                       |      |       |            |             |       |
| Rul               | e Name                      | Rer                                                                                                    | n_Mgt   |                       |      |       |            |             |       |
| AC                | TION                        | Ac                                                                                                    | cept •  | 1                     |      |       |            |             |       |
| So                | urce 🛈                      | 4G                                                                                                    |         |                       |      |       |            |             |       |
| Sol               | urce IPs 0                  | 184                                                                                                    | .71.46  | 126                   | То   |       | 184.71.4   | 6.126       |       |
| De                | stination 0                 | 4G                                                                                                    | •       |                       |      |       |            |             |       |
|                   | stination IPs 0             | and the second second                                                                                                    | _       |                       | То   |       | 255 255    | 255.255     |       |
| De                | stination Port              | and the second second s |         |                       | _    |       |            |             |       |
| Pro               | tocol                       | -                                                                                                    | P V     |                       |      |       |            |             |       |
| 0,005             | d Rule                      |                                                                                                    |         |                       |      |       |            |             |       |
| System            | Network<br>General R        |                                                                                                    |         | Vireless<br>Forwardir | Comp |       |            | PS<br>teset | Firew |
| Firewal<br>Firewa | l Rules<br>Il Rules Configu | iration                                                                                                    |         |                       |      |       |            |             |       |
| Rule              | e Name                      | Devic                                                                                                    | е       |                       |      |       |            |             |       |
| ACT               | ION                         | Acce                                                                                                    | pt •    |                       |      |       |            |             |       |
| Sou               | irce 0                      | 4G                                                                                                    | •       |                       |      |       |            |             |       |
| Sou               | irce IPs 🛈                  | 184.7                                                                                                    | 1.46.12 | 26                    | To   | 184   | 1.71.46.12 | 6           |       |
| Des               | tination 0                  | 4G                                                                                                    | ۲       |                       |      |       |            |             |       |
| Des               | tination IPs 🕕              | 0.0.0                                                                                                    | 0       |                       | To   | 255   | 5.255.255  | 255         |       |
| Des               | tination Port 0             | 2000                                                                                                    | 1       |                       |      |       |            |             |       |
| Prot              | tocol                       | TCP                                                                                                    | •       |                       |      |       |            |             |       |
| Add               | Rule                        |                                                                                                    |         |                       |      |       |            |             |       |

After each rule is created be sure to click the **ADD Rule** button, once both rules are created select the **Submit** button to write the rules to the VIP4G. The Firewall Rules Summary should look like what is shown below.

| Name    | Action   | Src | Src IP From     | Src IP To     | Dest | Dest IP From | Dest IP To      | Destination Port | Protocol |
|---------|----------|-----|-----------------|---------------|------|--------------|-----------------|------------------|----------|
| Rem_Mgt | Accept - | WAN | ▼ 184.71.46.126 | 184.71.46.126 | WAN  | • 0.0.0.0    | 255.255.255.255 | 80               | TCP 💌    |
|         | Accept - |     | ▼ 184.71.46.126 | 184.71.46.126 | WAN  | • 0.0.0.0    | 255,255,255,255 | 20001            | TCP .    |

### Step 3

Test the connections. The VIP4G should only allow connections to the port specified from the Host A. An alternate means to limit connections to the VIP4G to a specific IP would have been to use the MAC-IP List Tool. By using Rules, we can not only limit specific IP's, but we can also specify ports that can be used by an allowed IP address.

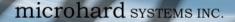

# Appendix E: VPN Example (Page 1 of 2)

By completing the Quick Start process, a user should have been able to log in and set up the VIP4G to work with their cellular carrier. By completing this, the modem is ready to be used to access the internet and provide mobile connectivity. However, one of the main applications of the VIP4G is to access connected devices remotely. In addition to Port Forwarding and IP-Passthrough, the VIP4G has several VPN capabilities, creating a tunnel between two sites, allowing remote devices to be accessed directly.

VPN allows multiple devices to be connected to the VIP4G without the need to individually map ports to each device. Complete access to remote devices is available when using a VPN tunnel. A VPN tunnel can be created by using two VIP4G devices, each with a public IP address. At least one of the moderns require a static IP address. VPN tunnels can also be created using the VIP4G to existing VPN capable devices, such as Cisco or Firebox.

## Example: VIP4G to VIP4G (Site-to-Site)

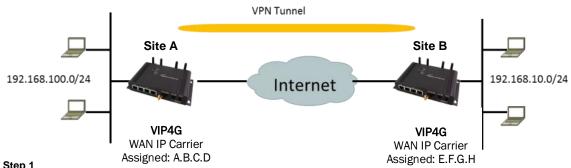

Step 1

Log into each of the VIP4Gs (Refer to Quick Start), and ensure that the Firewall is enabled. This can be found under Firewall > General. Also ensure that either WAN Request is set to Allow, which allows traffic to come in from the WAN, or that sufficient Rules or IP lists have been setup to allow specific traffic to pass through the VIP4G. Once that is complete, remember to "Apply" the changes.

### Step 2

Configure the LAN IP and subnet for each VIP4G. The subnets must be different and cannot overlap.

| Site A                            |                 | Site B        |               |         |           |        |
|-----------------------------------|-----------------|---------------|---------------|---------|-----------|--------|
| System Network Car                | rier Wireless   | System        | Network       | Carrier | Wire      | less   |
| Status <mark>LAN</mark> Routes GR | E SNMP sdpS     | Status LAN    | Routes        | GRE     | SNMP      | sdpS   |
| Network LAN Configuration         | 1               | Network LAN   | Configura     | tion    |           |        |
| LAN Configuration                 |                 | LAN Configura | tion          |         |           |        |
| Spanning Tree (STP)               | On 💌            | Spanning      | Tree (STP)    |         | On 💌      |        |
| Connection Type                   | Static IP 💌     | Connectio     | n Type        |         | Static IP | •      |
| IP Address                        | 192.168.100.1   | IP Address    |               |         | 192.168.1 | 10.1   |
| Netmask                           | 255.255.255.0   | Netmask       |               |         | 255.255.2 | 255.0  |
| Default Gateway                   | 192.168.100.1   | Default Ga    | iteway        |         | 192.168.  | 10.1   |
| LAN DNS Servers                   |                 | LAN DNS Serve | ers           |         |           |        |
| DNS Server 1                      |                 | DNS Serve     | r 1           |         |           |        |
| DNS Server 2                      |                 | DNS Serve     | r 2           |         |           |        |
| LAN DHCP                          |                 | LAN DHCP      |               |         |           |        |
| DHCP Server                       | Enable 💌        | DHCP Serv     | er            |         | Enable    |        |
| Start                             | 192.168.100.100 | Start         |               |         | 192.168.  | 10.100 |
| Limit                             | 150             | Limit         |               |         | 150       |        |
| Lease Time (in minutes)           | 2               | Lease Time    | e (in minutes | 3       | 2         |        |

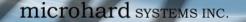

# Appendix E: VPN Example (Page 2 of 2)

### Step 3

Add a VPN Gateway to Gateway tunnel on each VIP4G.

| Summary Gateway To Gateway Client To Gateway VPN Client Access Certificate Management<br>Summary | ficate Management |
|--------------------------------------------------------------------------------------------------|-------------------|
| Summary                                                                                          |                   |
|                                                                                                  |                   |
| Gateway To Gateway                                                                               |                   |

01010

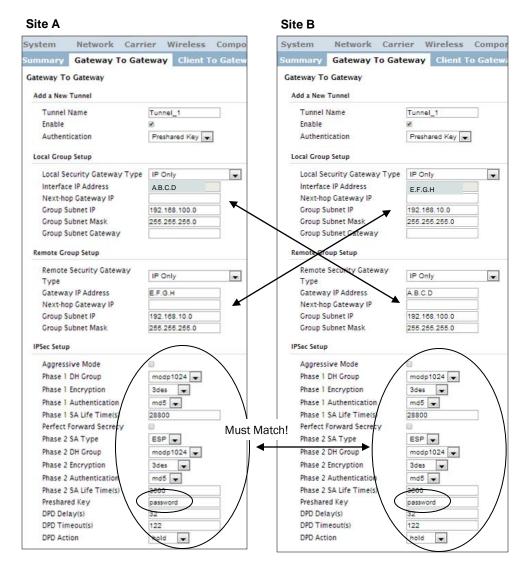

### Step 4

Submit changes to both units. It should be possible to ping and reach devices on either end of the VPN tunnel if both devices have been configured correctly and have network connectivity.

# Appendix F: Troubleshooting (FAQ)

Below is a number of the common support questions that are asked about the VIP4G. The purpose of the section is to provide answers and/or direction on how to solve common problems with the VIP4G.

101

Question: Why can't I connect to the internet/network?

Answer: To connect to the internet a SIM card issued by the Wireless Carrier must be installed and the APN programmed into the Carrier Configuration of the VIP4G. For instructions of how to log into the VIP4G refer to the Quick Start.

Question: What is the default IP Address of the VIP4G?

Answer: The default IP address for the LAN is 192.168.168.1.

**Question:** What is the default login for the VIP4G?

Answer: The default username is *admin*, the default password is *admin*.

Question: What information do I need to get from my wireless carrier to set up the VIP4G?

Answer: The APN is required to configure the VIP4G to communicate with a wireless carrier. Some carriers also require a username and password. The APN, username and password are only available from your wireless carrier.

Newer units may support an AUTO APN feature, which will attempt to determine the APN from a preconfigured list of carriers and commonly used APN's. This is designed to provide quick network connectivity, but will not work with private APN's. Success with AUTO APN will vary by carrier.

Question: How do I reset my modem to factory default settings?

Answer: If you are logged into the VIP4G navigate to the System > Maintenance Tab. If you cannot log in, power on the VIP4G and wait until the status LED in on solid (not flashing). Press and hold the CONFIG button until the unit reboots (about 8-10 seconds).

Question: I can connect the Carrier, but I can't access the Internet/WAN/network from a connected PC?

**Answer:** Ensure that you have DHCP enabled or manually set up a valid IP, Subnet, Gateway and DNS set on the local device.

Question: I connected a device to the serial port of the VIP4G and nothing happens?

**Answer:** In addition to the basic serial port settings, the IP Protocol Config has to be configured. Refer to the Comport Configuration pages for a description of the different options.

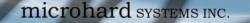

# **Appendix F: Troubleshooting**

Question: How do I access the devices behind the modem remotely?

Answer: To access devices behind the VIP4G remotely, several methods can be used:

<u>A. IP Passthrough</u> - The VIP4G is transparent and the connected device can be access directly.
 Refer to The IP-Passthrough Appendix for a detailed example of how this may be deployed.
 <u>B. Port Forwarding/DMZ</u> - Individual external WAN ports are mapped to internal LAN IP's and Ports. See the Port-Forwarding Appendix for a detailed example.
 C. VPN - A tunnel can be created and full access to remote devices can be obtained. Required

VIP4G

the use of multiple modems or VPN routers. See the VPN Appendix on an example of how to set up a VPN.

Question: I have set up firewall rules and/or port forwarding rules but they do not work?

Answer: Ensure that the Firewall is *Enabled*. Even port forwarding requires that the firewall feature is enabled. If the WAN/4G request is blocked (recommended), additional rules will need to be created for any external request.

**Question:** I have Internet/4G access but I cannot ping the device remotely?

Answer: Ensure that the 4G/WAN request is enabled in the Firewall settings, or create a Firewall rule to allow ping messages.

Question: I'm using IP-Passthrough but the serial ports won't work?

**Answer:** When using IP-Passthrough, the WAN IP is assigned to the device connected to the Ethernet port, all traffic is passed through to that device. As a result serials port will not work. The only port not being passed through is the remote management port (default port 80), which can be changed in the security settings.

Question: I'm using IP-Passthrough but the modem won't take my Firewall settings?

**Answer:** When using IP-Passthrough, the 4G IP is assigned to the device connected to the Ethernet port, all traffic is passed through to that device. As a result the firewall settings have no effect on the unit, and is automatically disabled.

Question: I cannot get IP-Passthrough to work?

Answer: When using IP-Passthrough, the 4G IP is assigned to the device connected to the Ethernet port, all traffic is passed through to that device. In order for IP-Passthrough to work, the connected local device *must* have DHCP enabled, or the 4G IP set as a static IP in the end device.

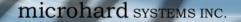

# **Appendix F: Troubleshooting**

Question: Why does my modem reset every 10 minutes (or other time)?

Answer: There are a number of processes in the VIP4G that ensure that the unit is communicating at all times, and if a problem is detected will reboot the modem to attempt to resolve any issues:

1. Traffic Watchdog - Detects if there is any Wireless Traffic between the VIP4G and the Cellular Carrier. Will reboot modem when timer expires unless there is traffic. Carrier > Traffic Watchdog.

 Keepalive - Attempts to contact a configured host on a defined basis. Will reboot modem if host is unreachable. Enabled by default to attempt to ping 8.8.8.8. May need to disable on private networks, or provide a reachable address to check. Access via Carrier > Keepalive.
 Local Device Monitor - The VIP4G will monitor a local device, if that device is not present the VIP4G may reboot. Network > LocalMonitor.

Question: How do I set up VPN?

Answer: Refer to the VPN Appendix for an example.

Question: Why is the data usage on my modem so high?

**Answer:** Although it is impossible to answer that question without more detailed information about your modem, and the devices/application you are using, there are a number of things to keep in mind:

1. Always setup and configure a Firewall on the modem, this is especially important if the modem is using a publically accessible IP address.

2. Always change the default user/passwords.

3. Turn off any services that are not needed, such as GPS, Comports, SNMP, SSH, anything not being used specifically in your application.

4. Use the Data Usage alerts to keep informed of daily and monthly data usage of the modem to avoid surprises once the data bill arrives.

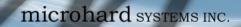

VIP4G

microhard systems inc.

150 Country Hills Landing NW Calgary, Alberta Canada T3K 5P3

> Phone: (403) 248-0028 Fax: (403) 248-2762 www.microhardcorp.com